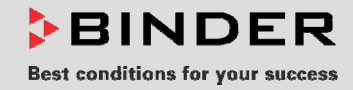

# Инструкция по эксплуатации

# APT.line™ VDL (E2.1)

# Безопасные вакуумные сушильные шкафы для сушки материалов с органическими примесями

с микропроцессорным программируемым контролером RD3

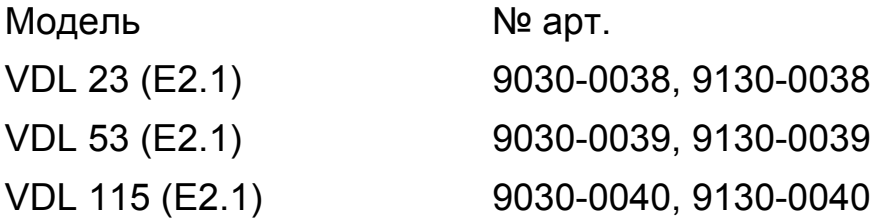

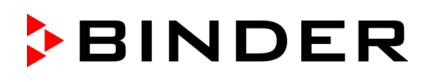

# <span id="page-1-0"></span>**Сертификат TÜV**

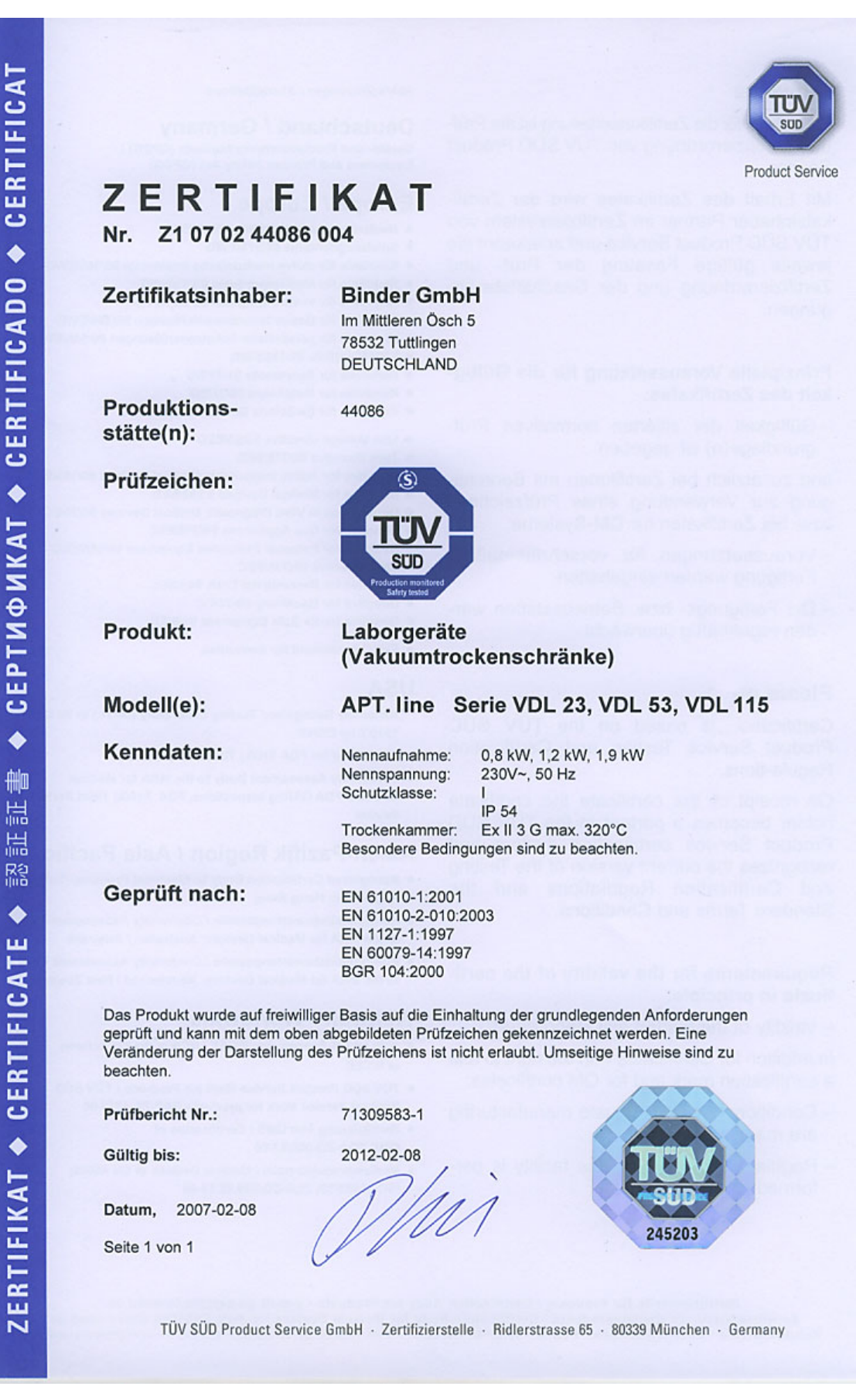

# <span id="page-2-0"></span>**CЕ - Декларация соответствия**

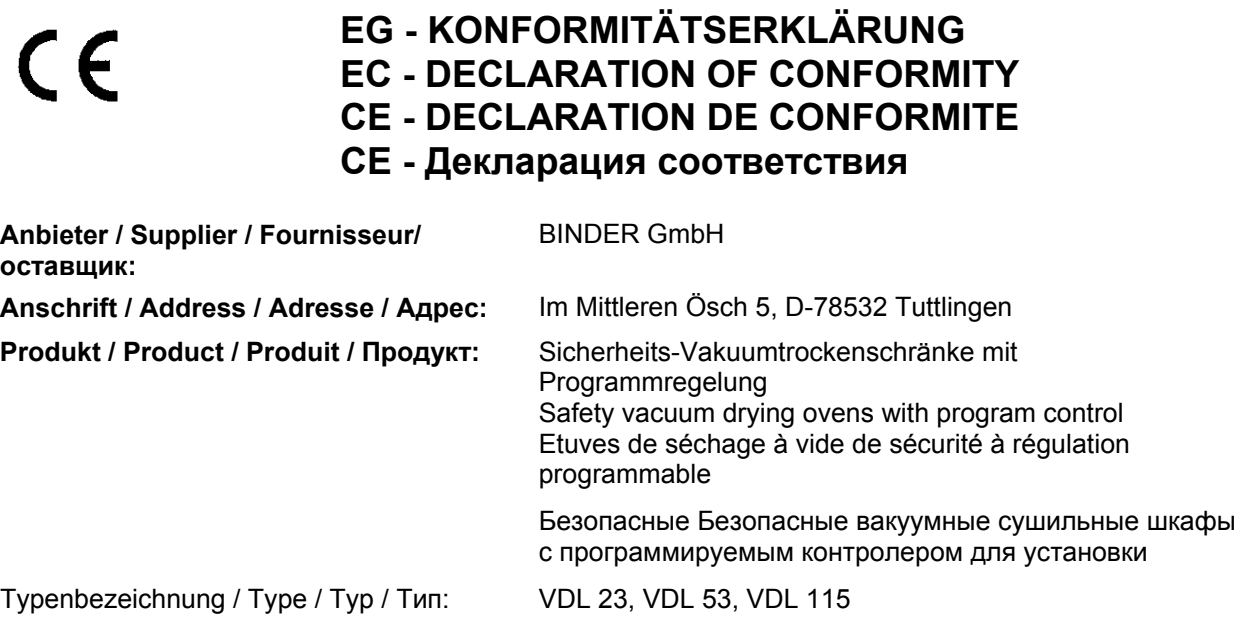

**Die oben beschriebenen Produkte sind konform mit der folgenden EG-Richtlinie: The products described above are in conformity with the following EC directive: Les produits décrits ci-dessus sont conformes à la directive CE suivante: Продукты, указанные выше, полностью соответствуют следующим ЕС руководствам:** 

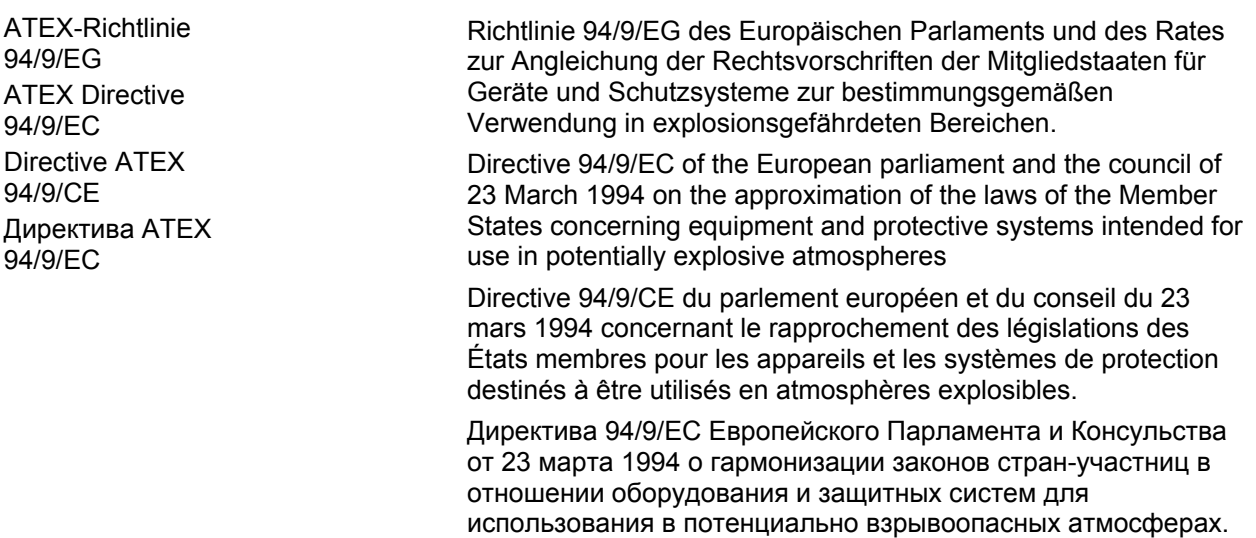

**Die oben beschriebenen Produkte tragen entsprechend die Kennzeichnung CE. The products described above, corresponding to this, bear the CE-mark. Les produits décrits ci-dessus, en correspondance, portent l'indication CE. Данные продукты в соответствуют с изложенным выше требования и маркированы знаком CE.** 

**Die Ex-Klassifikation des Geräteinnenraums nach ATEX Richtlinie 94/9//EG ist The Ex classification of the inner chamber according to ATEX Directive 94/9/EC is La classification Ex de la chambre intérieure selon la Directive 94/9/CE ATEX est Классификация Ex внутренней камеры в соответствии с Директивой ATEX 94/9/EC –** Die Temperaturklasse des Geräteinnenraums nach EN 60079-14 ist abhängig von der Einstellung des Temperaturwählbegrenzers und kann **T1**, **T2** oder **T3** sein. Die Temperaturklasse des Gesamtgerätes entspricht der Temperaturklasse des Innenraums.

The temperature class of the inner chamber acc. to EN 60079-14 depends on the setting of the temperature safety device and can be **T1**, **T2** or **T3**. The temperature class of the entire unit is equal to the temperature class of the inner chamber.

La classe de température de la chambre intérieure selon EN 60079-14 dépend du réglage de la sécurité de surchauffe. Elle peut être **T1**, **T2** ou **T3**. La classe de température de l'appareil entier est égale à celle de la chambre intérieure.

Класс температурной защиты внутренней камеры в соответствии с EN 60079-14 зависит от устройства температурной защиты и может быть **T1**, **T2** or **T3**. Температурный класс защиты всего прибора соответствует температурному классу внутренней камеры.

**Die oben beschriebenen Produkte sind konform mit folgenden harmonisierten Normen: The products described above are in conformity with the following harmonized standards: Les produits décrits ci-dessus sont conformes aux normes harmonisées suivantes: Продукты, указанные выше, полностью соответствуют следующим стандартам:** 

#### **Sicherheit / safety / sécurité / безопасность:**

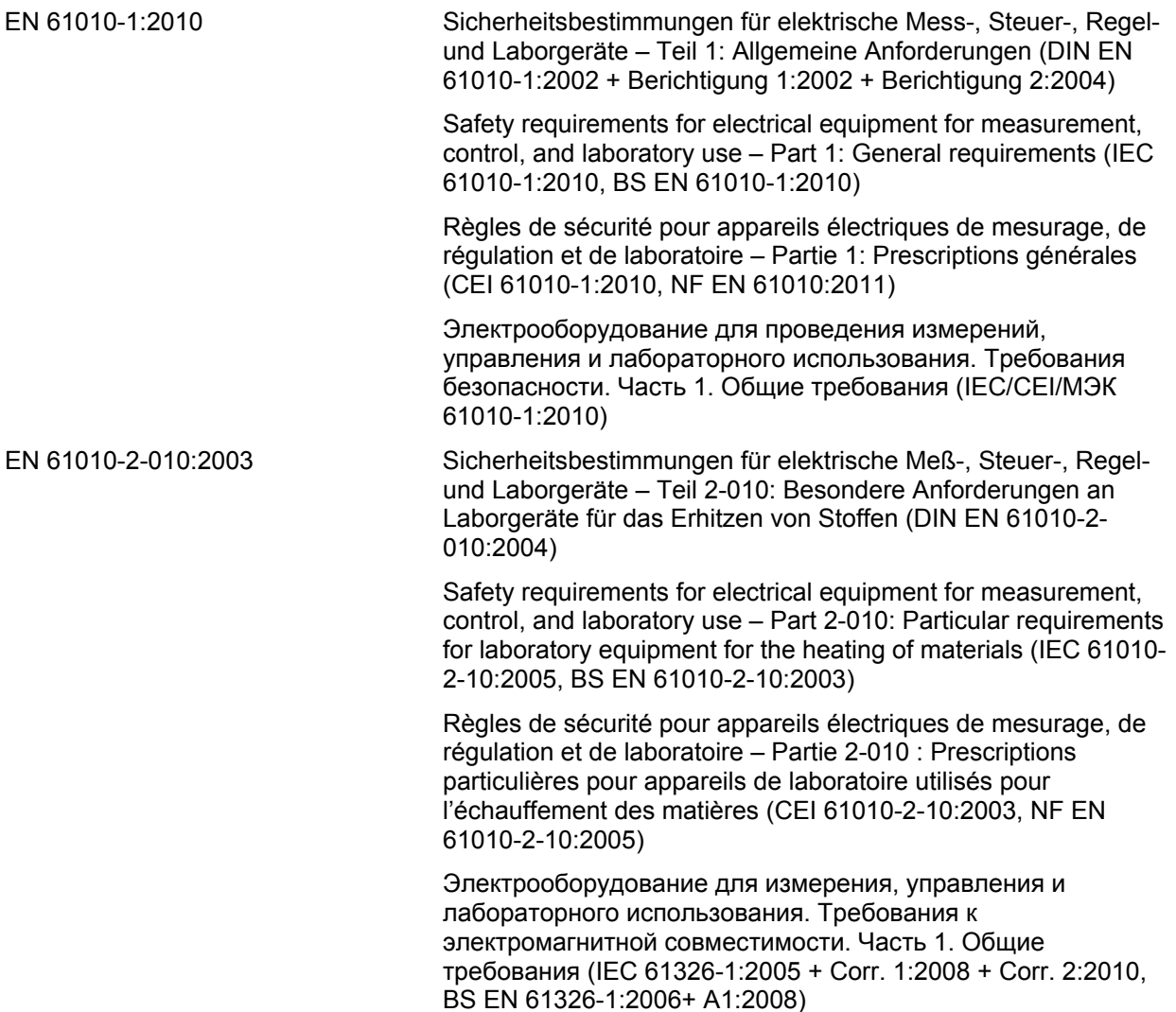

#### **EMV / EMC / CEM / ЭМС**

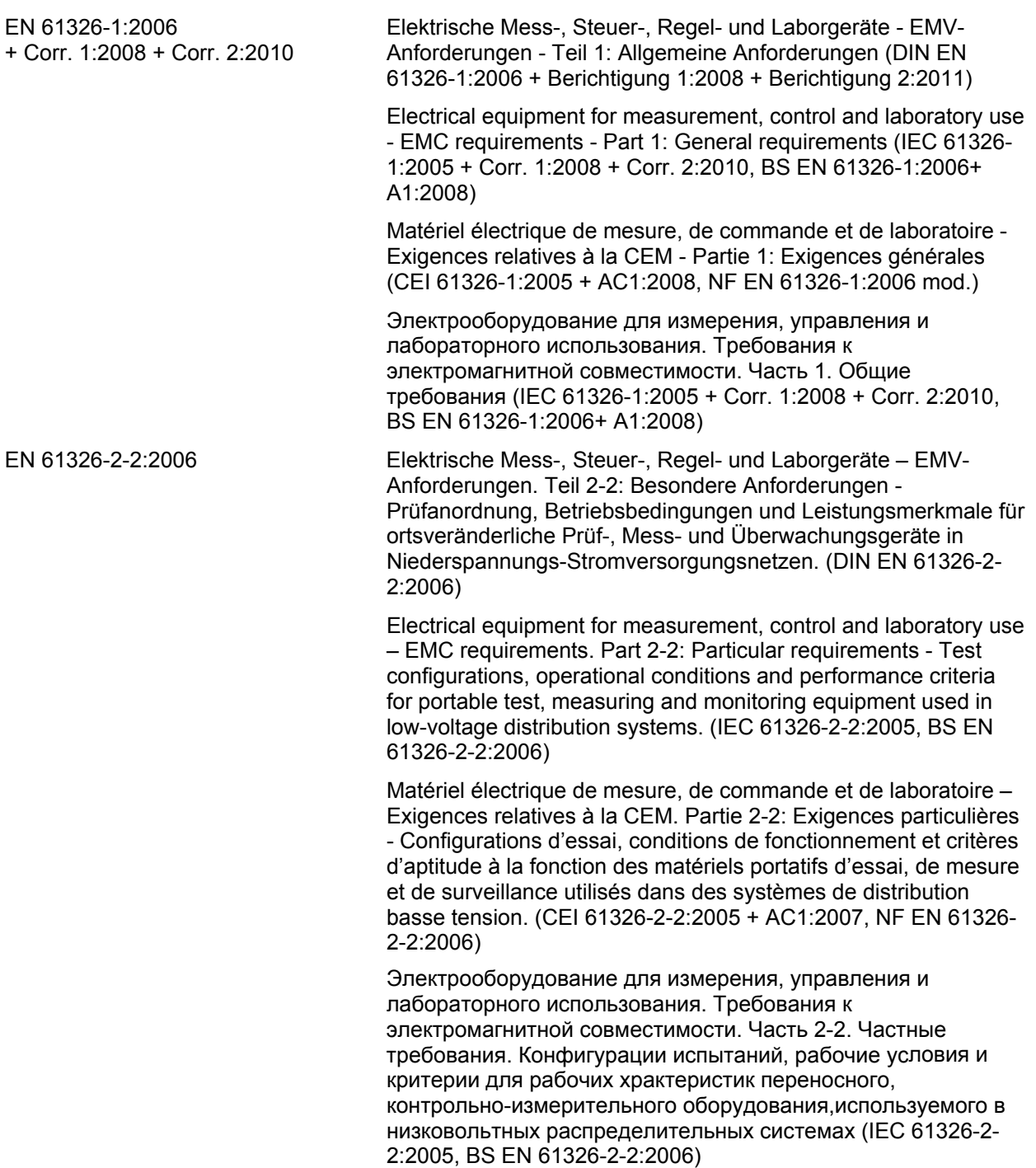

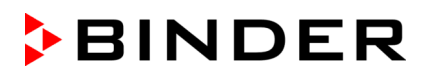

#### **Explosionsschutz / Explosion protection / Protection contre les explosions**

EN 1127-1:2007 Explosionsfähige Atmosphären. Explosionsschutz. Teil 1: Grundlagen und Methodik (DIN EN 1127-1:2008)

> Explosive atmospheres. Explosion prevention and protection. Part 1: Basic concepts and methodology (BS EN 1127-1:2007)

> Atmosphères explosives. Prévention de l'explosion et protection contre l'explosion. Partie 1: Notions fondamentales et méthodologie (NF EN 1127- 1:2008)

Взрывоопасные среды. Взрывозащита и предотвращение взрыва. Часть 1. Основопологающая концепция и методология (ГОСТ Р ЕН 1127-1:2009)

EN 60079-14:2008 Explosionsfähige Atmosphäre. Teil 14: Projektierung, Auswahl und Errichtung elektrischer Anlagen (DIN EN 60079-14:2009, VDE 0165-1:2009)

> Explosive atmospheres. Part 14: Electrical installations design, selection and erection (BS EN 60079-14:2008, IEC 60079-14:2007)

Atmosphères explosives. Partie 14: conception, sélection et construction des installations électriques (NF EN 60079-14:2008, CEI 60079-14:2007)

Взрывоопасные среды. Часть 14: Проектирование, выбор и монтаж электроустановок (ГОСТ Р МЭК 60079-14:2008)

EN 60079-15:2010 Explosionsfähige Atmosphäre. Teil 15: Geräteschutz durch Zündschutzart "n"

Explosive atmospheres. Part 15: Equipment protection by type of protection "n" (IEC 60079-15:2010)

Atmosphères explosives. Partie 15: Protection du matériel par mode de protection "n" (NF EN 60079-15:2010, CEI 60079-15:2010)

Взрывоопасные среды. Часть 15: Оборудование с видом взрывозащиты "n" (ГОСТ Р МЭК 60079-15-2010)

D-78532 Tuttlingen, 03.08.2011 BINDER GmbH

rdy

P. M. Binder

Geschäftsführender Gesellschafter Managing Director Directeur général Директор

i.V. Dr. v. Both

Dr. H. von Both

Leiter F & E Director R & D Chef de service R&D Глава департамента R&D

<span id="page-6-0"></span>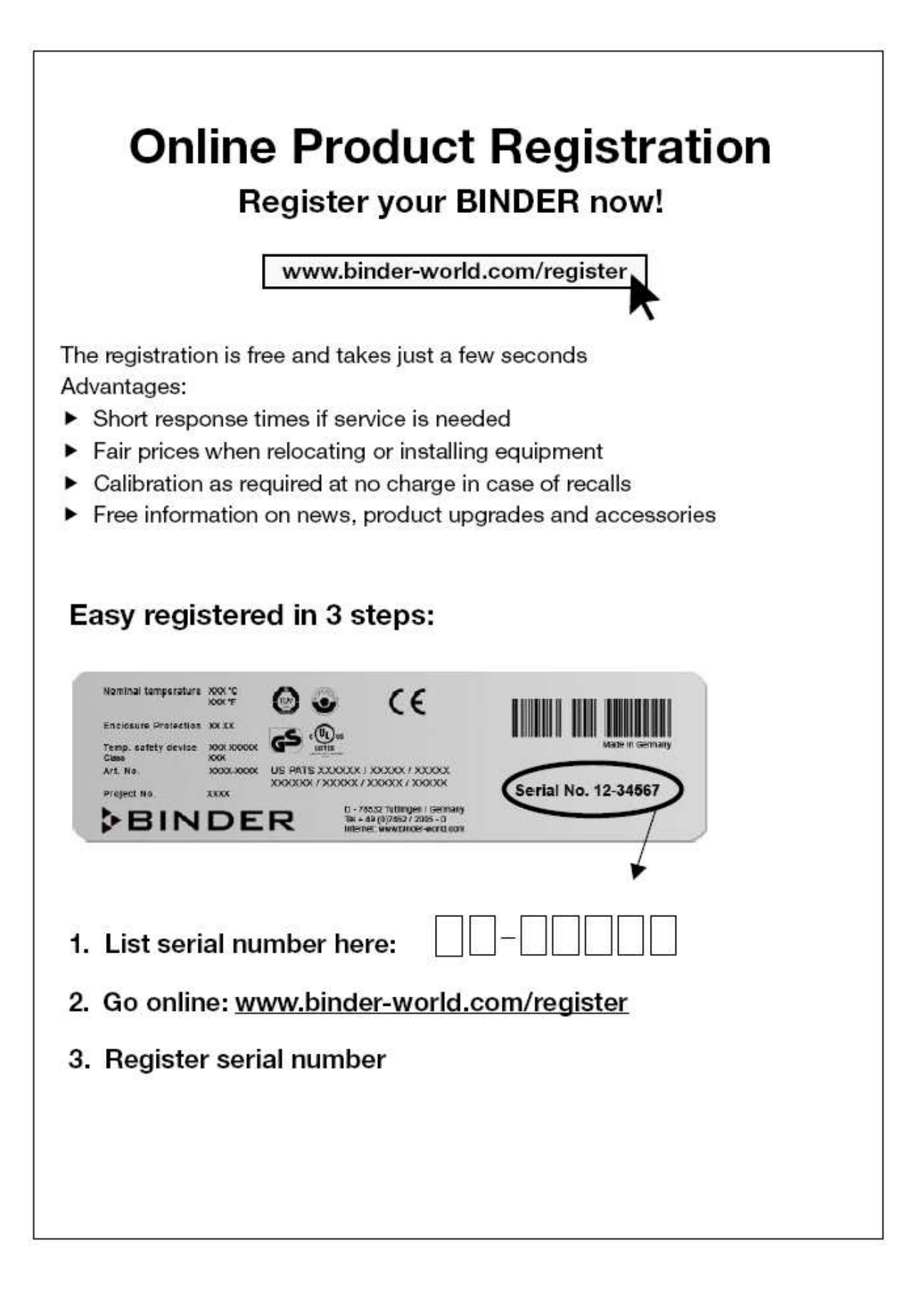

# **Содержание**

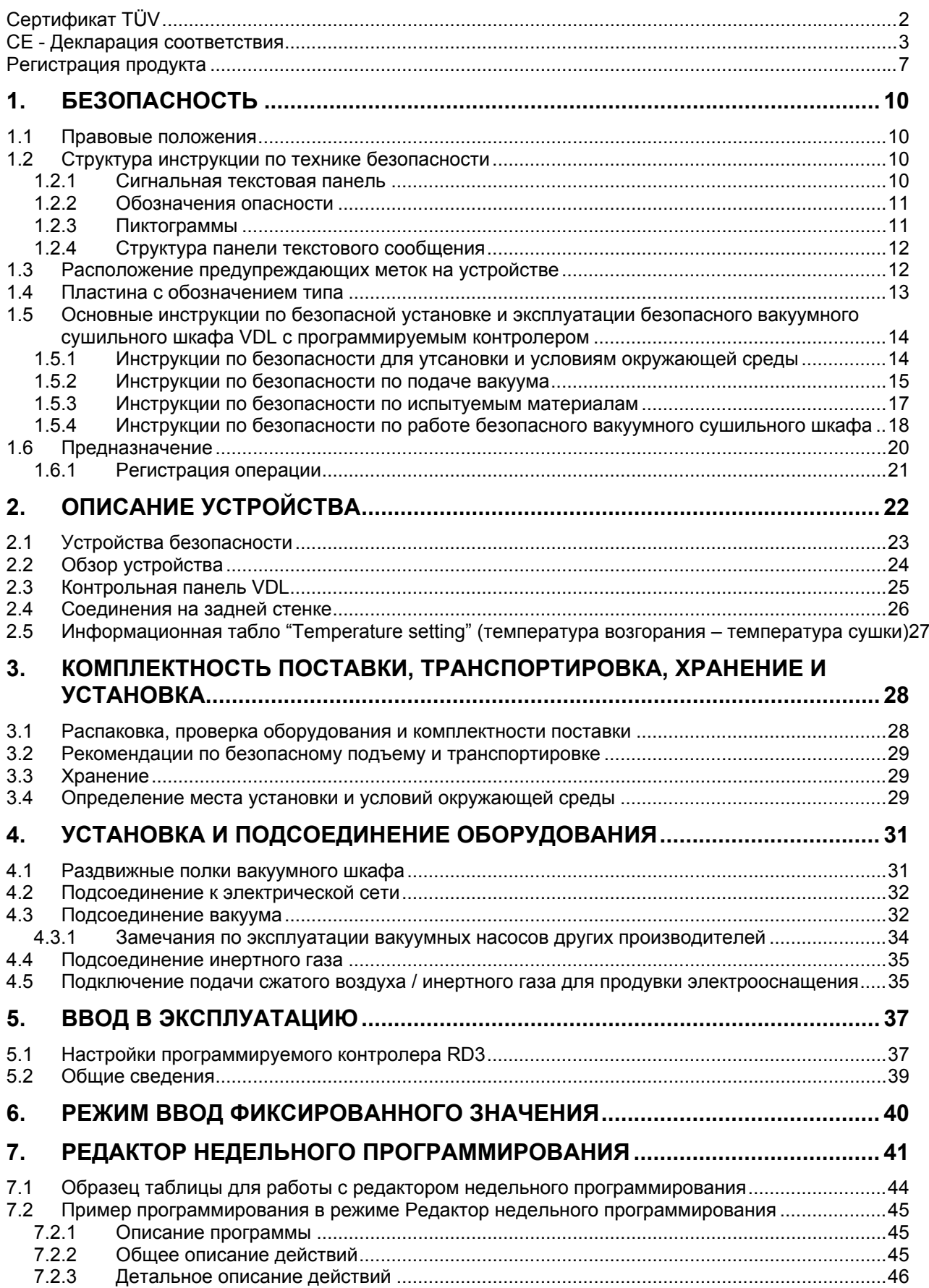

# **BINDER**

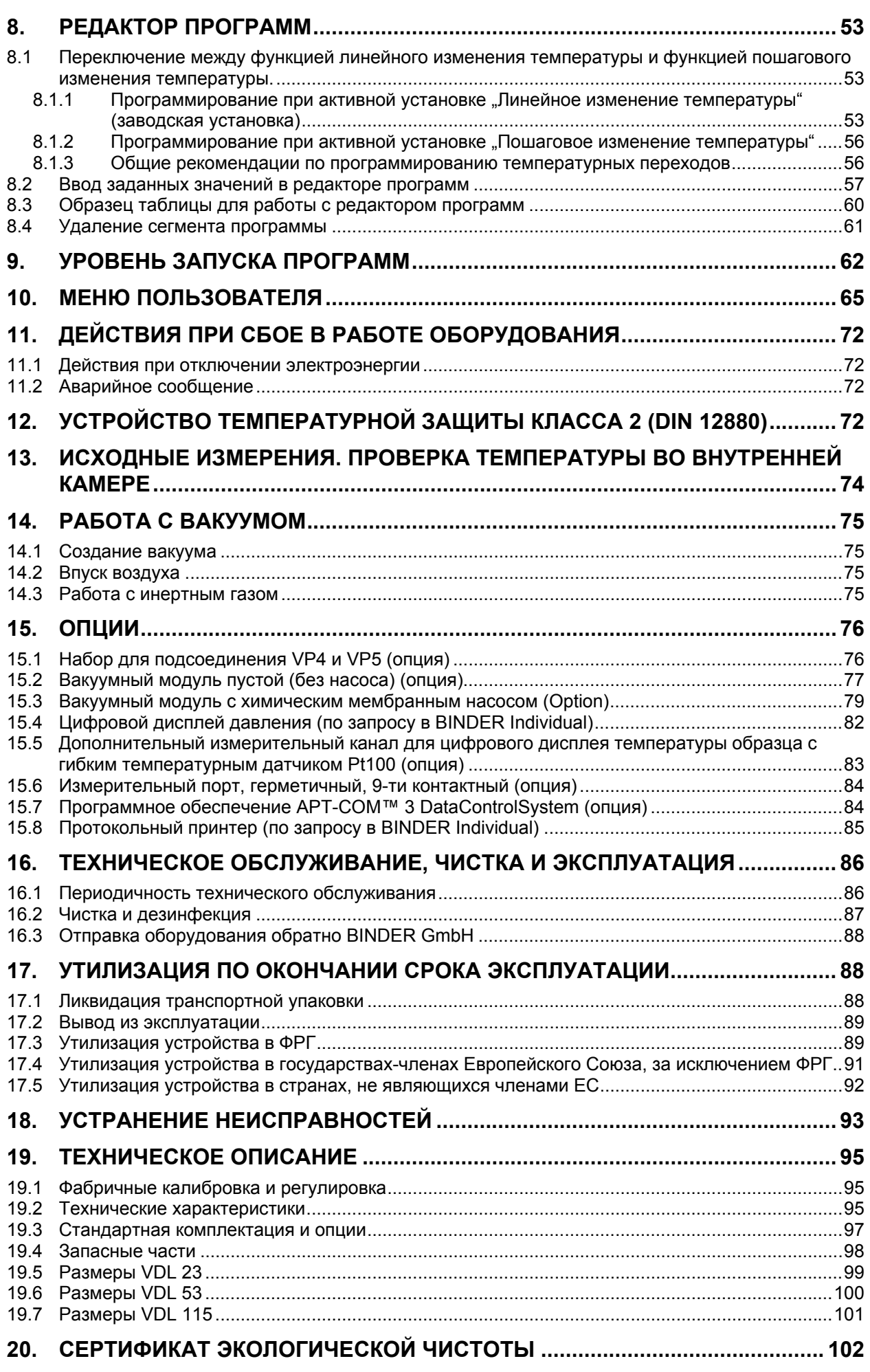

#### **Уважаемый пользователь,**

Для правильного использования безопасного вакуумного сушильного шкафа VDL с программируемым контролером необходимо прочитать данную инструкцию по эксплуатации и тщательно соблюдать ее положения.

# <span id="page-9-0"></span>**1. Безопасность**

Инструкция по эксплуатации – часть комплекта поставки. Всегда держите ее под рукой. Во избежание травм и повреждений соблюдайте положения инструкции. К работе с прибором может допускаться только специально обученный персонал лаборатории и ознакомленный со всеми мерами безопасности при работе в лаборатории.

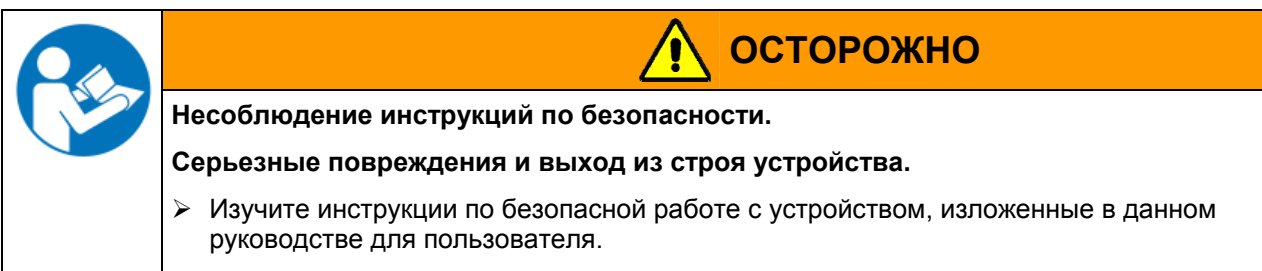

 $\triangleright$  Внимательно прочитайте инструкции по эксплуатации безопасного вакуумного сушильного шкафа VDL с программируемым контролером.

#### <span id="page-9-1"></span>**1.1 Правовые положения**

Эта инструкция по эксплуатации содержит всю необходимую информацию для надлежащего использования, правильной установки, запуска, эксплуатации и технического обслуживания устройства.

Понимание и изучение положений этой инструкции являются необходимыми условиями для безотказной эксплуатации и обеспечения безопасности во время установки работы и техобслуживания.

Эта инструкция по эксплуатации не может охватить все возможные области применения. Понле соответствие стандартам и руководствам по взрывобезопасности не может быть автоматически гарантировано даже при полном соблюдение данной инструкции. Ответственностью пользователя камеры является так же выбор соответствующего оборудования для использования во взрывоопасных зонах,его инсталляция и эксплуатация согласно требованиям (Директива 1999/92/EC). Если вам нужна дополнительная информация или возникли специфические проблемы, которые не описаны в этой инструкции, пожалуйста, обратитесь к своему дилеру или свяжитесь непосредственно с нами.

Кроме того, мы уведомляем, что содержание этой инструкции по эксплуатации не является частью ранее составленного или существующего соглашения, обязательства или правового отношения, и она также не изменяет это правовое отношение. Все обязательства со стороны BINDER происходят из соответствующего соглашения, которое также содержит полную и правильную информацию о гарантийных обязательствах. Утверждения этой инструкции не увеличивают и не ограничивают договорные условия гарантии.

Ремонтные работы должны проводиться только компетентными специалистами, авторизованными компанией BINDER. Ремонтированные камеры должны соответствовать стандартам,установленные компанией BINDER.

#### <span id="page-9-2"></span>**1.2 Структура инструкции по технике безопасности**

В этом руководстве для пользователя, следующие согласованные обозначения и символы указывают на опасные ситуации, гармонизированные со стандартами ISO 3864-2 и ANSI Z535.6.

#### <span id="page-9-3"></span>**1.2.1 Сигнальная текстовая панель**

В зависимости от серьезности и вероятности последствий, опасности отождествляются с сигнальным словом, соответствующим цветом опасности и, если целесообразно, обозначением опасности.

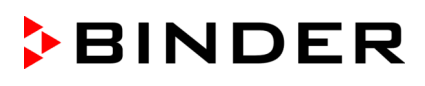

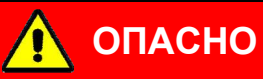

Показывает надвигающуюся опасную ситуацию, которая, если не избежать, приведет к летальному исходу или серьезным (необратимым) телесным повреждениям

# **ОСТОРОЖНО**

Показывает потенциально опасную ситуацию, которая, если не избежать, может привести к летальному исходу или серьезным (необратимым) телесным повреждениям

# **ПРЕДУПРЕЖДЕНИЕ**

Показывает потенциально опасную ситуацию, которая, если не избежать, может привести к повреждениям средней тяжести или легким (обратимым) телесным повреждениям.

# **ПРЕДУПРЕЖДЕНИЕ**

Показывает потенциально опасную ситуацию, которая, если не избежать, может привести к повреждению устройства и/или его функций или собственности, расположенной возле устройства.

# **1.2.2 Обозначения опасности**

<span id="page-10-0"></span>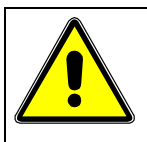

Обозначения опасности используются для индикации наличия **риска телесного повреждения**.

Следуйте инструкциям, которые отмечены данными обозначениями, чтобы избежать летального исхода или телесных повреждений.

# <span id="page-10-1"></span>**1.2.3 Пиктограммы**

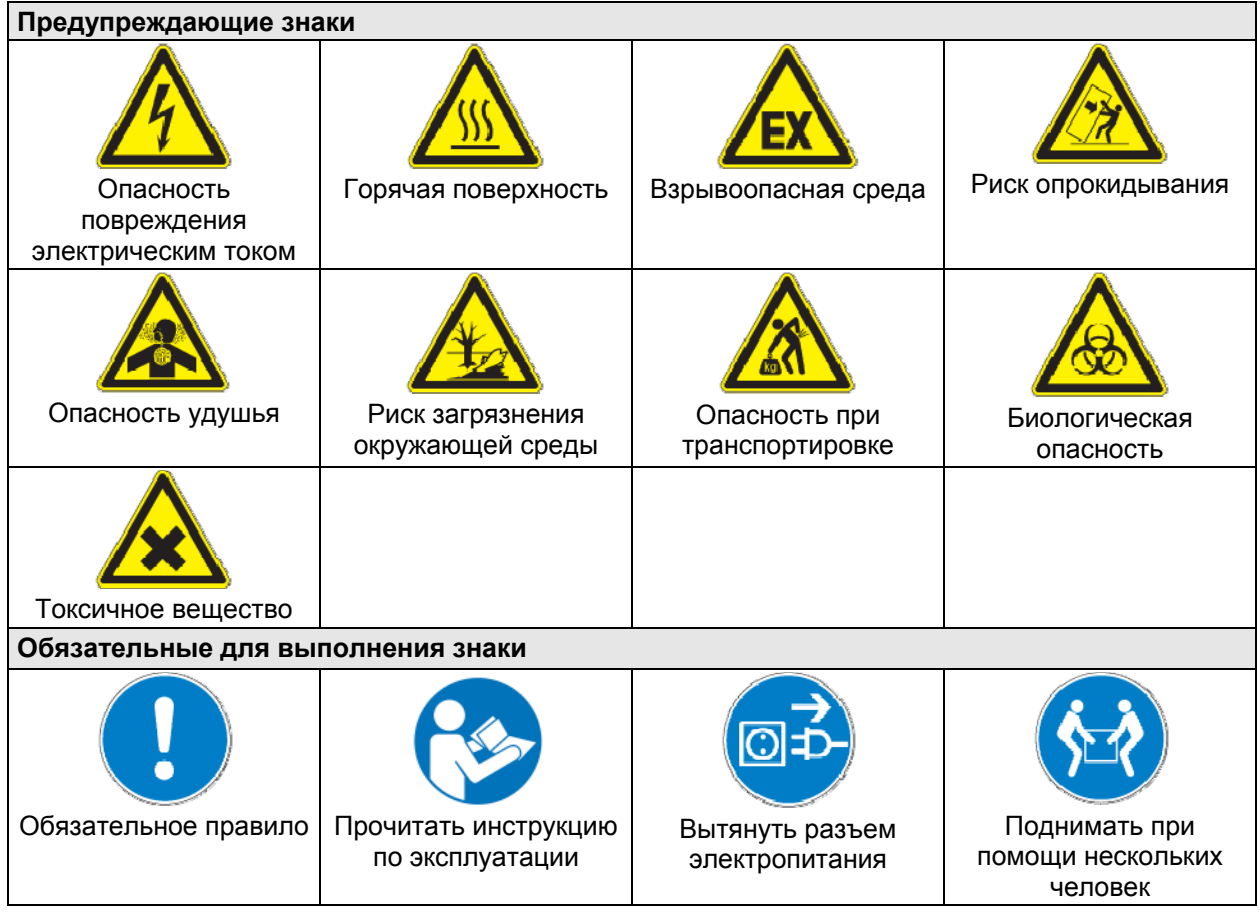

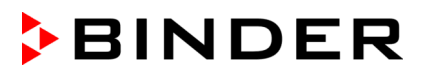

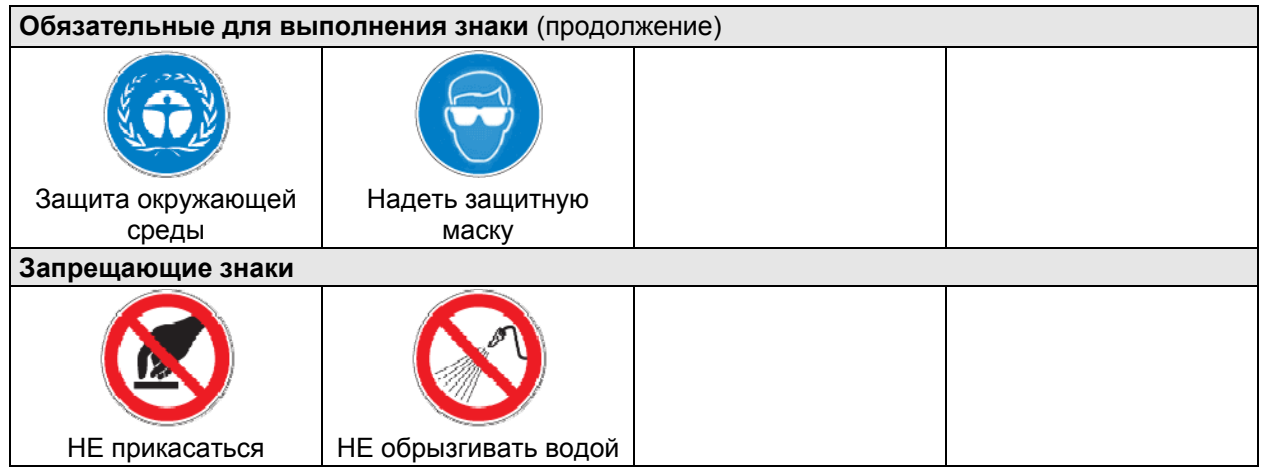

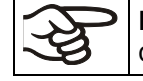

**Информация**, которая должна быть изучена, чтобы обеспечить оптимальное функционирование оборудования.

#### <span id="page-11-0"></span>**1.2.4 Структура панели текстового сообщения**

#### **Тип /причина опасности.**

#### **Возможные последствия.**

- ∅ Инструкция для предотвращения опасности: запрет
- ¾ Инструкция для предотвращения опасности: обязательное действие

Изучите другие замечания и информацию, даже если на них не акцентировано внимание, чтобы избежать нарушений нормальной работы, которые могут привести к прямым и непрямым повреждениям или порче имущества.

#### <span id="page-11-1"></span>**1.3 Расположение предупреждающих меток на устройстве**

Следующие метки расположены на устройстве:

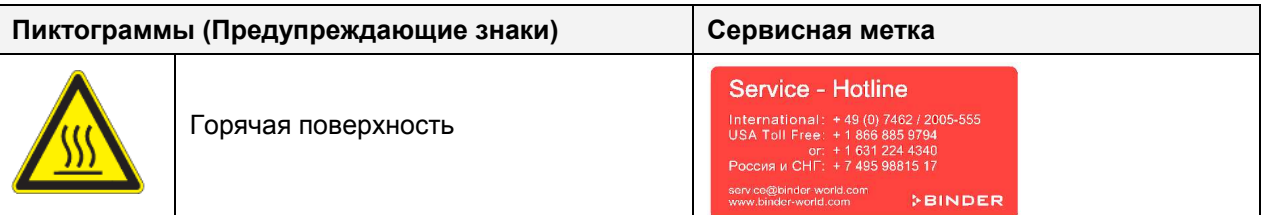

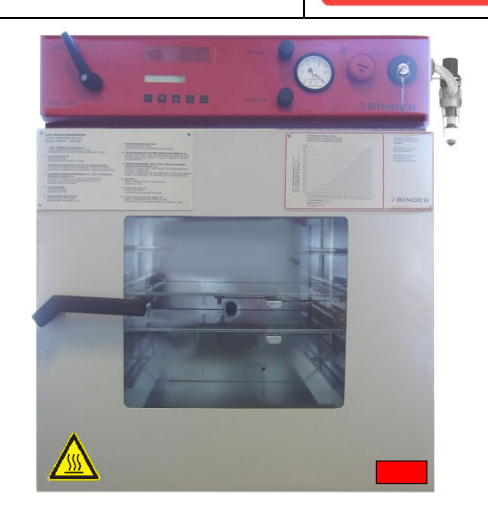

Рисунок 1: Расположение меток на устройстве

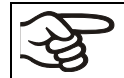

Не удаляйте предупреждающие метки и сохраняйте их в удобочитаемом состоянии.

Замените предупреждающие метки, надписи на которых стерлись или не читаются. Свяжитесь с сервисным отделом BINDER.

# <span id="page-12-0"></span>**1.4 Пластина с обозначением типа**

Пластина наклеивается с левой стороны камеры, в нижнем правом углу.

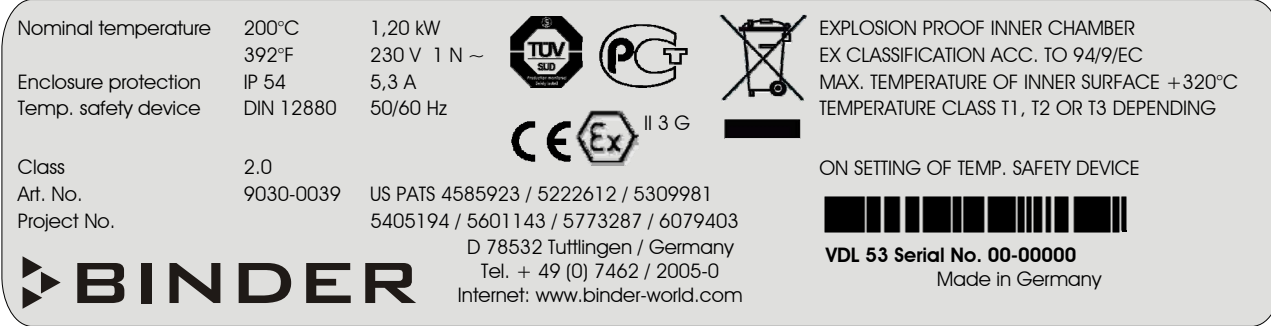

Рисунок 2: Пластины с обозначением типа (например: VDL 53, стандартная комплектация)

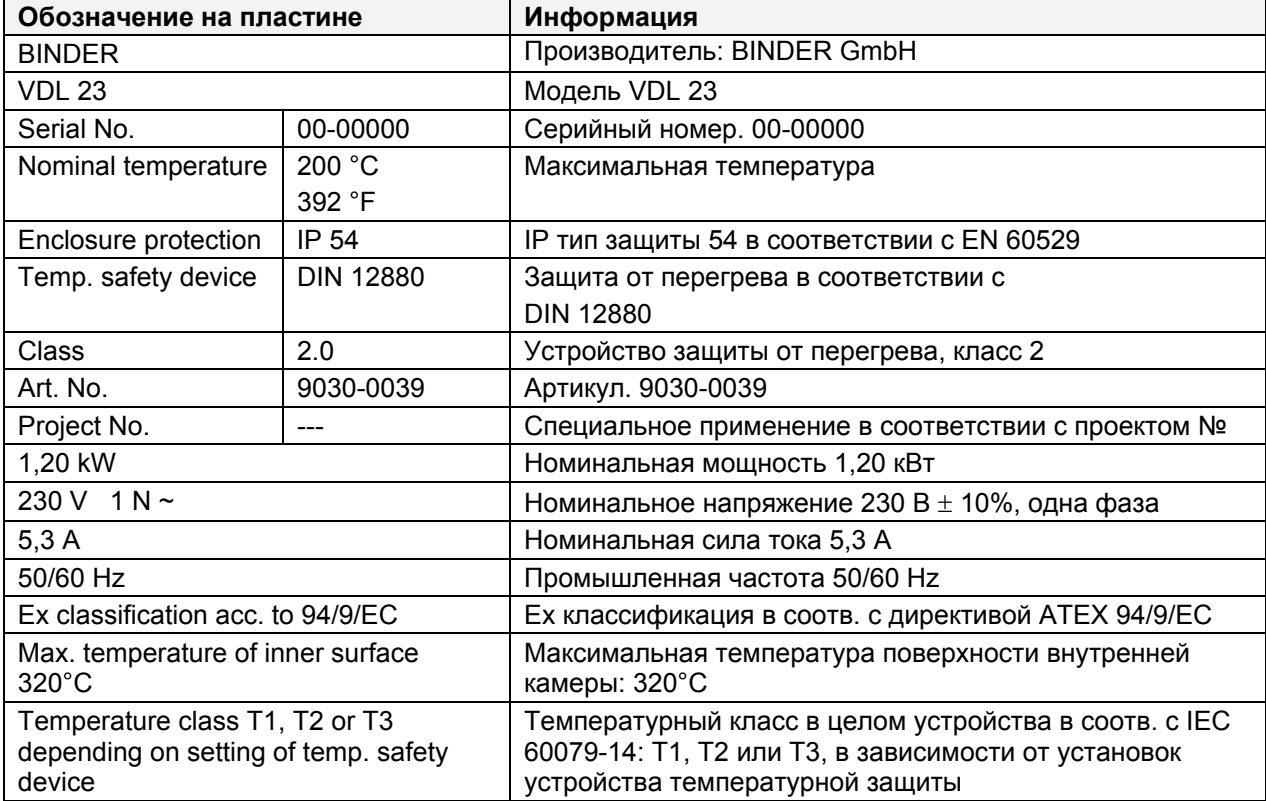

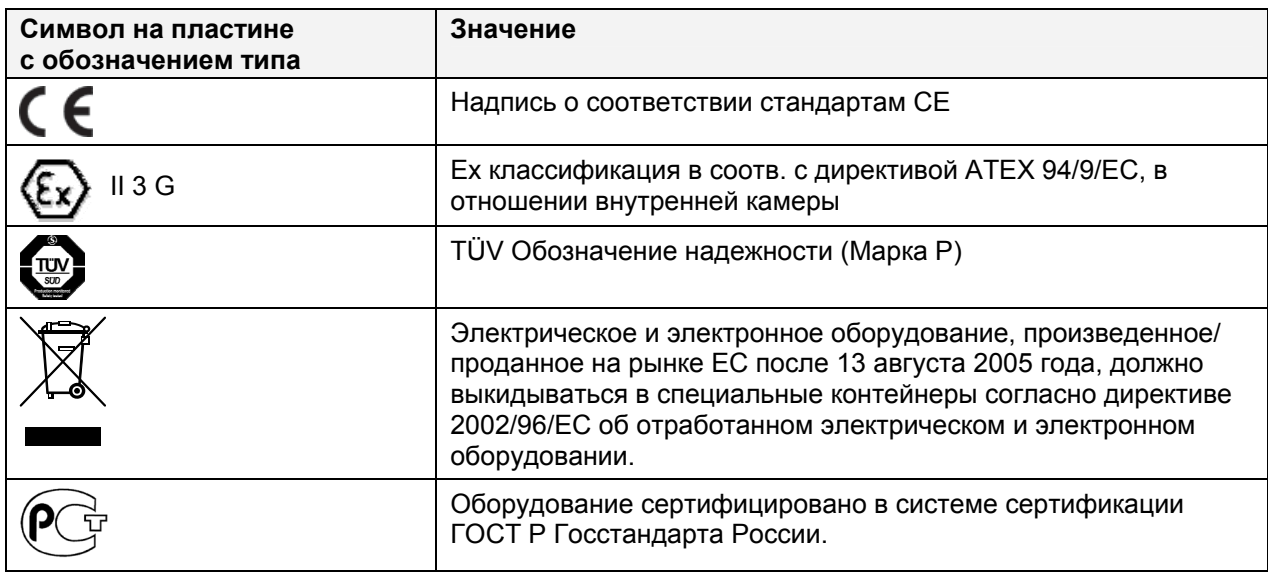

# <span id="page-13-0"></span>**1.5 Основные инструкции по безопасной установке и эксплуатации безопасного вакуумного сушильного шкафа VDL с программируемым контролером**

При эксплуатации безопасного вакуумного сушильного шкафа VDL EX и определении места установки, пожалуйста, соблюдайте руководство по безопасности BGI/GUV-I 850-0 при работе в лабораториях (ранее руководство BGR/GUV-R 120 или ZH 1/119, выпущенное Рабочей ассоциацией страхования ответственности) (для Германии).

Компания BINDER GmbH несет ответственность за безопасность своего оборудования только в случае, если опытные электрики или квалифицированный персонал, авторизованный фирмой BINDER, производил все техническое обслуживание и ремонт, и если все компоненты, относящиеся к безопасности камеры, заменялись оригинальными запчастями в случае выхода из строя.

При эксплуатации устройства пользуйтесь только оригинальными запчастями или запчастями поставщиков, авторизированных компанией BINDER. Пользователь несет ответственность за весь риск при использовании неавторизованных запчастей.

#### <span id="page-13-1"></span>**1.5.1 Инструкции по безопасности для утсановки и условиям окружающей среды**

Изучите окружающие условия в конкретном месте размещения, чтобы определить потенциально взрывоопасные зоны и соответствующие нормы технической безопасности. Соблюдайте требования по установке камеры в отношении места установки, вывода из эксплуатации и использованию, так же как и подключаемого вакуумного насоса или стационарного источника вакуума

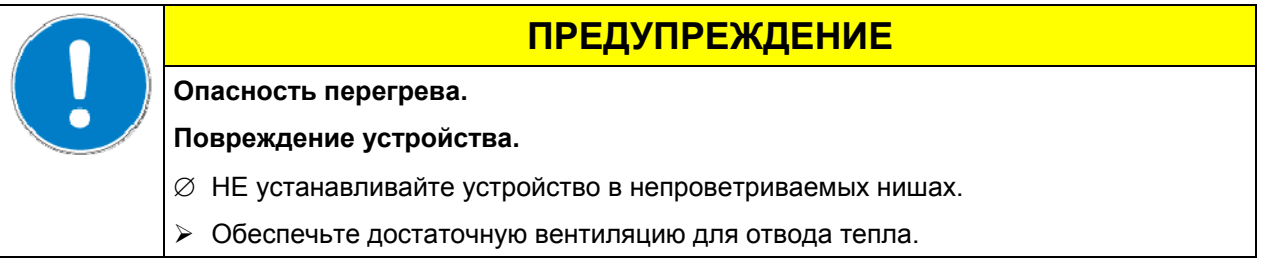

Безопасные вакуумные сушильные шкафы VDL НЕ должны эксплуатироваться в опасных местах.

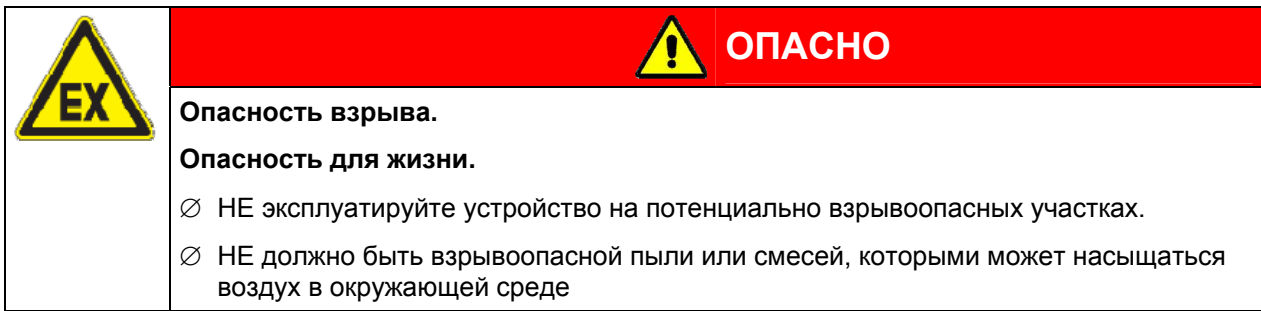

Безопасные Безопасные вакуумные сушильные шкафы произведены в соответствии с регламентами для VDE и тестированы на общее использование в соотв. с VDE 0411 (IEC 61010-1). Производитель особо отмечает внутренний заводской контроль в соотв. с директивой ATEX 94/9/EC, приложение VIII.

Даже при острожном использовании камеры существует определенный риск взрыва, который не может быть исключен, в частности, в отношении условий окружающей среды расположения камеры. Для сокращения риска, строго соблюдайте нормативы и предписания по установке.

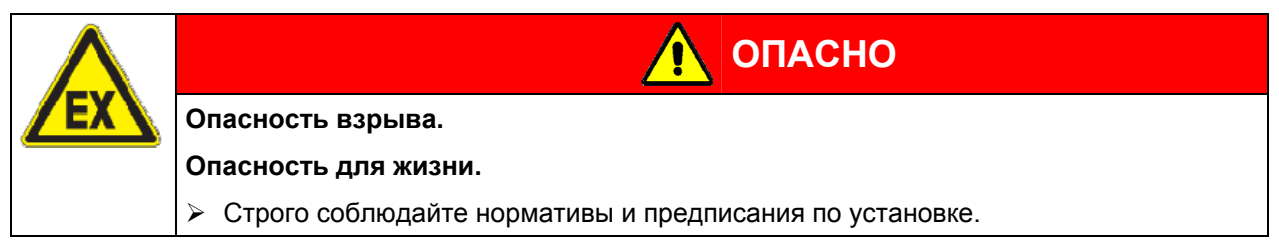

#### <span id="page-14-0"></span>**1.5.2 Инструкции по безопасности по подаче вакуума**

Для устройств, применяемых в потенциально взрывоопасных зонах должны соблюдаться требования Директивы ATEX 94/9/EC, действующие с 1 июля 2003 года.

При размещении в камере горючего вещества, вакуумный насос должен быть взрывозащищенным.

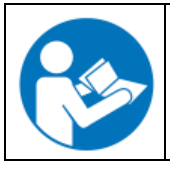

Соблюдайте требования по безопасности, устанавливаемые производителем вакуумного насоса.

Испарения не должны образовывать взрывоопасныесмеси при контакте с атмосферой. В противном случае, необходимо соблюсти наличие огнетушителя. Для инсталляции огнетушителя, обратитесь в службу BINDER Individual.

При взрыве пламя может быть поглащено системой подачи вакуума и в результате произойдет взрыв.

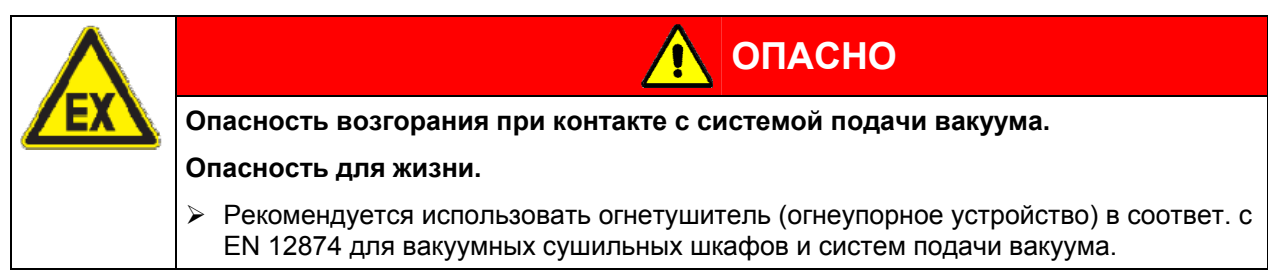

Возникновение искры в моторном отсеке насосной ситемы или других пререключающих элементах, при электростатической разрядке и перегреве элементов насосной системы может привести к выделениб горючих паров. Сократите риск пр применении соответствующего требованиям ATEX (Директива 94/9/EC) вакуумного насоса пригодного для Ех-зон 0 или 1, и инсталляции в этих зонах.

# **BINDER**

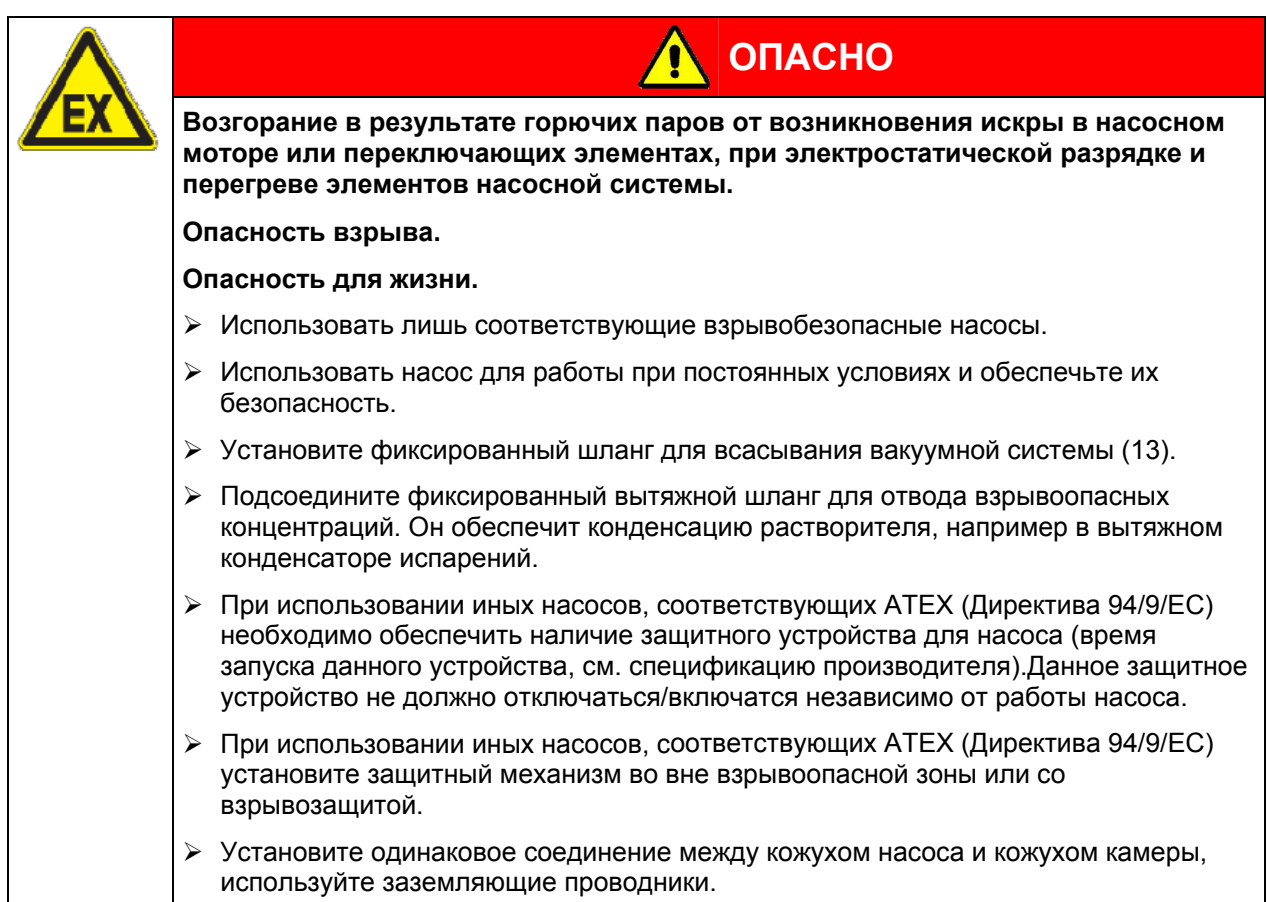

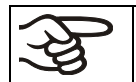

Насосы по ситеме ATEX (Директива 94/9/EC) поставляемые BINDER, оснащены внутренним защитным механизмом.

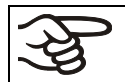

Насосы по ситеме ATEX (Директива 94/9/EC) поставляемые BINDER, оснащены внутренним устройством защиты от взрыва.

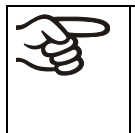

Убедитесь, что устройство подачи вакуума имеет входное отверстие для подачи газа, пригодное соответствующей рабочей (используемой) температуре сушки, или же примите меры для снижения температуры испарений до их проникновения в истему подачи вакуума.

**Насосы по ситеме ATEX (Директива 94/9/EC) поставляемые BINDER, оснащены входным отверстием для макисмальной температуры 40°C.** НЕ превышайте данную температуру.Превышение температуры газа может привести к превышению температуры растворителя и способствовать в дальнейшем возгоранию.

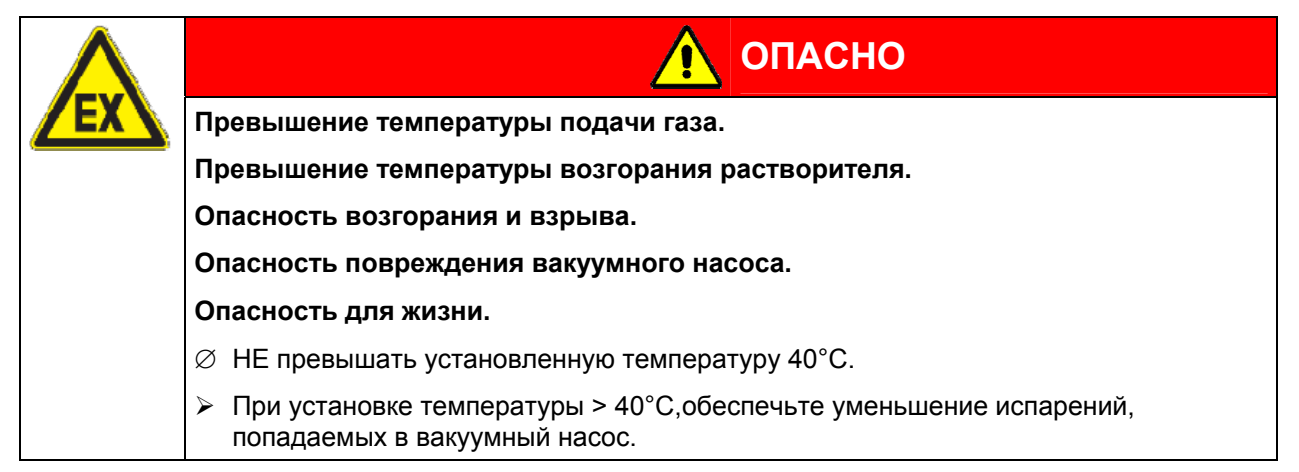

#### <span id="page-16-0"></span>**1.5.3 Инструкции по безопасности по испытуемым материалам**

Температурный класс зашиты внутренней камеры в соответствии с EN 60079-14 может быть T1, T2 or T3. Используйте только вещества, температура горения которых выше 135°C, так как в процессе сушки содержащиеся вещества могут образовать взрывоопасную смесь с кислородом.

Данная камера не предназначена для сушки веществ с температурой горения ниже 135°C. Вещества с температурой возгорания IIC запрещены (например, углеродистый дисульфид, водород).

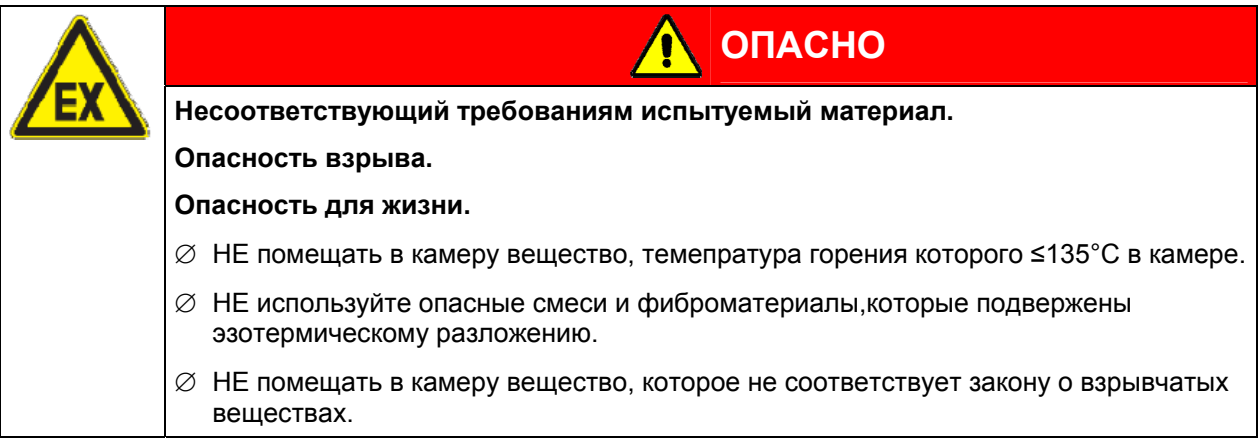

При несоблюдении данных рекомендаций, образующееся при нагреве горючие пары могут привести к возгоранию во внутренней камере.

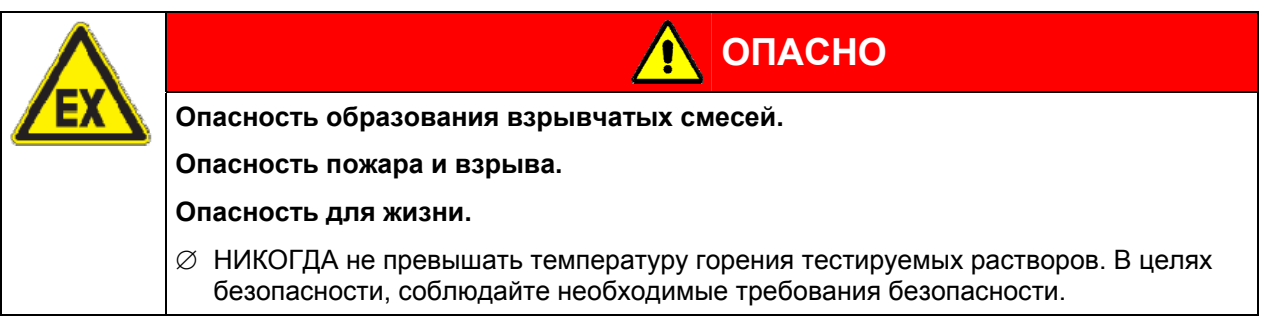

При несоблюдении данных рекомендаций, образующееся при нагреве горючие пары могут привести к возгоранию на стенках внутренней камеры.

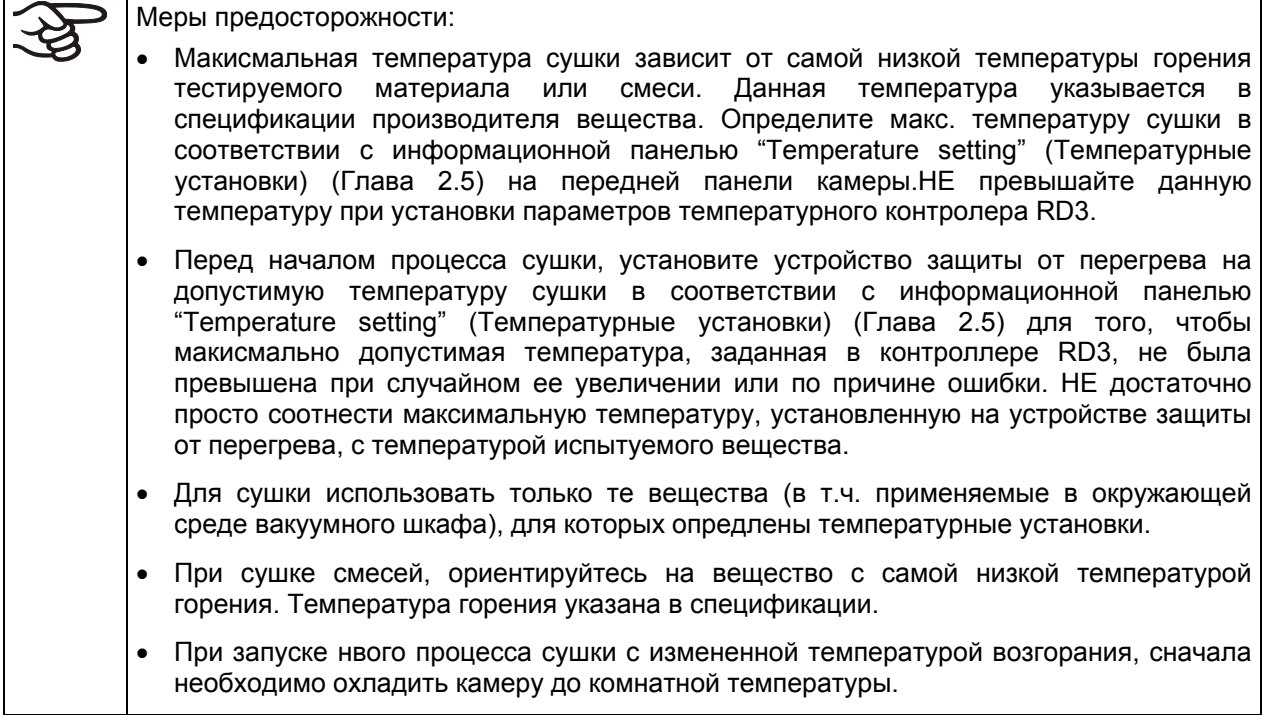

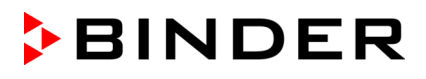

Узнайте о физических и химических свойствах загружаемого материала, а также о содержащейся в нем жидкости и о ее возможной реакции на воздействие дополнительной тепловой энергией. В процессе сушки не должны образовываться опасные химические реакции.

Будьте осведомлены о потенциальных рисках для здоровья, которые несут загружаемый материал, содержащаяся в нем жидкость или продукты химический реакций, которые могут возникнуть во время температурного процесса. Принимайте соответствующие меры для исключения таких рисков перед запуском безопасного вакуумного сушильного шкафа VDL в эксплуатацию.

#### <span id="page-17-0"></span>**1.5.4 Инструкции по безопасности по работе безопасного вакуумного сушильного шкафа**

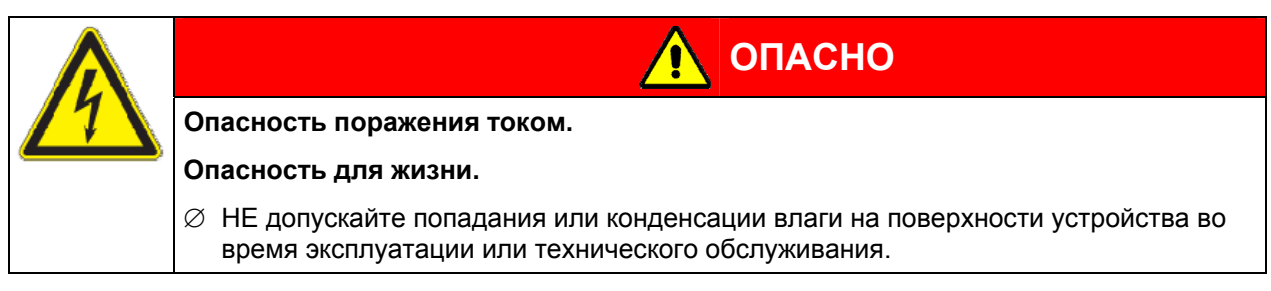

Безопасные вакуумные сушильные шкафы VDL были произведены в соответствии с требованиями VDE и тщательно протестированы на соответствие VDE 0411-1 (IEC 61010-1).

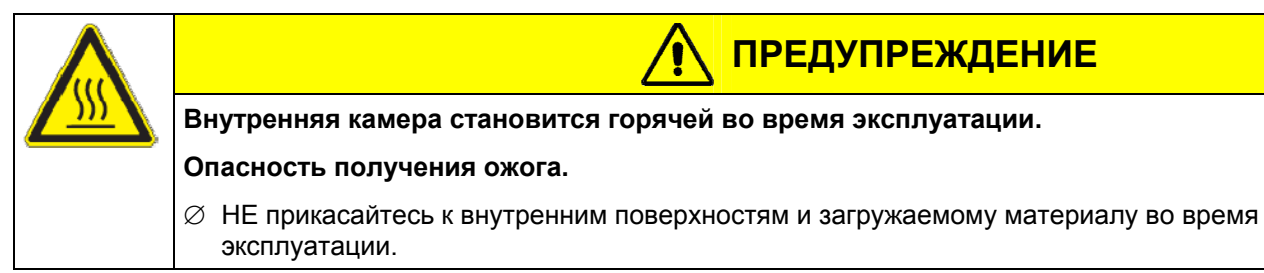

В случае сушки в токе инертного газа, к шкафу подключают инертный газ (например,  $N_2$ ). Не обходимо предусмотреть систему удаления инертного газа из рабочей зоны (см. руководство BGI/GUV-I 850-0 при работе в лабораториях (ранее руководство BGR/GUV-R 120 или ZH 1/119, выпущенное Рабочей ассоциацией страхования ответственности) (для Германии). Обязательно соблюдайте макисмально допустимую рабочую концентрацию применяемого инертного газа.

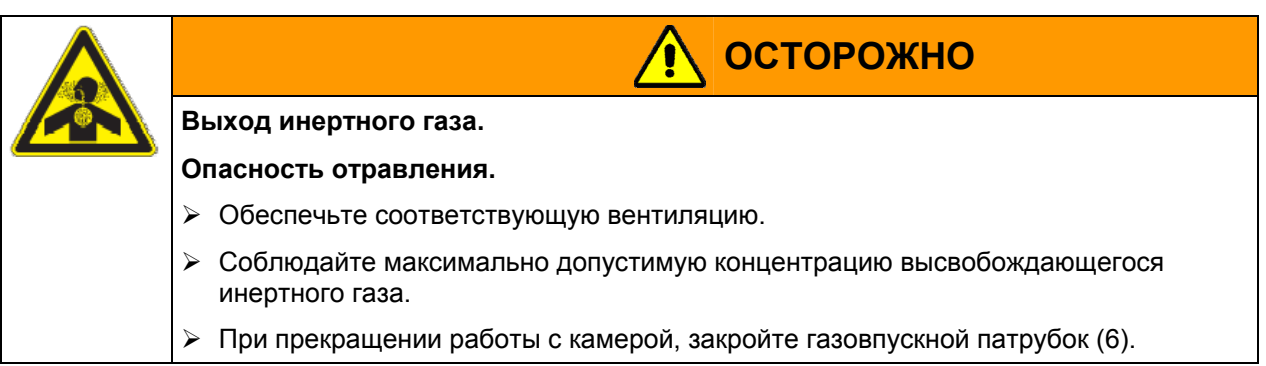

Проникновение испарений тестируемого вещества в истему электрики камеры может привести к взрыву.

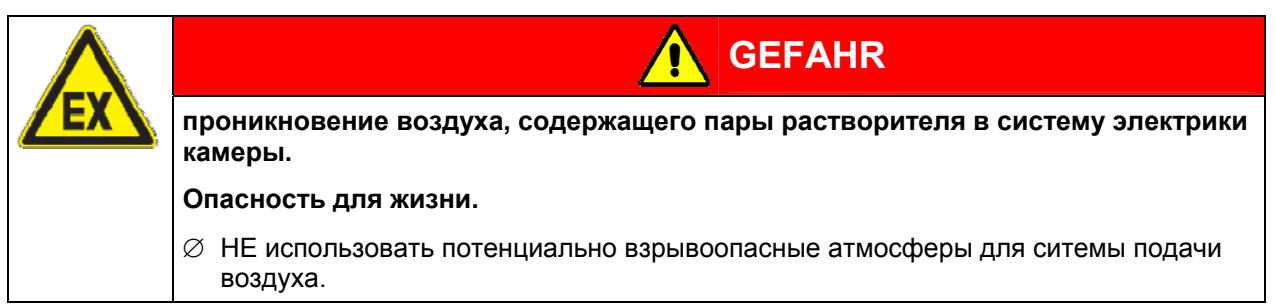

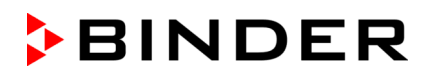

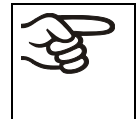

Избегайте попадания растворителей в вакуумный модуль (опция), т.к. модуль явялется взрывоопасной зоной (зона 0 или 1). Безопасный вакуумный сушильный шкаф, расположенный на модуле, не имеет взрывозащищенной конструкции в отношении окружения.

# **ОПАСНО**

**Применение материалов, содержащих растворители, которые могут образовывать взрывоопасное соединение при контакте с кислородом.** 

#### **Опасность для жизни.**

¾ Соблюдайте меры предосторожности при работе с растворо-содержащими материалами, которые могут образовывать опасные соединения при контакте с кислородом.

Меры предосторожности для горючих веществ, которые могут образовывать взрывоопасные соединения при контакте с кислородом: • Только обученные специалисты со специальной авторизацией на включение камеры могут эксплуатировать безопасные сушильные вакуумные шкафы VDL. • Продувайте блок с электрокомпонентами сжатым воздухом или инертным газом, по крайней мере, 15 минут. Продувка блока с электрическими компонентами должна осуществляться на протяжении всего времени работы прибора, в противном случае, безопасный вакуумный сушильный шкаф будет отключен от электропитания по всем полюсам. • Включайте прибор при помощи выключателя с ключом только после 15 минут продувки. • Определите максимально допустимую температуру сушки в соответствии с температурой горения вещества, установленную по информационному табло "Temperature setting" (Температурные установки) (Глава [2.5\)](#page-26-0). НЕ превышать данную температуру при регулировке установок контроллера RD3. • В случае применения смесей растворителя, ориентироваться следует на температуру вещества с самой низкой температурой горения. Для определения температуры горения обратитесь к спецификации вещества. • Перед началом процесса сушки, задайте максимально допустимую температуру сушки на защитном устройстве в соответствии с информационным табло "temperature setting" (Температурные установки) (Глава [2.5](#page-26-0)). НЕ достаточно лишь отрегулировать макисмальную температуру устройства защиты в соотношении с макисмальной температурой сушки для температурного класса вещества. • Разместите материал для сушки в камере и включите вакуумный насос. Запустите процесс сушки. Нагрев начнется при вакууме - 125 ± 25 МБар или ниже. • Продолжительность прцесса сушки можно определить с помощью аналогового датчика давления, расположенного на камере. Если давление снизится до уровня давления насосной системы, процесс сушки немедленно прекратится. • Остановите процесс сушки. • Запустите систему вентиляции безопасного вакуумного шкафа, окрыв кран аэрации для потсупления свежего воздуха (5) или газовпускной патрубок для инертного газа (6). • Устраните материал для испытания. Поверните выключатель ключом в положение 0 (ВЫКЛ) и выньте ключ для предотвращения несанкционированного использования

- прибора. • Продувайте блок с электрокомпонентами как минимум 15 минут с использованием сжатого воздуха или инертного газа.
- При запуске нвого процесса сушки с измененной температурой возгорания, сначала необходимо охладить камеру до комнатной температуры.

# <span id="page-19-0"></span>**1.6 Предназначение**

Безопасные Безопасные вакуумные сушильные шкафы VDL предназначены для сушки и обработки теплом твердых или измельченных сыпучих материалов посредством нагревания в условиях вакуума.

Образование взрывоопасной атмосферы и ее возможное возгорание в безопасном вакуумном шкафе VDL предотвращается различными мерами защиты. Температура сушки при стандартных условиях должна быть меньше температуры горения и ниже температуры испарения испытуемого материала.

Температурный класс зашиты внутренней камеры в соответствии с EN 60079-14 может быть T1, T2 or T3. Применять вещества с температурой горения выше 135°C. Данная камера не пригодна для сушки материалов с температурой горения ниже 135°C. Вещества с температурой возгорания IIC запрещены (например, углеродистый дисульфид, водород).

Безопасные Безопасные вакуумные сушильные шкафы VDL НЕ пригодны для опасных смесей и фиброматериалов, которые подвержены эзотермическому разложению,ни для материалов, не соответствующих требованиям по взрывобезопасности. В процессе сушки не должны образовываться опасные химические реакции.

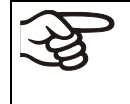

Исходя из инструкций этого руководства для пользователя проведение регулярного технического обслуживания (Глава [16](#page-85-0)) является неотъемлемой частью правильной эксплуатации.

#### <span id="page-20-0"></span>**1.6.1 Регистрация операции**

В целях безопасности, сохраняйте проводимые операции.

Появятся следующие параметры и их необходимо заполнить:

- Type of solvent Тип вещества
- Ignition temperature Темпреатура горения
- Set temperature Установленная температура
- Set safety device Установка устройства защиты от перегрева
- Date Дата
- Signature Подпись

Используйте предложенный образец или составьте собственную форму.

#### **Регистрация операции для безопасного вакуумного сушильного шкафа VDL**

Серийный номер...............................................

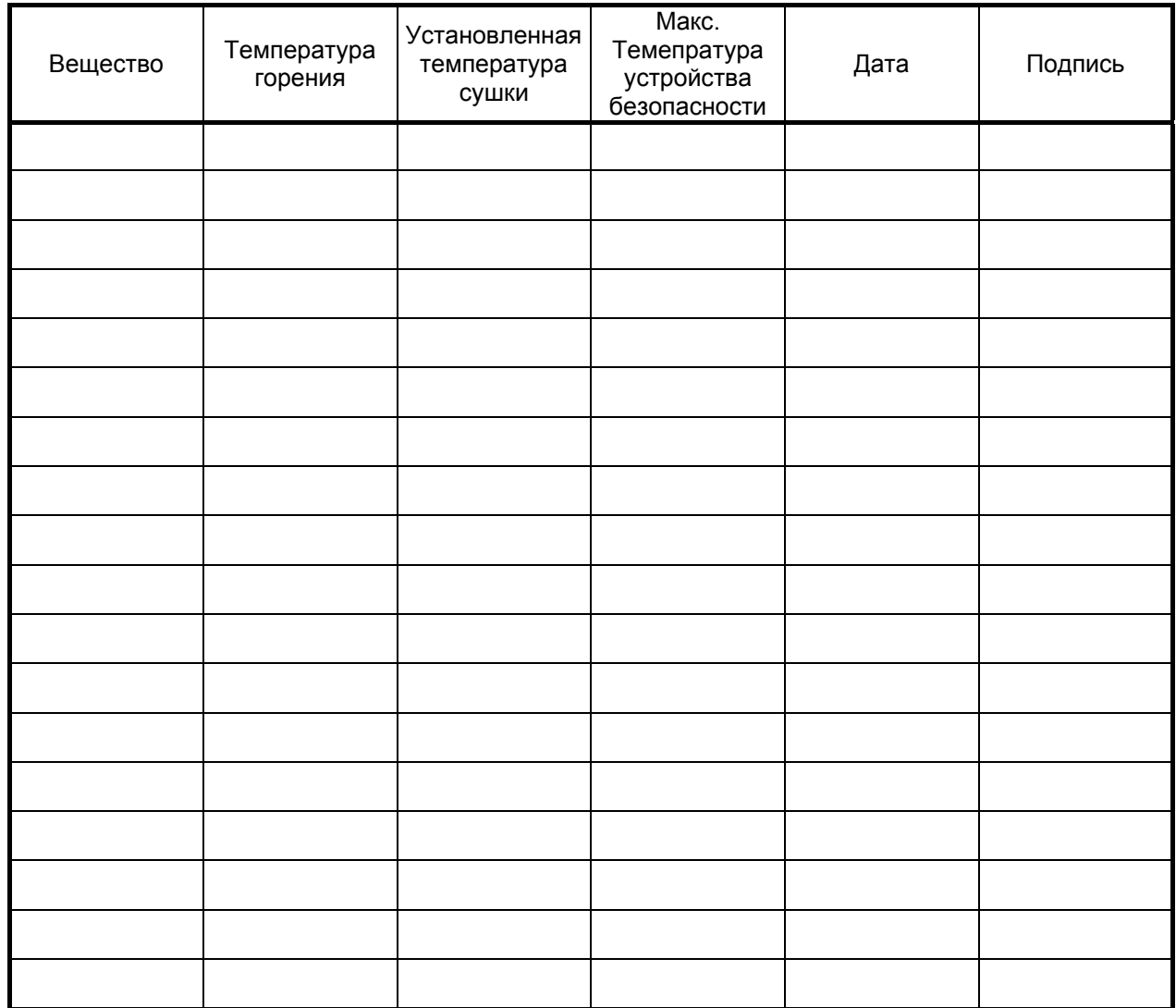

# <span id="page-21-0"></span>**2. Описание устройства**

Безопасный вакуумный сушильный шкаф VDL был проверен TÜV Product Service GmbH соответствии со всеми необходимыми нормами по безопасности и имеет маркировку TÜV-Mark P. Следовательно он одобрен к использованию для сушки материалов, содержащих неограниченное количество органических растворителей.

Стандартная модель имеет внутреннюю камеру с защитой от взрыва. Ex классификация внутренней камеры в соответствии с директивой ATEX 94/9/EC – **II 3 G**. Описание защиты от взрыва на заводской бирке определяет классификацию.

Максимальная температура внутренних поверхностей: 320°C.

Класс температурной защиты внутренней камеры в соответствии с IEC 60079-14: зависит от настроек устройства температурной зашиты и может быть **T1**, **T2** или **T3**. Температурный класс защиты всего прибора соответствует температурному классу защиты внутренней камеры.

Безопасные вакуумные сушильные шкафы VDL используются для решения специальных задач сушки, при которых обычные методы сушки не могут быть применены из-за физических ограничений.

Все функции многофункционального программного контроля могут быть легко заданы с помощью простой для понимания функциональной клавиатуры программируемого температурного контроллера RD3 с функциональными кнопками и цифровым дисплеем, позволяющими задать точную температуру и запрограммировать температурные циклы. Шкафы серии VDL дают широкие возможности для реализации требований пользователя, предоставляя широкий набор опций программирования, таймера недельного программирования и часы реального времени контролера.

Электрополированная внутренняя камера, держатели полок, все вакуумные линии и краны изготовлены из специальной нержавеющей стали V4A (материал №1.4571 в Германии). Корпус имеет порошковое покрытие RAL 7035. Все углы и кромки полностью покрыты. При работе при температурах выше 150ºС может произойти изменение цвета металлических поверхностей (желто-коричневый или голубой оттенок) в результате естественного процесса окисления. Это возможное изменение цвета безопасно и ни в коей мере не ухудшает функциональные характеристики оборудования.

Безопасные вакуумные сушильные шкафы VDL оснащены нагревательным кожухом. Технология предварительного нагрева APT.line™ гарантирует максимальную однородность температуры кожуха и обеспечивает равномерный прогрев внутренней камеры. Эффективный перенос тепла к осушаемому материалу обеспечивает запатентованная конструкция алюминиевых полок (опционально – из нержавеющей стали 1.4571). Безопасная стеклянная дверь с эластичным уплотнителем надежно сдерживает внезапное повышение давления или взрыв. Дополнительная поликарбонатная панель защищает от осколков в случае взрыва.

Все Безопасные вакуумные сушильные шкафы VDL имеют вход для ввода инертного газа, подключение сжатого воздуха для продувкиa блока электрических компонентов и порт для измерения вакуума или подключения контроллера вакуума.

Безопасные вакуумные сушильные шкафы VDL оснащены последовательным интерфейсом RS 422 для подсоединения к компьютеру, помощи программного обеспечения APT-COM™ 3 DataControlSystem (опция, Глава [15.7](#page-83-1)). Другие опции описаны в Главе [19.3](#page-96-0).

Все дополнительные части, такие как полки или держатели, могут быть легко удалены. Абсолютно гладкая поверхность внутренней камеры со скругленными углами не препятствует чистке камеры.

Минимальная рабочая температура печи приблизительно на 15 °C выше комнатной. Максимальная температура - 200 °C.

Для использования с безопасным вакуумным сушильным шкафом VDL подходят вакуумные насосы производительностью от 1 м<sup>3</sup>/ч to 30 м<sup>3</sup>/ч. Конечный вакуум не должен превышать 10<sup>-2</sup> мбар.

# <span id="page-22-0"></span>**2.1 Устройства безопасности**

#### • **Устройство контроля давления**

Безопасные вакуумные сушильные шкафы оборудованы устройством контроля давления, которое имеет компенсацию атмосферного давления и настроенную точку срабатывания – 125 ± 25 мБар. Устройство контроля давления предотвращает ситуации в течение эксплуатации, которые могут стать причиной возгорания внутри вакуумного сушильного шкафа, если давление внутри будет превышать 125 мБар.

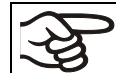

Нагрев возможен только при уровне вакуума 125 ± 25 мБар или ниже.

#### • **Защитное устройство класса 2**

Защитное устройство защищает безопасный вакуумный сушильный шкаф, его окружение и загружаемый материал от недопустимо высоких температур. При верной установке на максимально допустимую температуру сушки оно предотвращает превышение максимальной температуры в случае выхода прибора из строя. (разд. 12).

#### • **Продувка блока электрокомпонентов и камеры предварительного нагрева сжатым воздухом.**

Блок электрических компонентов и камера предварительного нагрева защищаются от взрыва посредством системы технической вентиляции, которая надежно защищает от контакта взрывоопасной атмосферы с электрическими и электронными компонентами безопасного вакуумного сушильного шкафа (защита от проникновения содержащего растворители окружающего воздуха).

#### • **Огнезащитное уплотнение**

В случае взрыва огнезащитное уплотнение препятствует прямому распространению пламени через дверной зазор.

#### • **Подпружиненная безопасная стеклянная панель и защита от осколков**

Безопасные вакуумные сушильные шкафы VDL стандартно оснащены защитным клапаном с большой поверхностью.

Смотровое окно, сделанное из стекла ESG (закаленное стекло), закреплено на пружинах и служит защитным клапаном на случаи взрыва. Дополнительная пластиковая панель является защитой от осколков.

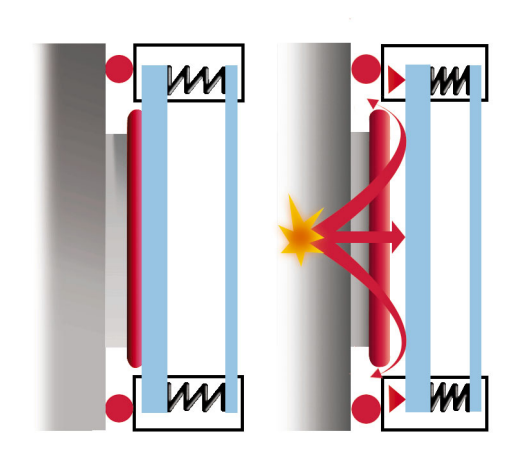

Рисунок 3: Защитная стеклянная панель

# <span id="page-23-0"></span>**2.2 Обзор устройства**

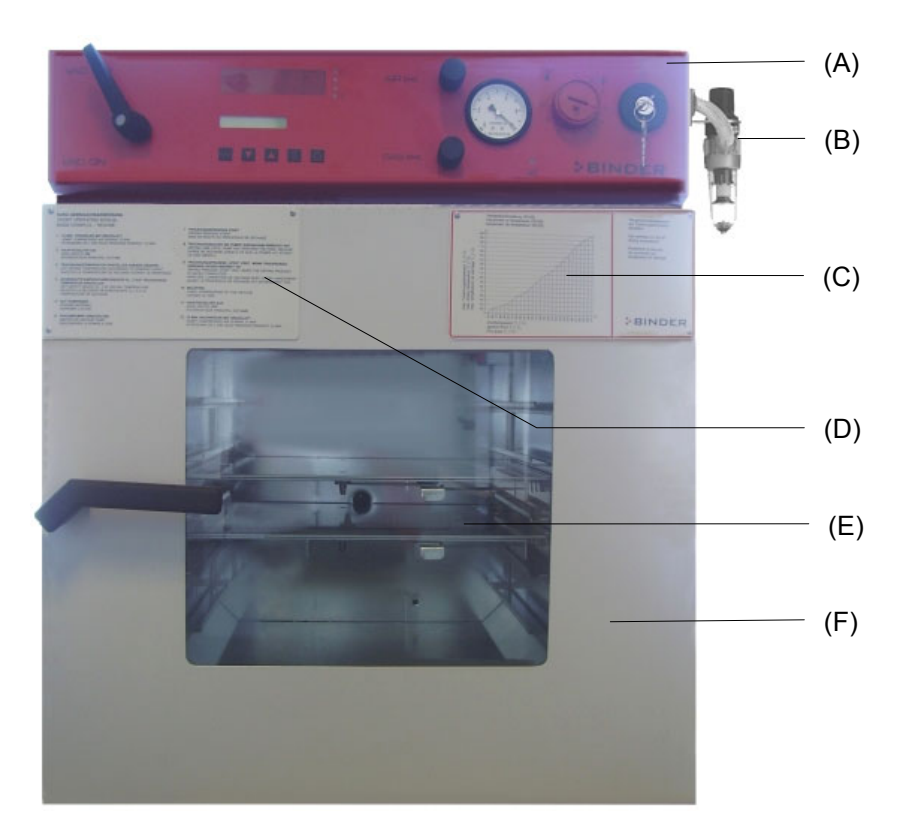

Рисунок 4: VDL 53

- (A) Контрольная панель и блок электрокомпонентов, продуваемый сжатым воздухом
- (B) подключение сжатого воздуха
- (C) Информационная панель "Temperature setting" (установка температуры)
- (D) Информационная панель с кратким описанием
- (E) Подпружиненное защитное стеклянное окно
- (F) Дверь прибора

# **2.3 Контрольная панель VDL**

<span id="page-24-0"></span>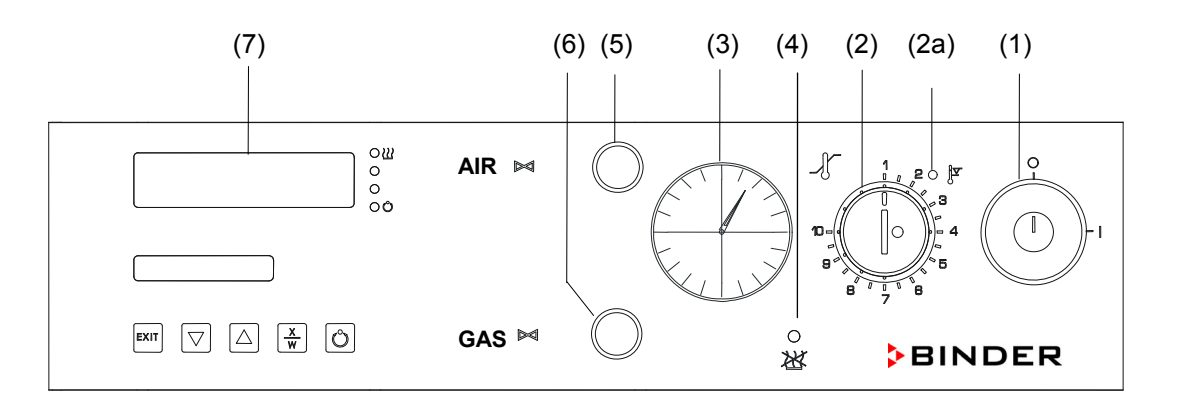

Рисунок 5: Контрольная панель VDL 23

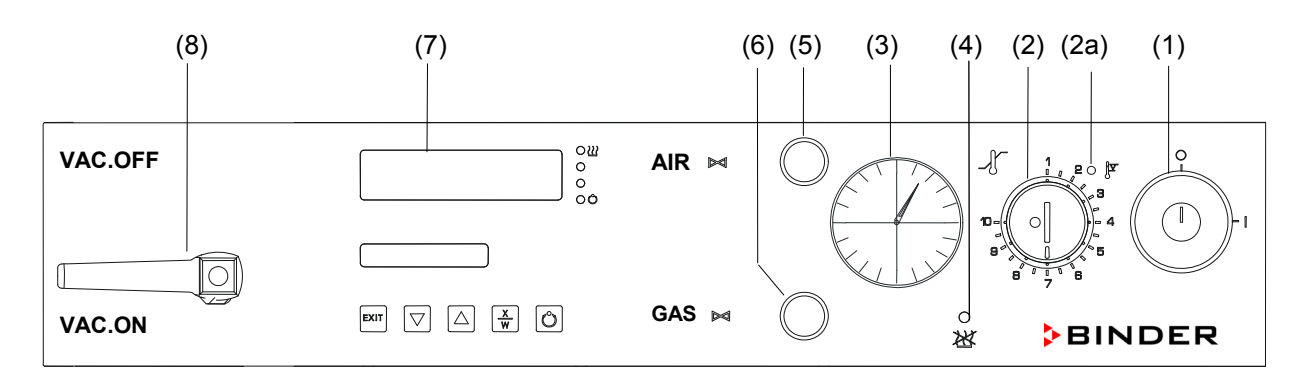

Рисунок 6: Контрольная панель VDL 53/115

- (1) Выключатель с ключом (Сетевой выключатель)
- (2) Устройство защиты от перегрева класса 2
- (2a) Красная лампочка устройства защиты от перегрева
- (3) Манометр
- (4) Желтая контрольная лампа: нагрев отключен
- (5) Кран аэрации (воздух)
- (6) Кран аэрации (инертный газ)
- (7) Программируемый контроллер RD3
- (8) Кран перекрытия вакуума

# <span id="page-25-0"></span>**2.4 Соединения на задней стенке**

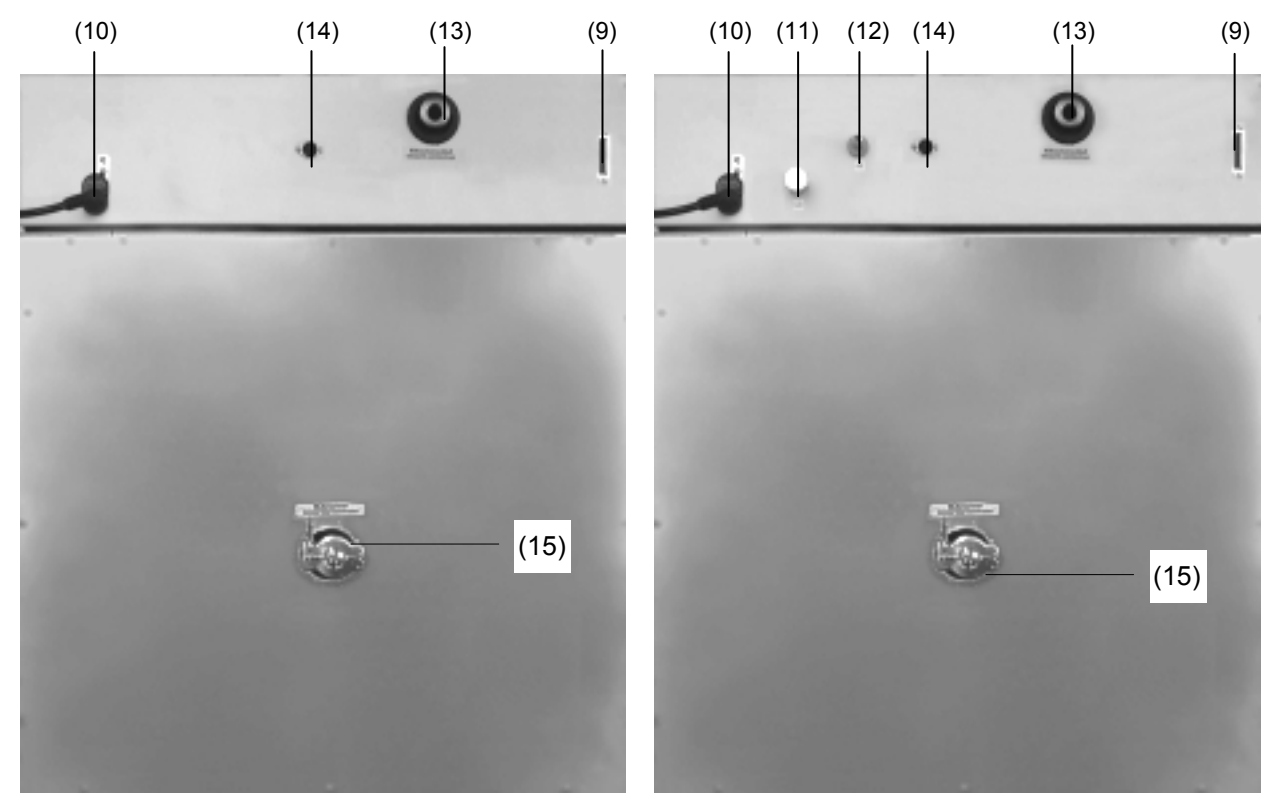

VDL 23

VDL 53 / VDL 115

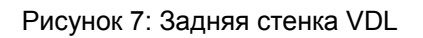

- (8) Кран перекрытия вакуума
- (9) Интерфейс RS 422
- (10) Сетевой кабель
- (11) Подвод инертного газа, адаптер со штуцером Ø 8 мм
- (12) Соединение для подачи свежего воздуха (шланг 8x1 мм)
- (13) Подвод вакуума, малый фланец DN16
- (14) Разъем DIN "Object-Pt100" (опция) для подключения температурного датчика Pt 100 (для опции "Измерение температуры образца")
- (15) Измерительный порт, малый фланец DN16

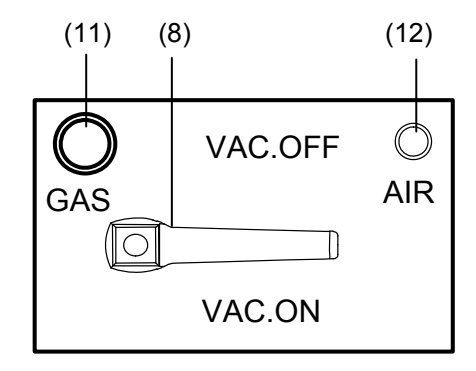

Рисунок 8: Соединения на левой стороне VDL 23

### <span id="page-26-0"></span>**2.5 Информационная табло "Temperature setting" (температура возгорания – температура сушки)**

Данное табло расположено на двери вакуумного шкафа и отражает максимально допустимую температуру сушки в зависимости от температуры горения вещества. В тексте табло так же указано,что при нагревании стенки внутренней камеры сильно нагреваются и температура в области крепления полок превышает заданную.

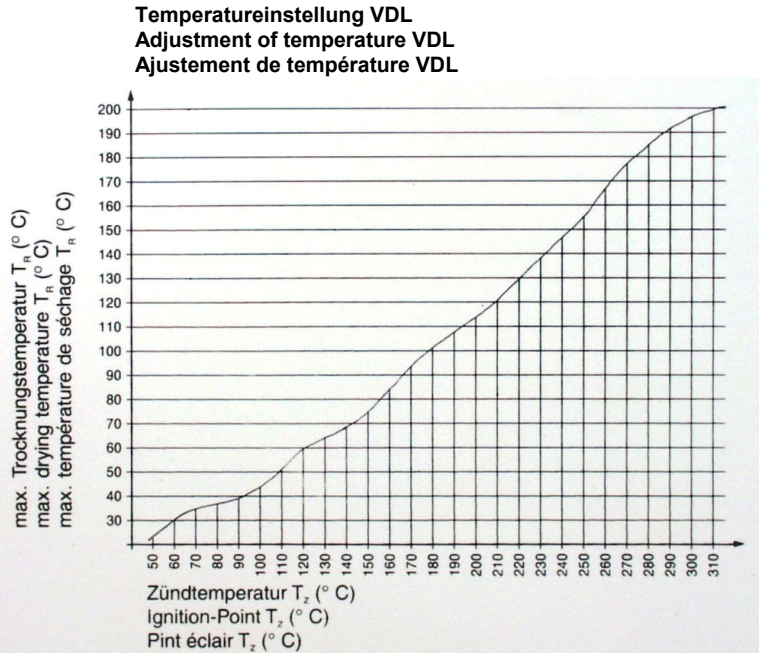

Рисунок 9: Информационное табло температурных установок

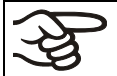

Четко следуйте установленным нормам температуры горения и температуры сушки.

В соответствии с IEC 60079-14, в камере должны размещаться вещества с температурой горения выше 135°C. **Данная камера НЕ пригодна для сушки веществ с температурой горения ниже 135°C.**

Если в процессе сушки температура горения содержащегося в материале вещества начинает повышаться, возникает риск пожара или взрыва.

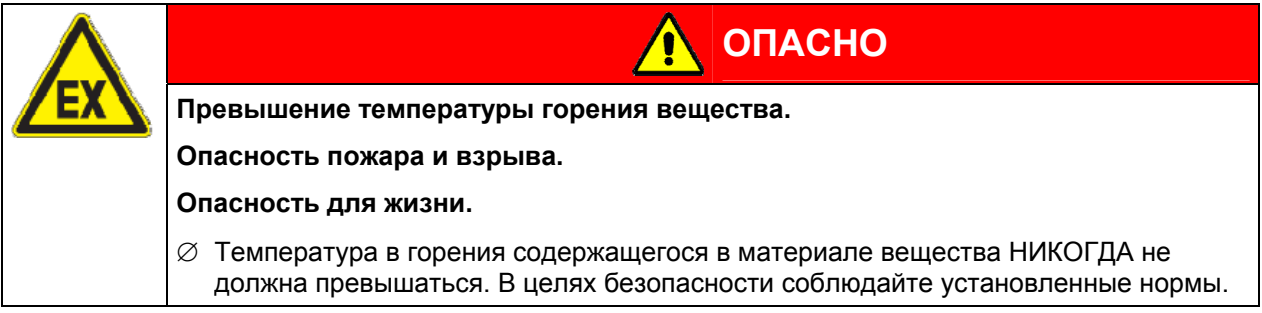

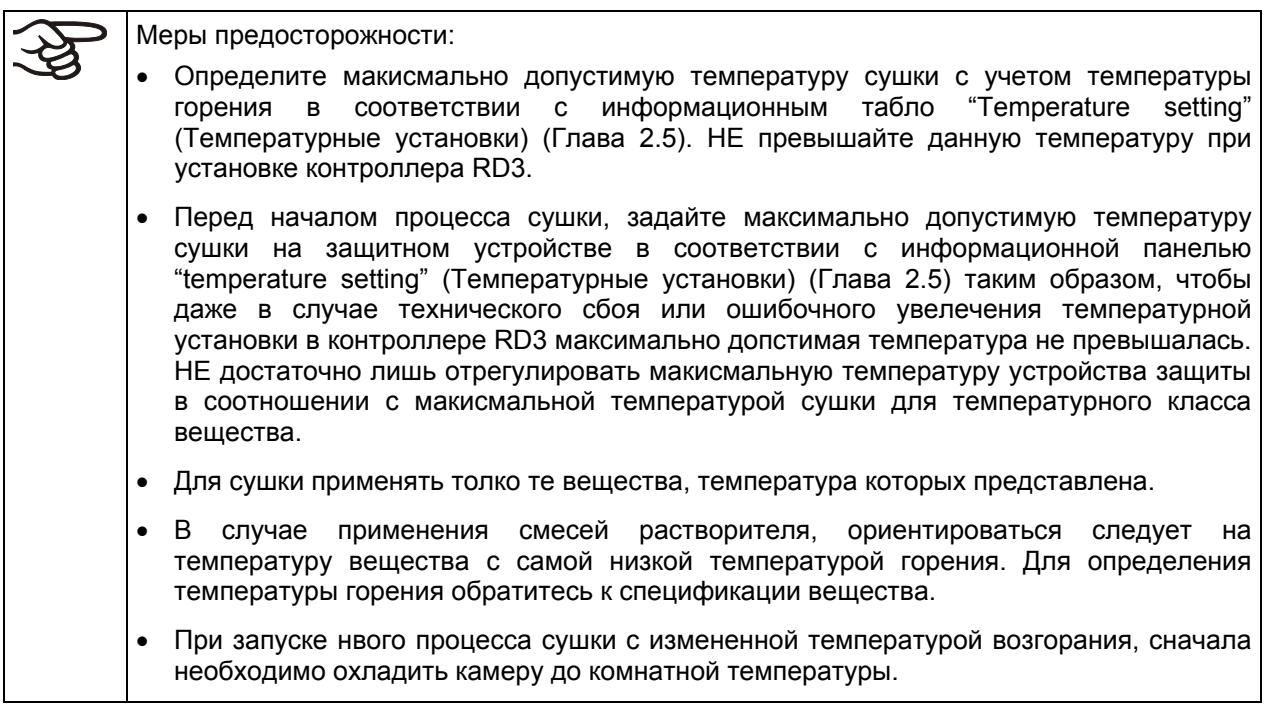

# <span id="page-27-0"></span>**3. Комплектность поставки, транспортировка, хранение и установка**

#### <span id="page-27-1"></span>**3.1 Распаковка, проверка оборудования и комплектности поставки**

После распаковки, пожалуйста, проверьте устройство и его дополнительные аксессуары (если есть) на основе транспортной накладной на комплектность и наличие повреждений при транспортировке. Если обнаружилось повреждение, сразу же проинформируйте перевозчика.

При проведении тестов на производстве на поверхности внутренней камеры могут быть оставлены следы от полок. Это не оказывает никакого влияния на функциональность оборудования.

Пожалуйста, удалите все транспортные защитные средства и связывающие материалы внутри и снаружи устройства, на дверях, извлеките руководство пользователя и вспомогательное оборудование.

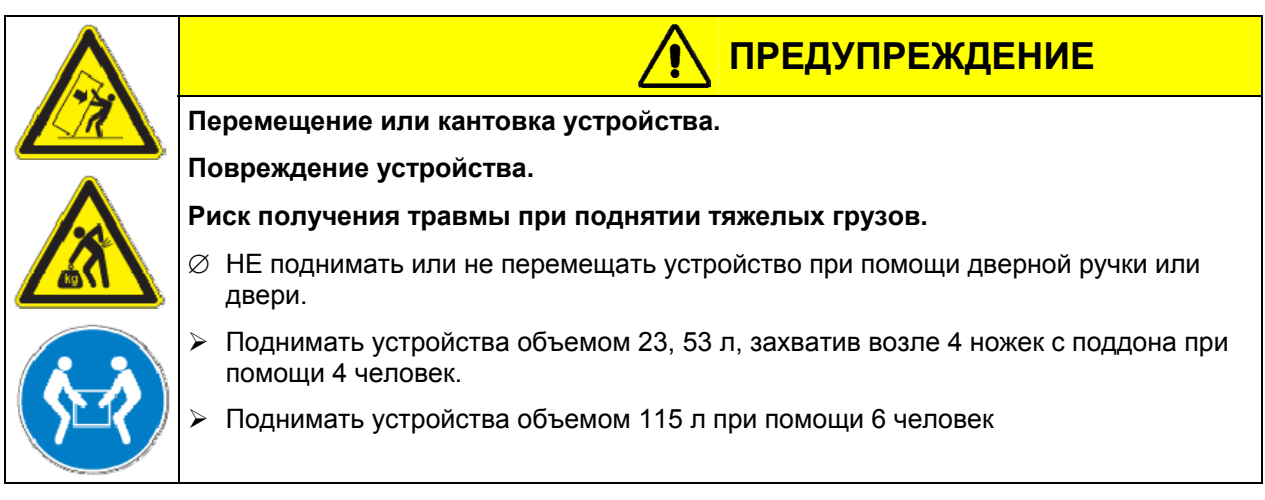

Если необходимо отправить обратно устройство, пожалуйста, используйте оригинальную упаковку и следуйте инструкциям по безопасному подъему и транспортировке (Глава [3.2\)](#page-28-0).

Для ознакомления с обращением с транспортной упаковкой смотрите Главу [17.1.](#page-87-2)

В случае заказа вакуумного сушильного шкафа с вакуумным модулем с мембранным насосом, насос поставляется в отдельной коробке. Насос устанавливается в модуль и подсоединяется к шкафу уже на месте установки (Глава [15.3\)](#page-78-0).

#### **Оборудование из демо-стока (бывшее в использовании):**

Оборудования из демо-стока использовалось в течение непродолжительного времени для проведения испытаний или выставлялось на выставках. Перед помещением в демо-сток оборудование было вновь тщательно испытано. BINDER гарантирует отсутствие технических недостатков в таком оборудовании.

Оборудование из демо-стока помечено как таковое наклейкой на дверце. Пожалуйста, удалите наклейку перед вводом оборудования в эксплуатацию.

# <span id="page-28-0"></span>**3.2 Рекомендации по безопасному подъему и транспортировке**

Следуйте инструкциям для временного вывода из эксплуатации (Глава [17.2](#page-88-0)).

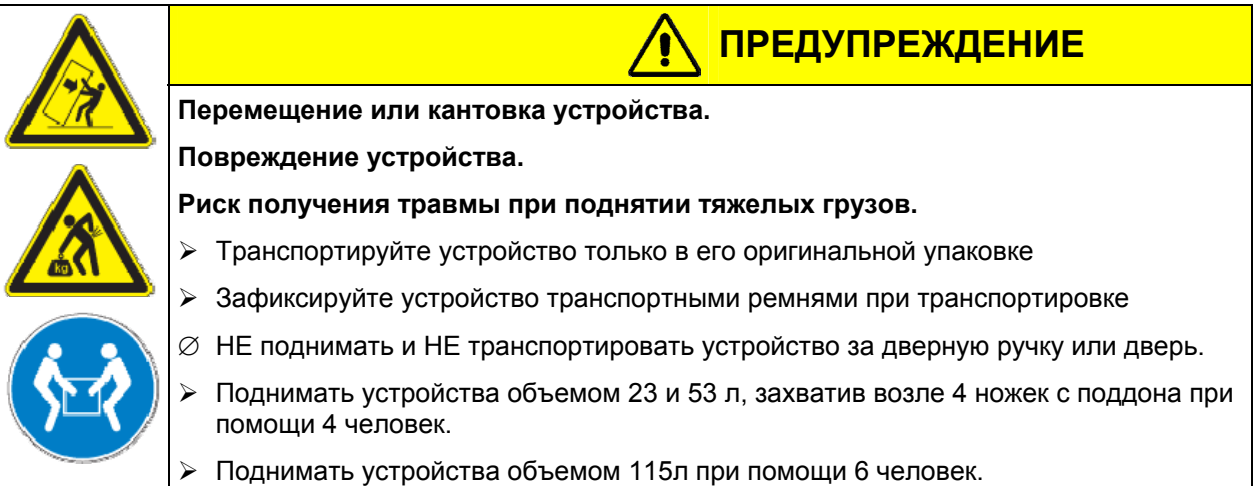

• Допустимая температура окружающей среды в процессе транспортировки находится в диапазоне от-10 °C до +60 °C.

Вы можете заказать транспортную упаковку и паллеты в сервисном отделе BINDER.

#### <span id="page-28-1"></span>**3.3 Хранение**

Промежуточное хранение устройства возможно в изолированной и сухой комнате. Следуйте инструкциям для временного вывода из эксплуатации (Глава [17.2\)](#page-88-0).

- Допустимый диапазон температуры окружающей среды от -10 °C до +60 °C.
- Допустимая влажность окружающей среды: максимум 70 %, без конденсации.

Если в помещении для хранения было холодно и устройство переносится для запуска, возможно образование конденсата. Следует подождать не менее одного часа, пока устройство приобретет температуру окружающей среды и будет полностью сухим.

#### <span id="page-28-2"></span>**3.4 Определение места установки и условий окружающей среды**

Следует устанавливать безопасный Безопасный вакуумный сушильный шкаф VDL на плоскую, невибрирующую, негорючую поверхность в хорошо вентилируемом, сухом месте и выровнять ее при помощи спиртового уровня. Место установки должно выдерживать вес устройства (смотрите технические данные, Глава [19.2](#page-94-2)). Камеры предназначены для использования только в помещениях.

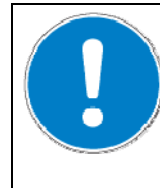

# **ПРЕДУПРЕЖДЕНИЕ**

**Опасность перегрева.** 

**Опасность повреждения оборудования.** 

∅ НЕ устанавливать устройства в невентилируемых нишах.

¾ Обеспечить достаточную вентиляцию для отвода тепла

• Допустимый температурный диапазон окружающей среды: от +18 °C до +32 °C.

Температура окружающей среды не должна быть существенно выше, чем +25 °C, с которой связаны приведенные технические данные. В случае, когда условия окружающей среды отличаются, возможны отклонения от приведенных данных.

- Допустимая влажность окружающей среды: максимум 70 %, без конденсации.
- Высота установки: максимум 2000 м над уровнем моря.

При установке нескольких устройств одинакового размера в ряд, оставляйте расстояние минимум 250 мм между ними. Расстояние до стены: задней стенки 100 мм, боковой 135 мм. Расстояние до потолка как минимум 100 мм.

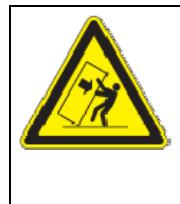

# **ПРЕДУПРЕЖДЕНИЕ**

**Опасность при установке шкафов друг на друга**

**Опасность повреждения оборудования.** 

∅ НЕ устанавливайте безопасные Безопасные вакуумные сушильные шкафы друг на друга.

Для полного отключения устройства от источника электроэнергии необходимо выдернуть сетевой шнур из розетки. Установите устройство таким образом, чтобы можно было в случае опасности легко выдернуть сетевой шнур из розетки.

Безопасные вакуумные сушильные шкафы VDL не должны устанавливаться и эксплуатироваться во взрывоопасном помещении.

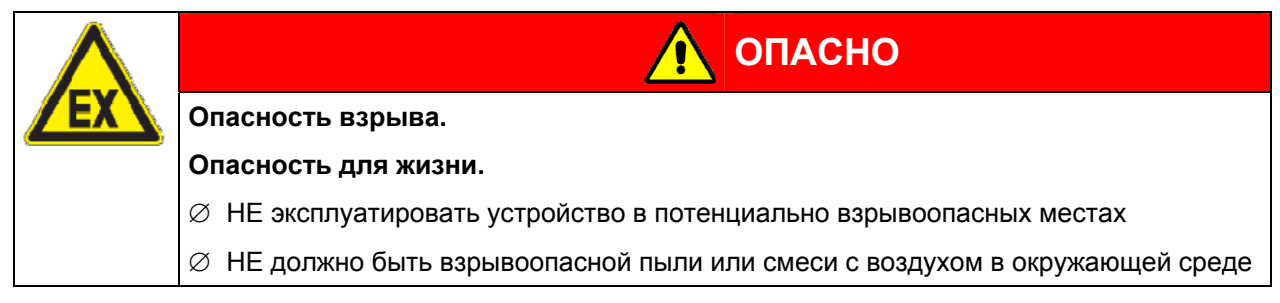

Если никакие насосы не используются для высасывания из зоны 1 или зоны 0, мы рекомендуем использовать устройства предотвращения взрыва (барьер, ограничитель пламени, погашение вспышки пламени - через барьер в соотв. с EN 12874) между внутренней камерой и вакуумным насосом. Для инсталляции огнетушителя, обратитесь в службу BINDER Individual.

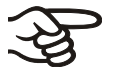

Обязательно соблюдайте нормативные акты по взрывобезопасности.

Перед эксплуатацией подключите вакуумную камеру к источнику подачи сжатого воздуха.

Без подсоединения подачи сжатого воздуха, невозможно будет функционирование камеры.

При работе в атмосфере инертного газа используйте газ, вытесняющий кислород, например, азот который в зависимости от концентрации в воздухе может быть опасен для здоровья и жизни. Испарения и газы, откачиваемые из печи необходимо удалять с помощью подходящей вытяжной системы (см. технические требования к вентиляции в руководстве BGI/GUV-I 850-0 при работе в лабораториях (ранее руководство BGR/GUV-R 120 или ZH 1/119, выпущенное Рабочей ассоциацией страхования ответственности) (для Германии).

Обязательно соблюдайте макисмально допустимую рабочую концентрацию применяемого инертного газа.

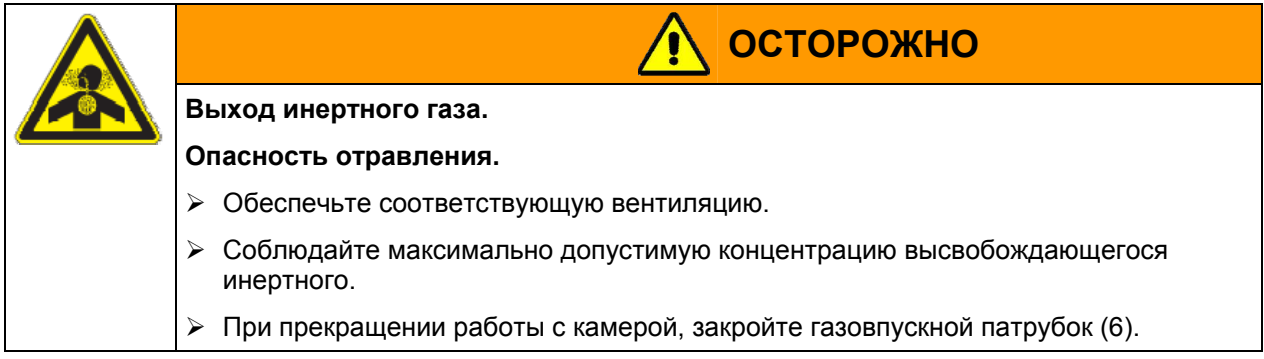

Дополнительный насос с химической мембранной доставляется отдельно упакованным, насос помещается в модуль и соединяется в месте установки (Глава [15.3](#page-78-0)).

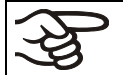

При эксплуатации рядом должен быть огнетушитель.

Температура воздуха окружающей среды вакуумных насосов, поставляемых BINDER, не должна превышать 40 °C.

# <span id="page-30-0"></span>**4. Установка и подсоединение оборудования**

#### <span id="page-30-1"></span>**4.1 Раздвижные полки вакуумного шкафа**

Запатентованные алюминиевые полки с распорками (опционально возможны полки из нержавеющей стали) обеспечивают высокоэффективную передачу тепла материалам. Плотное (благодаря распоркам) прилегание полок к внутренней стенке обеспечивают большую площадь контакта, и, как следствие, быструю и эффективную теплоотдачу.

Съемные держатели полок обеспечивают дополнительное удобство при размещении материалов.

Вы можете убирать раздвижные полки для облегчения процесса чистки. Однако мы не советуем делать это слишком часто для предотвращения быстрого их изнашивания.

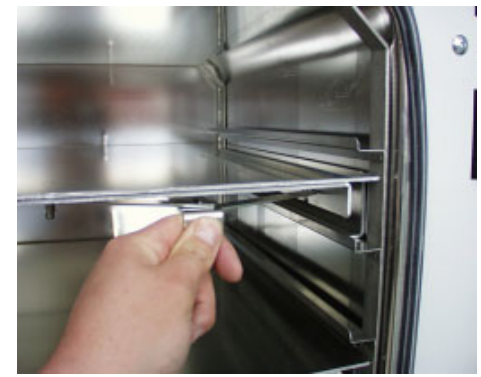

Рисунок 10: Применение распорок раздвижных полок

Нажатие на блокирующий рычаг приводит к ослаблению фиксации, теперь полку можно вынуть.

Выдвижение блокирующего рычага на себя плотно пригоняет полку ко внутренним стенкам камеры

Каждый раз после фиксации полки проверяйте, плотно ли прилегают ее боковые поверхности к стенкам внутренней камеры шкафа. Только при плотном прилегании боковых частей полки к стенкам можно гарантировать температурную точность, заявленную производителем.

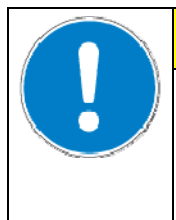

# **ПРЕДУПРЕЖДЕНИЕ**

#### **Неправильная калибровка**

∅ НЕ меняйте алюминиевые полки на полки из нержавеющей стали, и наоборот

 $\triangleright$  Используйте только оригинальные раздвижные полки, поставленные вместе с вакуумным шкафом

### <span id="page-31-0"></span>**4.2 Подсоединение к электрической сети**

- Безопасный вакуумный сушильный шкаф VDL имеет сетевой кабель фиксированной длины 1800 мм и ударопрочную вилку.
- Плавкий предохранитель 10 A
- Сетевое напряжение 230 В (1N~) ± 10 %, 50/60 Гц
- Перед подсоединением и запуском, проверьте сетевое напряжение. Сравните значения со значениями, указанными на пластине с обозначением типа (которая расположена на левой стороне в нижнем правом углу, Глава [1.4\)](#page-12-0).
- Beachten Sie beim Anschluss die von den örtlichen Elektrizitäts-Versorgungs-Unternehmen angegebenen Bestimmungen sowie die VDE-Vorschriften (für Deutschland).
- Степень загрязнения (согласно IEC 61010-1): 2
- Категория перенапряжения (согласно IEC 61010-1): II

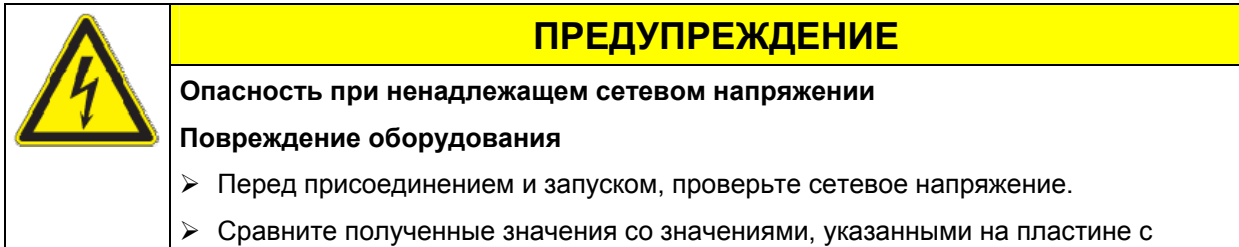

обозначением типа.

Смотрите также электрические данные (Глава [19.2](#page-94-2)).

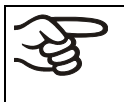

Для полного отключения устройства от источника электроэнергии необходимо выдернуть сетевой шнур из розетки. Установите устройство таким образом, чтобы можно было в случае опасности легко выдернуть сетевой шнур из розетки.

#### <span id="page-31-1"></span>**4.3 Подсоединение вакуума**

Подключите безопасный Безопасный вакуумный сушильный шкаф к вакуумному насосу или вакуумной сети. Для этого необходимо подключить вакуум к соединению (13) на задней стенке печи на малый фланец DN16 или штуцер. Для соединения BINDER рекомендует набор для подключения VDL (Артикул 8012-0146). Для соединения BINDER рекомендует набор для подключения VP4 (Артикул 8012-0621) или VP5 (Артикул 8012-0622) (Глава [15.1\)](#page-75-1).

Для опционального модуля подключения вакуума посредством трубок из нержавеющей стали вакуумное соединение находится внутри вакуумного модуля.

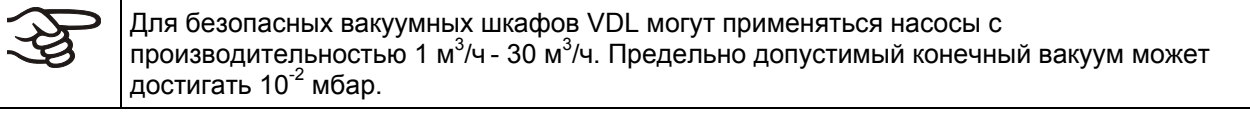

Для эксплуатации вакуумных насосов на территории Европейского союза необходимо соблюдать следующие положения:

- Для устройств, применяемых в потенциально взрывоопасных зонах должны соблюдаться требования Директивы ATEX 94/9/EC, действующие с 1 июля 2003 года.
- Испарения не должны образовывать взрывоопасных смесей при контакте с атмосферой. В противном случае, необходимо соблюсти наличие огнетушителя. Высвобождающиеся при нагреве горючие пары могут привести к возгоранию во внутренней камере и должны выводится во вне. Иначе необходимо использование противопожарной защиты.

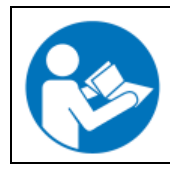

Соблюдайте инструкцию производителя вакуумного насоса.

При размещении в камере горючего вещества, вакуумный насос должен быть взрывозащищенным.

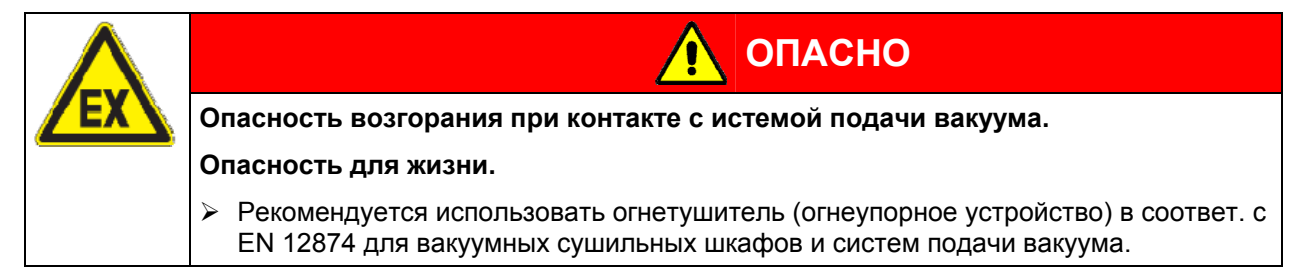

Для инсталляции огнетушителя, обратитесь в службу BINDER Individual.

Возникновение искры в мторном отсеке насосной ситемы или других пререключающих элементах, при электростатической разрядке и перегреве элементов насосной системы может приветси к взрывоопасным испарениям. Сократите риск, применяя, соответствующий требованиям ATEX (Директива 94/9/EC), вакуумный насос пригодного для зон I или 0, и инсталляции в соответствующей зоне.

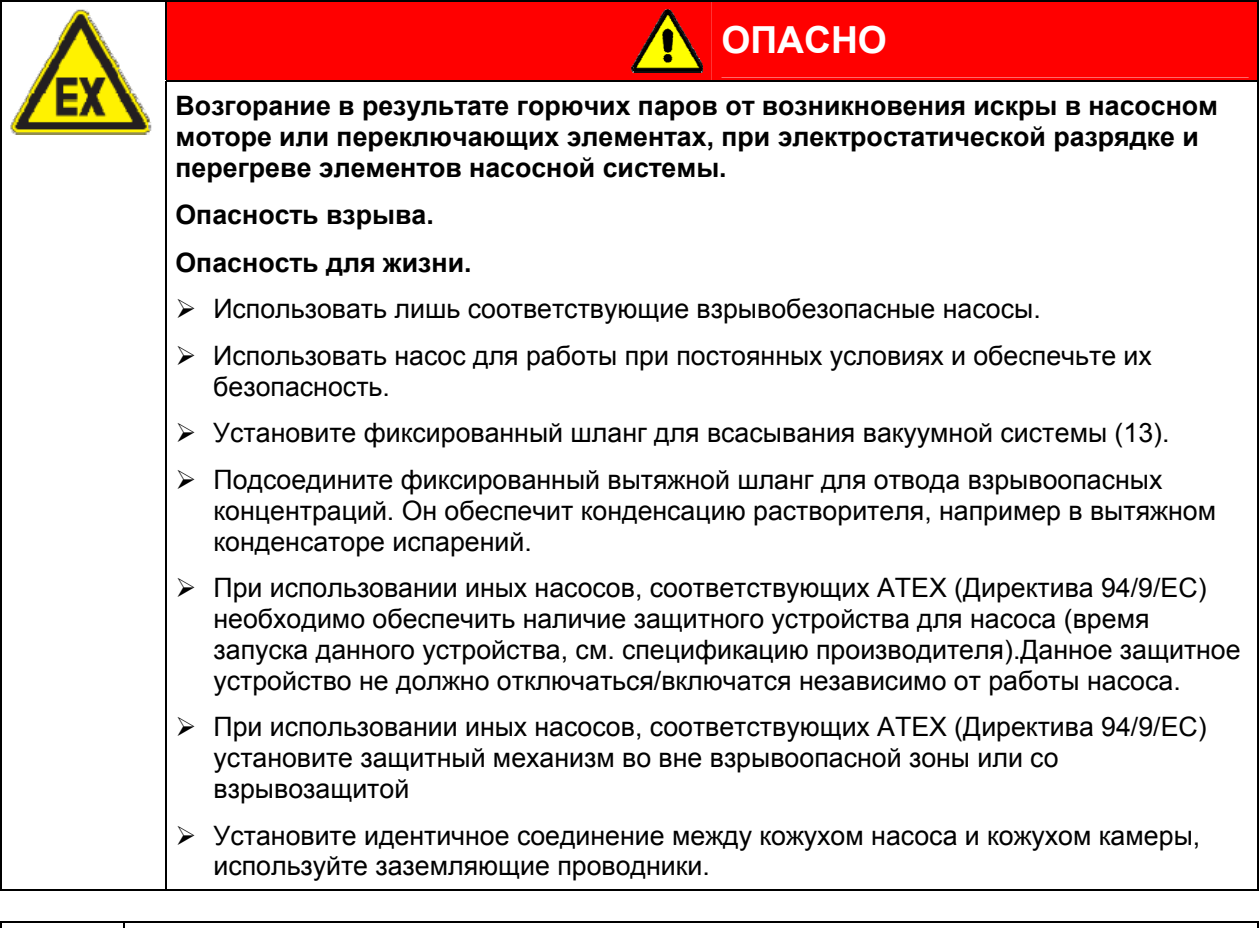

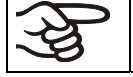

Насосы по ситеме ATEX (Директива 94/9/EC), поставляемые BINDER, оснащены внутренним защитным механизмом.

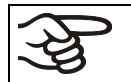

Насосы по ситеме ATEX (Директива 94/9/EC), поставляемые BINDER, оснащены внутренним устройством защиты от взрыва.

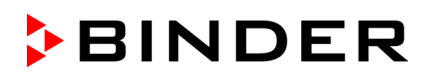

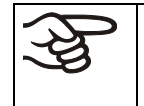

Убедитесь, что устройство подачи вакуума имеет входное отверстие для подачи газа соответствующей рабочей (используемой) температуре сушки, или же примите меры для снижения температуры испарений до их проникновения в истему подачи вакуума.

**Насосы по ситеме ATEX (Директива 94/9/EC) поставляемые BINDER, оснащены входным отверстием для макисмальной температуры 40°C.** НЕ превышайте данную температуру.Превышение температуры газа может привести к превышению температуры растворителя и способствовать в дальнейшем возгаранию.

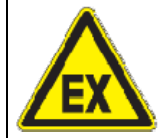

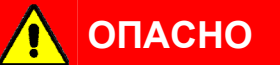

**Превышение температуры подачи газа.** 

**Превышение температуры возгорания растворителя.** 

**Опасность возгорания и взрыва.** 

**Опасность повреждения вакуумного насоса.** 

**Опасность для жизни.** 

- $\varnothing$  НЕ превышать установленную температуру 40°С.
- $\triangleright$  При установке температуры  $> 40^{\circ}$ С, обеспечьте уменьшение испарений, попадаемых в вакуумный насос.

#### <span id="page-33-0"></span>**4.3.1 Замечания по эксплуатации вакуумных насосов других производителей**

#### **Подключение к источнику вакуума**

Подключить вакуум к соединению (13) на задней стенке печи (малый фланец DN16) или штуцер к вакуумному насосу через вакуумную проводимость или фиксированный вакуумный шланг.

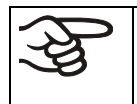

По эксплуатации устройств в потенциально взрывоопасных зонах в соотв. с нормативами ATEX Директива 94/9/EC 1го июля 2003 года.Соблюдайте замечания по безопасности, Глава [1.5](#page-13-0).

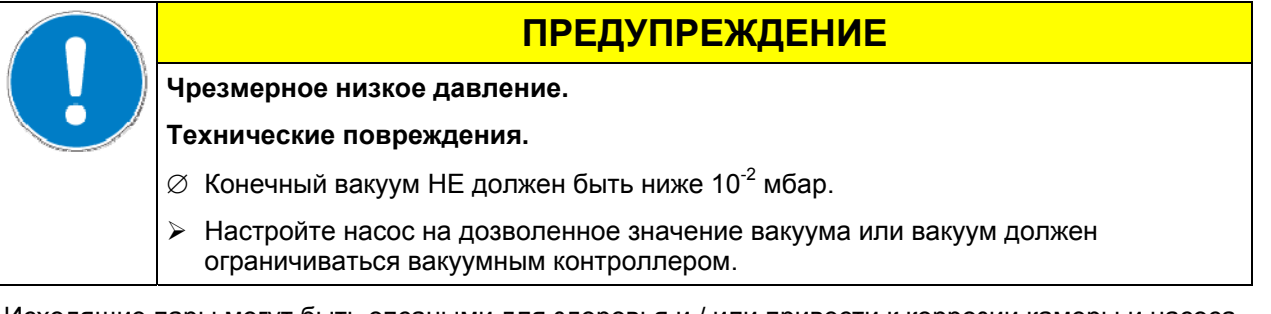

Исходящие пары могут быть опсаными для здоровья и / или привести к коррозии камеры и насоса.

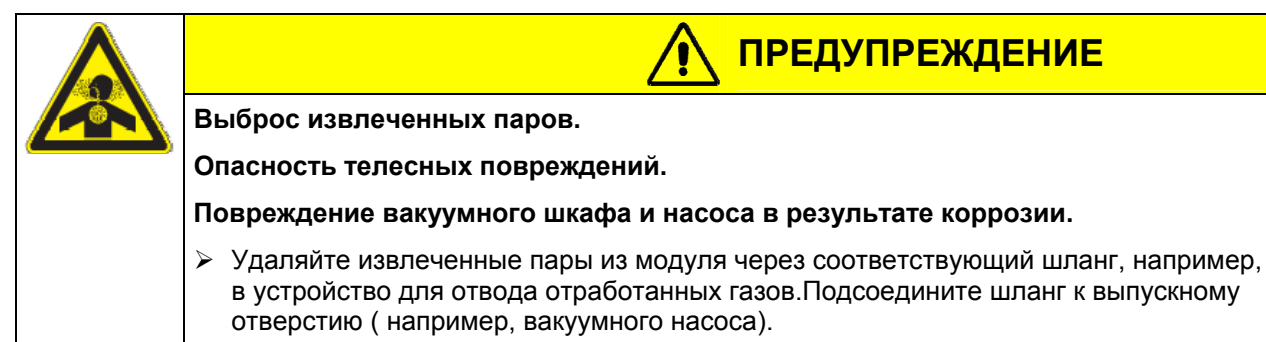

### <span id="page-34-0"></span>**4.4 Подсоединение инертного газа**

При работе безопасного вакуумного сушильного шкафа с использованием инертного газа, необходимо следовать техническим требованиям по вентиляции, описанным в руководстве BGI/GUV-I 850-0 при работе в лабораториях (ранее руководство BGR/GUV-R 120 или ZH 1/119, выпущенное Рабочей ассоциацией страхования ответственности) (для Германии).

При работе с током инертного газа, к шкафу подключают инертный газ (например,  $N_2$ ), который в зависимости от концентрации в воздухе может быть опасен для здоровья и жизни. Не обходимо предусмотреть систему удаления инертного газа из рабочей зоны (см. меры по технике безопасности технической вентиляции, описанные в руководстве BGI/GUV-I 850-0 при работе в лабораториях (ранее руководство BGR/GUV-R 120 или ZH 1/119, выпущенное Рабочей ассоциацией страхования ответственности) (для Германии).

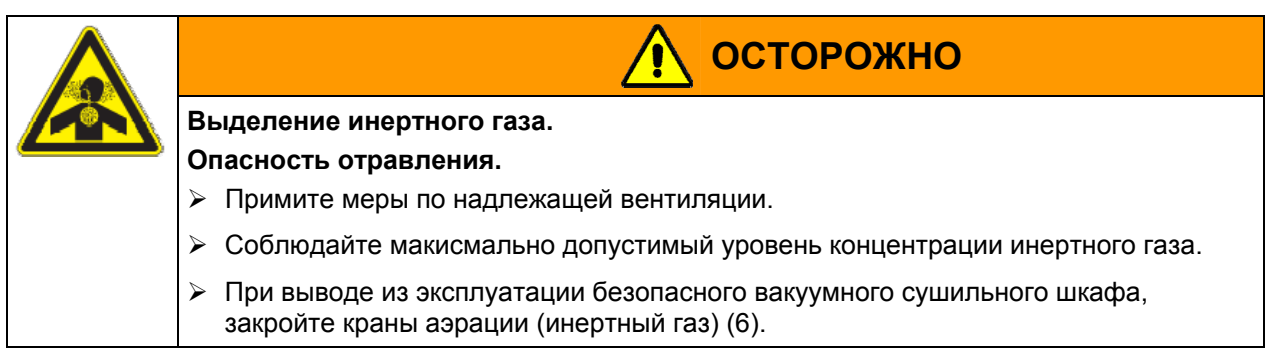

Подключение инертного газа производится к штуцеру (диаметром 8 мм) через редуктор. На резьбовое соединение (11) на задней стенке устанавливается включенный в поставку адаптер. Давление подаваемого инертного газа должно быть немного выше атмосферного. Редуктор давления должен быть полностью открыт.

Не изменяйте эту установку, чтобы избежать пертурбаций внутри печи и выделения больших количеств инертного газа после впуска воздуха в шкаф VDL.

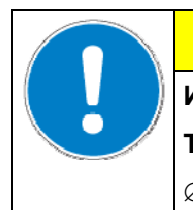

**ПРЕДУПРЕЖДЕНИЕ**

**Избыточное давление во внутренней камере.** 

**Турбулентность испытуемого материала.** 

∅ НЕ менять установки по атмосферному давлению.

### <span id="page-34-1"></span>**4.5 Подключение подачи сжатого воздуха / инертного газа для продувки электрооснащения**

Сжатый воздух продувается через блок электрокомпонентов и камеру предварительного нагрева, что препятствует возможному повышению концентрации атмосферы содержащей растворители. В качестве альтернативы можно подключить инертный газ или азот. Используйте только чистый газ без примесей.

Компрессор должен быть оснащен маслоотделителем или же не должен содержать масел, чтобы избежать возможного попадания в вакуумную печь. Сепаратор компроессора отделяет воду и примеси от подаваемого сжатого воздуха, соответствуя, таким образом, 4 классу качества сжатого воздуха по ISO 8573-1. Но это не гарантирует защиту от утечки масел из системы подачи сжатого воздуха, например, из компрессора, или в трубопровод. Сепаратор конденсата оснащен ручным отводом конденсата (Глава [16.1](#page-85-1)).

**Подсоединение:** Перед эксплуатацией камеры, подключение подачи компрессора производится с правой стороны камеры ( к штуцеру ∅ 8 мм) к шлангу (система сжатого воздуха ) или для подачи инертного газа. Давление должно быть минимум 1,5 бар. Макисмально допустимое давление 7 бар.

После подключения источника подачи инертного газа, электрическая сиситема камеры обрабатывается потоком 5 л/мин. Это количество воздуха или газа используется и выбрасывается в окружающую атмосферу постоянно, независимо от состояния прибора. Поэтому линия подачи сжатого воздуха или инертного газа должна быть оснащена отсечным вентилем, который будет использоваться для прекращения подачи газа после завершения работы с сушильным шкафом.

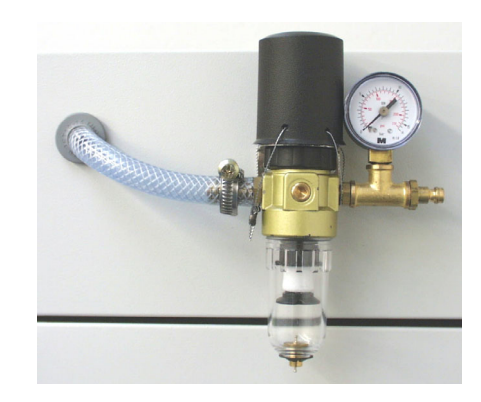

**BINDER** 

Рисунок 11: Подсоединение подачи сжатого воздуха с сепаратором конденсации

При работе с током инертного газа, к шкафу подключают инертный газ (например, N<sub>2</sub>), который в зависимости от концентрации в воздухе может быть опасен для здоровья и жизни. Не обходимо предусмотреть систему удаления инертного газа из рабочей зоны (см. меры по технике безопасности технической вентиляции, описанным в руководстве BGI/GUV-I 850-0 при работе в лабораториях (ранее руководство BGR/GUV-R 120 или ZH 1/119, выпущенное Рабочей ассоциацией страхования ответственности) (для Германии).

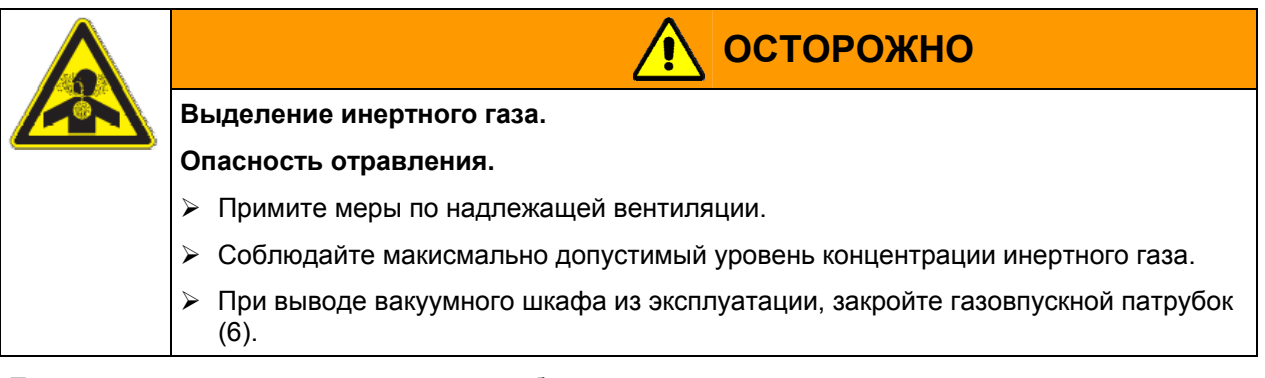

Проникновение горючих паров в ситему обеспечения электрикой может привести к взрыву.

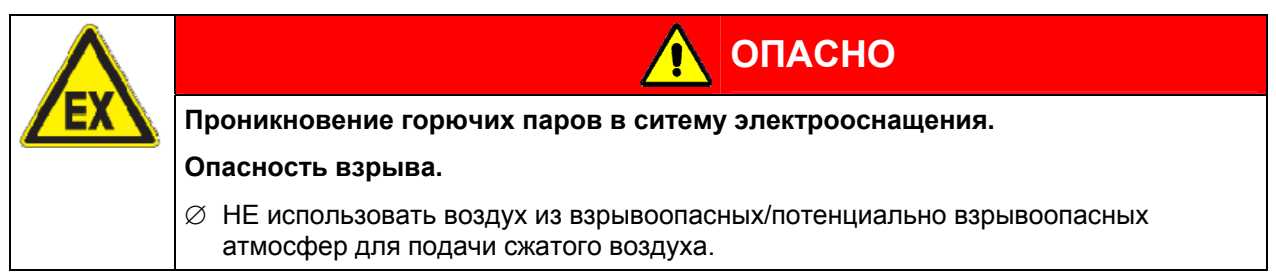

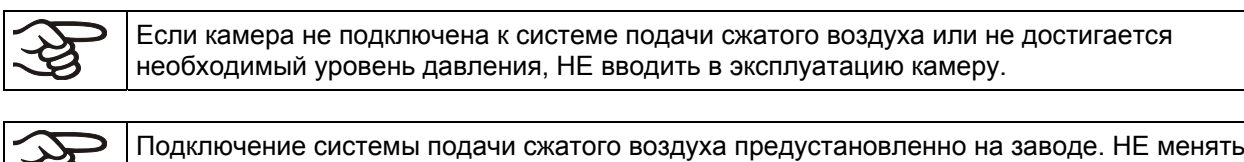

установки.Для транспортировке данная устанвока защищена изоляцией. Если изоляция нарушена необходимо проинформировать сервисную службу BINDER об этом для проверки подсоединения и для обеспечения новой изоляцией.

Ø
# **5. Ввод в эксплуатацию**

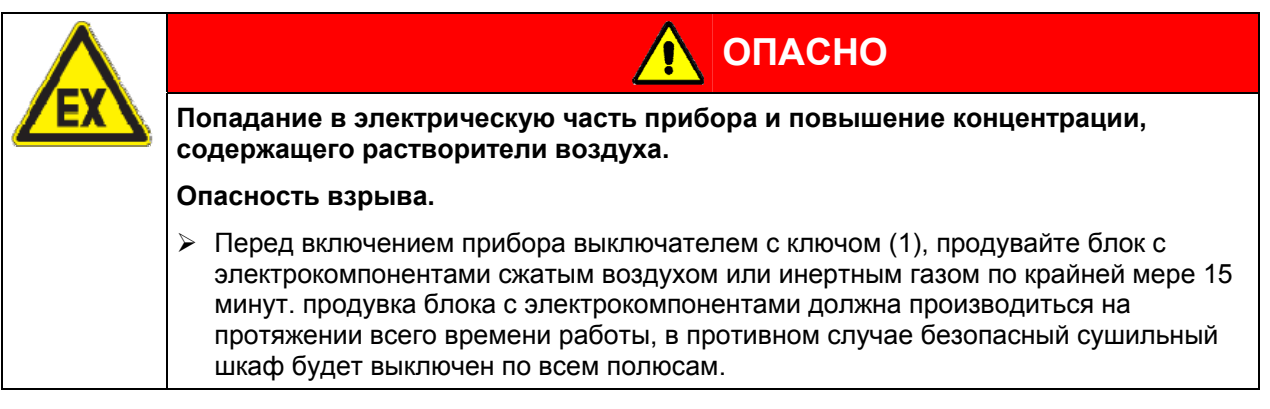

После установки и подсоединения сушильного шкафа (Глава [4\)](#page-30-0), и проверки всех мер безопасности, требований к установке и безопасному использованию, включите прибор выключателем с ключом (1).

• **Положение 0:** Камера не функционирует

Нет подачи сжатого воздуха или инертного газа в электрооснащение. Если открыть кран аэрации (6), то инертный газ может попасть в окружающую атмосферу.

#### • **Положение I:** Камера работает

Если нет информации на дисплее программного контроллера RD3, что причина в недостаточном объеме сжатого воздуха

### **5.1 Настройки программируемого контролера RD3**

После включения устройства выключателем с ключом (1), контролер находится в режиме Стандартного Дисплея / Фиксированного значения.

В зависимости от значения температуры, введенного ранее, светодиод (7а) горит, если идет процесс нагрева, или светодиод не горит, если фактическая температура соответствует заданной.

На **Дисплее 1** контролера отображается фактическая температура.

• Если таймер недельного программирования не включен:

На **Дисплее 2** контролера отображается фактическая дата и время. Например:

15.05.06 13:52

• Если таймер недельного программирования включен:

На **Дисплее 2** контролера отображается фактическая дата, время и состояние выводов таймера недельного программирования. Например:

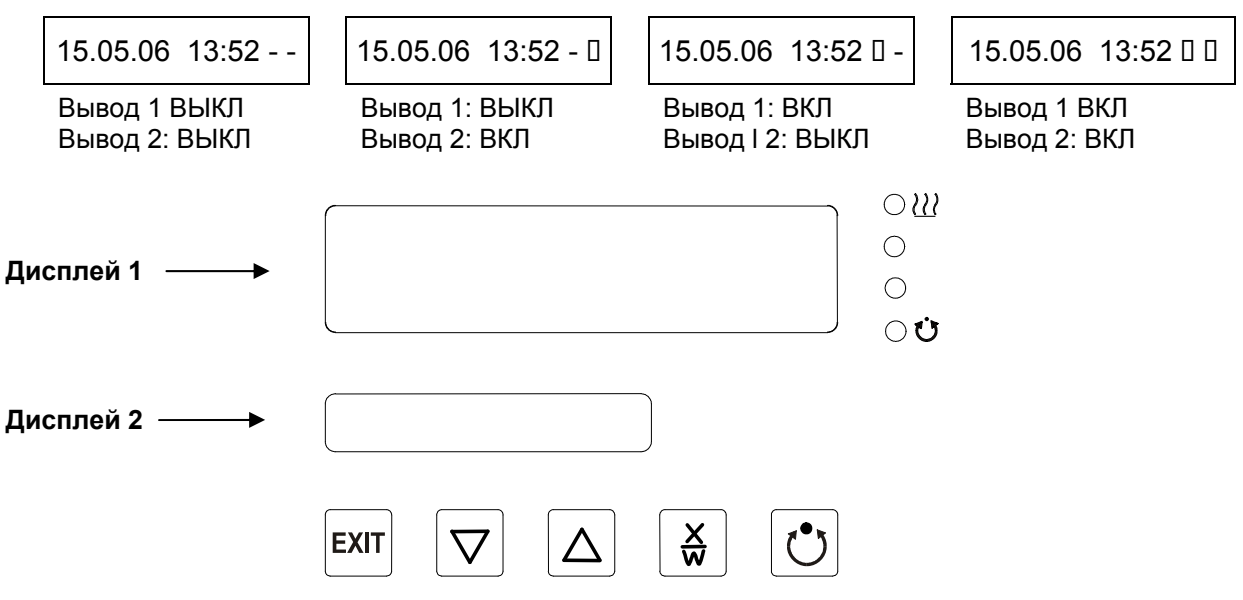

Рисунок 12: Программируемый контролер RD3

**Светодиоды и значение их функций:** 

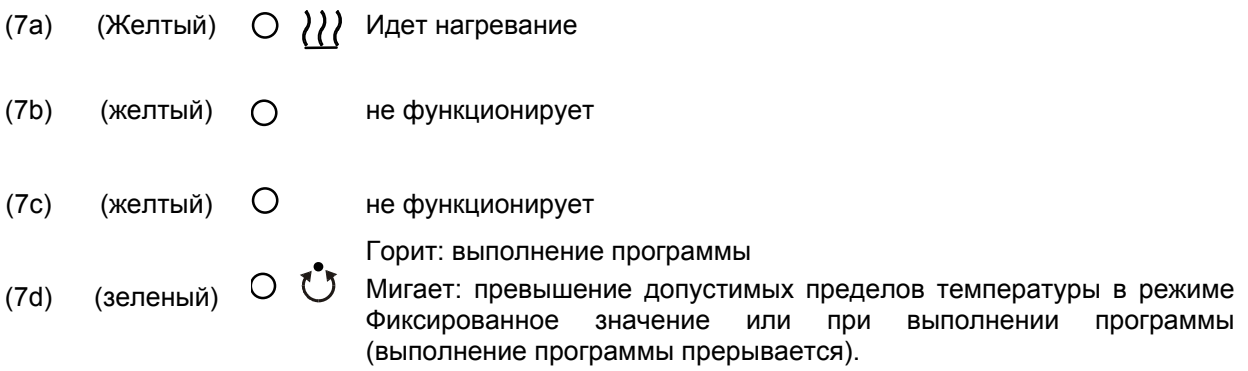

Программируемый контролер RD3 позволяет программировать температурные циклы.

Возможен ввод двух программ (до 10-ти сегментов в каждой) или одной программы (до 20-ти сегментов) (установки в меню пользователя, Глава [10\)](#page-64-0).

При смене в меню пользователя количества программ (с одной на две, или наоборот), существующие программы (созданные ранее) удаляются.

Максимальная продолжительность каждого программного сегмента составляет 99 часов 59 минут или 999 часов 59 минут (установки в меню пользователя, Глава [10](#page-64-0)). Эти установки действительны для всех сегментов программы.

Программирование может осуществляться непосредственно на контролере или графически на компьютере с помощью программного обеспечения APT-COM™ 3 DataControlSystem (опция, Глава [15.7\)](#page-83-0), специально разработанного BINDER.

### **5.2 Общие сведения**

Программируемый контролер RD3 имеет несколько функциональных уровней/режимов:

#### **Стандартный Дисплей / Работа в режиме Ввод фиксированного значения:**

- Отображение фактического значения температуры (дисплей 1) и фактической даты и времени (дисплей 2).
- Камера работает в режиме Ввод фиксированного значения, поддерживая введенные заданные значения.

#### **Режим Ввод фиксированного значения** (Глава [6\)](#page-39-0)

- Ввод заданного значения температуры
- Ввод заданных значений температуры SP 1 и SP2 для редактора недельного программирования

#### **Редактор программ** (Глава [8](#page-52-0))

- Могут быть созданы две программы (каждая программа может иметь не более 10 сегментов) или одна программа (не более 20 сегментов) (Глава [10\)](#page-64-0). Ввод заданных значений температуры во всех программных сегментах (Глава [8.1](#page-52-1)).
- Удаление программных сегментов (Глава [8.4\)](#page-60-0)

#### **Уровень запуска программ** (Глава [9\)](#page-61-0)

- Выбор созданных программ
- Ввод установок выполнения программ, например, задержка начала выполнения программы, количество раз выполнения программы
- Запуск программы

#### **Редактор недельного программирования** (Глава [7\)](#page-40-0)

• Ввод установок смены программ

#### **Меню пользователя (Глава [10\)](#page-64-0)**

- Установки контролера выбираются индивидуально каждый пользователем
- Настройка часов реального времени

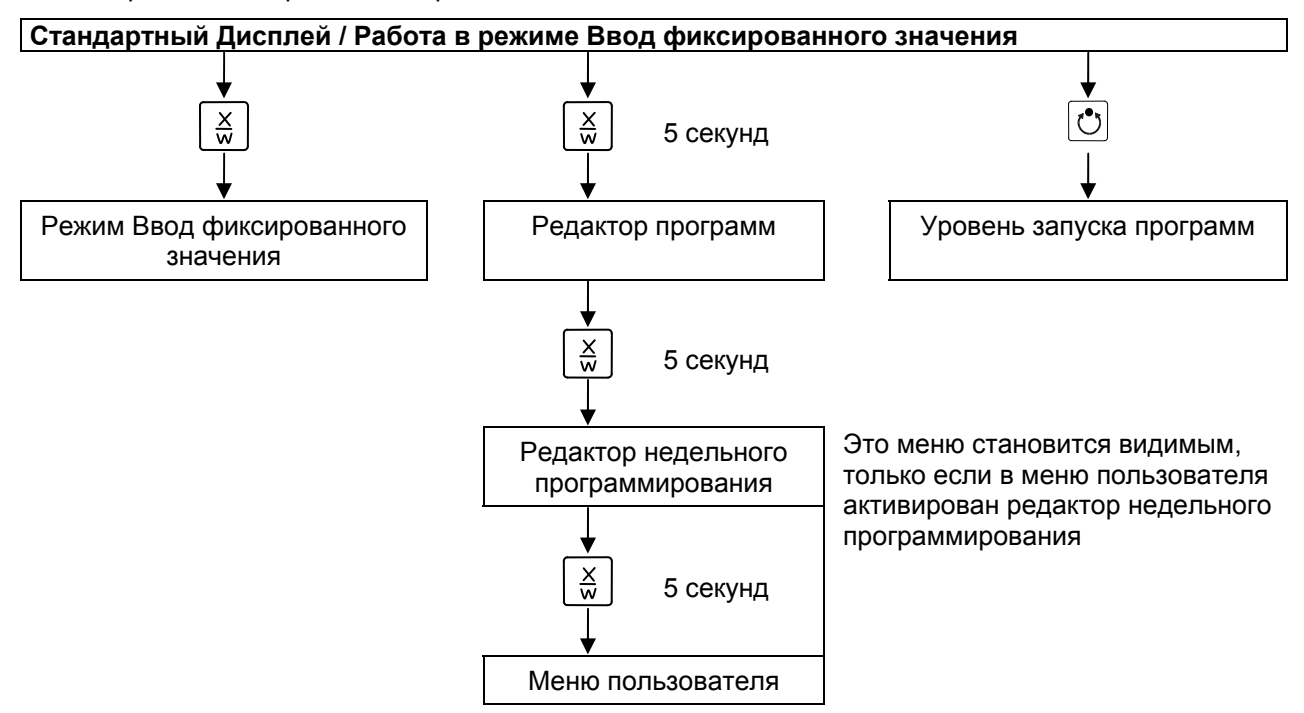

Если ни одна из кнопок не нажимается пользователем в течение более чем 120 секунд, контролер автоматически возвращается к Стандартному Дисплею.

Во избежании образования конденсации внутри камеры и в насосной системе, необходимо обеспечить соответствие параметров подачи вакуума в отношении высвобажадющихся паров. Регулируйте температуру сушки, параметры подачи вакуума и количество вещества для сушки.

## <span id="page-39-0"></span>**6. Режим Ввод фиксированного значения**

Горючие вещества и их испарения могут привести к возгоранию в результате превышения температуры сушки.

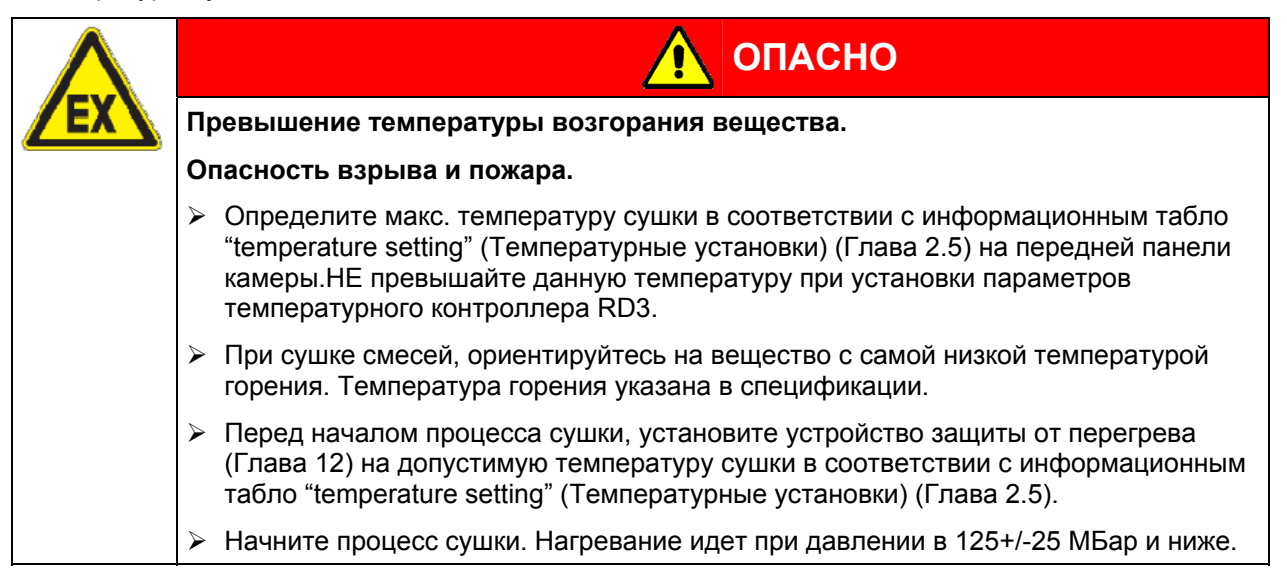

Если Вы не хотите использовать таймер редактора недельного программирования, отключите его (заводская установка, установка в меню пользователя, Глава [10\)](#page-64-0) прежде, чем вводить заданные значения.

**Принцип ввода значений:** Выберете индивидуальный параметр, нажимая кнопку X/W. Введите значение с помощью кнопок со стрелками. Значение мигнет один раз (через 2 секунды), что означает принятие контролером выбранного значения.

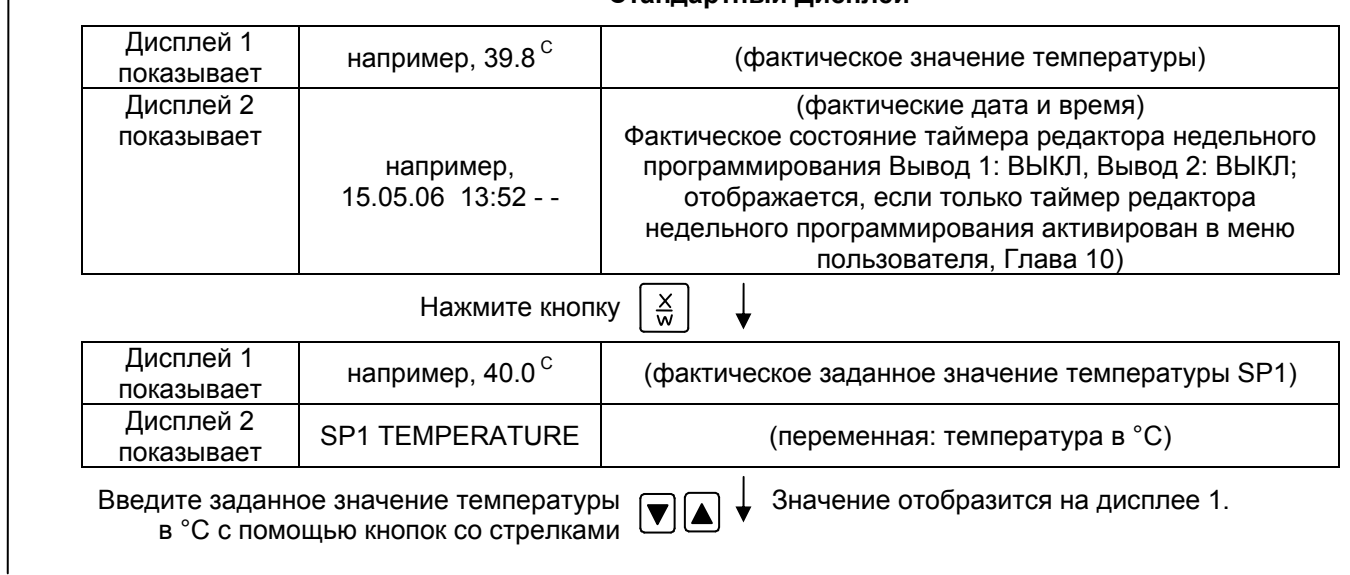

#### **Стандартный Дисплей**

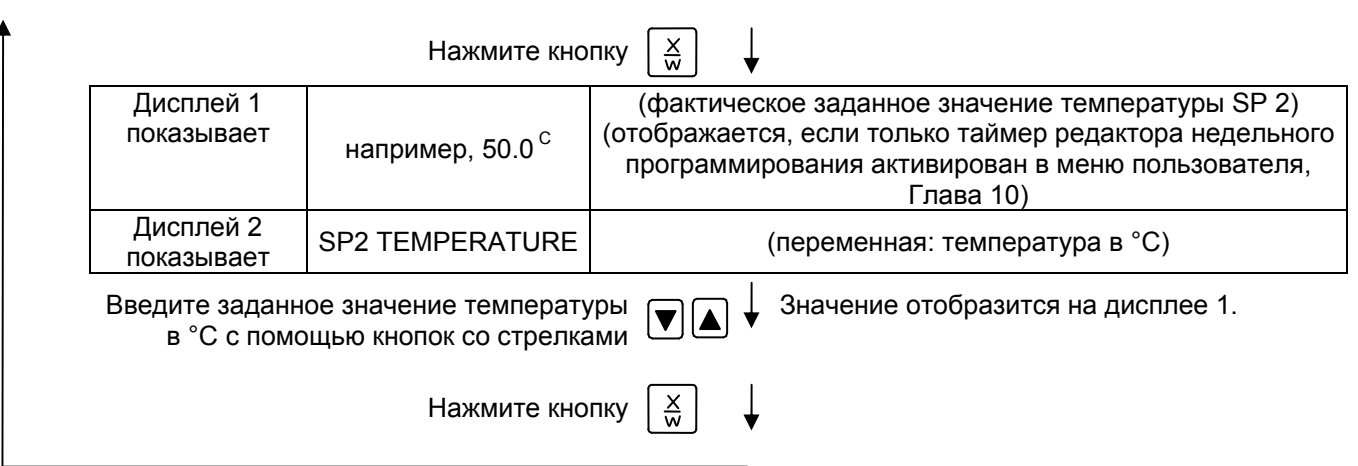

Если ни одна из кнопок не нажимается пользователем в течение 120 секунд, или будет нажата кнопка **EXIT**, контролер автоматически возвращается к Стандартному Дисплею.

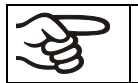

При изменении заданного значения температуры, проверьте настройки контролера безопасности в меню пользователя (Глава [12\)](#page-71-0).

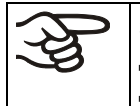

Значения, введенные в режиме Ввод фиксированного значения, остаются действительными после завершения выполнения программы и поддерживаются при дальнейшей работе камеры.

Если таймер редактора недельного программирования активирован, заданное значение (SP2) может быть задействовано в соответствии с программой. Могут возникнуть слишком высокие температуры, превышающие макисмально допустимую температуру сушки вещества,содержащегося в материале для сушки. Отключите таймер редактора недельного программирования, если Вы его не используете (стандартная настройка, настройка в меню пользователя, Глава [10\)](#page-64-0).

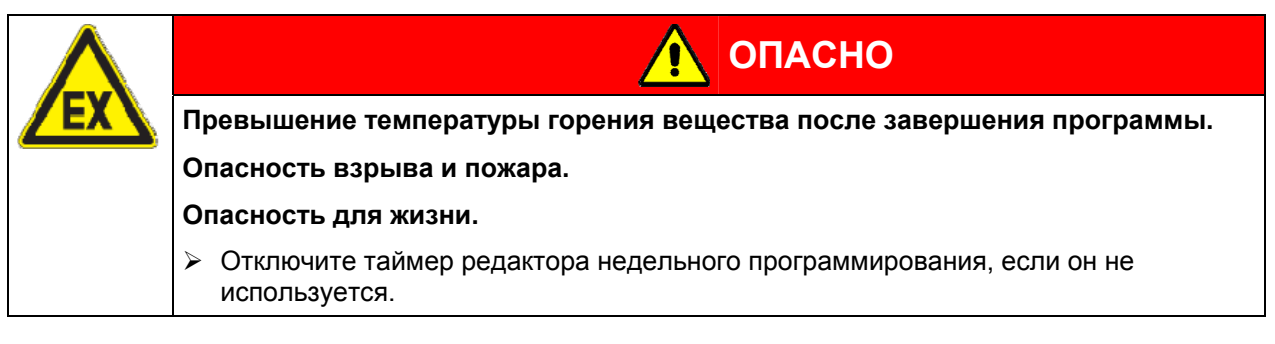

# <span id="page-40-0"></span>**7. Редактор недельного программирования**

Редактор недельного программирования позволяет задать до 4-х моментов переключения для каждого дня недели. Момент переключения определяет момент и состояние ВКЛ или ВЫКЛ выводов, активирующихся в данный момент.

#### **Функции выводов:**

- Вывод 1 ВКЛ = Заданное значение 2 поддерживается
- Вывод 1 ВЫКЛ = Заданное значение 1 поддерживается
- Вывод 2 = резерв

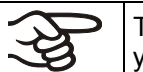

Таймер редактора недельного программирования изначально отключен (заводская установка). Поэтому необходимо его активировать с меню пользователя (Глава [10](#page-64-0)).

### **Стандартный Дисплей**

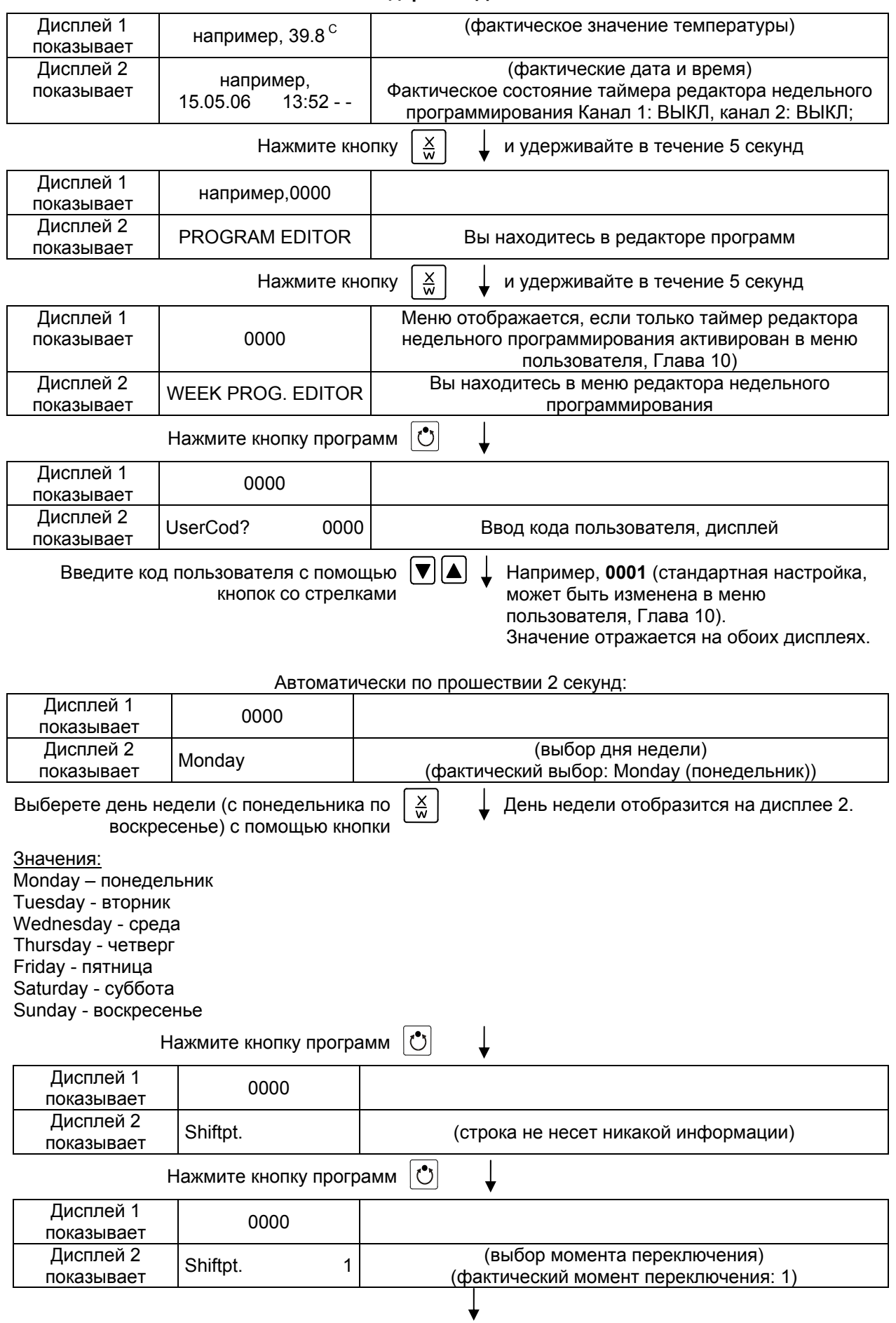

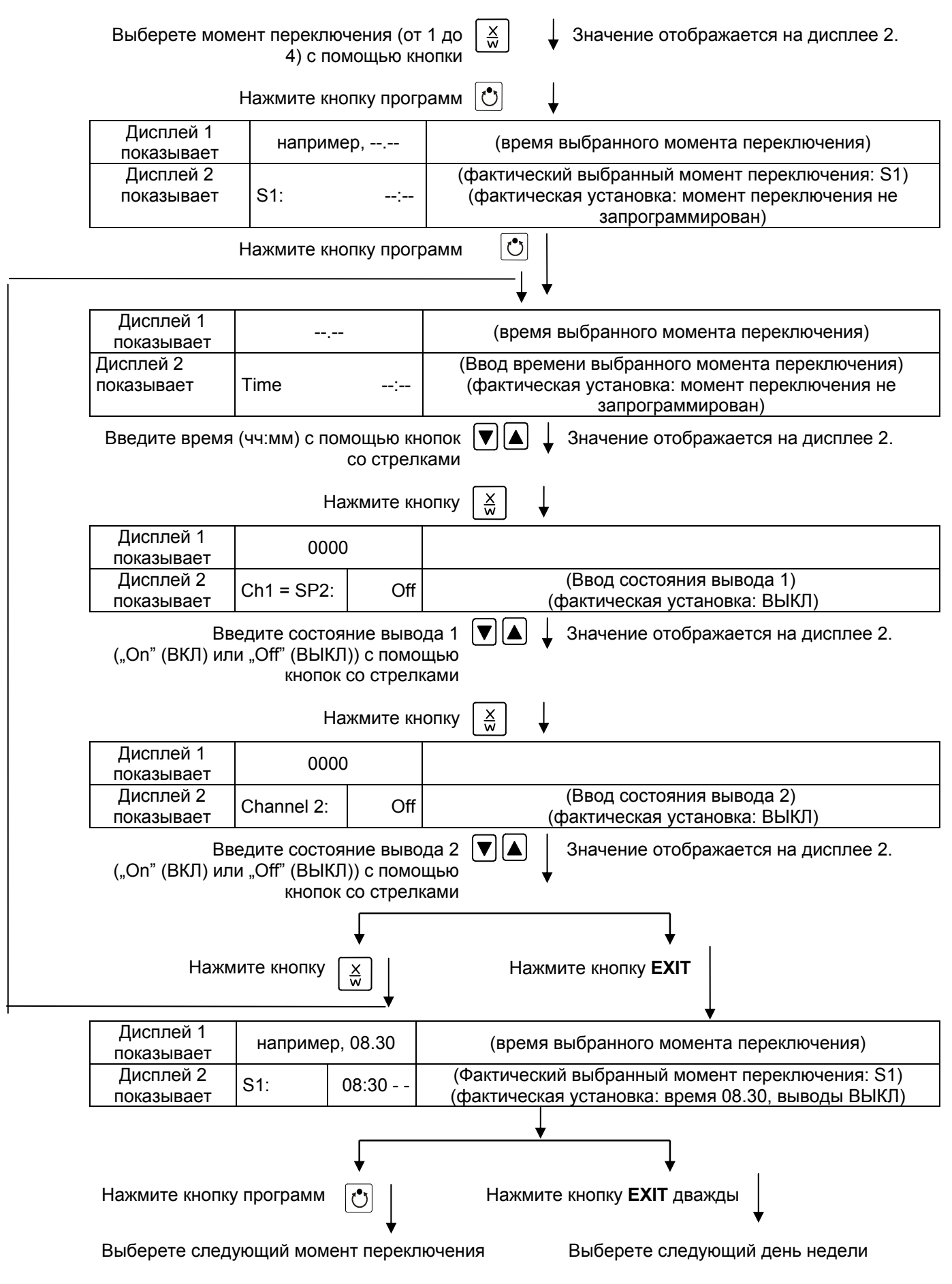

Для выхода из меню, несколько раз нажмите кнопку **EXIT** или подождите в течение 120 секунд (Контролер автоматически вернется к Стандартному Дисплею).

### **7.1 Образец таблицы для работы с редактором недельного программирования**

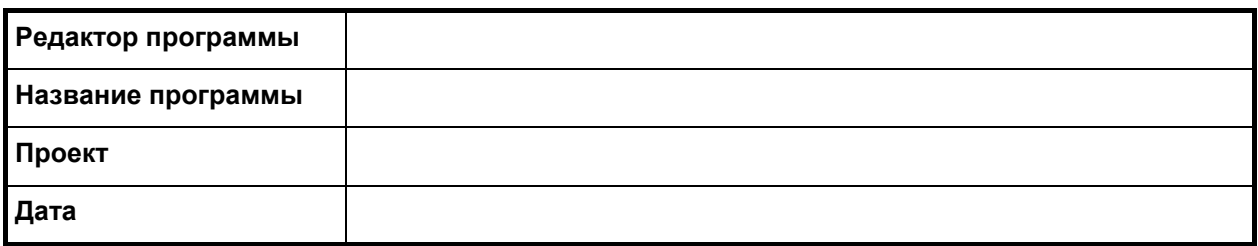

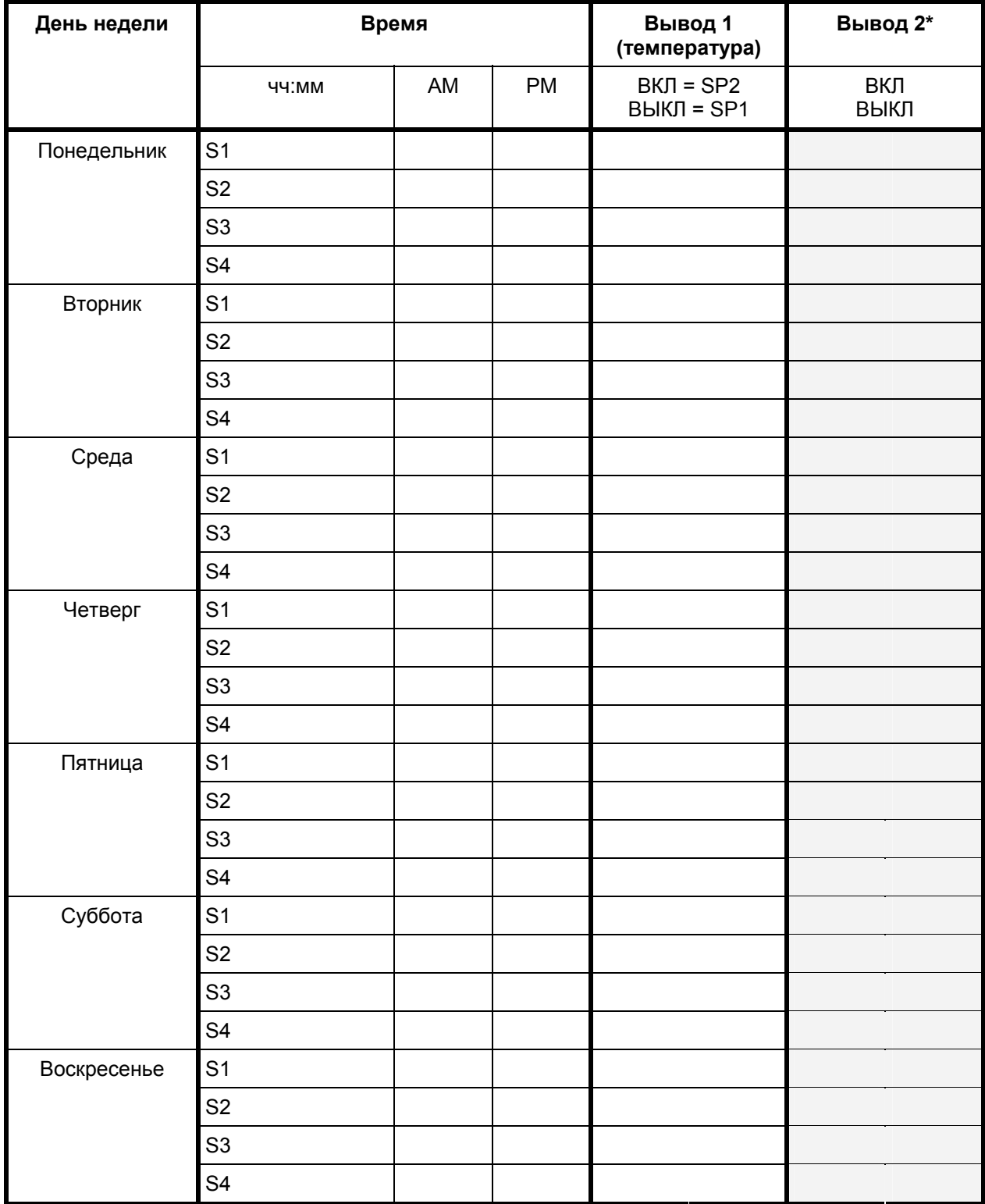

\* Вывод 2 не имеет функции в оборудовании стандартной комплектации

### **7.2 Пример программирования в режиме Редактор недельного программирования**

#### **7.2.1 Описание программы**

В течение дня (12 часов) вакуумный шкаф должен поддерживать температуру +80 °C, а в ночные часы (12 часов) он должен остыть/прекратить нагрев (заданное значение температуры 30 °C).

Программа должна выполняться автоматически на протяжении целого года.

#### **7.2.2 Общее описание действий**

#### **1. Настройки в меню пользователя (см. Глава [10](#page-64-0))**

- **Активируйте таймер редактора недельного программирования**
- **Проверьте при необходимости настройки часов реального времени**
- **2. Ввод заданных значений в режиме Ввод фиксированного значения (см. Глава [6](#page-39-0))**

Заданные значения для программы-примера:

**SP1** (ночь / выходные) = 30 °C (Вывод 1 ВКЛ = контролер поддерживает заданное значение температуры SP2)

**SP2** (день / будни) = 80 °C (Выводl 1 ВЫКЛ = контролер поддерживает заданное значение температуры SP1)

#### **3. Ввод программы в редактор недельного программирования**

Таблица для программы-примера:

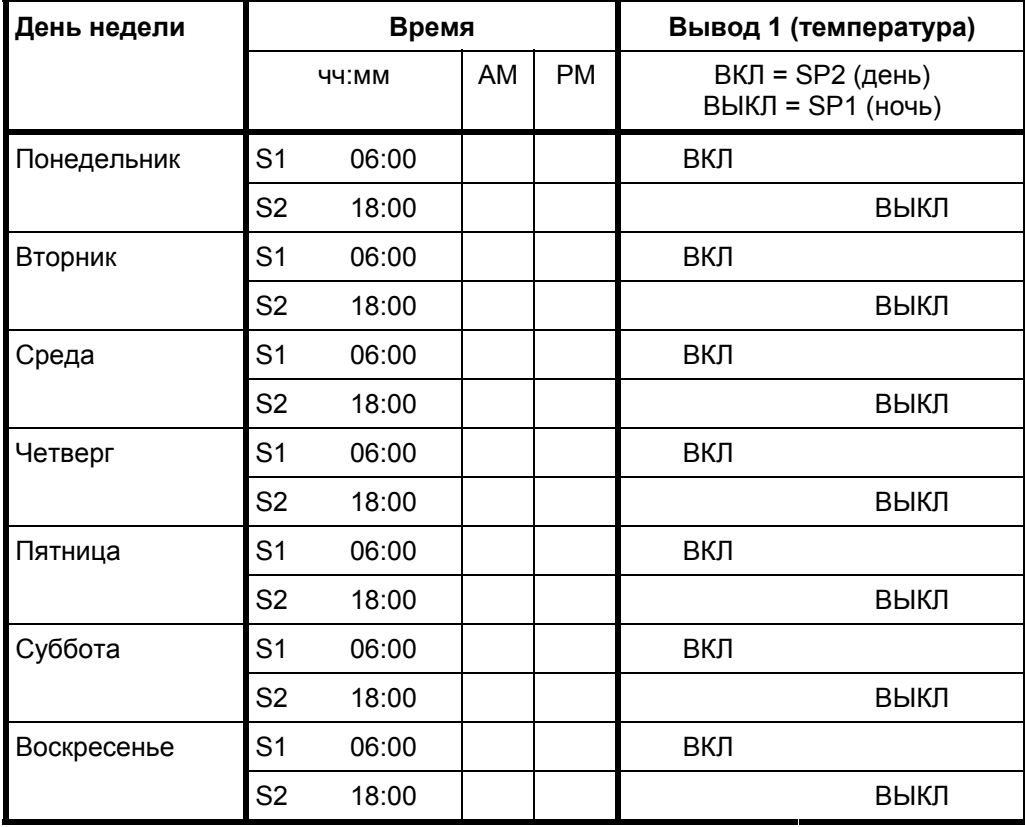

Убедитесь, что никакие другие моменты смены SP1 и SP2 не были запрограммированы ранее. Если такие моменты существуют, они должны быть удалены: Установите время

 $\overline{\mathsf{coorrect}}$ вующих моментов смены SP1 и SP2 на " --:-- " с помощью кнопки  $\overline{\blacktriangledown}$ 

#### **7.2.3 Детальное описание действий**

#### **1. Настройки в меню пользователя**

- **Активация таймера редактора недельного программирования**
- **Проверка и, если необходимо, настройка часов реального времени**

#### **Стандартный дисплей**

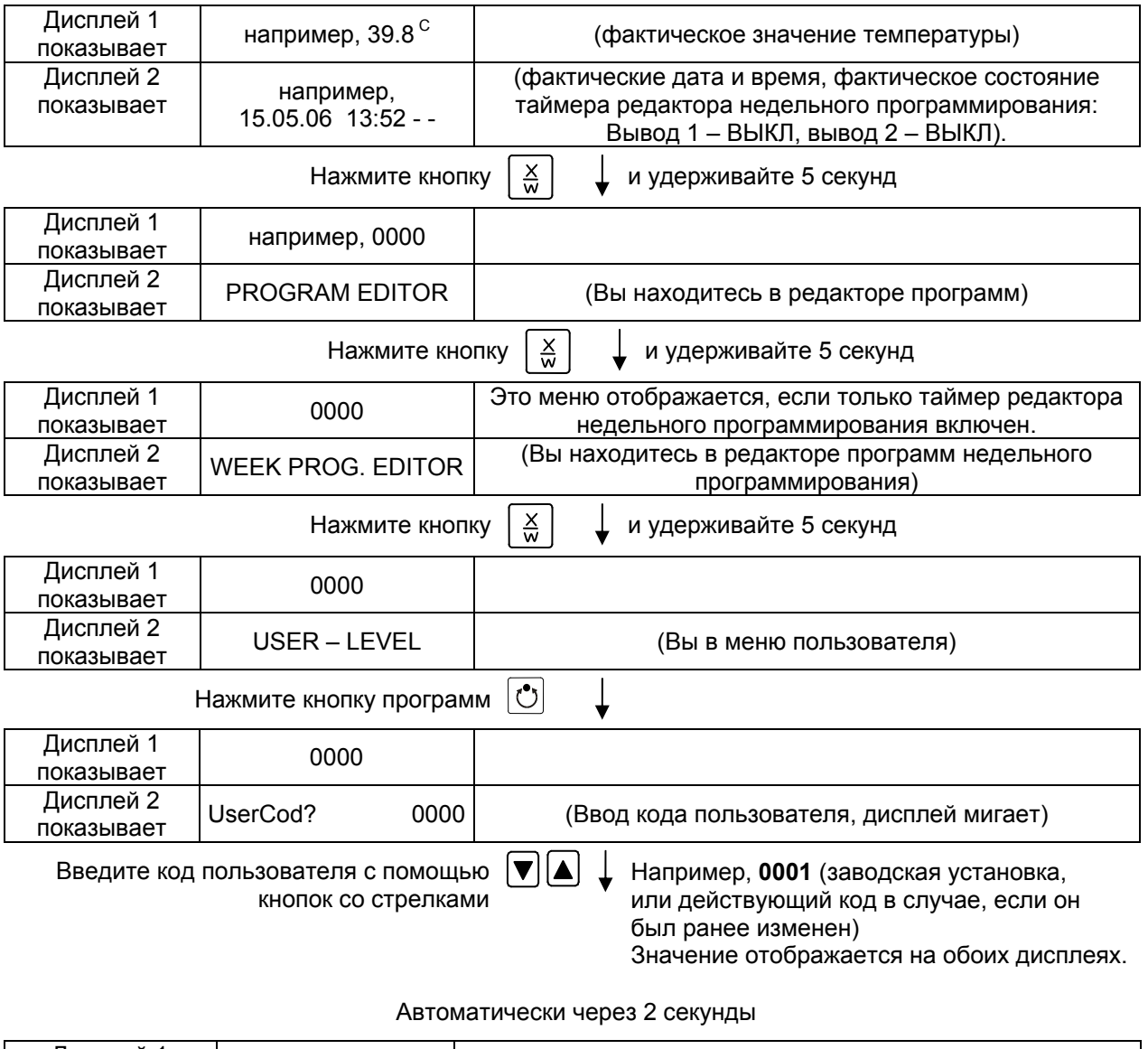

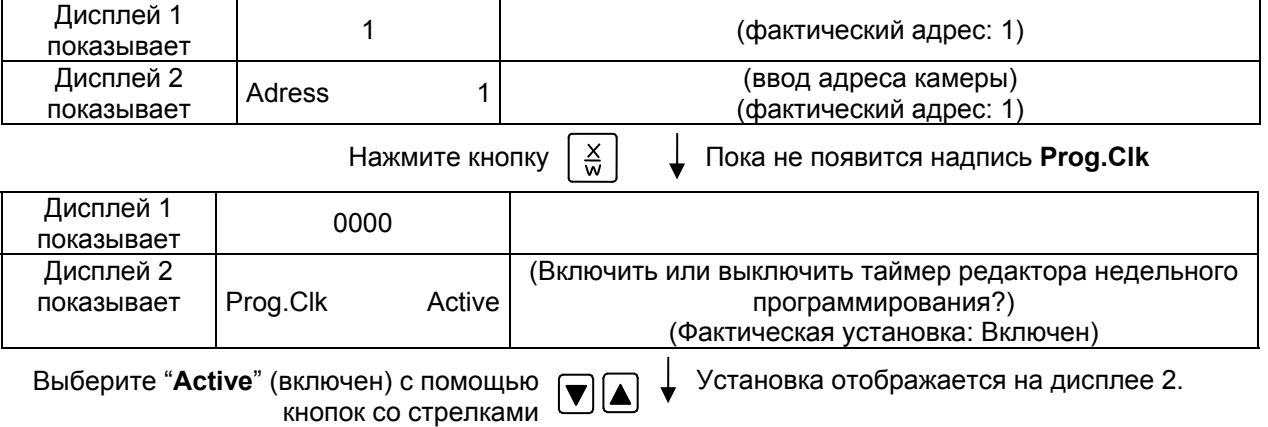

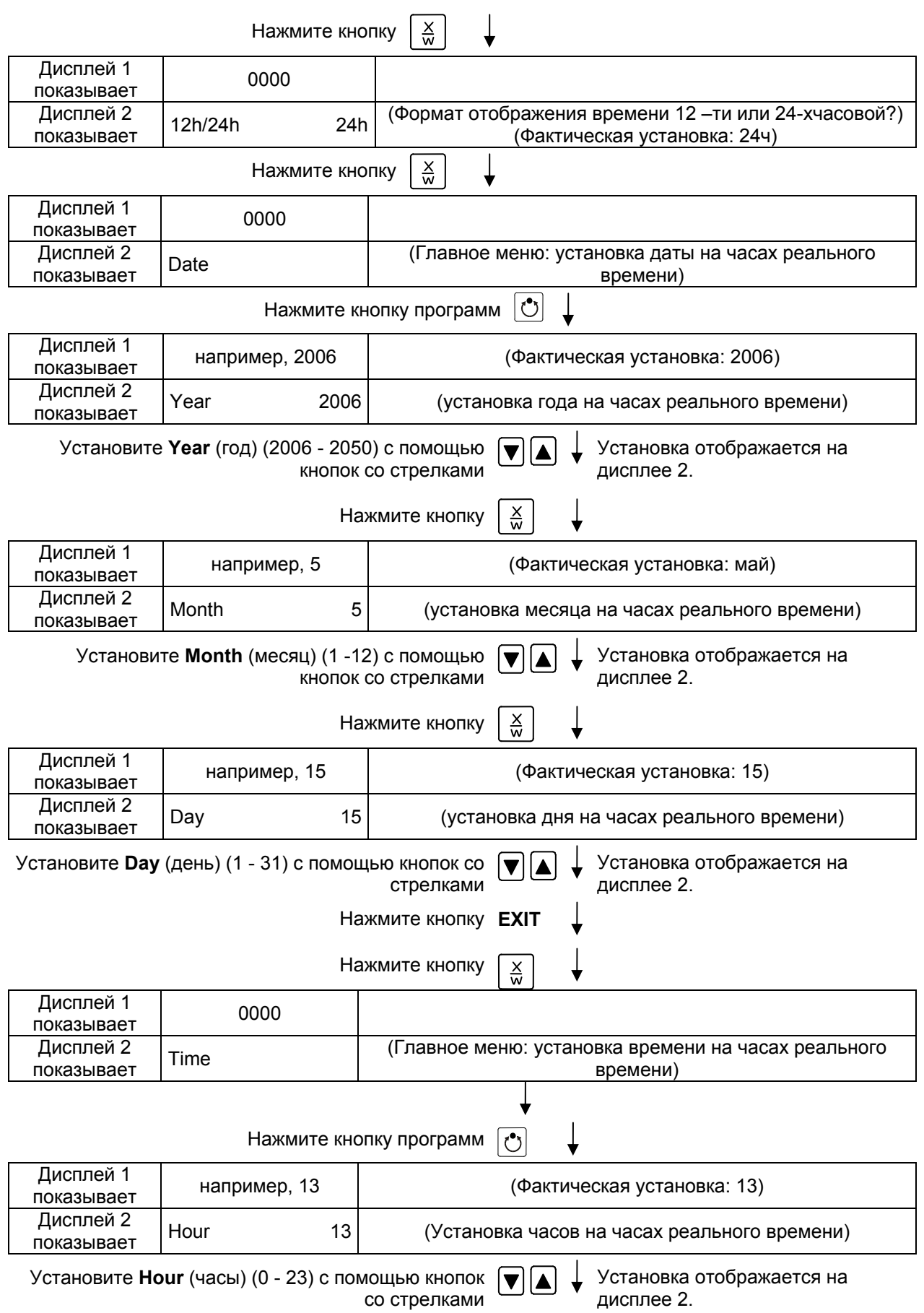

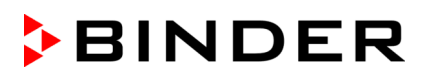

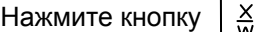

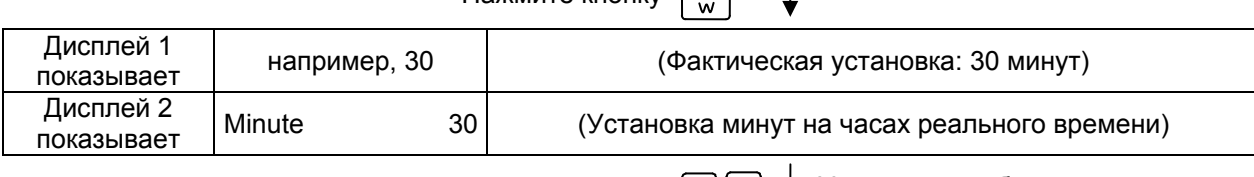

Установите **Minute** (минуты) (0 - 59) с помощью кнопок со стрелками

Нажмите несколько раз кнопку **EXIT** или подождите 120 секунд

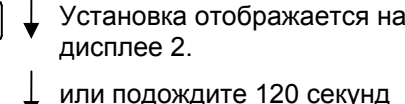

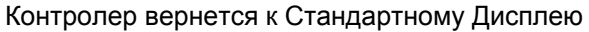

#### **2. Ввод заданных значений в режиме Ввод фиксированного значения (см. Глава [6](#page-39-0))**

Заданные значения для программы-примера:

**SP1** (ночь / выходные) = 30 °C (Вывод 1 ВКЛ = контролер поддерживает заданное значение температуры SP2)

**SP2** (день / будни) = 80 °C (Выводl 1 ВЫКЛ = контролер поддерживает заданное значение температуры SP1)

#### **Стандартный Дисплей**

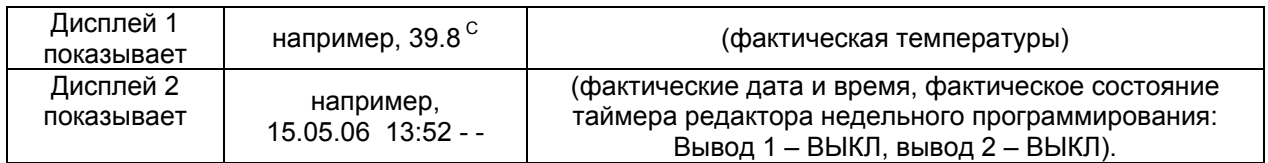

Нажмите кнопку  $\left\lfloor \frac{\mathsf{X}}{\mathsf{W}}\right\rfloor$ 

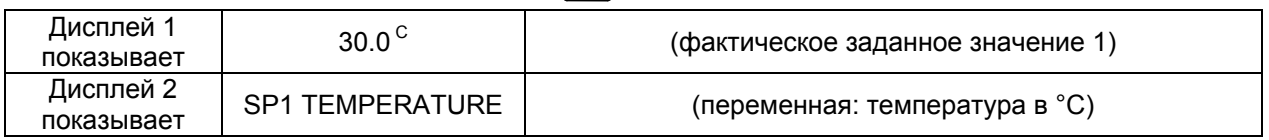

Введите заданное значение **30 °C** с помощью кнопок со стрелками Значение отображается на дисплее 1.

> Нажмите кнопку  $\frac{X}{M}$  $\overline{a}$

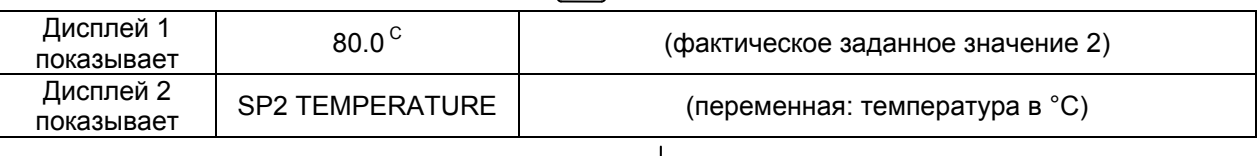

Введите заданное значение **80°** с помощью кнопок со стрелками Значение отображается на дисплее 1.

Нажмите кнопку **EXIT**. Контролер вернется к Стандартному Дисплею

#### **3. Ввод программы в редактор недельного программирования**

#### **Стандартный Дисплей**

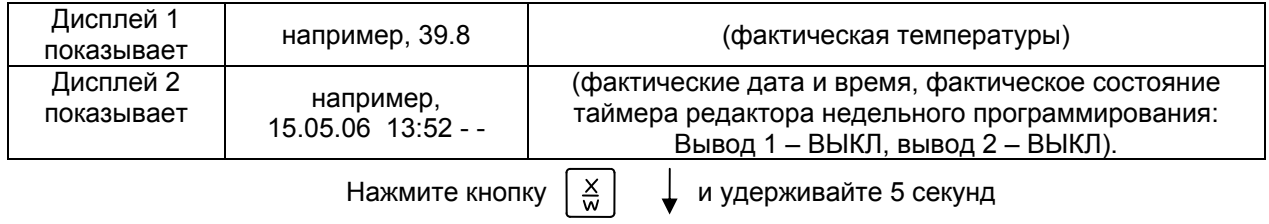

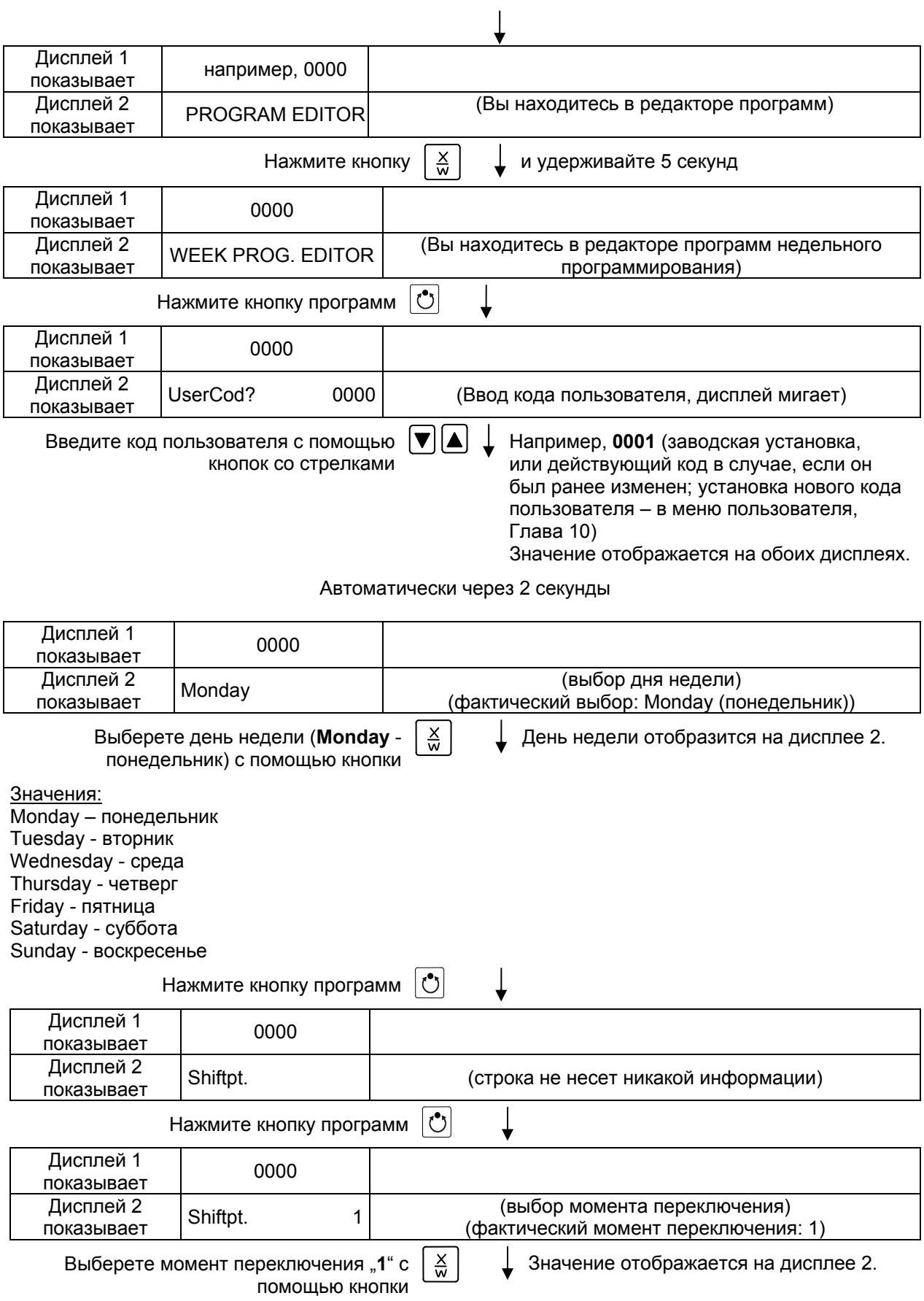

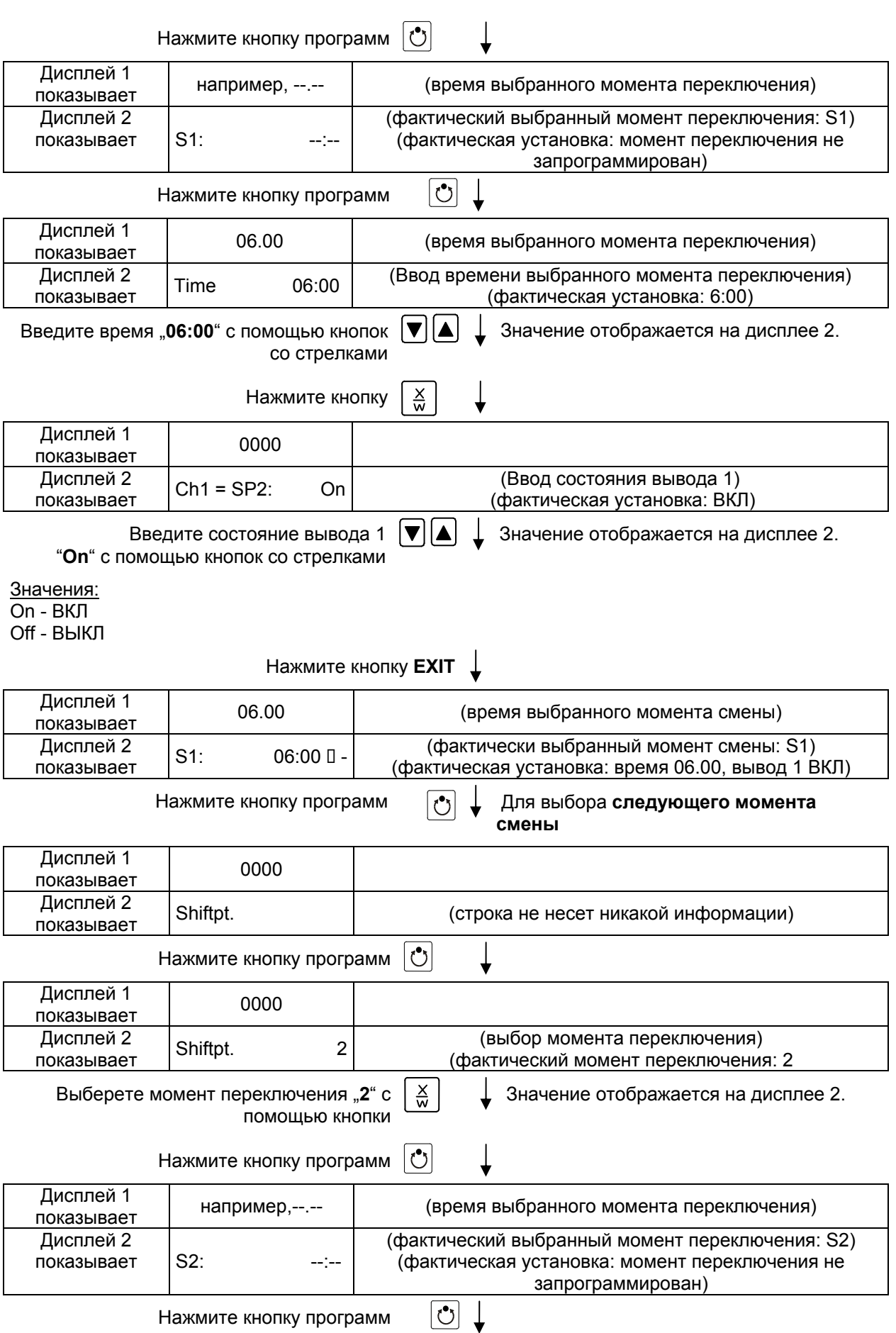

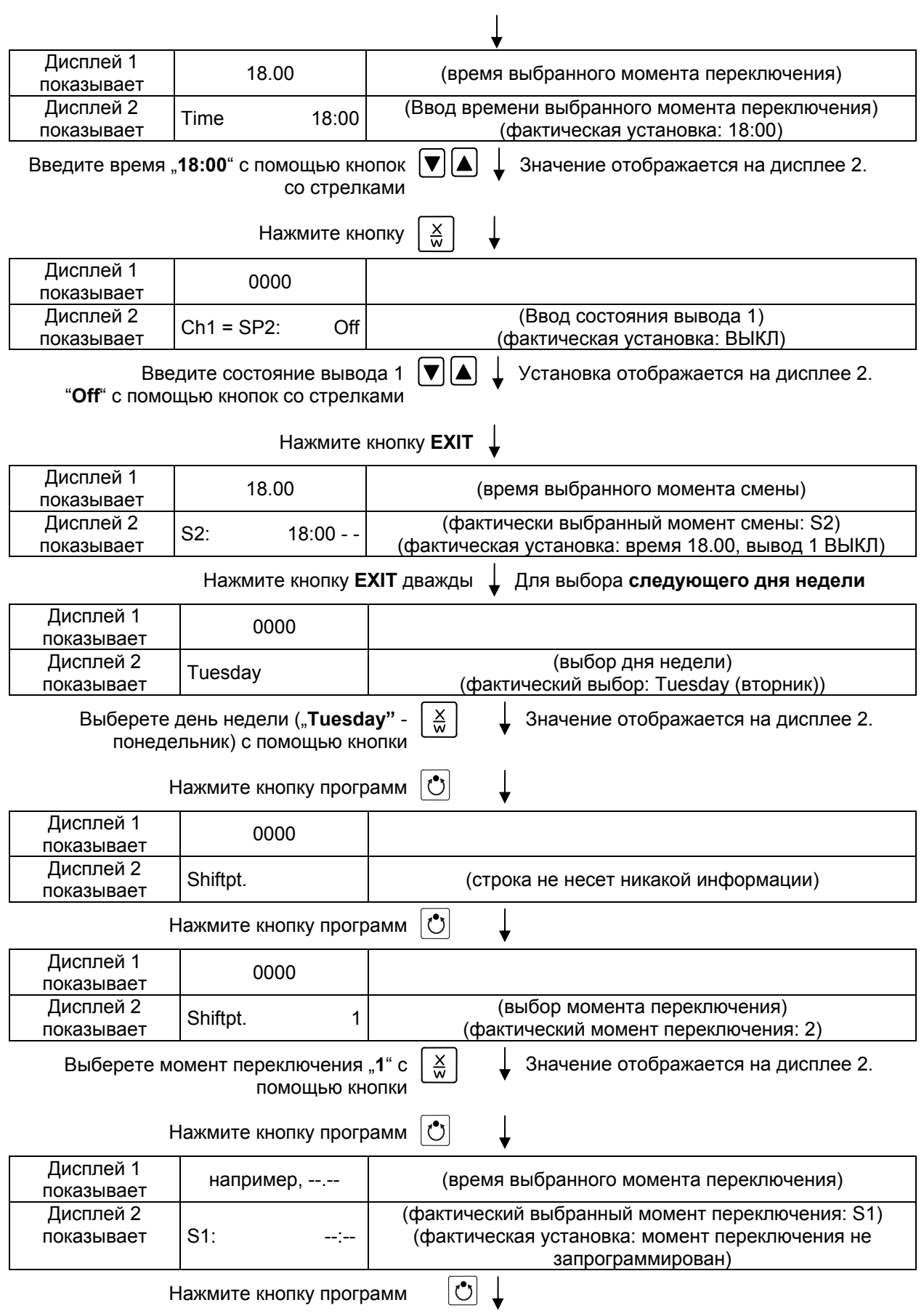

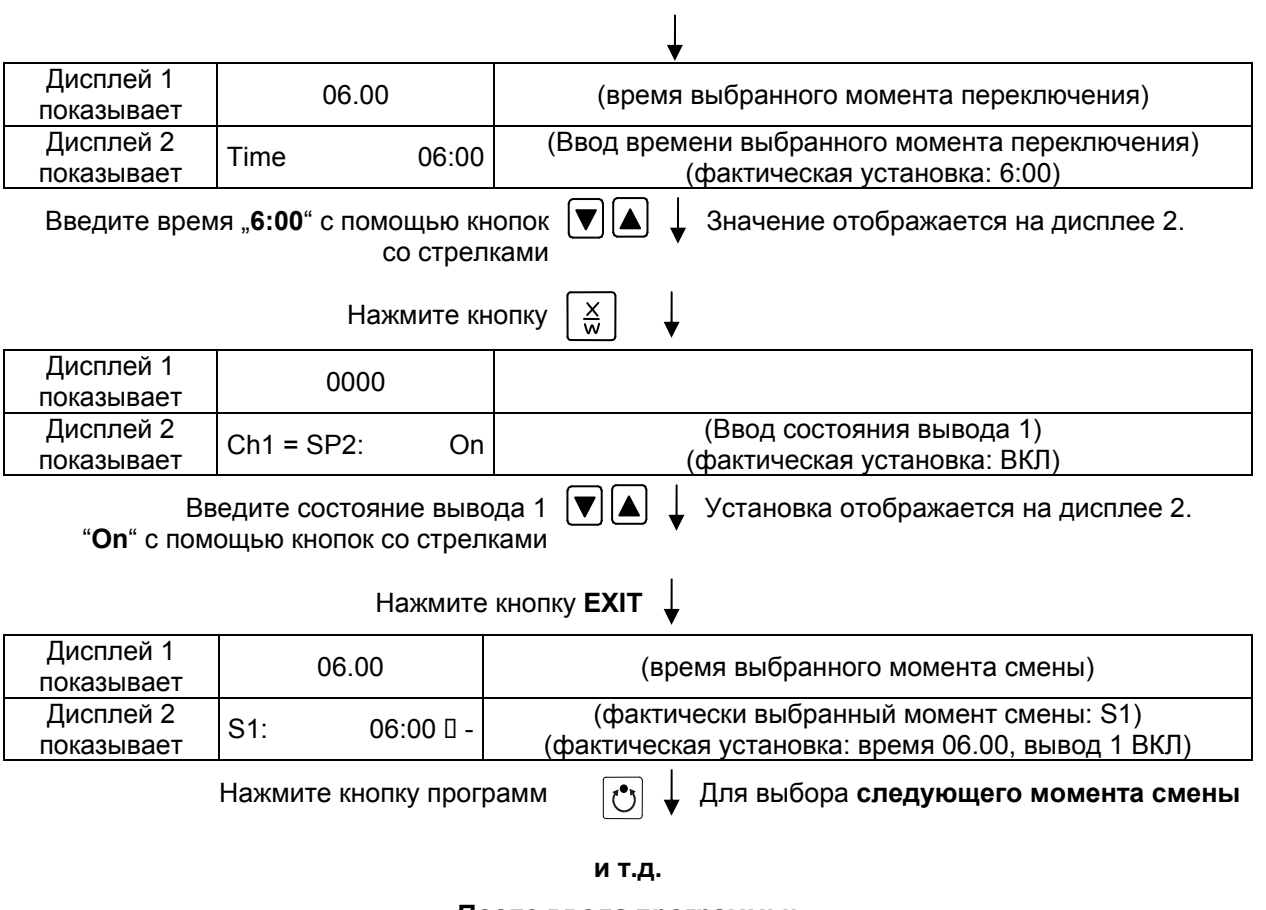

#### **После ввода программы:**

Нажмите несколько раз кнопку **EXIT** Или подождите 120 секунд

Контролер вернется к Стандартному Дисплею

# <span id="page-52-0"></span>**8. Редактор программ**

### <span id="page-52-1"></span>**8.1 Переключение между функцией линейного изменения температуры и функцией пошагового изменения температуры.**

Вы можете запрограммировать различные типы температурных переходов. В меню пользователя (Глава [10\)](#page-64-0) Вы может выбрать между установкой "Линейное изменение температуры" ("Ramp", заводская установка) и "Пошаговое изменение температуры" ("Step").

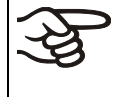

Установка «Линейное изменение температуры» ("Ramp") позволяет программировать любые типы температурных переходов.

Если выбрана установка «Пошаговое изменение температуры», то контролер может оперировать только с постоянными температурами. Программирование плавных температурных переходов становится невозможным.

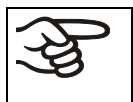

Переключение между установками "Линейное изменение температуры" и "Пошаговое изменение температуры" оказывает влияние на все программы и может в значительно степени изменить длительность выполнения программ.

#### **8.1.1 Программирование при активной установке "Линейное изменение температуры" (заводская установка)**

Заданные значения всегда относятся к началу программного сегмента, т.е. в начале каждого программного сегмента будет достигнуто введенное заданное значение. В ходе выполнения программного сегмента температура постепенно изменяется к введенному заданному значению следующего программного сегмента.

Различные типы температурных переходов могут быть запрограммированы посредством ввода разных временных промежутков для каждого сегмента:

#### • **Постепенное изменение температуры "Линейное изменение температуры"**

Температура постепенно изменяется от одного заданного значения к заданному значению следующего программного сегмента в заданный интервал времени. Фактическое значение температуры (Х) беспрерывно следует за постоянно изменяющимся заданным значением температуры (W).

Можно запрограммировать линейное изменение температуры для увелечения времени нагрева. Это может быть необходимо во избежание температурных перепадов в материале для сушки при его нагревании. Время нагревания можно замедлить, задав линейное изменение температуры.

#### • **Программные сегменты с постоянной температурой**

Заданные значения двух подряд идущих программных сегментов одинаковы. Таким образом, температура постоянна в течение всего времени выполнения первого программного сегмента.

#### • **Стремительный температурный переход "Пошаговое изменение температуры"**

Пошаговое изменение температуры – это линейное изменение температуры за очень короткий промежуток времени. После двух программных сегментов с одинаковыми заданными значениями следует сегмент с отличным заданным значением. Если продолжительность этого сегмента мала (минимальная продолжительность – 1 минута), изменение температуры произойдет в минимально возможный промежуток времени.

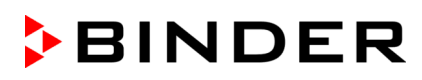

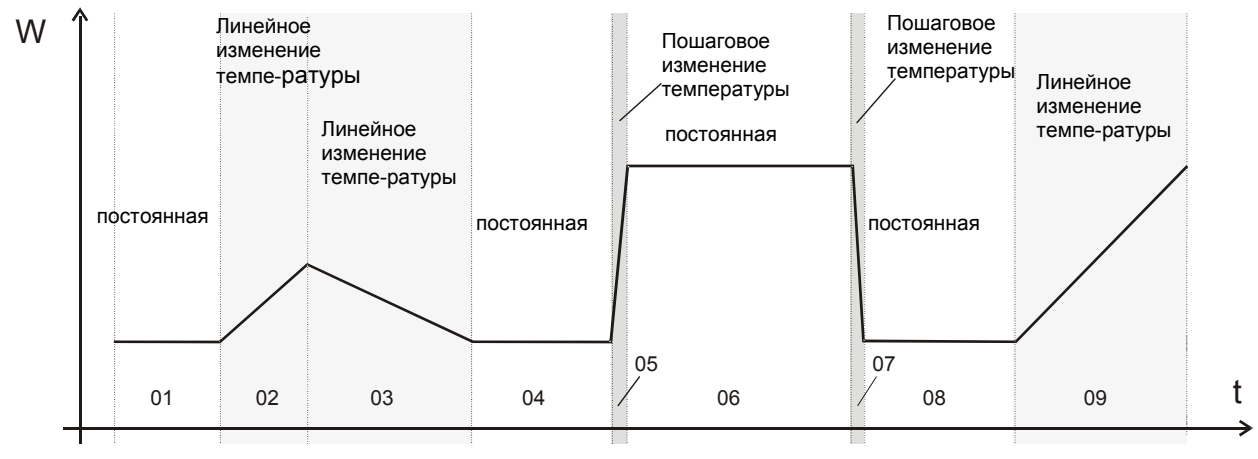

Рисунок 13: Возможные температурные переходы (активна установка "Линейное изменение температуры" в Меню пользователя, Глава [10](#page-64-0))

Если камера загружена на всю мощность, в зависимоити от объема загрузки, могут быть отклонения от установленных норм нагревания.

#### **Ввод программы с линейным изменением температуры (пример):**

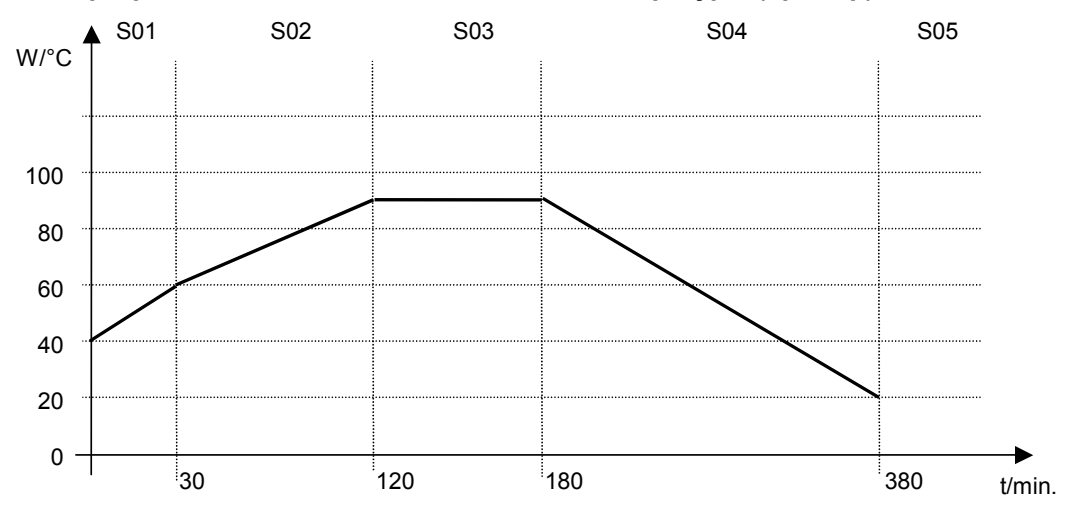

Таблица, соответствующая диаграмме (активна установка "Линейное изменение температуры"):

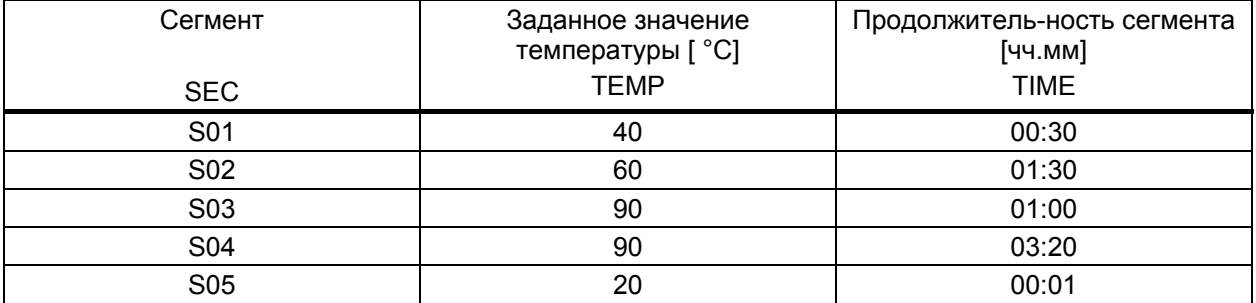

Значения такой программы могут быть введены в программируемый контролер RD3 (Глава [8.3\)](#page-59-0).

Норма нагревания 1,5 °C/мин можно рассматривать как допустимый макисмум.

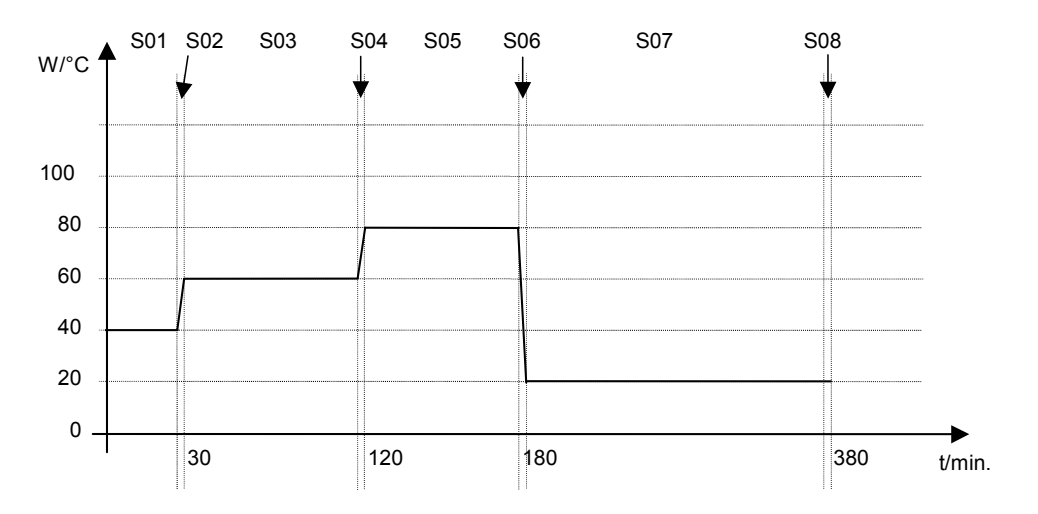

#### **Ввод программы с пошаговым изменением температуры (пример):**

Таблица, соответствующая диаграмме (активна установка "Линейное изменение температуры"):

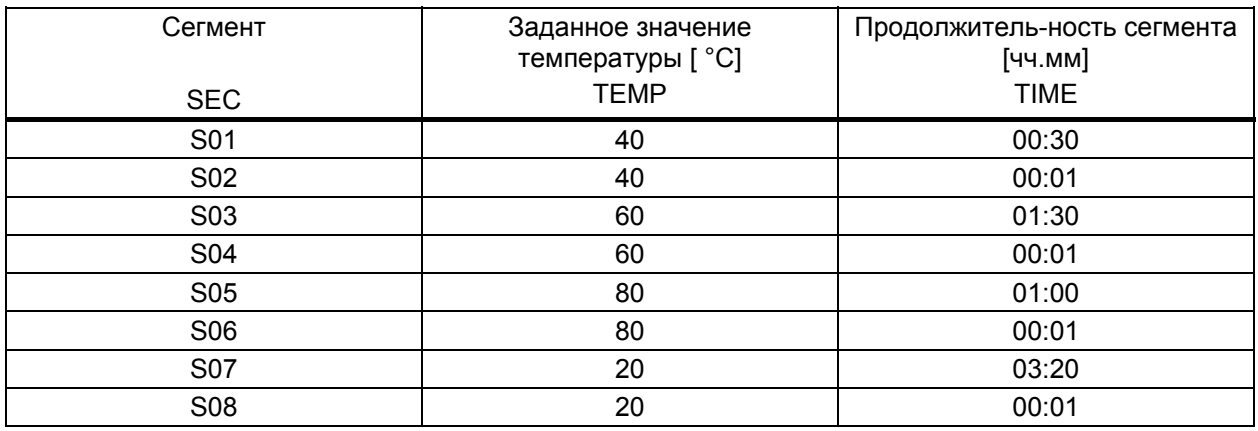

Значения такой программы могут быть введены в программируемый контролер RD3 (Глава [8.3\)](#page-59-0).

По окончания программирования температурного цикла необходимо ввести т.н. "конечный" программный сегмент (в нашем первом примере - S05, во втором – S08) продолжительностью не менее 1 минуты. Иначе выполнение программы будет остановлено на предпоследнем сегменте, т.е. последний сегмент программы не будет выполнен.

### **8.1.2 Программирование при активной установке "Пошаговое изменение температуры"**

При активной установке "Пошаговое изменение температуры" Вам не нужно программировать "переходные" сегменты в редакторе программ.

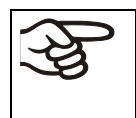

Если выбрана установка "Пошаговое изменение температуры", то контролер может оперировать только с постоянными температурами. Программирование плавных температурных переходов становится невозможным.

Заданное значение температуры остается неизменными в течение всего времени выполнения данного программного сегмента. В начале каждого программного сегмента Безопасный вакуумный сушильный шкаф изменяет температуру до введенного заданного значения так быстро, насколько это возможно.

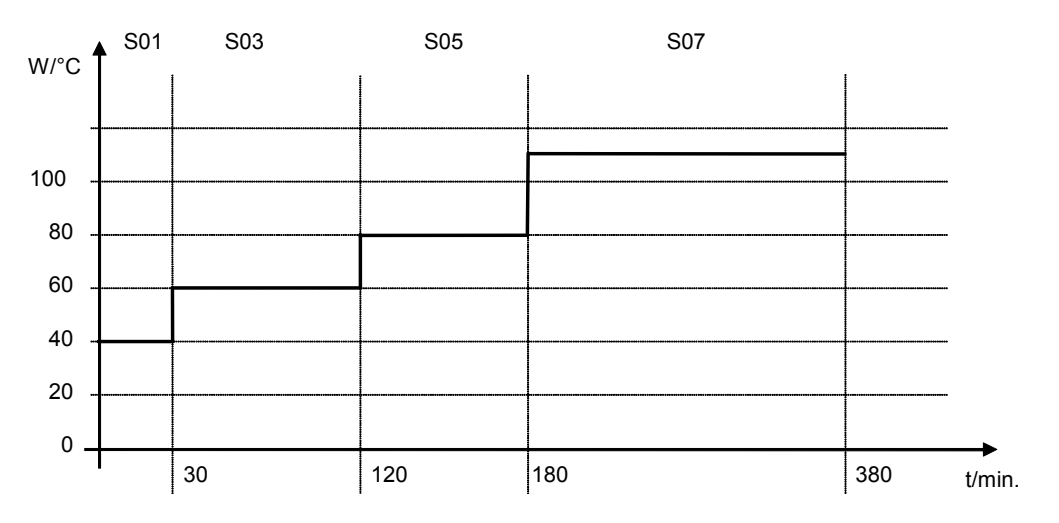

#### **Ввод программы с пошаговым изменением температуры (пример):**

Таблица, соответствующая диаграмме (активна установка "Пошаговое изменение температуры"):

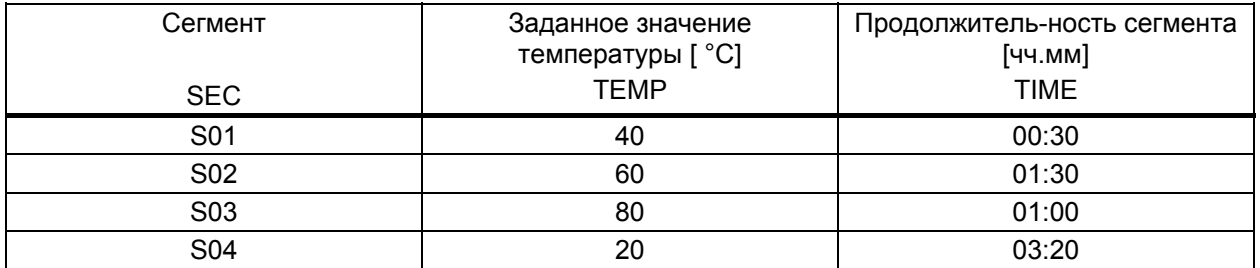

Значения такой программы могут быть введены в программируемый контролер RD3 (Глава [8.2\)](#page-56-0).

#### **8.1.3 Общие рекомендации по программированию температурных переходов**

Если заданный предел допуска температуры в Меню пользователя (Глава [10](#page-64-0)) превышен, выполнение программы приостанавливается до тех пор, пока значение температуры не войдет в допустимый предел. В течение временной приостановки выполнения программы мигает светодиод (7d). Таким образом, продолжительность выполнения программы может увеличиться, если введен предел допуска температуры.

Программы сохраняются в памяти контролера после выключения оборудования, а также при сбое в подаче электроэнергии или после выключения.

Горючие вещества и их испарения могут привести к возгоранию в результате превышения температуры сушки.

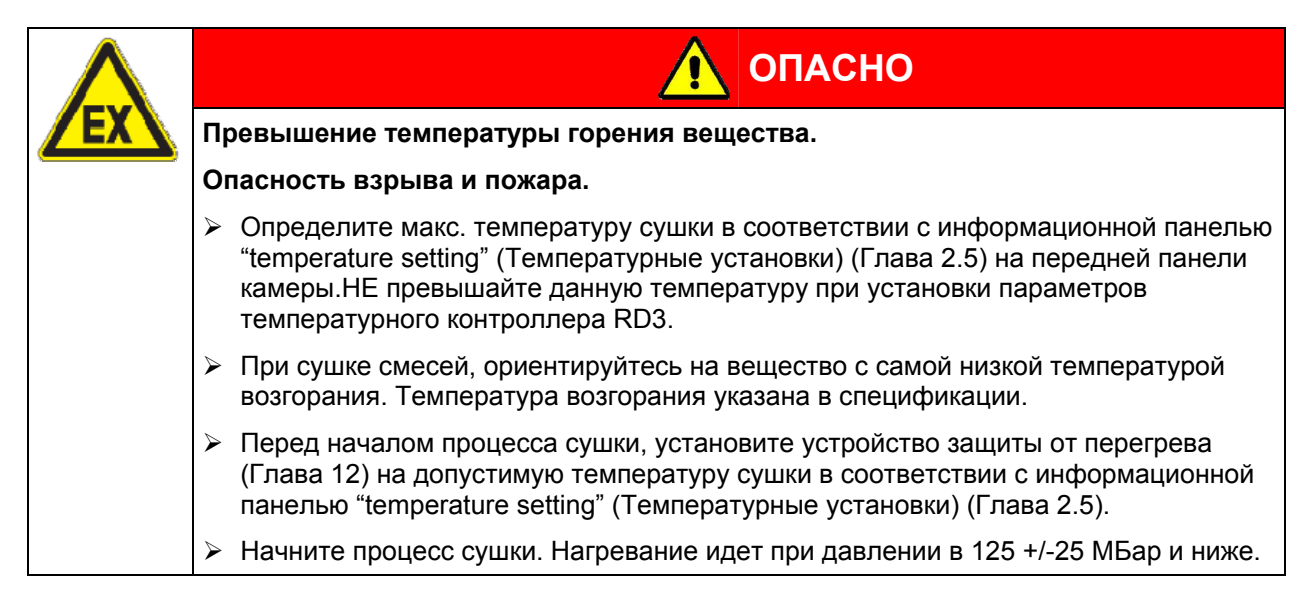

После выполнения программы контролер возвращается в режим работы Ввод фиксированного значения, отображается Стандартный Дисплей и поддерживается температура, заданная в режиме Ввод фиксированного значения.

программы инкубатор установит температуру, заданную в режиме Ввод

Отключите таймер редактора недельного программирования (заводская установка, настройка в Меню пользователя Глава [10\)](#page-64-0) перед запуском программы.

Перед запуском программы проверьте введенное заданное значение температуры в режиме Ввод фиксированного значения. После окончания выполнения запущенной

### <span id="page-56-0"></span>**8.2 Ввод заданных значений в редакторе программ**

фиксированного значения.

При Стандартном Дисплее нажмите кнопку X/W и удерживайте в течение 5 секунд для входа в редактор программ. Отобразится соответствующее меню, в котором нужно будет ввести заданные значения одно за другим во все программные сегменты выбранной программы.

Вы можете ввести две программы (количество программных сегментов в каждой – не более десяти) или одну программу (до 20-ти программных сегментов). Установка количества программ – в Меню пользователя (Глава [10](#page-64-0)).

Для облегчения процедуры программирования рекомендуем сначала заполнить таблицу для работы с редактором программ (образец приведен в Главе [8.3](#page-59-0))

Образец таблицы для работы с редактором программ (с заводской установкой «Линейное изменение температуры»):

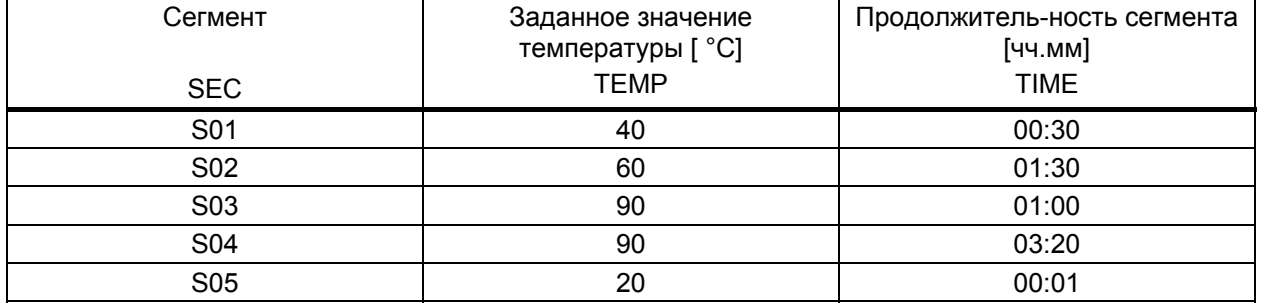

Значения такой программы могут быть введены в программируемый контролер RD3.

#### **Шаг 1 – Выбор программы и ввод первого программного сегмента:**

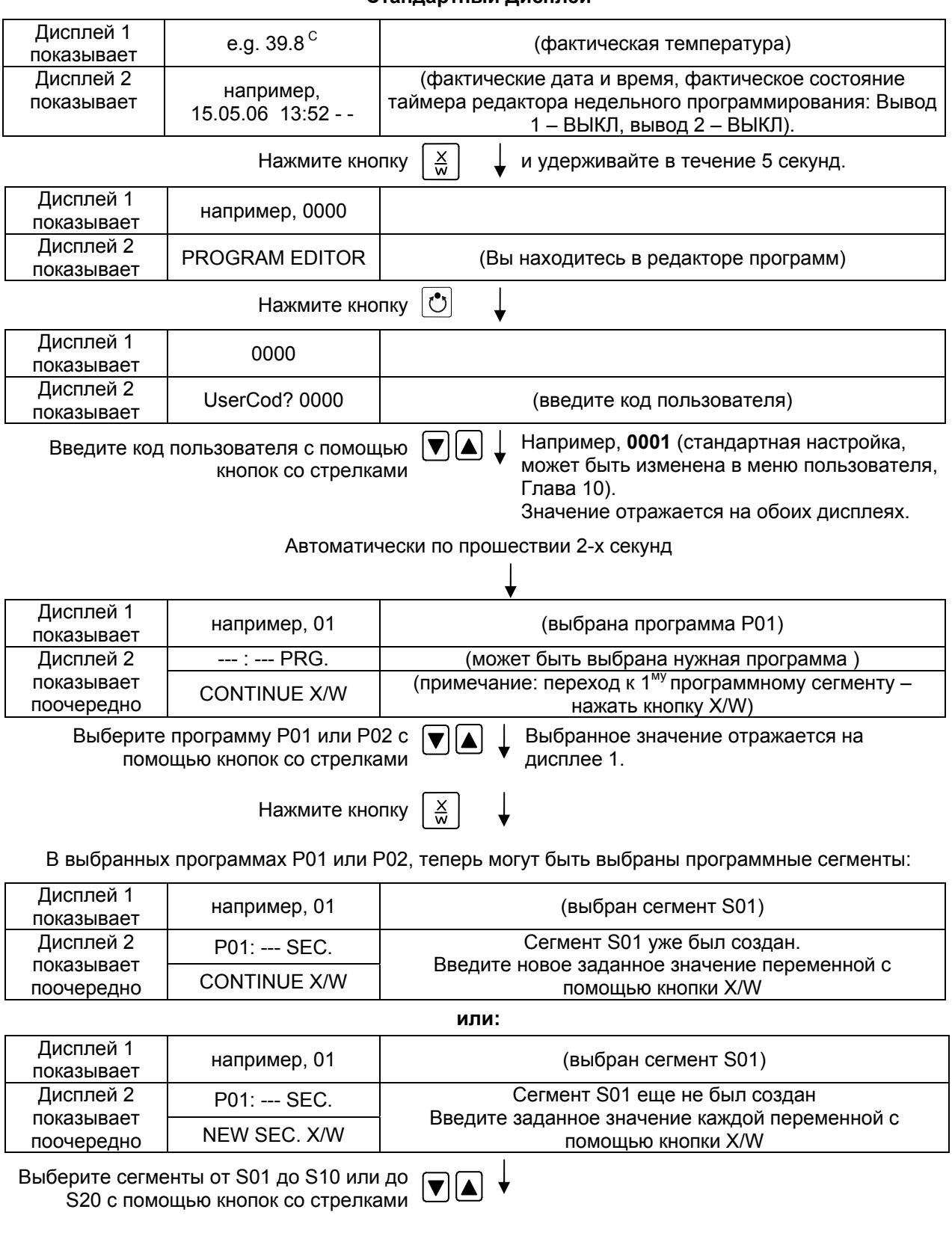

#### **Стандартный Дисплей**

Если не были еще введены программные сегменты, дисплей переключается на сегмент S01 для всех попыток ввода значении для сегментов > S01, так как все сегменты должны быть введены один за другим и каждый новый сегмент должен быть создан как NEWSEC.

Например, если были созданы три программных сегмента, то следующий введенный сегмент должне быть сегмент S04. Пока не будет создан сегмент S04,невозможно будет выбрать сегменты S05, S06 и т.д.

#### **Следующий шаг – ввод заданных значений в соответствующие программные сегменты:**

**Основной принцип ввода:** Переход к следующему параметрам отдельного программного сегмента осуществляется последовательным нажатием кнопки X/W. Ввод значения осуществляется с помощью кнопок со стрелками. Значение мигает один раз после 2-х секунд, что означает, что оно было принято контролером. Если необходимо пропустить несколько параметров какого-либо сегмента (например, когда необходимо изменить параметры следующего сегмента), нажмите и удерживайте кнопку X/W. Если в течение 120 секунд не нажата ни одна кнопка, контролер автоматически вернется к Стандартному Дисплею. Введенная программа будет сохранена.

 $\mathbf{r}$ 

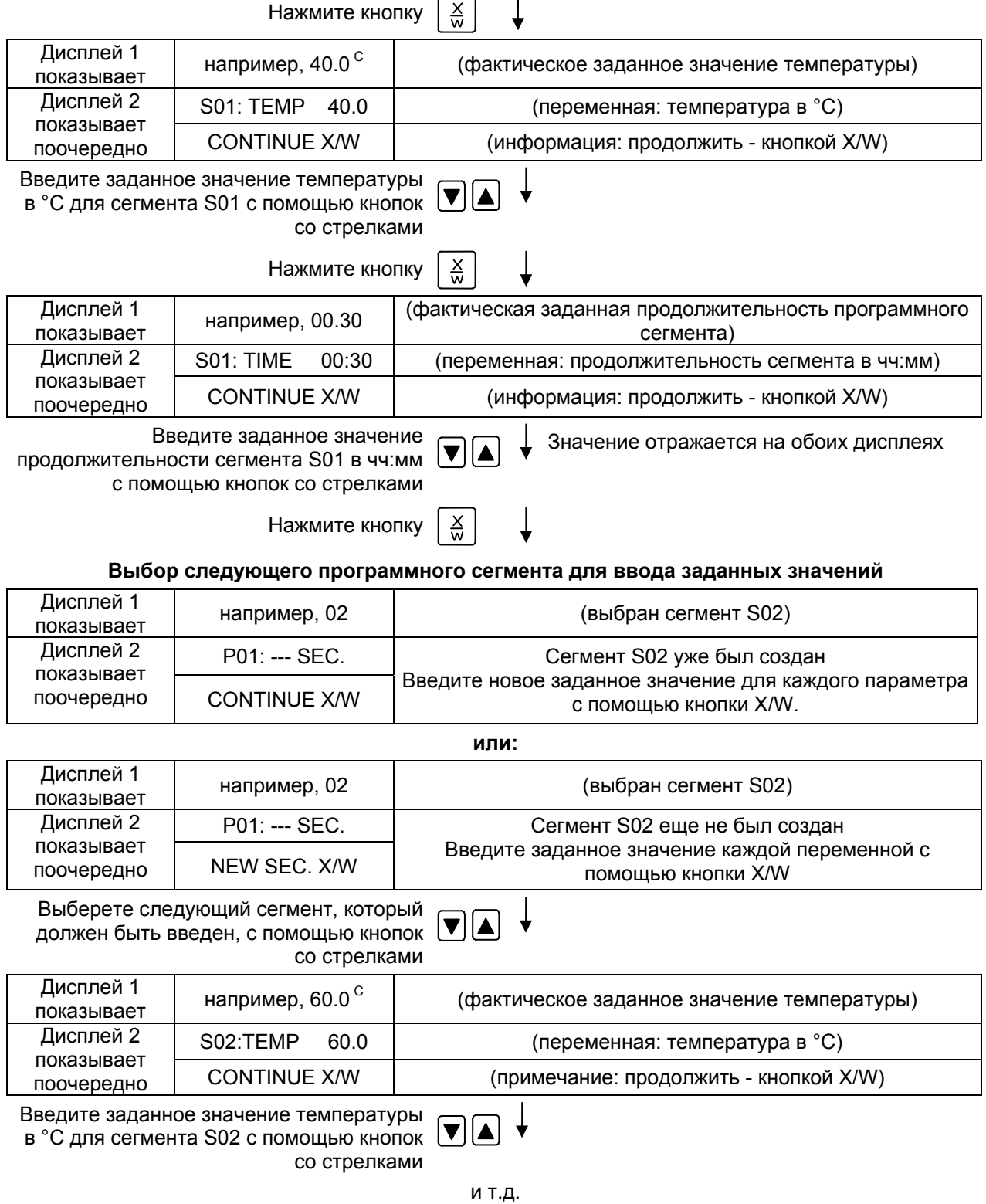

Если все сегменты до S10 или до S20 были запрограммированы, то следующим будет вновь отображен сегмент S01. Для того чтобы выйти из меню программирования сегментов, нажмите несколько раз кнопку **EXIT** или подождите 120 секунд → контролер автоматически вернется к Стандартному Дисплею.

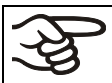

При изменении заданного значения температуры, проверьте настройки контролера безопасности (Глава [12\)](#page-71-0).

### <span id="page-59-0"></span>**8.3 Образец таблицы для работы с редактором программ**

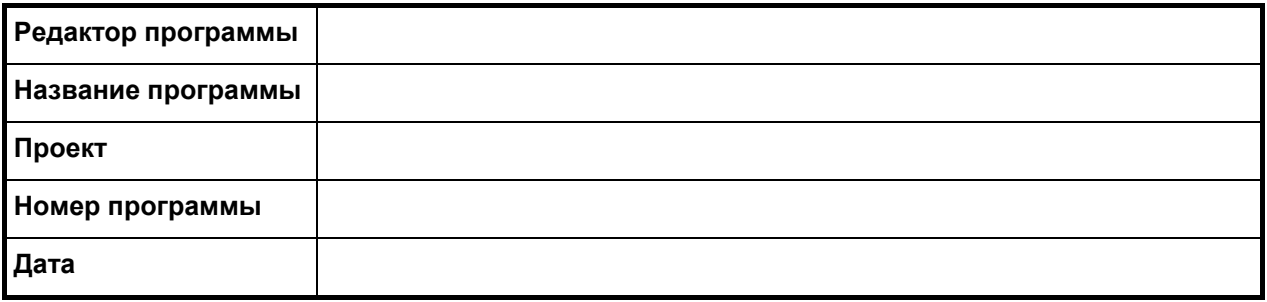

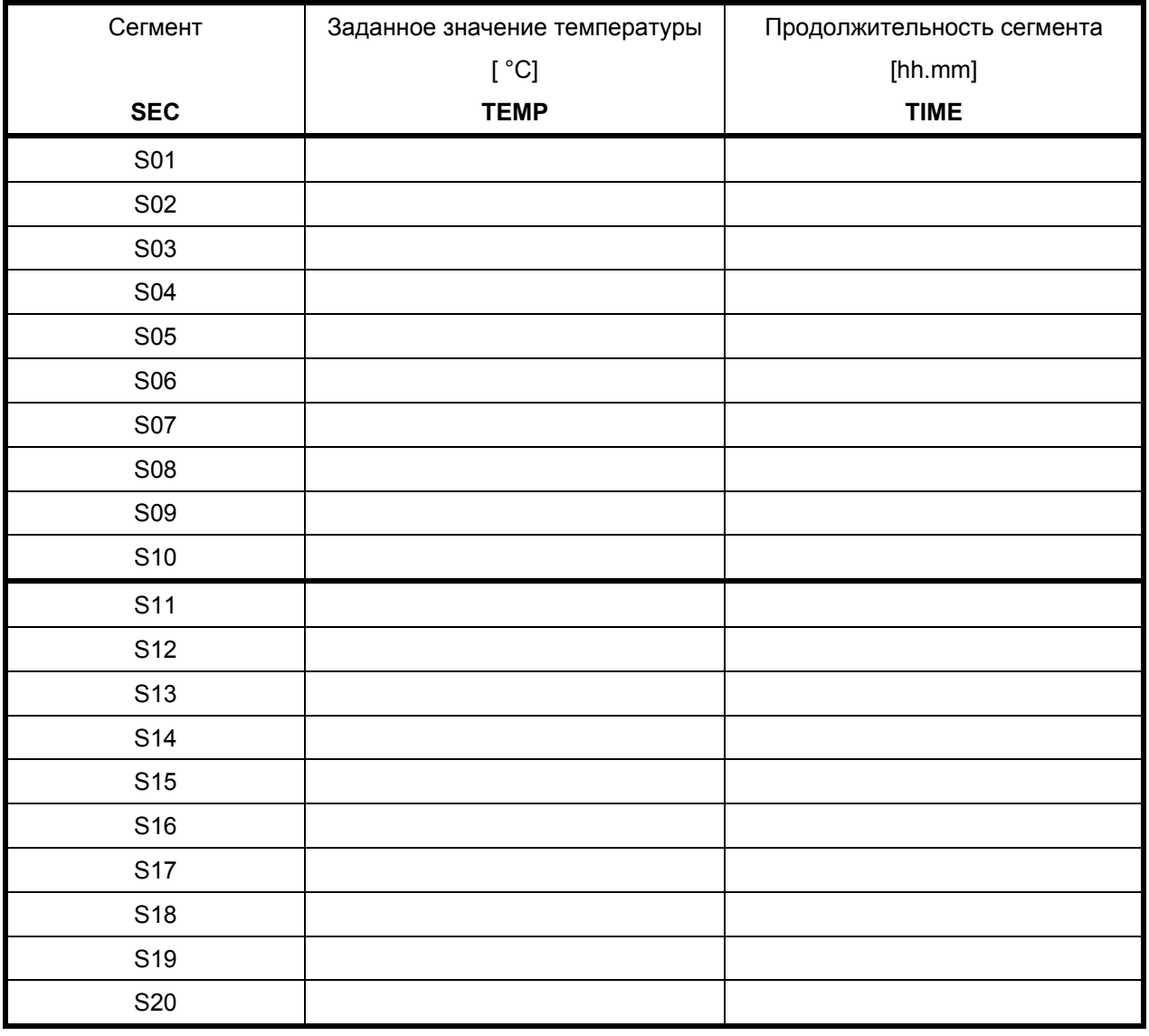

### **8.4 Удаление сегмента программы**

Программный сегмент удаляется из программы установкой нулевой продолжительности этого сегмента.

<span id="page-60-0"></span>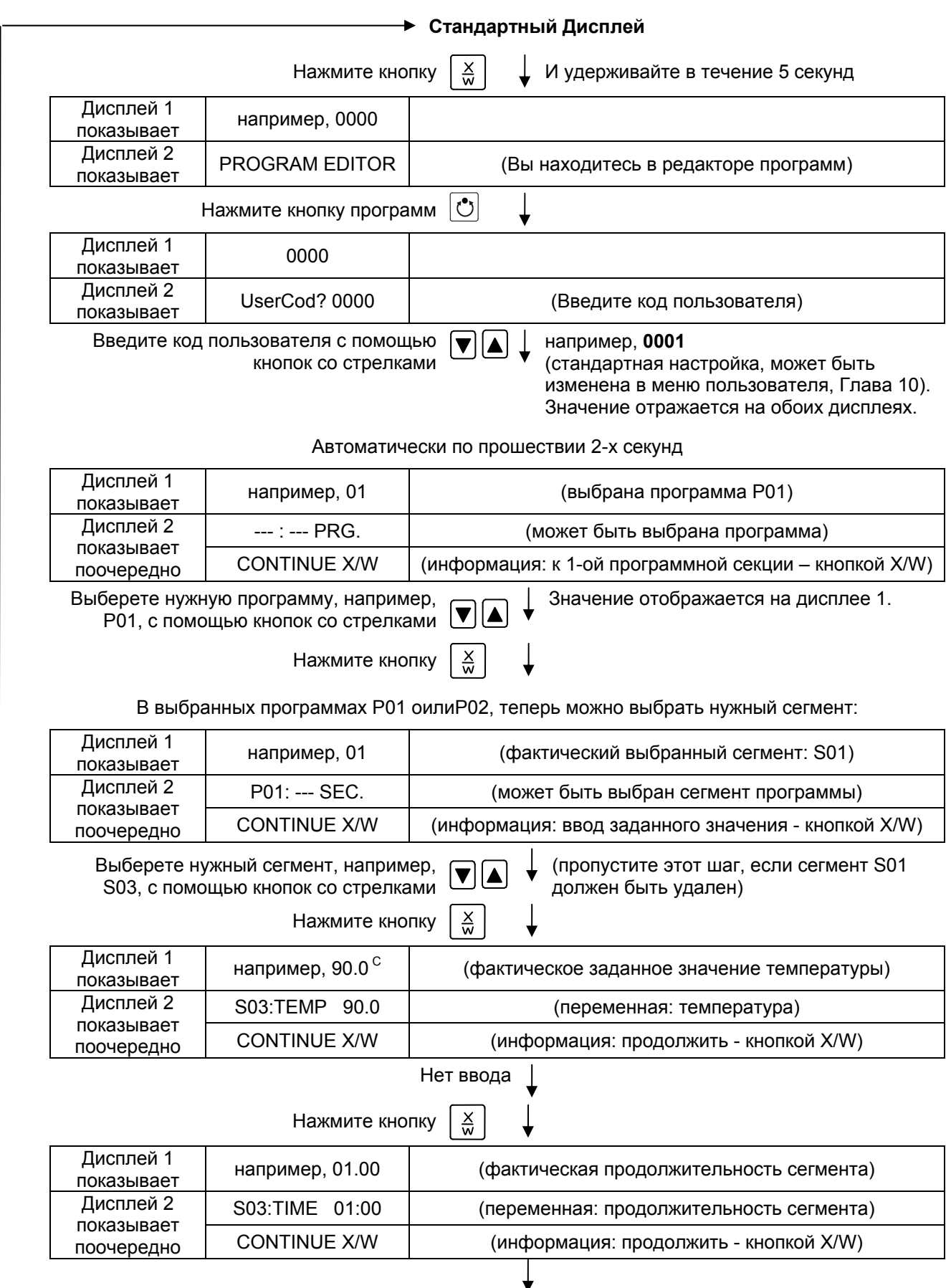

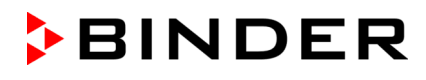

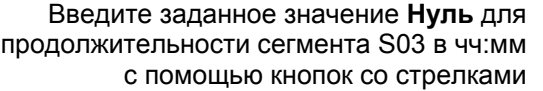

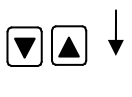

Значение отображается на дисплее 2 или в обоих дисплеях (зависит от установок времени в меню пользователя, Глава [10](#page-64-0)).

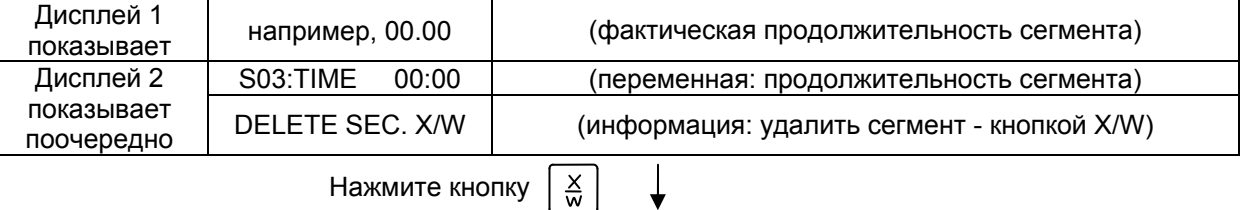

Следующий сегмент (в нашем примере теперь S03) is отображается:

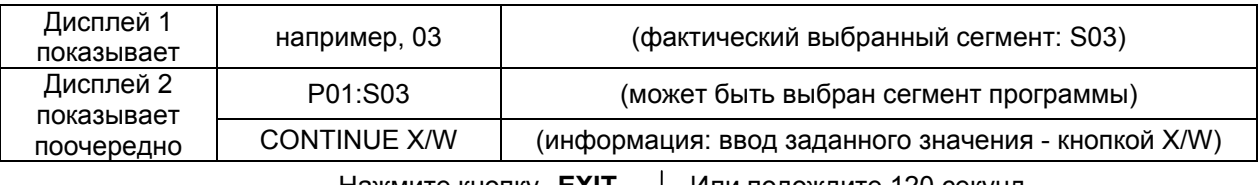

Нажмите кнопку **EXIT** | Или подождите 120 секунд

Контролер вернется к Стандартному Дисплею

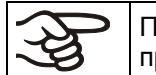

При удалении сегмента, за которым следует другой сегмент (т.е. не последнего в программе), следующий сегмент занимает место удаленного сегмента.

В нашем примере сегмент S03 был удален. Сегменты S04, S05 и т.д., если они были ранее запрограммированы, получат имена предшествовавших им раньше сегментов (т.е. сегмент S04 теперь будет называться сегмент S03 и т.д.).

Таким образом, невозможно временно отключить какой-то отдельный сегмент программы; удаление сегмента приведет к перезаписи его следующим сегментом. Если необходимо позже вставить какой-то сегмент в программу, следующие за ним сегменты также должны быть переписаны.

# <span id="page-61-0"></span>**9. Уровень запуска программ**

Перед запуском программы проверьте введенное заданное значение в режиме Ввод фиксированного значения. После окончания выполнения запущенной программы инкубатор установит температуру, заданную в режиме Ввод фиксированного значения. Данное значение не должно превышать максимально допустимую температуру сушки вещества, содержащегося в материале.

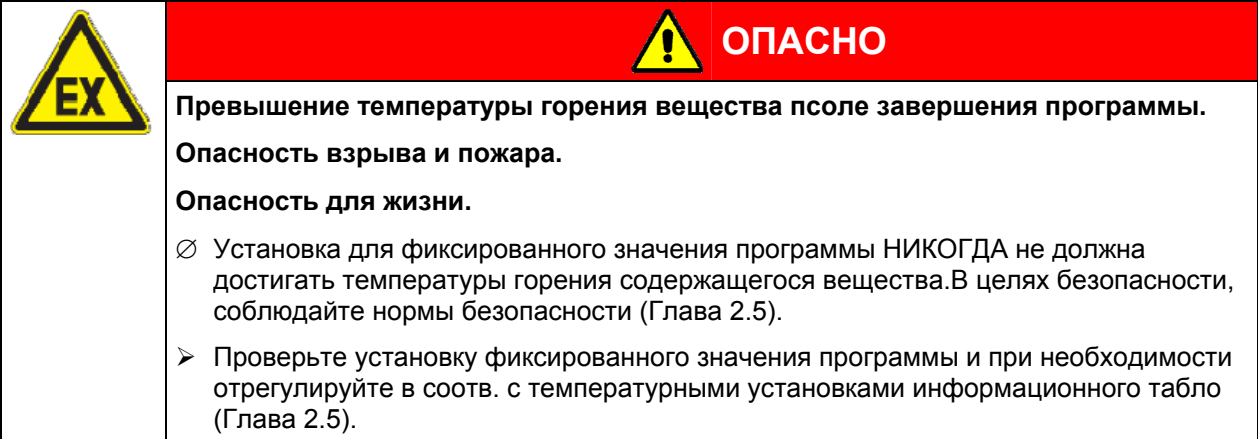

После окончания выполнения запущенной программы сушильный шкаф установит температуру, заданную в режиме Ввод фиксированного значения. Если включен таймер редактора недельного программирования, то сушильный шкаф может установить температуру, соответствующую другому заданному значению (SP2) в соответствии с запрограммированными параметрами работы. Могут возникнуть слишком высокие температуры, превышающие макисмально допустимую температуру сушки вещества, содержащегося в материале для сушки. Отключите таймер редактора недельного программирования (заводская установка, настройка установки в Меню пользователя, Глава [10](#page-64-0)).

**BINDER** 

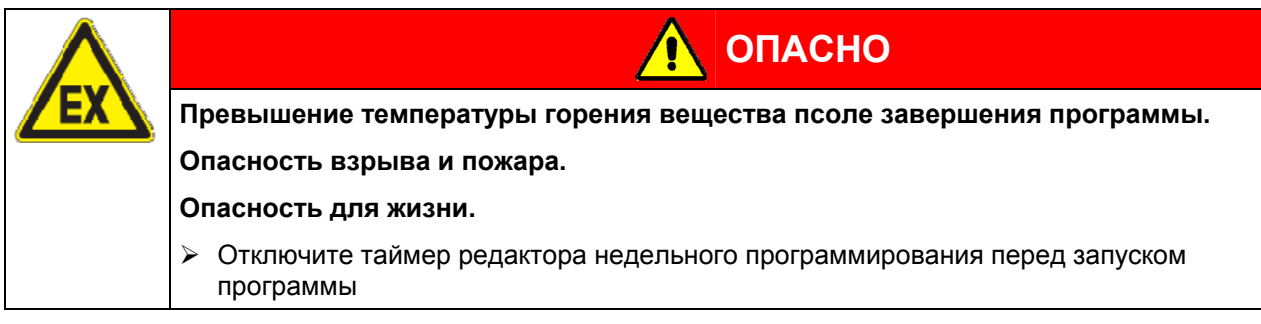

Первым шагом при работе с программами является выбор программы (при условии, что программа/программы были ранее созданы (Глава [8.2](#page-56-0))) и в Меню пользователя (Глава [10](#page-64-0)) был выбран тип программы "2 программы, до 10 сегментов в каждой".

После этого устанавливаются настройки выполнения программы. Здесь могут быть заданы 2 параметра:

- Задержка запуска программы, т.е. задается время до начала выполнения программы в интервале от 1 минуты до 99:59 (99 часов 59 минут). Если установлено время 00:00, то выполнение программы начнется незамедлительно.
- Количество раз выполнения программы, т.е. устанавливается то количество раз, сколько программы будет выполнена. Возможно выполнение программы подряд от 1 до 99 раз. Если программа не должна повторяться (т.е. требуется выполнение программы только один раз), то необходимо ввести значение 0. Для бесконечного количества повторений – введите значение - 1. Возможно повторение только программы полностью, повторение отдельных выборочных сегментов невозможно.

В последнем шаге работы происходит запуск программы. Шаги должны выполняться строго в описанном выше порядке.

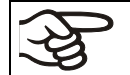

Отключите таймер редактора недельного программирования (заводская установка, настройка установки в Меню пользователя, Глава [10\)](#page-64-0) перед запуском программы.

#### **Шаг 1 – Выбор программы (только если выбран тип программы "2 программы до 10 сегментов в каждой"):**

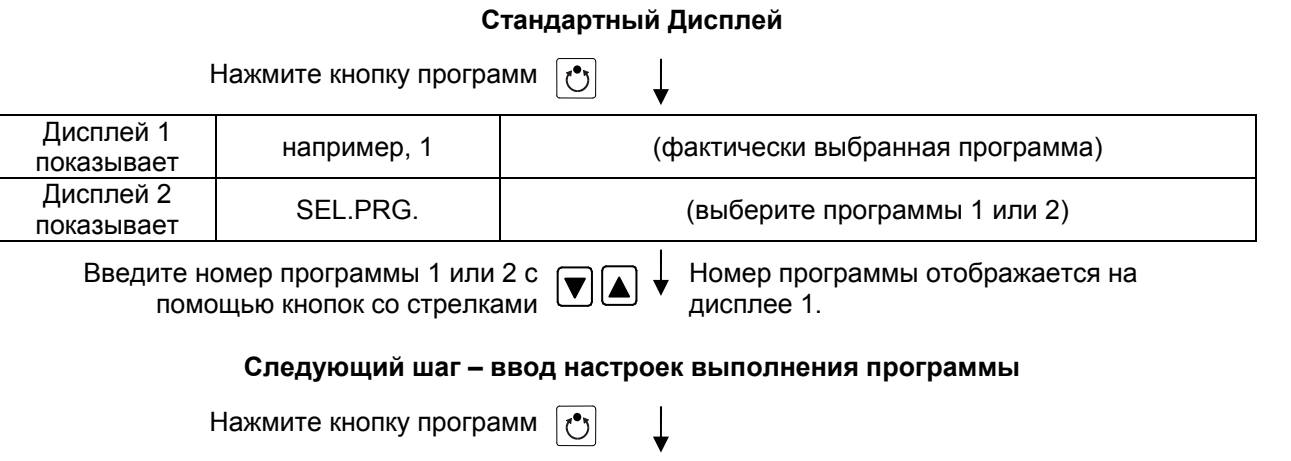

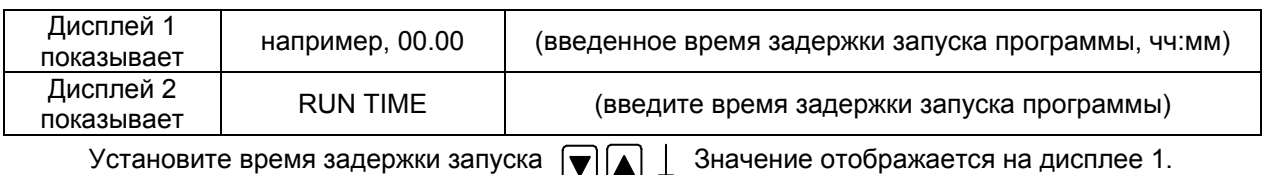

программы в чч:мм с помощью кнопок со стрелками

### Нажмите кнопку программ

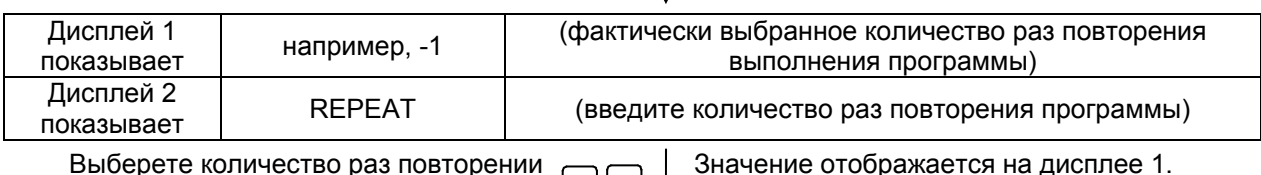

 $| \blacktriangle |$ 

 $\perp$ 

Выберете количество раз повторении программы: -1, 0, 1 и т.д. с помощью  $\Box$ кнопок со стрелками

#### **Последний шаг – запуск программы:**

Нажмите кнопку программ

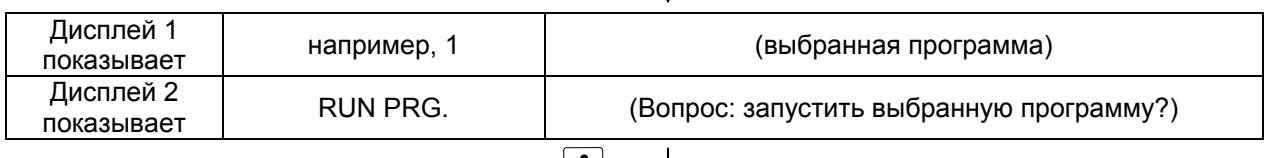

Нажмите кнопку программ  $|\mathbb{C}|$ 

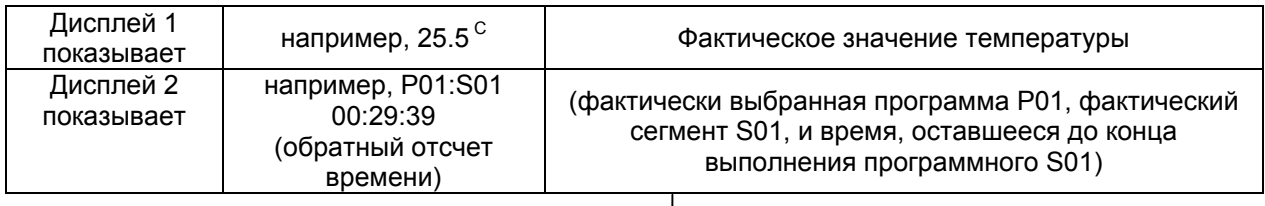

Программы выполняется. Зеленый светодиод (7d) горит.

В дополнение к зеленому светодиоду (7d), обозначающему выполнение программы, светодиод (7a) горит, если происходит нагрев, или не горит, если фактическая температура равна заданному значению температуры.

В процессе выполнения программы кнопки со стрелками и кнопка EXIT не работают (при их нажатии ничего не происходит).

Для того, чтобы остановить выполнение программы, нажмите и удерживайте в течение 3 секунд кнопку программ  $\circ$ 

При нажатии кнопки  $\boxed{8}$  в процессе выполнения программы, на дисплеях последовательно с интервалом в 5 секунд отражаются заданные значения различных параметров работы, установленные для выполняемого в данный момент программного сегмента:

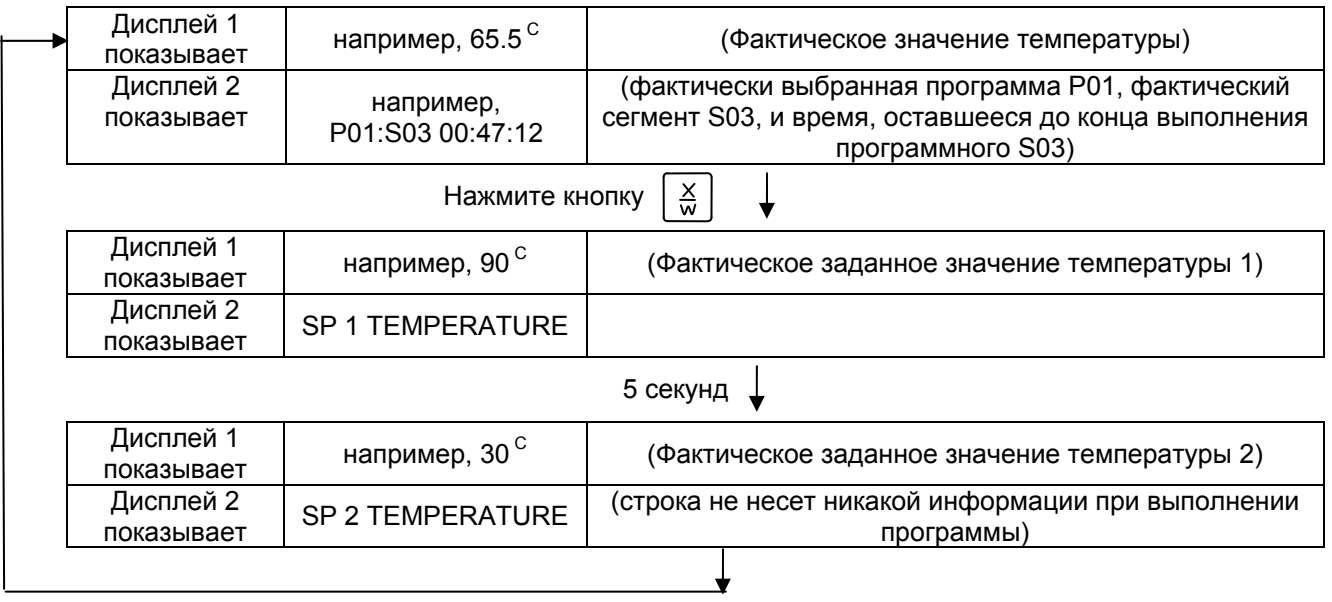

После выполнения программы (и, если задано, необходимого количества повторений программы) контролер автоматически возвращается в режим работы Ввод фиксированного значения и отображается Стандартный Дисплей: устанавливается температура и скорость вентилятора, заданные ранее в режиме Ввод фиксированного значения.

### <span id="page-64-0"></span>**10. Меню пользователя**

В Меню пользователя могут быть выбраны и заданы следующие параметры работы (в скобках указана аббревиатура параметра, которая отображается на дисплее 2 контролера):

• **Адрес оборудования** (Adress)

Установка адреса контролера (от 1 до 254) для работы с программным обеспечением APT-COM™.

• **Код пользователя** (User-cod)

Изменение кода пользователя (заводская установка «0001») для доступа к меню пользователя и редактору программ.

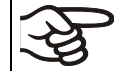

Запоминайте любое изменение кода пользователя. Без ввода действующего кода пользователя Вы не сможете получить доступ к уровню пользователя.

• **Ввод целых или десятичных чисел** (Decimal)

Выбор ввода заданных значений целыми или десятичными числами. Целые числа отражаются только на дисплее 2 (ввод заданного значения), в то время как фактические значения на дисплее 1 всегда отражаются десятичными числами.

• **Зуммер** (Buzzer)

"**Inactive**" (Отключен): в случае тревоги не подается акустический

"**Active**" (Включен): в случае тревоги (см. Глава [11.2\)](#page-71-1) подается акустический сигнал (зуммер). Он может быть отключен нажатием кнопки EXIT.

• **Выбор языка меню контролера** (Language)

**German** (немецкий), **English** (английский), или **French** (французский) могут быть выбраны.

• **Счетчик часов работы** (Oper.hs)

Информация о количестве часов работы с включения оборудования или со времени последнего перезапуска (не может быть установлено пользователем, приводится только качестве информации),

• **Максимальное количество часов работы** (Op.limit)

Ввод максимального количества часов работы (максимум – 9999). Достижение предела не оказывает никакого влияния на работу шкафа.

#### • **Перезапуск счетчика часов работы** (Op.back)

Счетчик устанавливается на Нуль.

• **Интерфейсный протокол** (Protocol)

"**Modbus**": Интерфейс камеры может быть использован как коммуникационный интерфейс для подсоединения к компьютеру (в таком случае возможен контроль над работой камеры с помощью программного обеспечения APT-COM™, которое позволяет считывать и записывать значения всех параментров работы камеры).

"**Printer**" (принтер): Протокольный принтер (опция) может быть подключен к камере через ее интерфейс Принтер регулярно протоколирует значения фактической температуры в фиксированном формате и через регулируемые интервалы времени. (см. Глава [15.8\)](#page-84-0).

В обоих случаях необходимо использование конвертера интерфейсов RS 422 / RS 232.

• **Интервалы распечатки данных** (Prt.-Inv.)

Установка интервалов вывода информации для принтера. Функция доступна, только если выбрана установка "Printer" в предыдущем шаге меню.

#### • **Подсветка дисплея** (Disp.LED)

Выбор между постоянной подсветкой дисплея или временной подсветкой, которая автоматически отключается по прошествии 300 секунд после последнего ввода информации.

#### • **Выбор типа программы** (PrgSelec)

Выбор между вводм двух программ до 10 сегментов в каждой или одной программы до 20 сегментов.

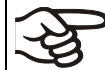

При смене в меню пользователя количества программ (с одной на две, или наоборот), существующие программы (созданные ранее) удаляются.

#### • **Максимальная продолжительность программного сегмента** (Prg.Time)

Максимальная продолжительность отдельного программного сегмента может быть установлена в пределах до 99 часов 59 минут или 999 часов 59 минут. Эта настройка применяется ко всем программным сегментам.

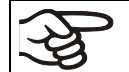

При смене установки в этом шаге меню созданные ранее программы в редакторе программ удаляются

#### • **Тип программирования изменения температуры** (Setp.sim)

Выбор между "Ramp" («Линейное изменение температуры») и "Step" («Пошаговое изменение температуры»). При активной установке "Step" («Пошаговое изменение температуры») Вам не нужно программировать «переходные» сегменты в редакторе программ.

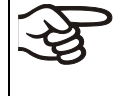

Если выбрана установка «Пошаговое изменение температуры», то контролер может оперировать только с постоянными температурами. Программирование плавных температурных переходов становится невозможным.

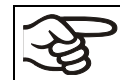

Смена установок в этом шаге изменяет ход выполнения программ, в т.ч. продолжительность их выполнения.

#### • **Предел допуска температур** (Tol.band)

Ввод предела допуска температуры в °C.

Как работает: если фактическое значение температуры отличается от заданного значения температуры текущего программного сегмента на большее количество градусов, чем задано в этом пункте меню, выполнение программы приостанавливается (светодиод (7d) мигает) до тех пор, пока температура не вернется в заданный предел.

Ввод значения "0" обозначает, что предел допуска температуры не выбран.

#### • **Включение/выключение таймера редактора недельного программирования** (Prog.Clk)

"**Inactive**" (Отключен): Таймер редактора недельного программирования выключен (заводская установка). Соответствующая установка меню не отображается (Глава [7](#page-40-0)), так же как и заданное значение 2 (SP2) в режиме Ввод фиксированного значения (Глава [6\)](#page-39-0).

"**Active**" (Включен): Таймер редактора недельного программирования включен.

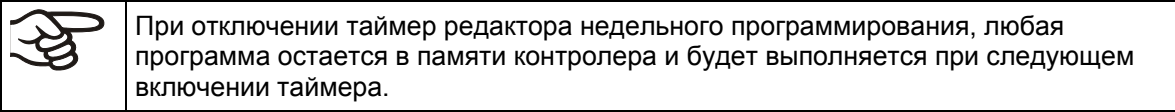

Отключайте таймер недельного программирования перед запуском программы (Глава [9](#page-61-0)).

#### • **Режим дисплея** (12h/24h)

Выбор между 12-тичасовым форматом отображения времени (отображаются "AM" или "PM") или 24-хчасовым форматом отображения времени.

• **Дата часов реального времени** (Date)

Главное меню. Используйте кнопку программ для входа в подменю для установки года, месяца и дня.

• **Год часов реального времени** (Year)

Ввод года (2006 - 2050)

- **Месяц часов реального времени** (Month) Ввод месяца (1 - 12).
- **День часов реального времени** (Day) Ввод дня (1 - 31).
- 

• **Время часов реального времени** (Time)

Главное меню. Используйте кнопку программ для входа в подменю для установки часов и минут.

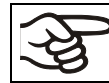

Контролер не переключается автоматически на летнее время и обратно.

• **Часы часов реального времени** (Hour)

Ввод часов (0 - 23).

• **Минуты часов реального времени** (Minute)

Ввод минут (0 - 59).

#### **Стандартный дисплей**

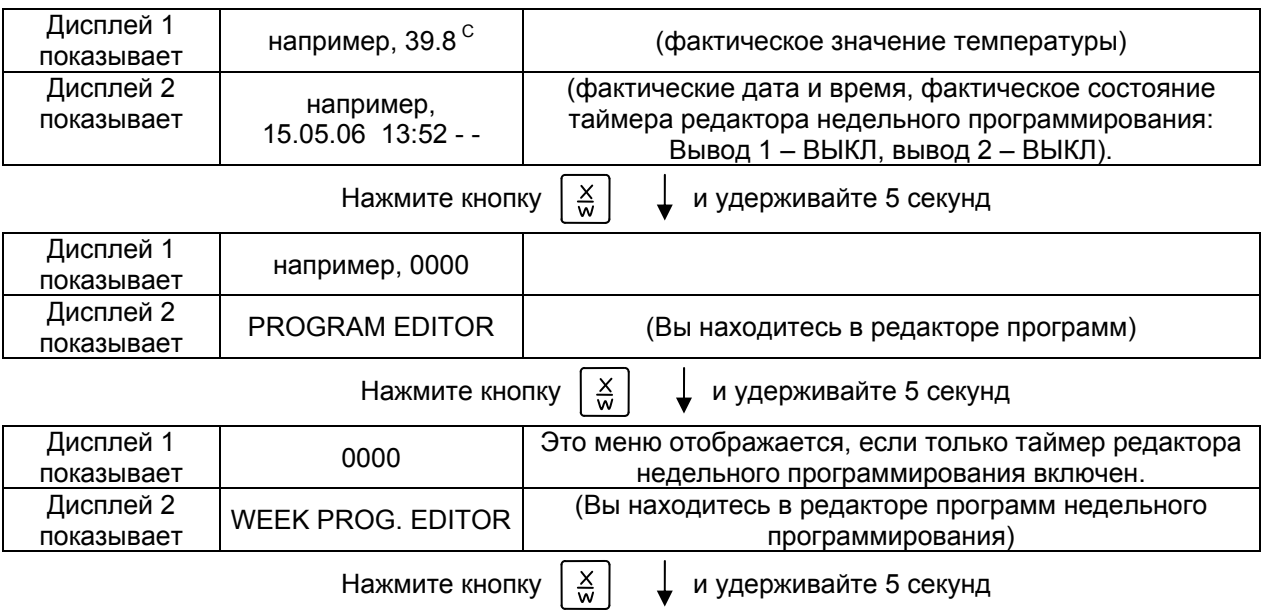

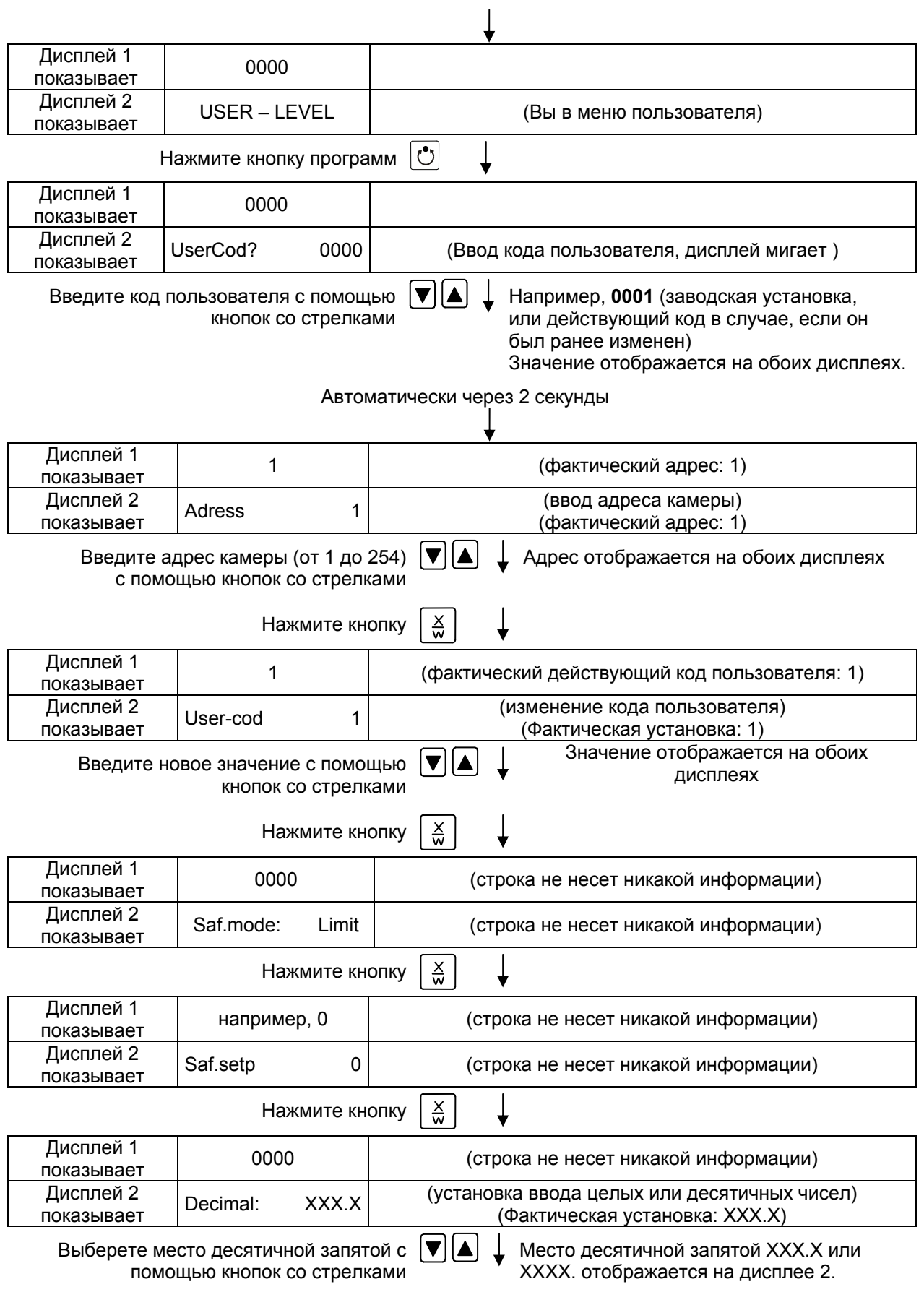

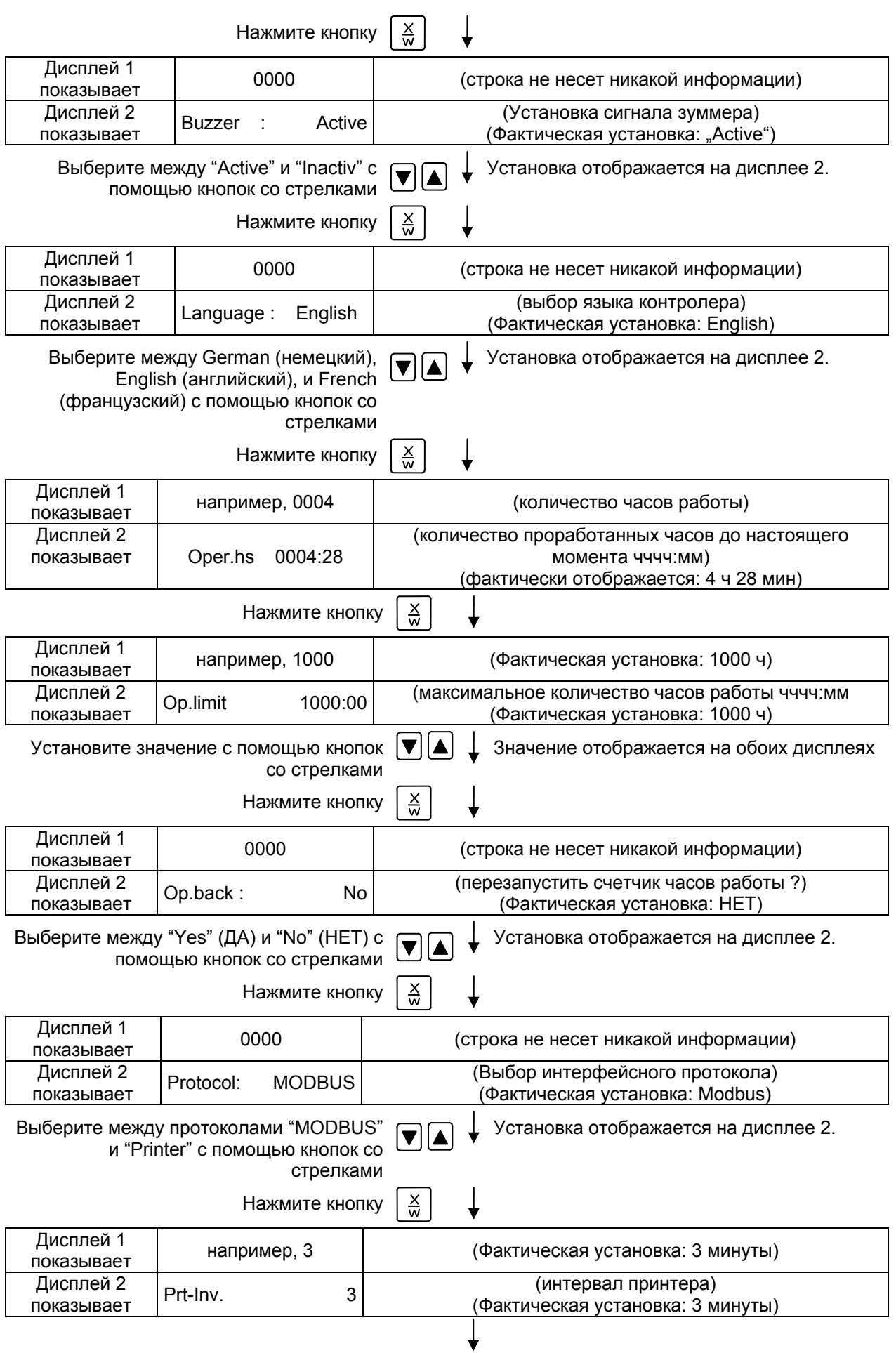

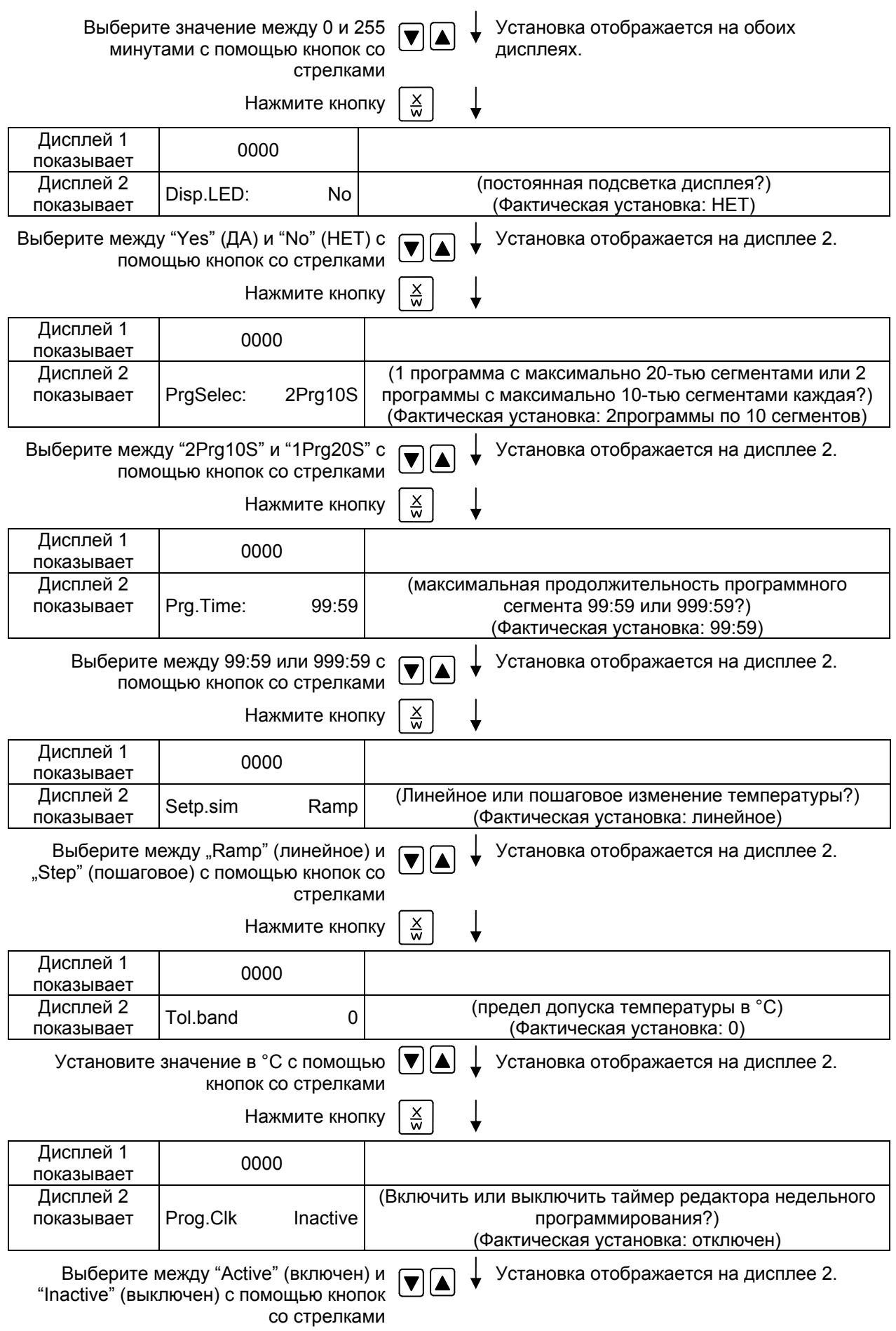

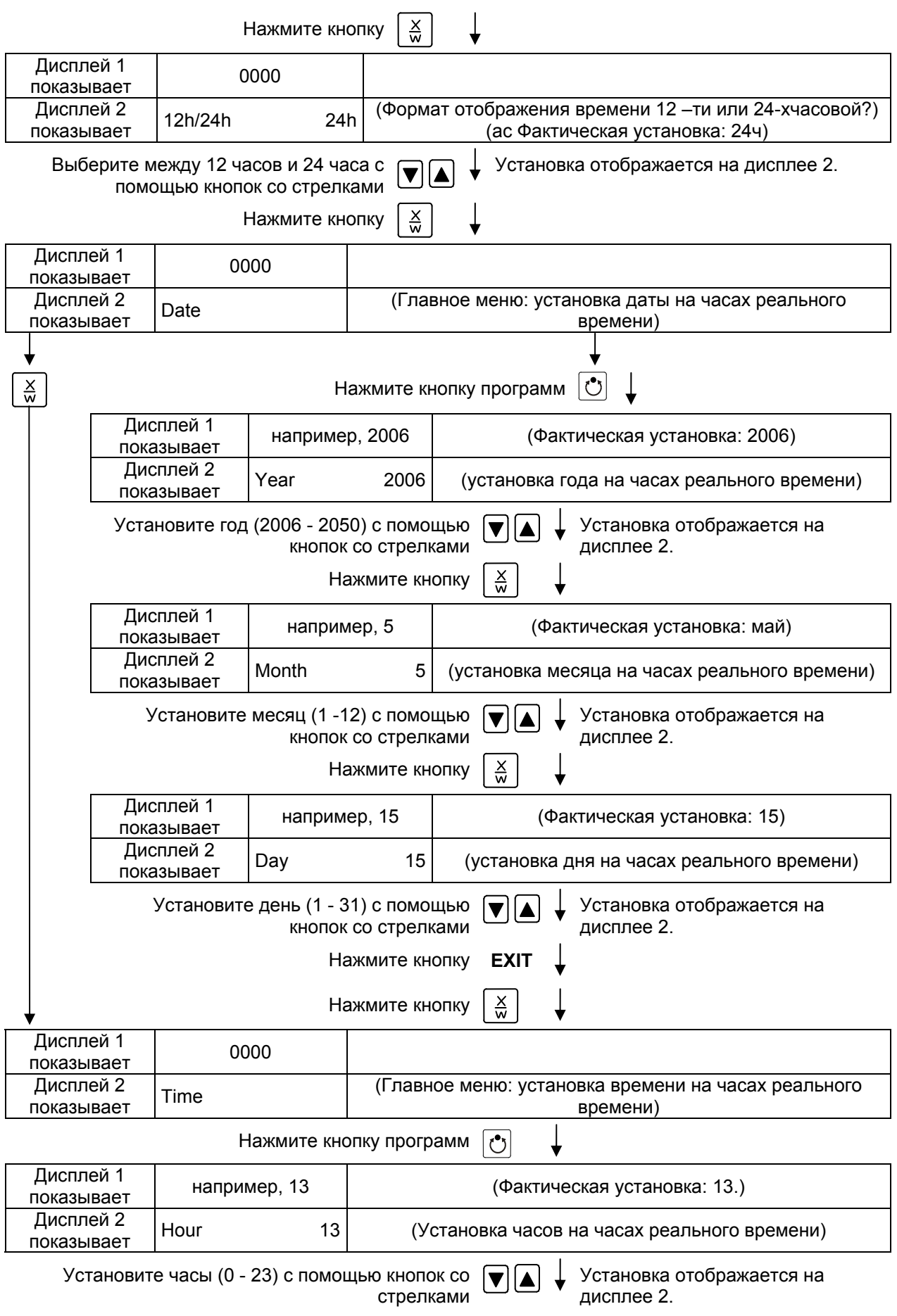

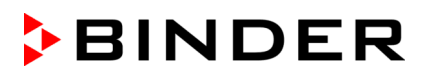

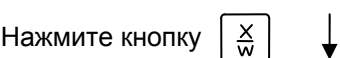

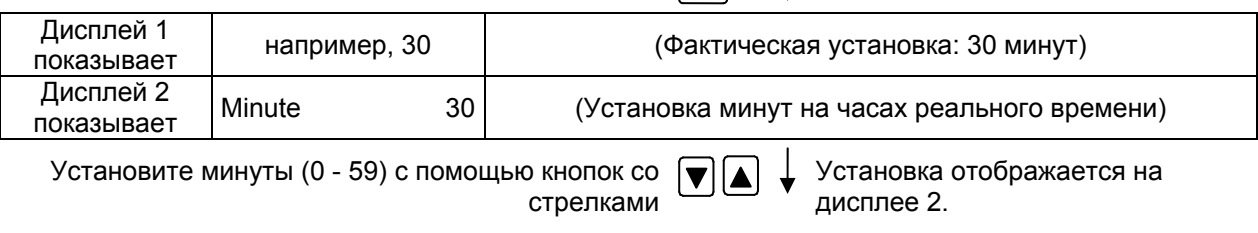

Нажмите несколько раз кнопку **EXIT** или подождите 120 секунд

Контролер вернется к Стандартному Дисплею

### **11. Действия при сбое в работе оборудования**

#### **11.1 Действия при отключении электроэнергии**

#### **Отключение электроэнергии при работе в режиме Ввод фиксированного значения (отображается Стандартный Дисплей):**

введенные параметры сохраняются в памяти. После возобновления подачи электроэнергии работа продолжится с установленными параметрами.

#### **Отключение электроэнергии при работе под управлением редактора программ:**

после возобновления подачи электроэнергии выполнение программы продолжится с момента, на котором выполнение программы был прервано.

#### <span id="page-71-1"></span>**11.2 Аварийное сообщение**

Аварийные сообщения, например, "RANGE ERROR CH1" при сбое в работе датчика, отображаются на дисплее 2, только если контролер отображает Стандартный Дисплей.

Зуммер может быть включен/выключен в меню пользователя (Глава [10](#page-64-0)). Он может быть перезапущен нажатием кнопки **EXIT**. Аварийное сообщение перестает отображаться на Стандартном Дисплее, только после того, как будет устранена/закончится аварийная ситуация.

### <span id="page-71-0"></span>**12. Устройство температурной защиты класса 2 (DIN 12880)**

Устройство температурной защиты защищает безопасный Безопасный вакуумный сушильный шкаф, его окружение и загружаемый материал от недопустимых чрезмерных температур.

Пожалуйста, соблюдайте руководство по безопасности BGI/GUV-I 850-0 при работе в лабораториях (ранее руководство BGR/GUV-R 120 или ZH 1/119, выпущенное Рабочей ассоциацией страхования ответственности и BGR 104 (ранее ZH 1/10 руководство по лаборатории ассоциации страхования ответственности предпринимателей) (для Германии).

Установите устройство защиты от перегревана макисмально допустимую для сушки температуру в соответствии с информационным табло "температурные установки" (Глава [2.5\)](#page-26-0), для избежания перегрева в случае сбоя в работе камеры. В случае ошибки в контролере температуры устройство защиты (2) **отключает** устройство. Этот статус отображается посредством индикатора (2a).

Работа устройства защиты (2) проверяется медленным его передвижением против часовой стрелки, пока оно не отключится. Отключение устройства защиты отображается индикатором (2a).

Устройство защиты включается обратно нажатием кнопки сброса (2b). Далее включите Безопасный вакуумный сушильный шкаф, как описано ранее.
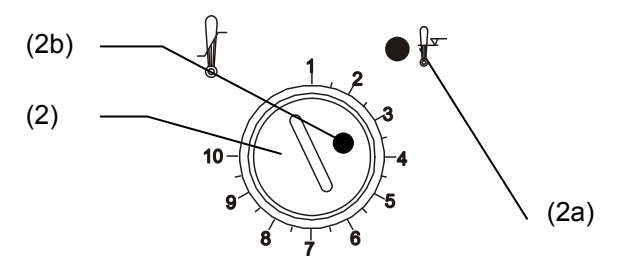

Рисунок 14: Устройство температурной защиты класса 2

#### **Функционирование:**

Устройство температурной защиты является функционально и электрически независимым от устройства контроля температуры и выключается полностью во всех выводах.

Когда контрольная ручка (2) установлена в крайнее положение (положение 10), Устройство температурной защиты действует как устройство защиты оборудования. Если она установлена выше заданного значения температуры, оно действует как устройство защиты рабочего материала.

При отключении защитным устройством сушильного шкафа, о чем извещает красная сигнальная лампа (2a), выполните следующие шаги:

- Отключите шкаф от сети
- Определите причину и устраните ее при помощи специалиста
- Отключите устройство температурной защиты нажатием кнопки сброса (2b)
- Перезапустите сушильный шкаф как описано в Главе [5.](#page-36-0)

#### **Настройка:**

Чтобы проверит, на какую температуру срабатывает Устройство температурной защиты, включите шкаф и установите нужное заданное значение температуры на контролере.

Разделение шкалы с 1 по 10 соответствует температурному диапазону от 30 °C до 320 °C и служит для помощи при установке.

- Установите контрольную ручку (2) устройства защиты в ее конечное положение (позиция 10) (устройство защиты оборудования). Для установки используйте монету.
- Когда зафиксированная температура достигается, передвиньте контрольную ручку (2) до точки срабатывания (передвигать против часовой стрелки).
- Точка срабатывания идентифицируется горением красной сигнальной лампы (2a); кнопка сброса (2b) выталкивается вперед.
- Оптимальная установка защитного устройства достигается устройство температурной передвижением контрольной ручки по часовой стрелке по защиты кругу на одно деление шкалы

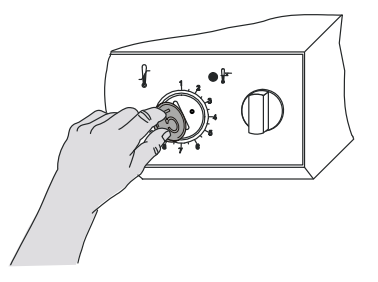

Рисунок 15: Настройка

• Нажмите кнопку сброса (2b) снова

Устройство активно только при нажатой кнопке сброса (2b).

Когда устройство температурной защиты срабатывает, красная сигнальная лампа (2a) загорается, кнопка сброса выпрыгивает и шкаф выключается надежно во всех выводах.

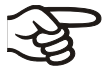

Проверяйте настройки устройства температурной защиты с каждым изменением заданного значения и отрегулируйте, если необходимо.

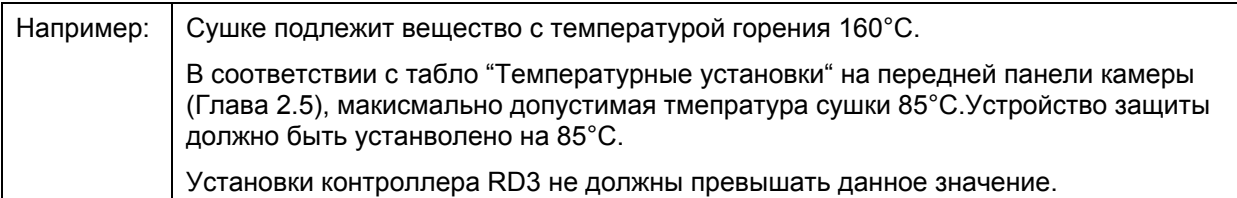

В соотв. с IEC/CEI 60079-14, камера не предназанчена для температурных режимов Т4,Т5 и Т6. В соотв. с Директивой 94/9/EC, можно использовать вещества, температура горения которых выше 135°C.

Данная камера не предназначена для сушки веществ с температурой горения ниже 135°C.

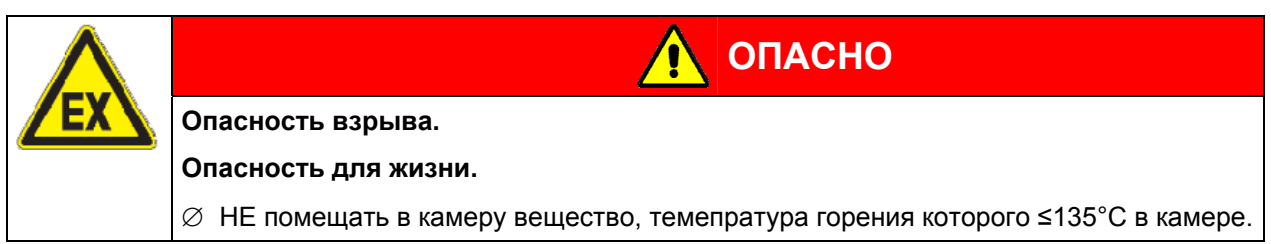

## **13. Исходные измерения. Проверка температуры во внутренней камере**

При производстве контролер был отрегулирован таким образом, что на его дисплее отображается температура в точке, расположенной в центре полезного объема (Глава [19\)](#page-94-0). Датчик измерительного устройства был плотно присоединен к раздвижной полке, установленной в средней части камеры.

#### **Проверка дисплея контроллера**

- Через измерительный порт (15) введите датчик измерительного устройства внутрь камеры. Порт должен быть герметичным, чтобы обеспечить обычно используемый вакуум при калибровке. При высоком вакууме, используйте измерительный порт. Обычно достаточно силиконовой пробки с отверстием для шнура датчика.
- Зафиксируйте датчик в центре раздвижной полки по центу полезного объема с помощью алюминиевого фиксатора или теплопроводящей пасты для обеспечения достаточной теплопередачи.
- Произведите измерения при стабильной температуре на 3-х раздвижных полках и в пустой камере.
- Время уравновешивания: как минимум 12 часов.

#### **Проверка пространственной точности поддержания температуры**

- Зафиксируйте не менее 9 датчиков на 3-х раздвижных полках с помощью алюминиевого фиксатора или теплопроводящей пасты для обеспечения достаточной теплопередачи.
- Расстояние от датчиков до всех стенок камеры должно быть по меньшей мере 10% от соответствующих внутренних размеров камеры (см. DIN 12880).
- Выполните измерения при стабильных температурных условиях на 3-х раздвижных полках и в пустой камере.
- Время реакции: как минимум 12 часов.

НЕ используйте датчики устройства измерения температуры без контакта с радвижными полками, например, для измерения вакуума.

Если измерительный датчик является термоэлементом, он должен быть электрически изолирован от полки.

Если Вы установите значительные отклонения, пожалуйста, обратитесь в сервисную службу BINDER для проведения калибровки контроллера температуры.

## **14. Работа с вакуумом**

Во время работы с вакуумом соблюдайте руководство по безопасности BGI/GUV-I 850-0 при работе в лабораториях (ранее руководство BGR/GUV-R 120 или ZH 1/119, выпущенное Рабочей ассоциацией страхования ответственности) (для Германии).

Начало работы: Источник вакуума присоединен и готов к работе

Описание работы с вакуумным модулем с химическим мембранным насосом, Глава [15.3.](#page-78-0)

## **14.1 Создание вакуума**

- Закройте кран аэрации (воздух) (5) и высокоточный кран аэрации (инертный газ) (6)
- Включите вакуумный насос
- Поверните кран перекрытия вакуума (8) в положение ON (кран открыт).
- Отслеживайте внутреннее давление по манометру (3). Аналоговый манометр отражает текущее испарение в конце цикла сушки. Шкала манометра (3) соответствует идеальному давлению окружающей среды, что составляет 1013 мбар. Лимиты: 50 мбар соответствуют 37,5 мм Hg (Торр) / 1,5 inch Hg (2.5% конечного значения шкалы +заданная точность). Цифровой дисплей (опция) (по запросу в BINDER Individual) отражает абсолютную шкалу.
- После того, как желаемый вакуум достигнут, поверните кран перекрытия вакуума (8) в положение OFF (кран закрыт). Достигнутый вакуум поддерживается. Рисунок 16: Дисплей манометра

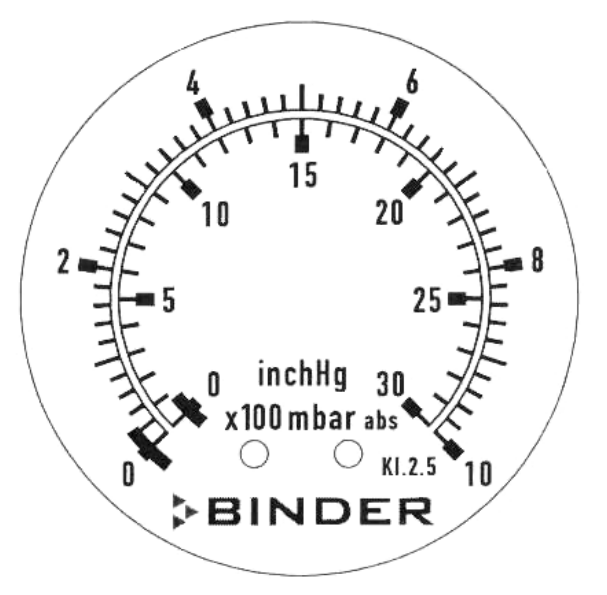

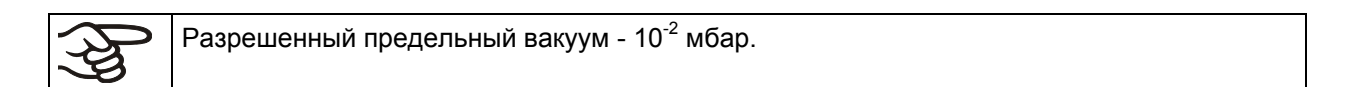

## <span id="page-74-0"></span>**14.2 Впуск воздуха**

После окончания процесса сушки, перед открытием двери необходимо впустить вохдух во внутреннюю камеру шкафа.

• Откройте кран аэрации (воздух)(5) и высокоточный кран аэрации (инертный газ) (6)

Свежий воздух подается в нижнюю заднюю часть рабочей камеры печи и равномерно распределяется по всему ее объему. Это позволяет при подаче воздуха предотвратить распыление осушаемого порошка по объему камеры.

## **14.3 Работа с инертным газом**

При эксплуатации безопасного вакуумного сушильного шкафа с использованием инертного газа, необходимо следовать техническим требованиям по вентиляции, описанным в руководстве BGI/GUV-I 850-0 при работе в лабораториях (ранее руководство BGR/GUV-R 120 или ZH 1/119, выпущенное Рабочей ассоциацией страхования ответственности) (для Германии).

При работе с током инертного газа, к шкафу подключают инертный газ (например,  $N_2$ ), который в зависимости от концентрации в воздухе может быть опасен для здоровья и жизни. Не обходимо предусмотреть систему удаления инертного газа из рабочей зоны (см. меры по технике безопасности технической вентиляции,описанные в руководстве BGI/GUV-I 850-0 при работе в лабораториях (ранее руководство BGR/GUV-R 120 или ZH 1/119, выпущенное Рабочей ассоциацией страхования ответственности) (для Германии). Соблюдайте максимально допустимую рабочаю концентрацию используемого инертного газа.

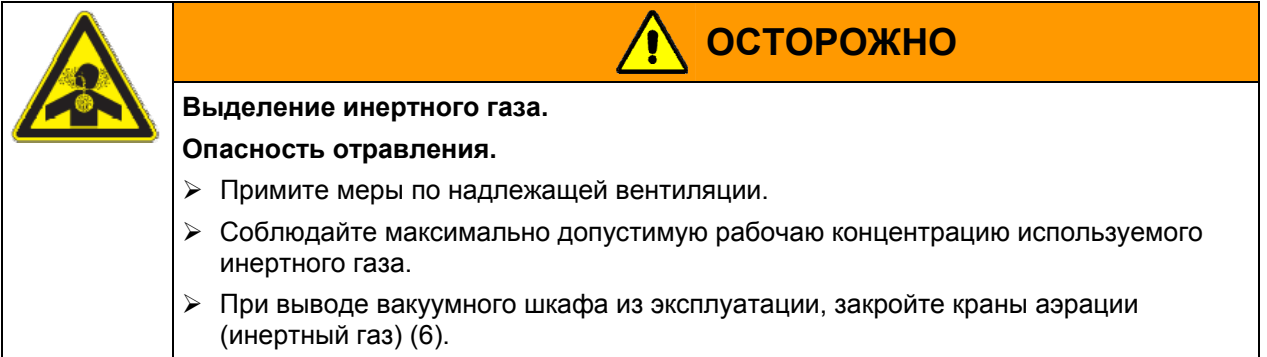

Установите редуктор для инертного газа. Максимальное давление на выходе из редуктора должно быть чуть выше атмосферного. Убедитесь, что редуктор открыт. Не меняйте давление на выходе во избежание пертурбации внутри шкафа и выпуска большого количества инертного газа после впуску воздуха в шкаф.

После вакуумирования внутренней камеры шкафа в нее подают инертный газ, например, азот, через кран точного дозирования для инертного газа (6), пока давление в камере не сравняется с атмосферным. В зависимости от конкретной задачи вакуумирование и заполнение камеры инертным газом необходимо повторить.

При открытом кране для точного дозирования газа максимально возможный поток газа составляет приблизительно 0,6 м<sup>3</sup>/ч. Место впуска инертного газа в камеру и его откачки расположены таким образом, чтобы обеспечить максимально эффективное перемешивание газа в камере.

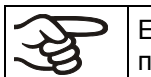

Если шкаф загружен полностью, может наблюдаться отклонения от заявленного производителем времени нагрева.

## **15. Опции**

## <span id="page-75-0"></span>**15.1 Набор для подсоединения VP4 и VP5 (опция)**

**Набор для подсоединения VP4** (Артикул 8012-0621) состоит из:

- Затяжное кольцо DN10/16 (3 шт.)
- Универсальное центровочное кольцо DN10/16 (3 шт.)
- Штуцер с фланцем DN 16-10/8 (2 шт.)
- Вакуумный шланг 10/8, 2 м
- Накидная гайка M14 (2 шт.)
- Уголок DN 10/10

**Набор для подсоединения VP5** (Артикул 8012-0622) состоит из:

- Затяжное кольцо DN 10/16 (2 шт.)
- Затяжное кольцо DN 20/25
- Универсальное центровочное кольцо DN 10/16 (2 шт.)
- Внешнее центровочное кольцо DN 20/25
- Штуцер с фланцем DN 16-10/8
- Штуцер с фланцем DN 25-DN10/8 с накидной гакой M14
- Накидная гайка M14
- Вакуумный шланг 10/8, 2 м
- Уголок DN 10/10

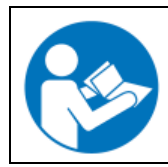

Для сборки шлангов для подключения VDL ЕХ к VP4 и VP5, пожалуйста, обратитесь к инструкции Артикул 7001-0152 для шлангов для подключения.

## **15.2 Вакуумный модуль пустой (без насоса) (опция)**

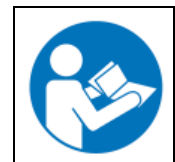

В инструкции по подключению Артикул 7001-0137, поставляемой с вакуумным модулем, описан процесс установки безопасного вакуумного сушильного шкафа на вакуумный модуль и подключение всасывающей линии к вакуумному насосу.

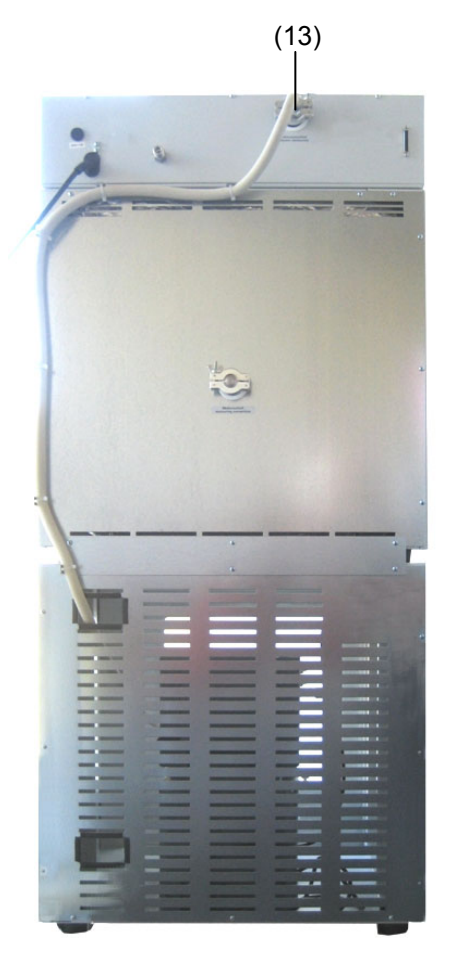

#### (13) **Присоединение к источнику вакуума**

С помощью вакуумного шланга или фиксированного трубопровода соедините выход для вакуума (13) (малый фланец DN 16), расположенный вверху на задней стенке шкафа, с вакуумным насосом или централизованной системой подачи вакуума.

Если вы предполагаете использовать вакуумный шланг, рекомендуется приобрести набор для подсоединения VP4 или VP5 (Глава [15.1](#page-75-0)). Модуль имеет соответствующий выход на задней стенке.

Рисунок 17: VDL 53 с опцией "Вакуумный модуль", смонтированный, со шлангом, подсоединенным к источнику вакуума

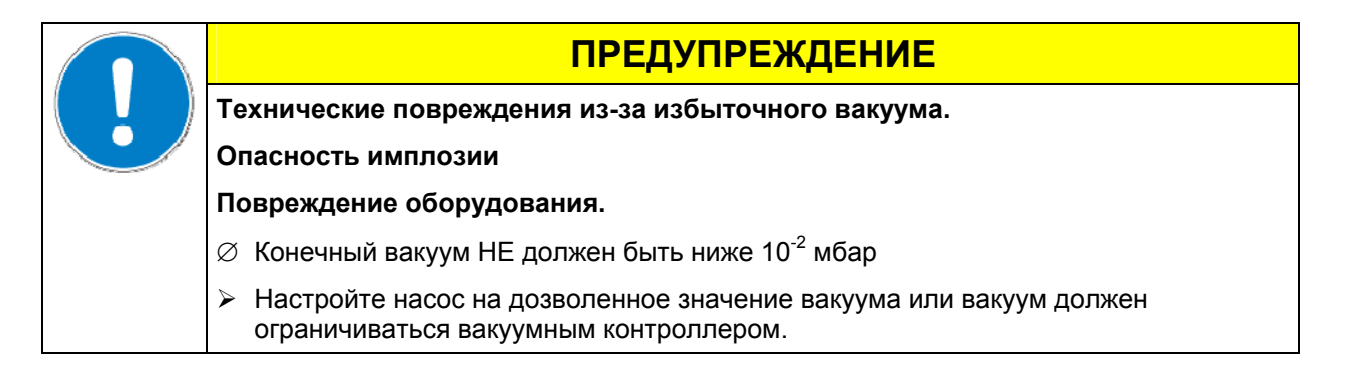

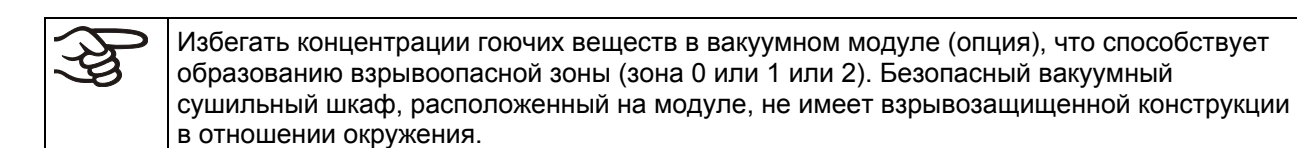

Неправильное подключение насосных соединений может привести к взрыву.

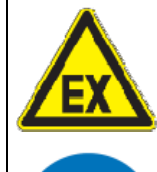

# **ОПАСНО**

**Несоответствующее требованиям подключение насоса.** 

**Опасность возгорания и взрыва.** 

**Опасность для жизни.** 

- ¾ Соблюдать инструкции производителя насоса по подключение и эксплуатацию.
- ¾ Соблюдать замечания по безопасности Глава [1.5.](#page-13-0)

Исходящие пары могут быть опсаными для здоровья и / или привести к коррозии камеры и насоса.

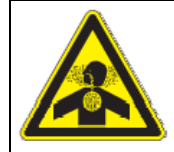

# **ОСТОРОЖНО**

**Выброс извлеченных паров.** 

**Опасность телесных повреждений.** 

**Повреждение вакуумного шкафа и насоса в результате коррозии.** 

- $\triangleright$  Удалите высвобождающие пары и при необходимости инертный газ, из модуля через отводы, например, в предназанченную для этого емкость.
- ¾ Отводы непосредственно соедините с выводами насоса.

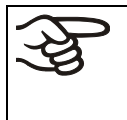

Убедитесь,что источник подачи вакуума оснащен входным отверстием с температурными характеристиками, соответствующими используемой темепратуре сушки или же примите необходимые меры по охлаждению паров перед их проникновением в источниек подачи вакуума.

**Температура газового отвода 40°C макс. НЕ должна превышаться.** Превышение данной температуры может увеличить температуру температурного класса тестируемого вещества и его температуру горения, вызванное компрессией в насосе и в дальнейшем нагревании.

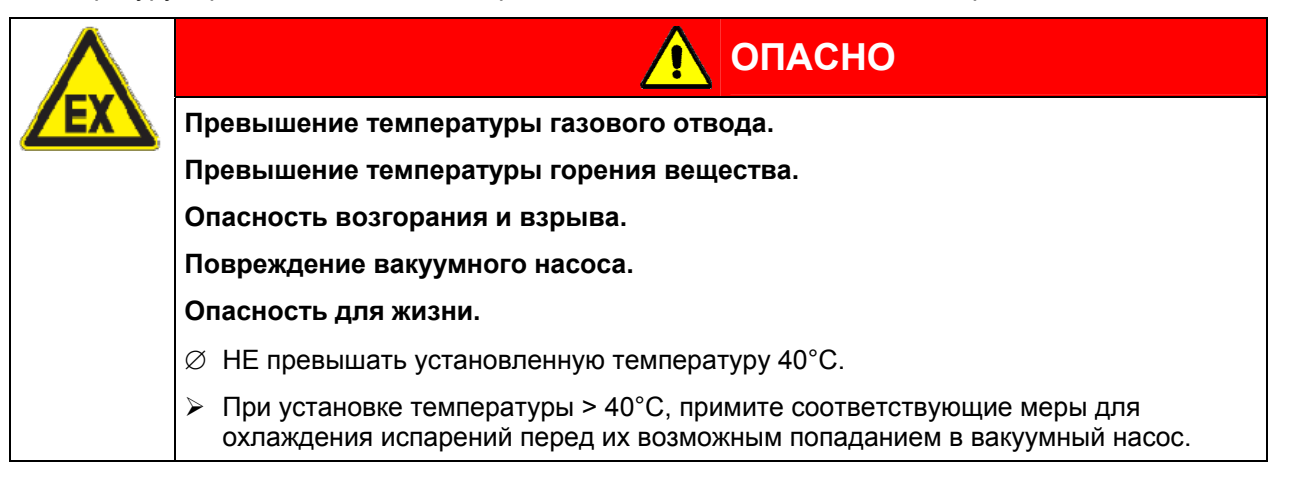

### **15.3 Вакуумный модуль с химическим мембранным насосом (Option)**

<span id="page-78-0"></span>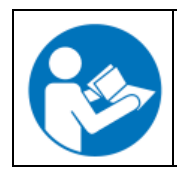

В инструкции по подключению Артикул 7001-0137, поставляемой с вакуумным модулем, описан процесс установки безопасного вакуумного сушильного шкафа на вакуумный модуль и подключение всасывающей линии к вакуумному насосу.

Мембранный насос серии MZ2C EX или MD4C EX упаковывается отдельно для транспортировки.Оба типа поставляются как насосная станция с сепаратором и выводящим конденсатором.

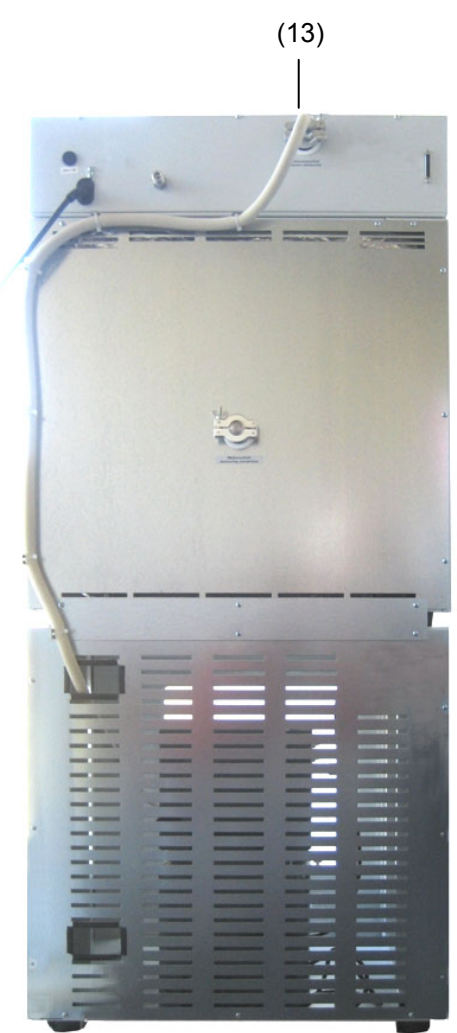

Рисунок 18: VDL 53 с опцией "Вакуумный модуль с химическим мембранным насосом", смонтированный

(13) Подключение вакуума

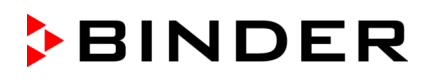

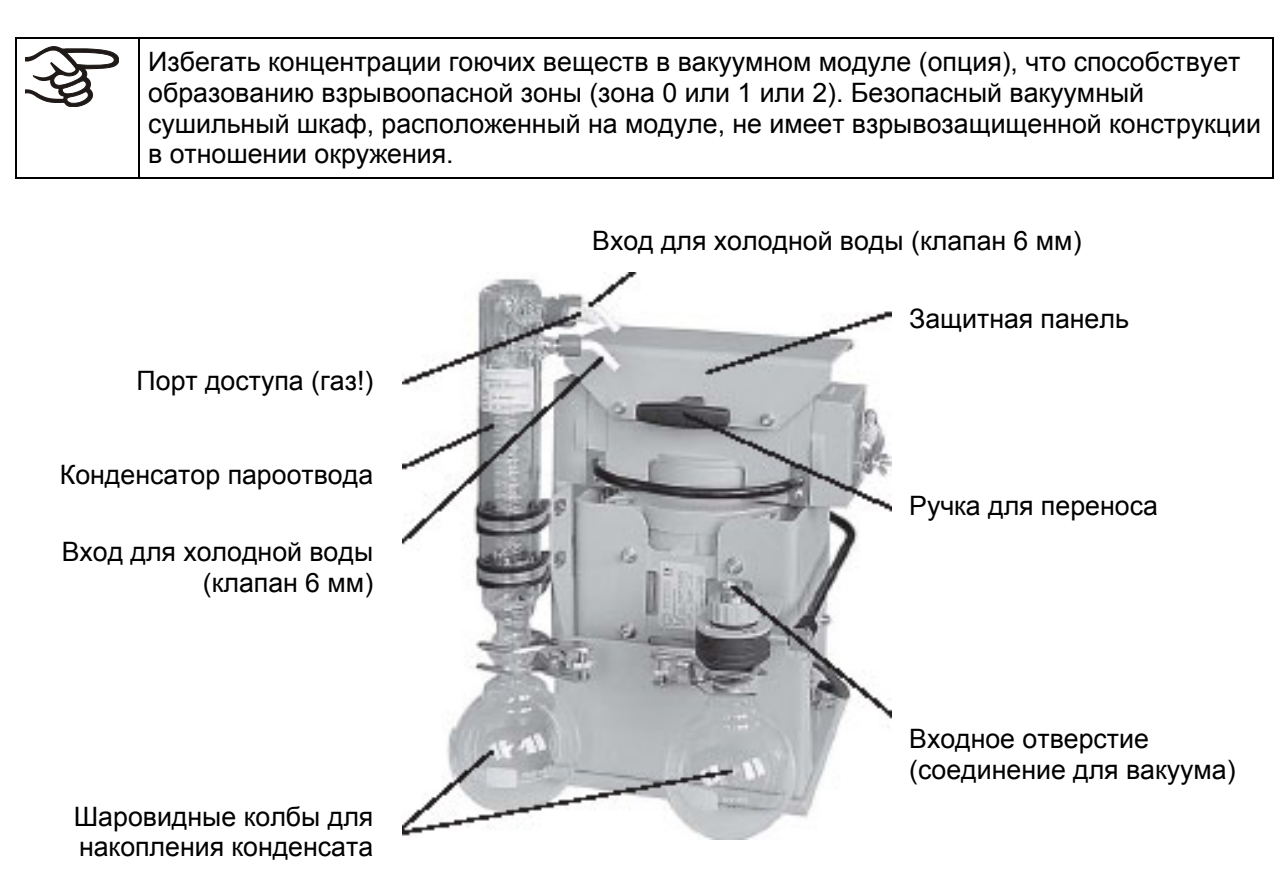

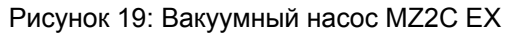

Вход для холодной воды (клапан 6 мм)

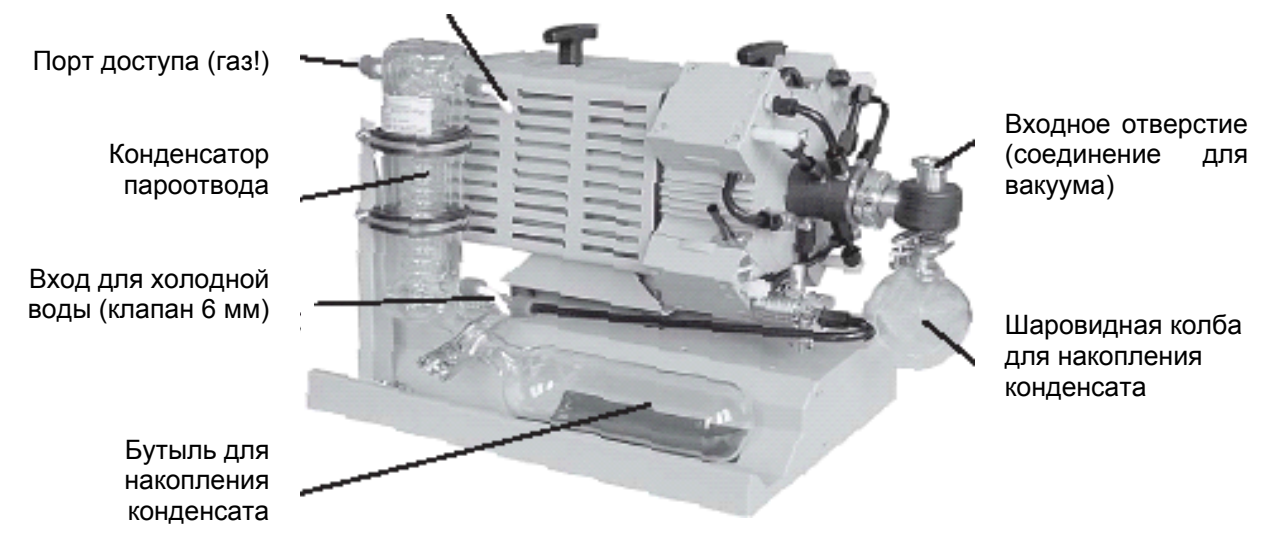

Рисунок 20: Вакуумный насос MZ4C EX

#### **Определение зоны инсталляции вакуумного насоса (руководство 1999/92/EC)**

Если вакуумный насос относится к зоне 1, модуль для вакуумного насоса должен быть обработан инертным газом.Для этого необходим поток (без давления) примерно в 1л/мин. Для зоны 2 или или любой другой данная обработка не требуется. В дополнение к продувке инертным газом можно подключить газовый балласт во избежании конденсации.

#### **Установка поставляемого вакуумного насоса:**

- Безопасный Безопасный вакуумный сушильный шкаф смонтирован на вакуумном модуле, как описано в инструкции по подключению 7001-0137.
- Всасывающая линия подсоединена к вакуумному модулю как описано в инструкции по подключению 7001-0137.
- Вытащив насос из упаковки, поместите его в вакуумный модуль.
- Насадите предварительно установленную всасывающую линию на отверстие насадки для шланга вакуумного насоса над конденсирующим поршнем со стороны всасывания.
- Насадите предварительно установленную всасывающую линию с соответствующим шлангом для удаления извлеченных паров из модуля на подсоединение стороны нагнетания вакуумного насоса (насадка для шланга в задней части отводного конденсатора вверху).
- Соедините шланг с системой воздухообеспечения,сконструированной во взрывобезопасном исполнении, даже при наличии остатчного растворителя.Оператор должен проверить возможное образование опасных атмосфер в системе ваккумного насоса или сборнике конденсата.Для определения этого вычислите парциальное давление растворителя в соотношении к установленной температуре охлаждения для конденсатора и сравните с лимитами вакуумируемого растворителя. Выбрав наиболее допустимую температуру конденсации концентрация должна быть минимизирована. Выкачанные газы насоса или пара конденсатора должны контролироваться и соответствовать инструкциям безопасности. Если все еще есть какая-нибудь взрывчатая смесь, выхлоп должен быть обработан с помощью антистатические проводника и расположен согласно действующим инструкциям для взрывобезопасности.
- Электрическое соединение находится в коробе насоса. Это соответствует инструкции для пользователя производителя и соотве.ствует EN 60079-14, в зависимоти от зоны, определенной для инсталляции насоса. Подключенное к заземленным проводникам оборудование должно обеспечить эквипотенциональное соединение между кожухом насоса и кожухом камеры.

Несоответствующее требованиям подключение насоса может привести к взрыву.

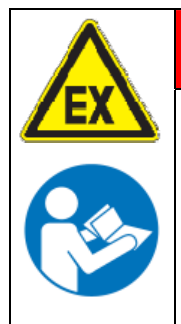

**Несоответствующее требованиям подключение насоса.** 

**Опасность возгорания и взрыва.** 

**Опасность для жизни.** 

¾ Соблюдать инструкции производителя насоса по подключение и эксплуатацию.

**ОПАСНО**

¾ Соблюдать замечания по безопасности Глава [1.5.](#page-13-0)

Исходящие пары могут быть опсаными для здоровья и / или привести к коррозии камеры и насоса.

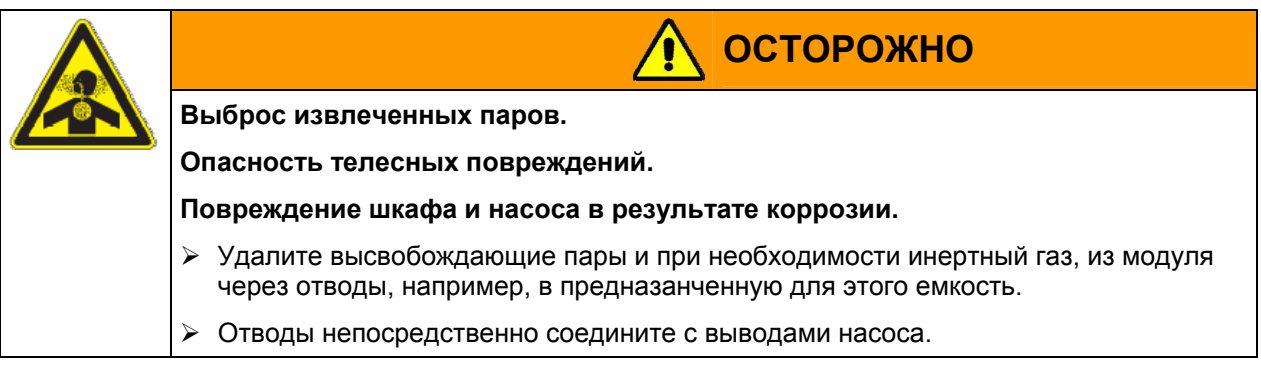

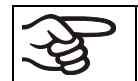

Можно подсоединить лабораторную систему охлаждению к отводному конденсатору вакуумных насосов MZ2C EX или MD4C EX.

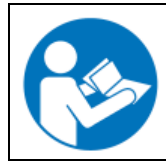

По поводу эксплуатации химических мембранных насосов MZ2C EX и MD4C EX, пожалуйста, обращайтесь к прилагающейся инструкции по эксплуатации от производителя насосов.

Убедитесь,что источник подачи вакуума оснащен входным отверстием с температурными характеристиками, соответствующими используемой температуре сушки или же примите необходимые меры по охлаждению паров перед их проникновением в источниек подачи вакуума.

**Вакyумные насосы, предлагаемые компанией BINDER тствующие требованиям ATEX (Директива 94/9/EC) предназначены для газового отвода с максимальной температурой 40°C. НЕ должна превышаться.** Превышение данной температуры может увеличить температуру температурного класса тестируемого вещества и его температуру горения, вызванное компрессией в насосе и в дальнейшем нагревании.

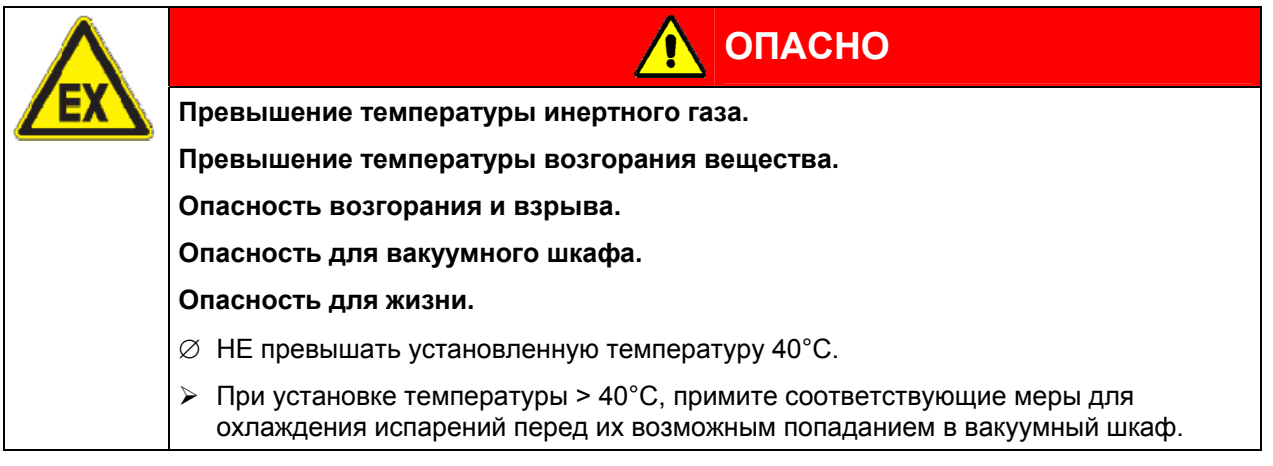

Температура воздуха окружающей среды вакуумных насосов, поставляемых BINDER, не должна превышать 40°C.

## **15.4 Цифровой дисплей давления (по запросу в BINDER Individual)**

Эта опция позволяет отображать на цифровом дисплее давление внутри камеры с точностью 1мБар. Давление измеряется установленным внутри камеры датчиком давления ex-proof (с взрывозащищенным исполнением).

Калибровка и регулирование дисплея давления производится сервисным инженером.

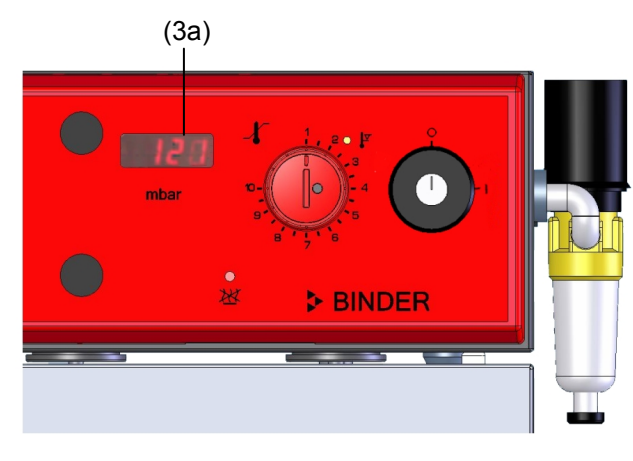

Рисунок 21: Цифровой дисплей внутреннего давления

Цифровой дисплей (3a) для давления во рабочем объеме отображает текущее значение сразу же после запуска прибора.

### **15.5 Дополнительный измерительный канал для цифрового дисплея температуры образца с гибким температурным датчиком Pt100 (опция)**

Дисплей температуры образца позволяет регистрировать температуру образца непосредственно на или в осушаемом материале. Температура образца измеряется посредством гибкого температурного датчика Pt100. Датчик должен напрямую контактировать с образцом (осушаемым материалом) и может быть погружен во влажный образец (осушаемый материал) во всю длину до защитной трубки.

Температура образца отражается на Дисплее 2 RD3 контроллера.

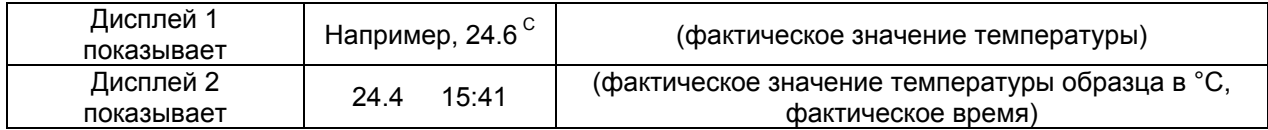

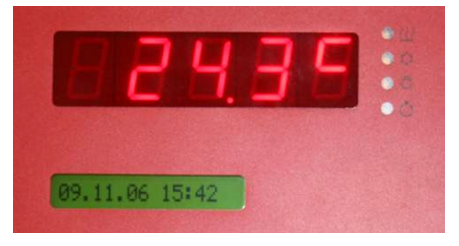

Рисунок 22: Стандартный дисплей без опции Цифровой дисплей температуры образца

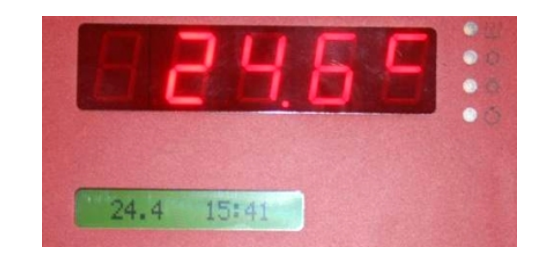

Рисунок 23: Стандартный дисплей с опцией Цифровой дисплей температуры образца

Данные температуры образца выдаются вместе с данными температуры температурного контроллера на интерфейс RS 422 в качестве второго измерительного канала. Это позволяет осуществлять регистрацию данных при помощи программного обеспечения APT-COM™ DataControlSystem (опция, Глава [15.7](#page-83-0)).

#### **Монтаж и подсоединение датчика температуры образца**

- Вставьте температурный датчик Pt 100 с задней стороны через измерительное подсоединение (15) во внутреннюю камеру.
- 3 контакта датчика Pt 100 выводятся наружу через измерительный порт доступа. Оттуда, установите подсоединение с гнездом DIN в верхней части задней стенки шкафа, помеченным как "PТ 100". По причине необходимости взрывозащиты, соединение с внутренней камерой осуществляется через встроенный тройной защитный барьер с максимальным напряжением в состоянии проводимости – 1,6 В относительно «земли».

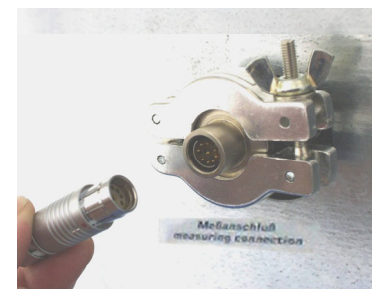

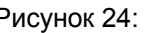

Измерительное соединение (15) с измерительным портом доступа

Штекер для подключения к разъему DIN "Pt 100"

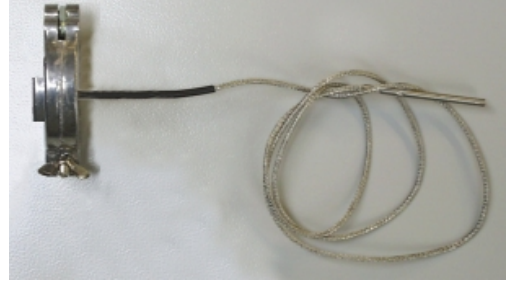

Измерительный порт с универсальным центрирующим и фиксирующим кольцом DN 16 и гибким датчиком Pt100

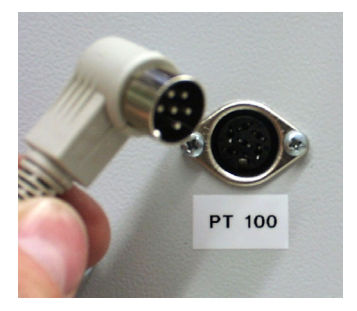

Рисунок 24: Рисунок 25: Рисунок 26: Подсоединение Pt100 (14) на задней стенке шкафа

#### **Технические характеристики датчика Pt 100:**

- Трехпроводная технология
- Класс B (DIN EN 60751)
- Диапазон температур до 300 °C
- Защитная трубка из нержавеющей стали длиной 45мм, марка стали 1.4501

Если камера загружена на всю мощность, в зависимоити от объема загрузки, могут быть отклонения от установленных норм нагревания.

### **15.6 Измерительный порт, герметичный, 9-ти контактный (опция)**

Измерительный порт доступа позволяет осуществлять электрические подсоединения для оборудования низкого напряжения или датчиков между внутренней и внешней сторонами вакуумной термической сушки. 9 полюсный разъем для внешней стороны входит в комплект.

Рисунок 27: Измерительное соединение (15) с измерительным портом доступа и поставляемым разъемом

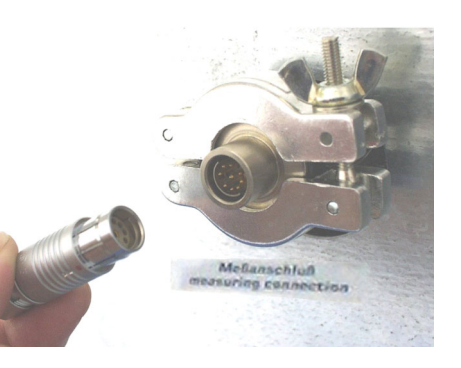

#### **Подсоединения к измерительному порту доступа**

- К внутренней стороне измерительного порта доступа можно припаять до 9 кабелей. Внутренние подсоединения необходимо заизолировать друг от друга и от земли. Используйте пайку при 300 °C.
- Эти 9 контактов выводятся наружу через измерительный порт доступа. Здесь можно подсоединить какое-либо устройство через поставляемый разъем.

#### **Максимальная нагрузочная способность переключающих контактов: 42В переменного тока/постоянного тока - 2A**

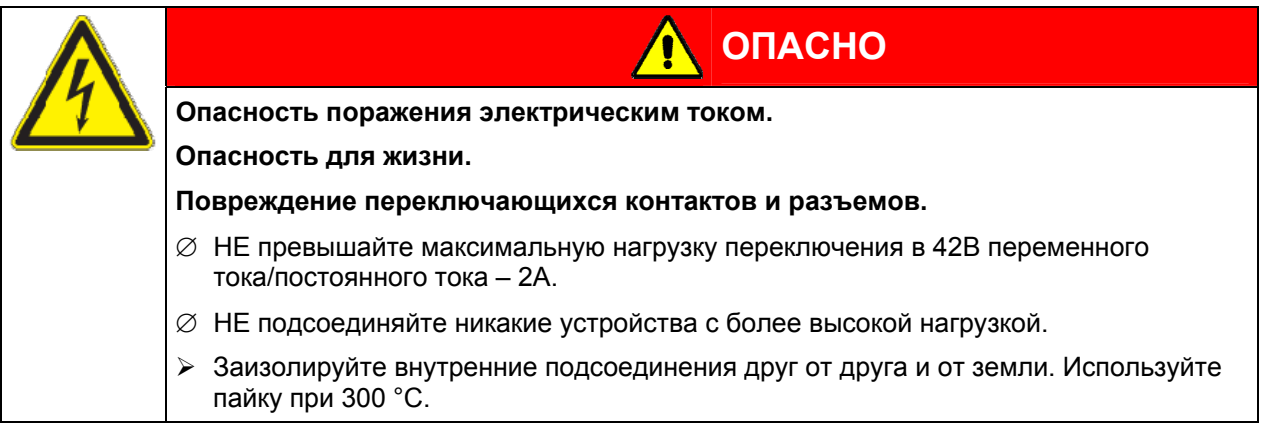

## <span id="page-83-0"></span>**15.7 Программное обеспечение APT-COM™ 3 DataControlSystem (опция)**

Безопасный вакуумный сушильный шкаф VDL комплектуется последовательным интерфейсом RS 422 (9) для подсоединения к компьютеру с помощью коммуникационного программного обеспечения APT-COM™ 3 DataControlSystem. Подсоединение к компьютеру происходит посредством конвертера интерфейсов RS 422 / RS 232 через интерфейс вакуумного сушильного шкафа VDL. Программирование может быть произведено графически на ПК. Можно объединить до 30 камер с интерфейсом RS 422. Дальнейшая информация приведена в руководстве пользователя к программному обеспечению APT-COM™ 3 DataControlSystem.

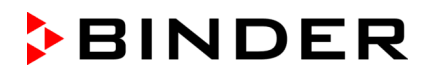

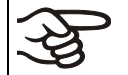

Убедитесь, что режим интерфейса правильно установлен в "Modbus" на уровне пользователя (Глава [10\)](#page-64-0).

Расположение контактов на интерфейсе RS 422: контакт 2: RxD (+)

контакт 3: TxD (+) контакт 4: RxD (-) контакт 5: TxD (-) контакт 7: Земля

### **15.8 Протокольный принтер (по запросу в BINDER Individual)**

Протокольный принтер подсоединяется при помощи интерфейса вакуумного сушильного шкафа VDL (9) посредством конвертера интерфейсов RS 422 / RS 232.

Убедитесь, что режим интерфейса правильно установлен в "Printer" (Принтер) на уровне пользователя (Глава [10\)](#page-64-0).

Значения фактической температуры выдаются регулярно в фиксированном формате.

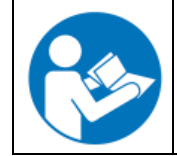

Смотрите "Руководство пользователя для установки Матричного принтера Epson LX-300+", Артикул 7001-0041.

Распечатка: одна распечатанная линия - для каждого интервала принтера с соответствующим временным штампом, значением температуры с одной десятичной точкой. В каждой пятой линии устанавливается интервал "Ptime" в минутах. Интервал принтера устанавливается на уровне пользователя (Глава [10](#page-64-0)).

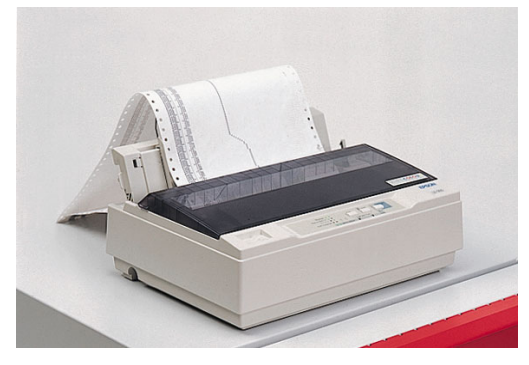

Рисунок28: Протокольный принтер

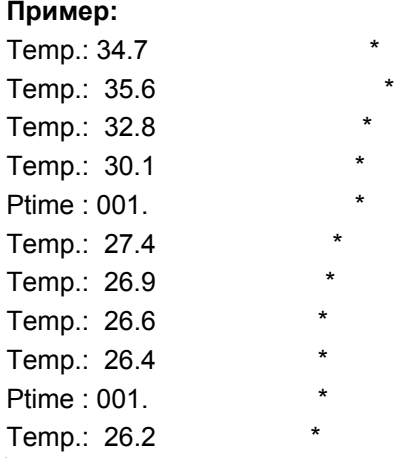

В этом примере интервал печати установлен в 1 мин., т.е. каждую минуту печатается значение температуры.

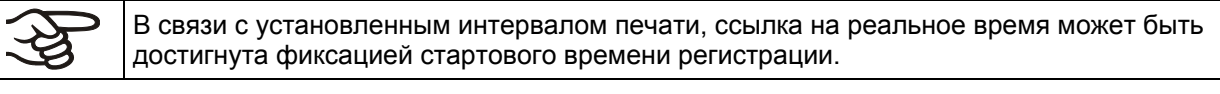

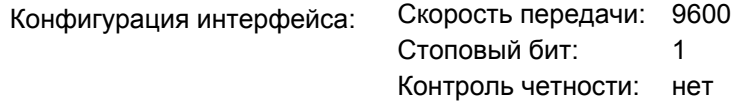

## **16. ТЕХНИЧЕСКОЕ ОБСЛУЖИВАНИЕ, ЧИСТКА И ЭКСПЛУАТАЦИЯ**

## **16.1 Периодичность технического обслуживания**

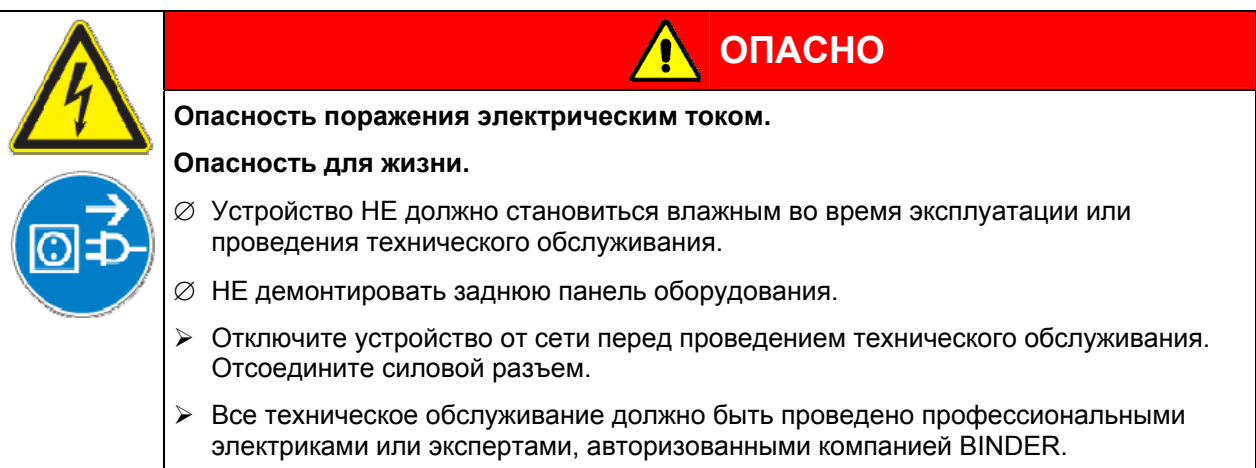

Проводите регулярное техническое обслуживание, как минимум, раз в год.

Прибор снимается с гарантии в случае проведения работ по обслуживанию неавторизованным персоналом.

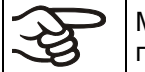

Меняйте дверной уплотнитель только в холоде. Иначе дверной уплотнитель будет поврежден.

Мы рекомендуем заключить договор обслуживания. Пожалуйста, свяжитесь с сервисным департаментом BINDER:

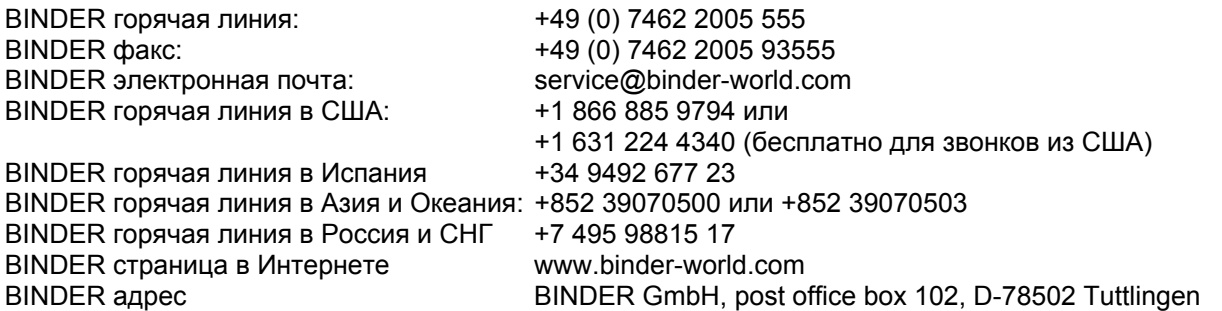

Международных клиентов просим связаться с местным дилером BINDER.

Сепаратор конденсата оснащен ручным выводом конденсата. При накоплении конденсата в сепараторе необходимо открыть вентиль,расположенный в основании. Конденсат может разбрызгаться из-за наличия подключения подачи давления в место электрооснащения камеры.

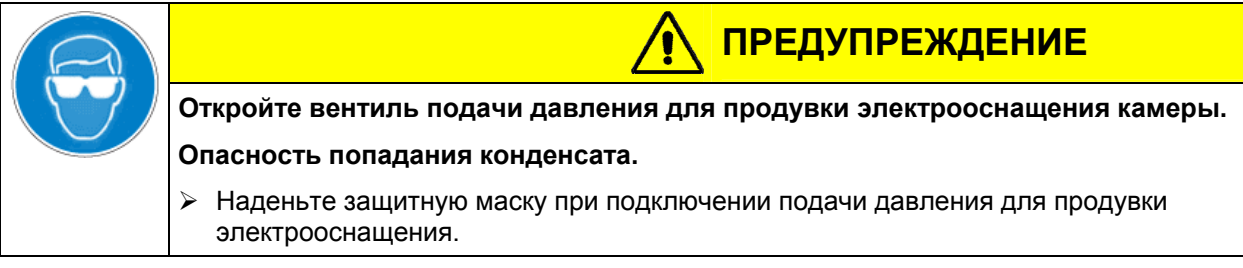

## **16.2 Чистка и дезинфекция**

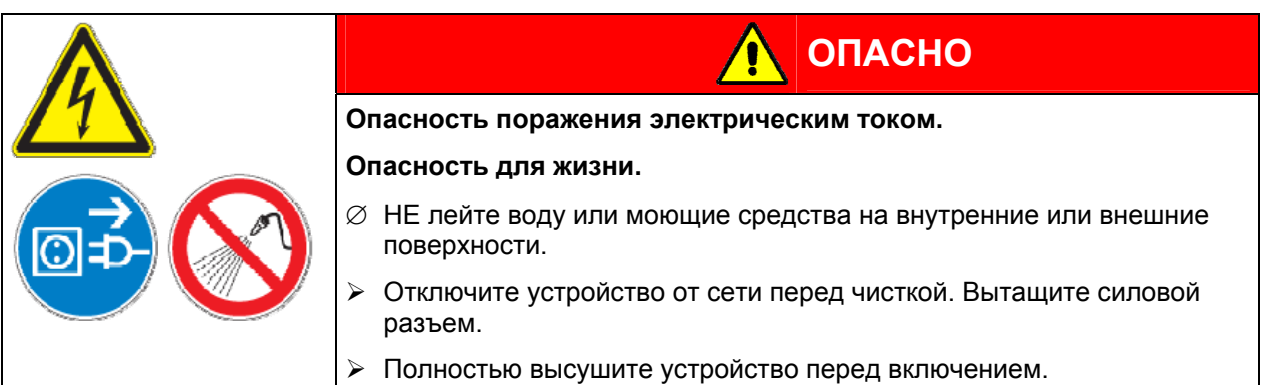

#### **Чистка**

Отключите шкаф от сети перед чисткой. Извлеките силовой разъем.

Вытирайте поверхности влажной тряпкой. К тому же, вы можете использовать следующие чистящие средства:

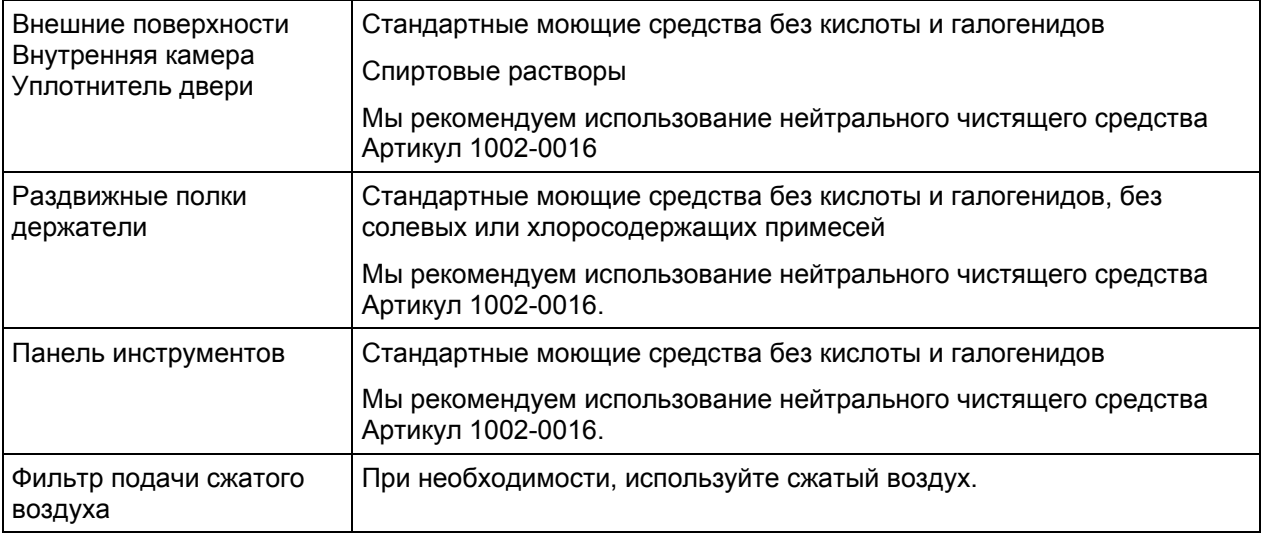

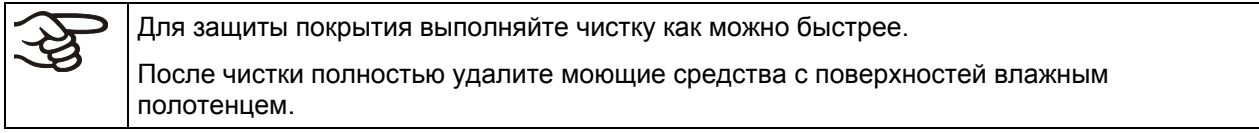

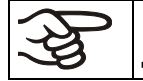

В пене могут присутствовать хлориды и, соответственно, не может быть использована для чистки.

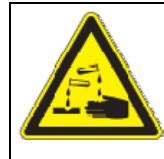

## **ПРЕДУПРЕЖДЕНИЕ**

#### **Опасность коррозии.**

#### **Опасность повреждения оборудования.**

∅ НЕ используйте кислотные или хлористые дезинфицирующие вещества

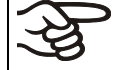

Мы рекомендуем использование нейтрального чистящего средства Артикул 1002-0016

для тщательной и мягкой очистки.

Любое коррозийное повреждение, которое может возникнуть по причине использования других чистящих средств, исключено из гарантии BINDER GmbH.

#### **Дезинфекция**

Безопасные безопасные вакуумные сушильные шкафы VDL могут быть подвергнуты стерилизации при 190 °C в течение не менее 30 минут. Удалите из внутренней камеры любые воспламеняющиеся предметы и субстанции.

Вне зависимости от выбранного метода дезинфекции, позаботьтесь о безопасности персонала.

## **16.3 Отправка оборудования обратно BINDER GmbH**

Если Вы отсылаете оборудование BINDER обратно к производителю для ремонта или по любым другим причинам, мы примем его только после предъявления так называемого **авторизационного номера**, который должен быть получен отправителем заранее. Мы сообщим Вам авторизационный номер отправки после получения от Вас заявления в письменном виде о необходимости возвращения оборудования производителю или по телефону ДО отправки оборудования нам. Авторизационный номер будет присвоен после предоставления следующей информации:

- Тип оборудования и его серийный номер
- Дата приобретения оборудования
- Название и адрес дилера, у которого оборудование было приобретено
- Точное описание дефекта или недостатка
- Ваш полный адрес, контактное лицо и время, удобное для связи
- Точное местонахождение оборудования BINDER
- Заполненный сертификат экологической чистоты (Глава[20](#page-101-0)), переданный по факсу

Авторизационный номер должен быть прикреплен на упаковку пересылаемого оборудования на видное место и быть четко прописан в транспортных документах.

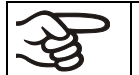

По соображениям безопасности мы не можем принять оборудование, если оно отправлено без авторизационного номера.

## **17. УТИЛИЗАЦИЯ ПО ОКОНЧАНИИ СРОКА ЭКСПЛУАТАЦИИ**

### **17.1 Ликвидация транспортной упаковки**

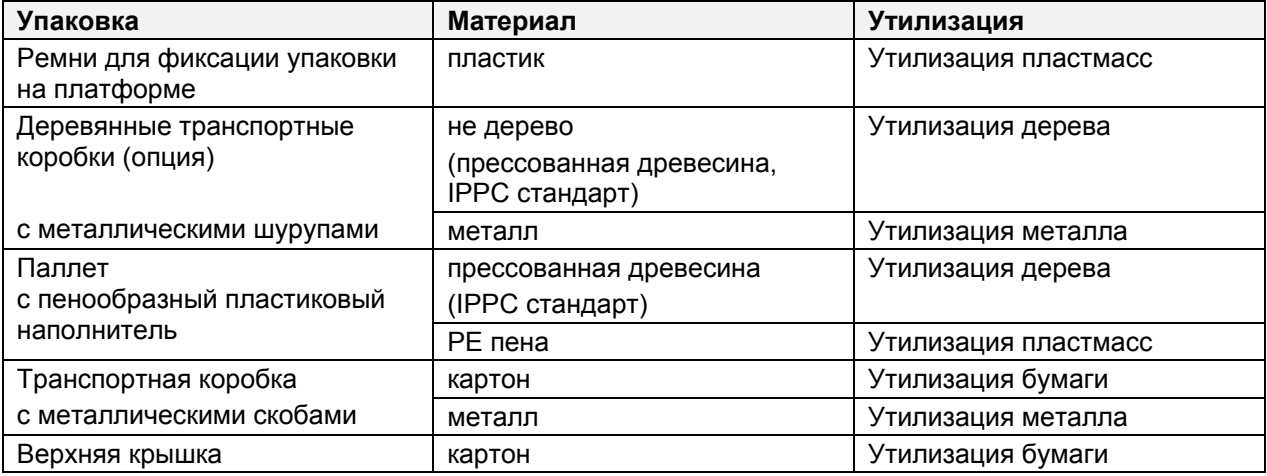

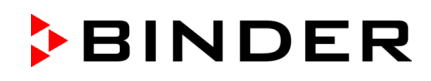

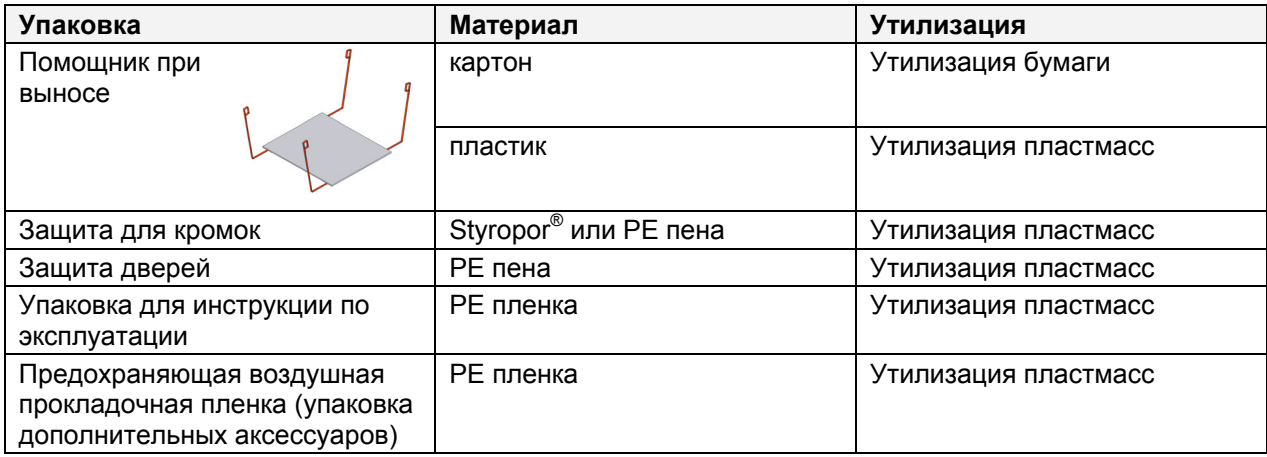

Если утилизация невозможна, все упаковочные части могут быть выброшены как обычный мусор.

### **17.2 Вывод из эксплуатации**

• Выключите устройство основным выключателем (1) (Положение 0).

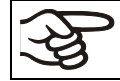

При отключении основным выключателем ON/OFF (1), сохраненные параметры остаются в памяти контролера.

• Закройте вентили подачи инертного газа:

VD23: Закройте клапан (4) для подачи инертного газа / воздуха. VD53, VD115: Закройте клапан (6) для подачи инертного газа

Незакрытый кран может привести к утечке инертного газа в окружающую среду.

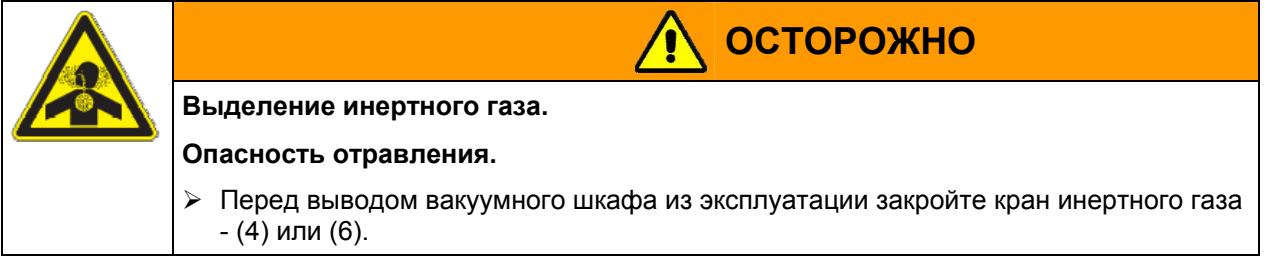

- Выключите вакуумный насос. Сбросьте вакуум, как описано в Глава [14.2](#page-74-0).
- Отключите шкаф от сети. Отсоедините сетевой шнур.
- Отсоедините вакуумные соединения (Глава [4.3](#page-31-0)).
- Отсоедините подводы инертного газа и редуктор давления (Глава [4.4](#page-34-0)).

**Временный вывод из эксплуатации:** См. указания для соответствующего хранения, Глава [3.3](#page-28-0).

**Окончательный вывод из эксплуатации:** Утилизируйте устройство как описано в Главах [17.3](#page-89-0) - [17.5](#page-91-0) 

### **17.3 Утилизация устройства в ФРГ**

В соответствии с директивой 2002/96/ЕС Европейского Парламента и Совета по отработанному электрическому и электронному оборудованию (WEEE), оборудование BINDER классифицируется как «оборудование для мониторинга и контроля (категория 9), предназначенное исключительно для профессионального использования». Оно не должно вывозиться в места общественного сбора мусора.

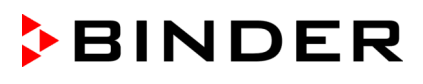

Безопасные вакуумные сушильные шкафы VDL носят маркировку электрического и электронного оборудования, произведенного/предназначенного для рынка стран ЕС после 13 августа 2005 года и должны быть размещены в специальном сборнике в соответствии с директивой 2002/96/ЕС об утилизируемом электрическом и электронном оборудовании (WEEE) и немецким законом об электрическом и электронном оборудовании (Elektro- und Elektronikgerätegesetz, ElektroG). WEEE маркировка: перечеркнутый мусорный контейнер на колесиках с полосой внизу. Часть материалов должна быть переработана в целях защиты окружающей среды.

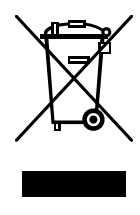

После окончания утилизации распорядитесь оборудованием в соответствии с немецким законом об электрическом и электронном оборудовании (Elektro- und Elektronikgerätegesetz, ElektroG) от 23 марта 2005 года, BGBl. I p. 762 или свяжитесь с сервисным отделом BINDER, который организует вывоз и уничтожение оборудования в соответствии с немецким законом об электрическом и электронном оборудовании (Elektro- und Elektronikgerätegesetz, ElektroG) от 23 марта 2005 года, BGBl. I p. 762.

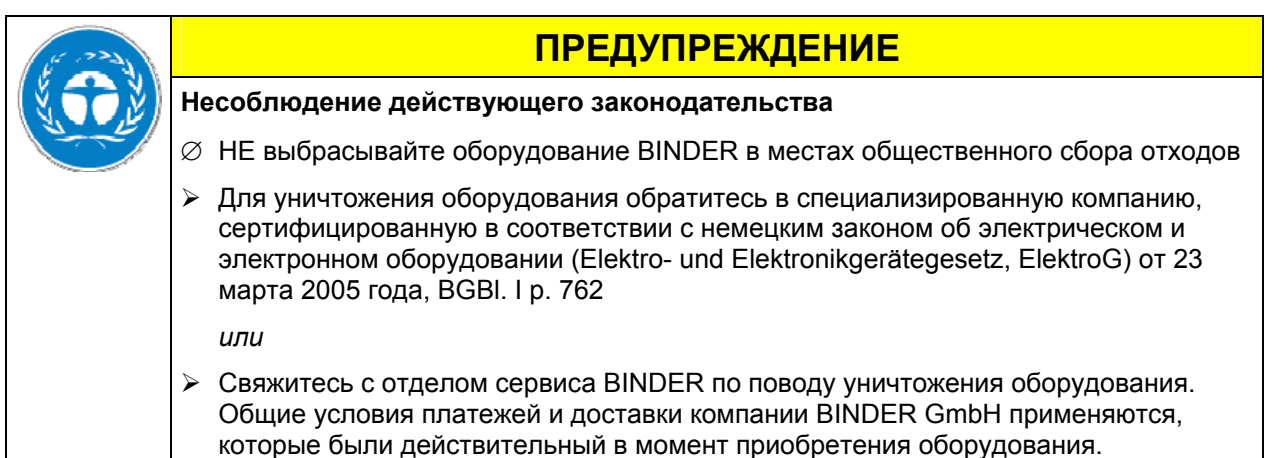

Сертифицированные компании разбирают отслужившее оборудование BINDER на составные части для переработки в соответствии с директивой 2002/96/ЕС. Во избежание причинения вреда здоровью персонала перерабатывающей компании, освободите оборудование от токсичных, инфекционных или радиоактивных материалов.

<span id="page-89-0"></span>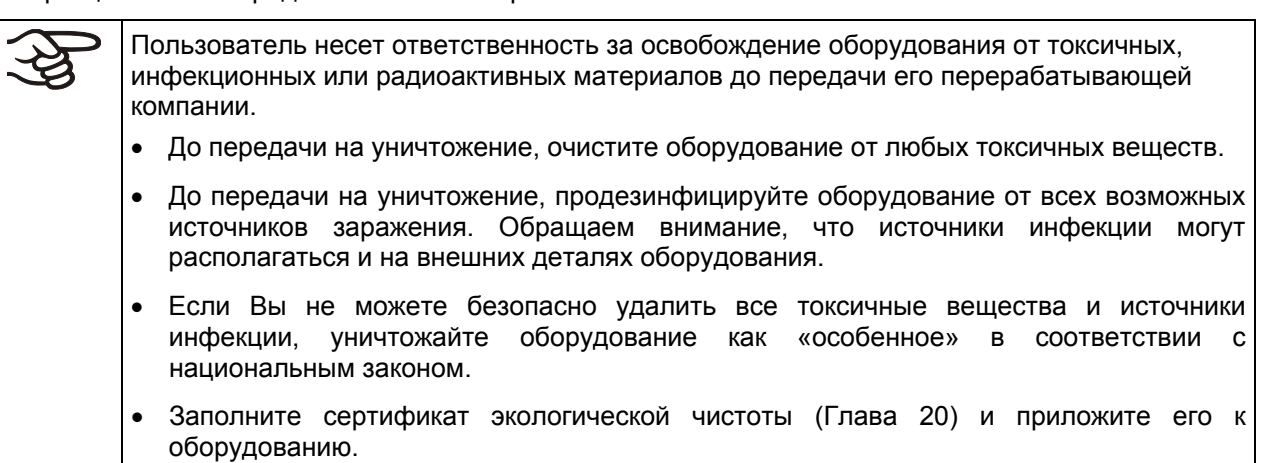

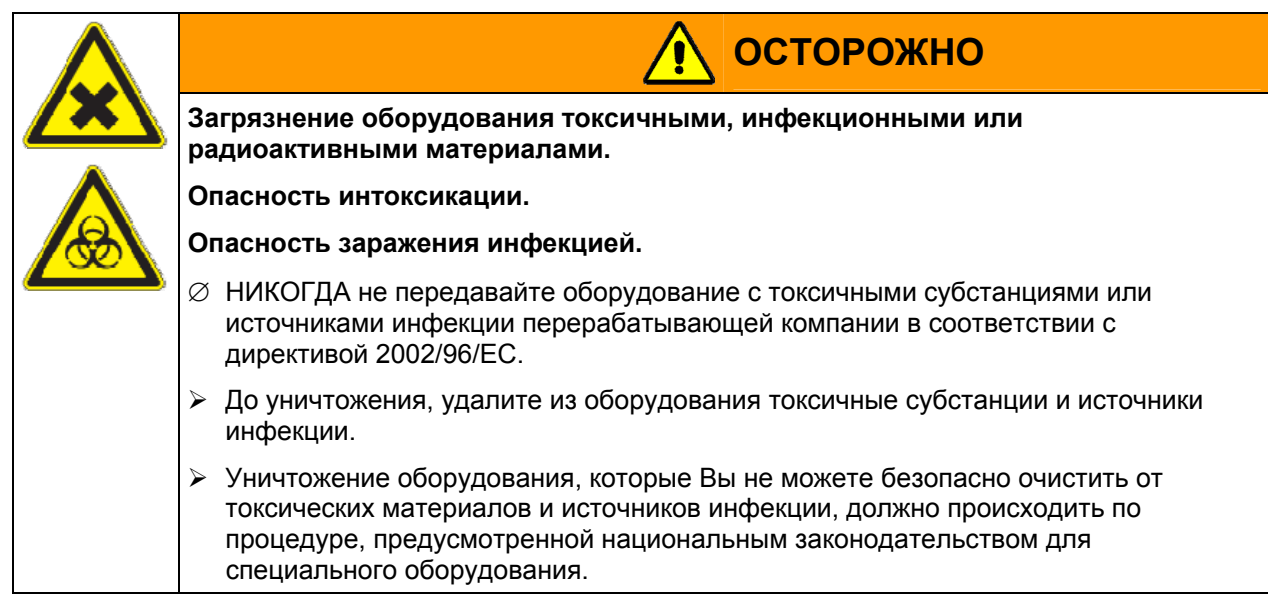

## **17.4 Утилизация устройства в государствах-членах Европейского Союза, за исключением ФРГ**

В соответствии с директивой 2002/96/ЕВ Европейского Парламента и Совета по отработанному электрическому и электронному оборудованию (WEEE), оборудование BINDER классифицируется как «оборудование для мониторинга и контроля (категория 9), предназначенное исключительно для профессионального использования». Оно не должно вывозиться в места общественного сбора мусора.

Безопасные вакуумные сушильные шкафы VDL носят маркировку электрического и электронного оборудования, произведенного/предназначенного для рынка стран ЕС после 13 августа 2005 года и должны быть размещены в специальном сборнике в соответствии с директивой 2002/96/ЕС об утилизируемом электрическом и электронном оборудовании (WEEE). WEEE маркировка: перечеркнутый мусорный контейнер на колесиках с полосой внизу.

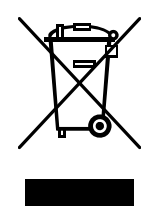

После окончания процесса утилизации, уведомите дистрибьютора, который продал Вам оборудование, и он заберет оборудование и уничтожит его в соответствии с директивой 2002/96/ЕС от 27 января 2003 года об утилизируемом электрическом и электронном оборудовании (WEEE).

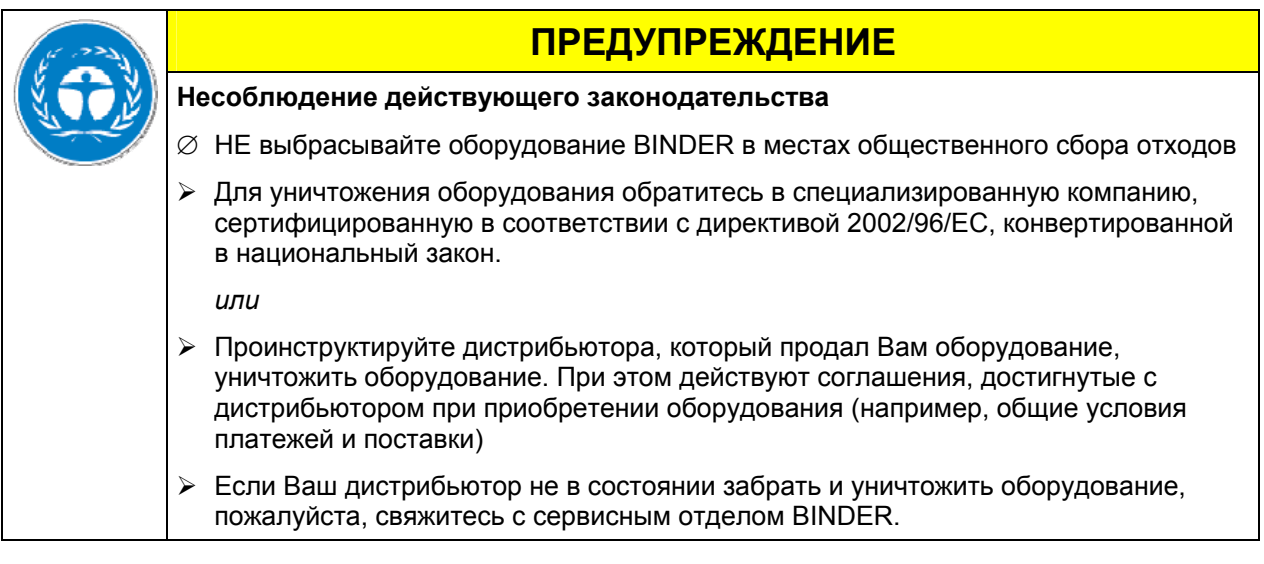

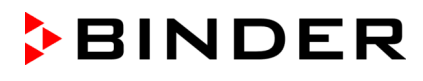

Сертифицированные компании разбирают отслужившее оборудование BINDER на составные части для переработки в соответствии с директивой 2002/96/ЕС. Во избежание причинения вреда здоровью персонала перерабатывающей компании, освободите оборудование от токсичных, инфекционных или радиоактивных материалов.

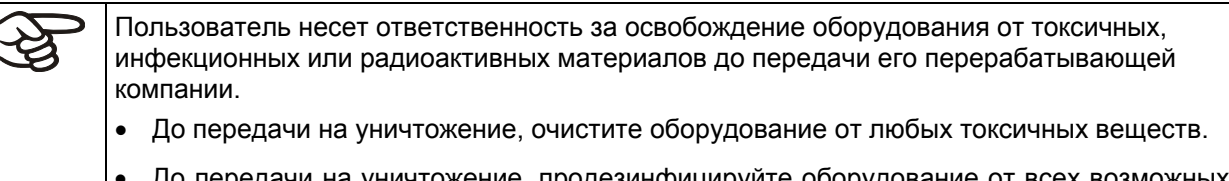

- До передачи на уничтожение, продезинфицируйте оборудование от всех возможных источников заражения. Обращаем внимание, что источники инфекции могут располагаться и на внешних деталях оборудования.
- Если Вы не можете безопасно удалить все токсичные вещества и источники инфекции, уничтожайте оборудование как «особенное» в соответствии с национальным законом.
- Заполните сертификат экологической чистоты (Глава [2020](#page-101-0)) и приложите его к оборудованию.

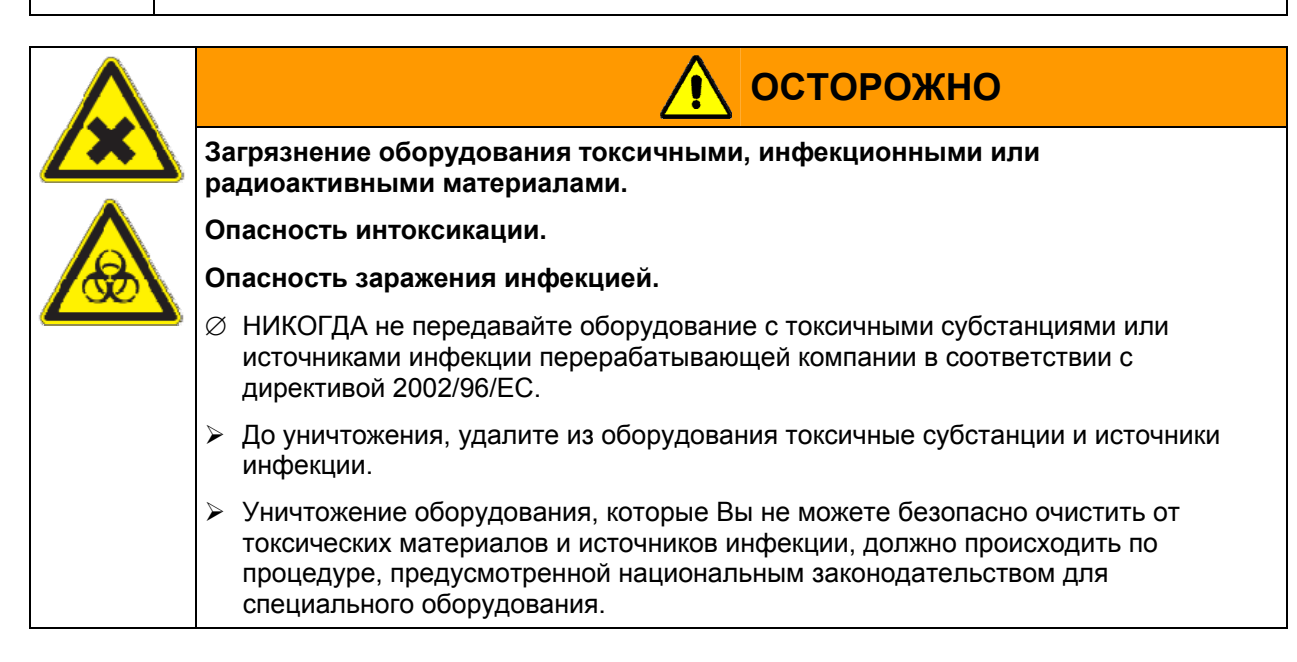

## **17.5 Утилизация устройства в странах, не являющихся членами ЕС**

<span id="page-91-0"></span>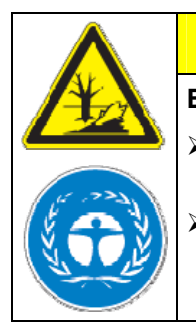

## **ПРЕДУПРЕЖДЕНИЕ**

#### **Влияние на окружающую среду**

- ¾ Для окончательного вывода из эксплуатации и утилизации вакуумного сушильного шкафа VDL, пожалуйста, свяжитесь с сервисом BINDER.
- ¾ Изучите правила утилизации, описанные в законодательстве по защите окружающей среды.

Главный щит оборудования содержит литиевые элементы. Утилизируйте щит в соответствии с положениями национального законодательства.

## **18. Устранение неисправностей**

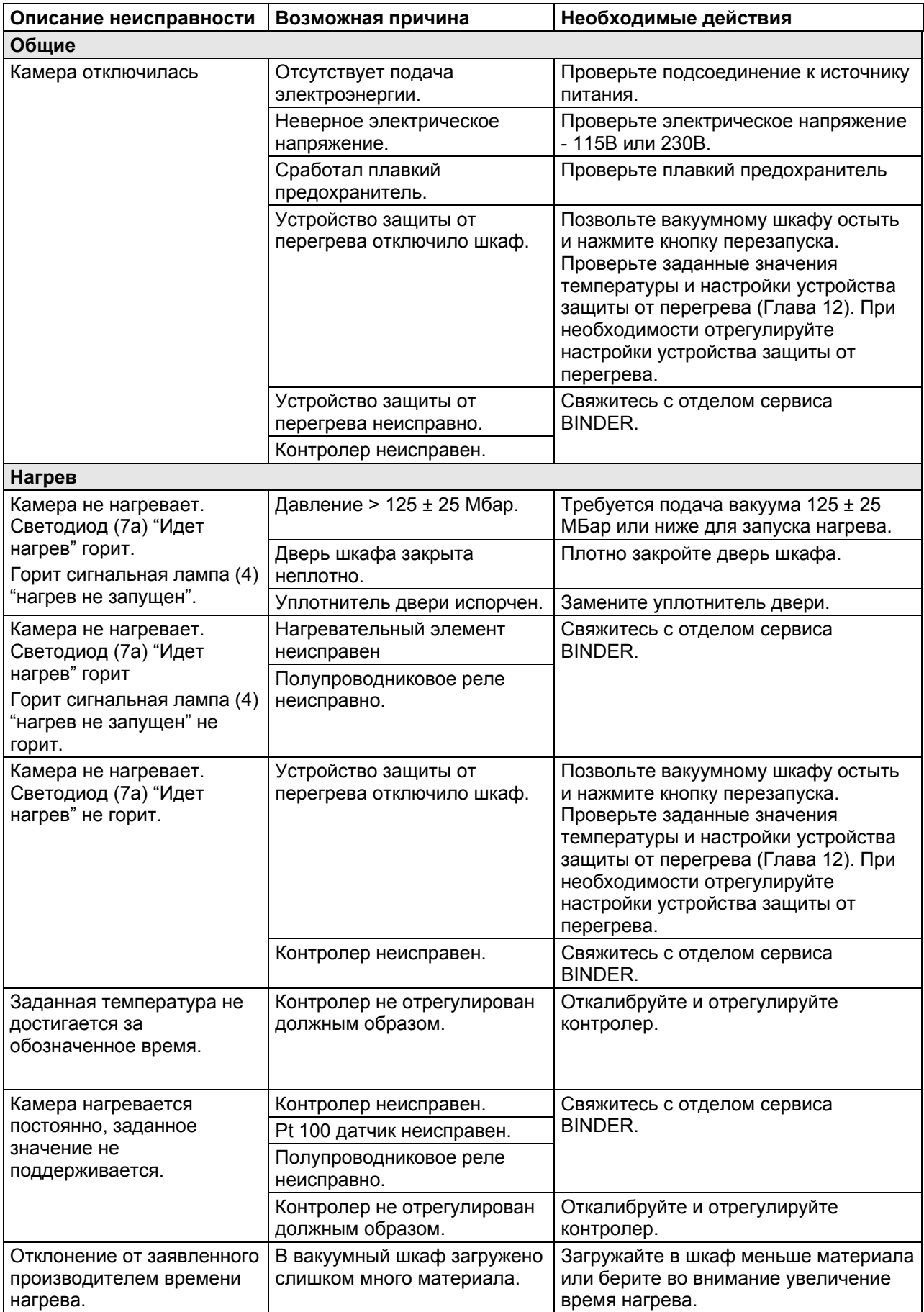

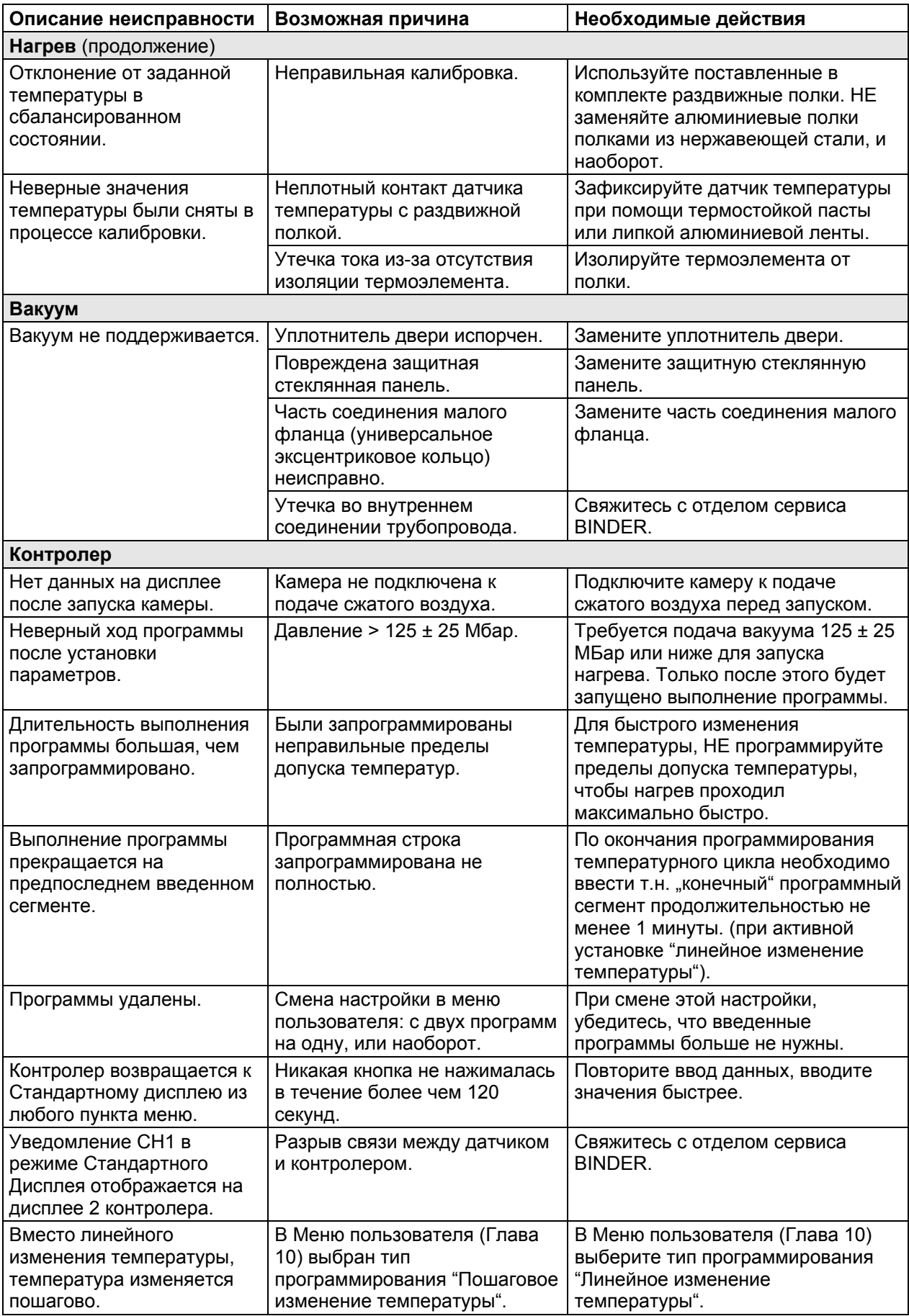

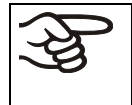

Ремонт должен производиться только квалифицированным персоналом, авторизованным компанией BINDER. Отремонтированное оборудование должно соответствовать требованиям, описанным в стандартах качества BINDER.

## <span id="page-94-0"></span>**19. Техническое описание**

## **19.1 Фабричные калибровка и регулировка**

Устройство было калибровано и отрегулировано на фабрике. Калибровка и регулировка были выполнены с использованием стандартизованных тестовых инструкций согласно системе управления качеством DIN EN ISO 9001, примененной компанией BINDER (сертифицированной с декабря 1996 года TÜV CERT). Все используемое тестовое оборудование подчинено администрации измерений и тестового оборудования, которая является составной частью системы управления качеством BINDER DIN EN ISO 9001. Они контролируются и калибруются согласно стандарту DKD через регулярные промежутки времени.

Все фабричные установки выполняются по центру полезного объема при 100 °C под вакуумом. Датчик фиксируется в центре раздвижной полки с обеспечением достаточной теплопередачи. Измерения производятся в термически стабильном состоянии.

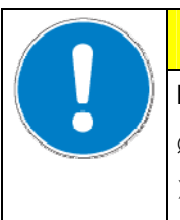

## **ПРЕДУПРЕЖДЕНИЕ**

#### **Неправильная калибровка**

∅ НЕ меняйте алюминиевые полки на полки из нержавеющей стали, и наоборот

 $\triangleright$  Используйте только оригинальные раздвижные полки, поставленные вместе с вакуумным шкафом

## **19.2 Технические характеристики**

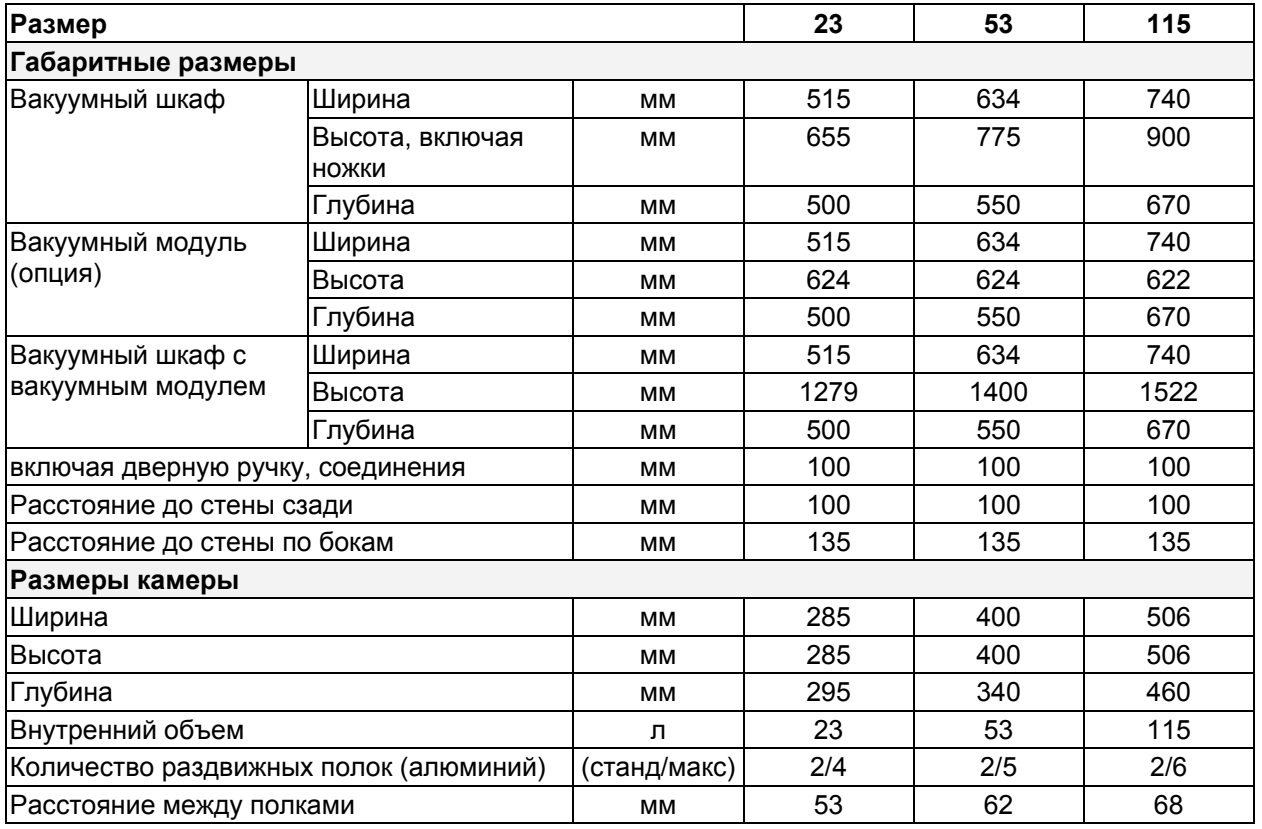

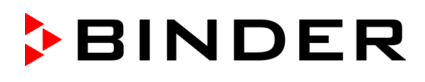

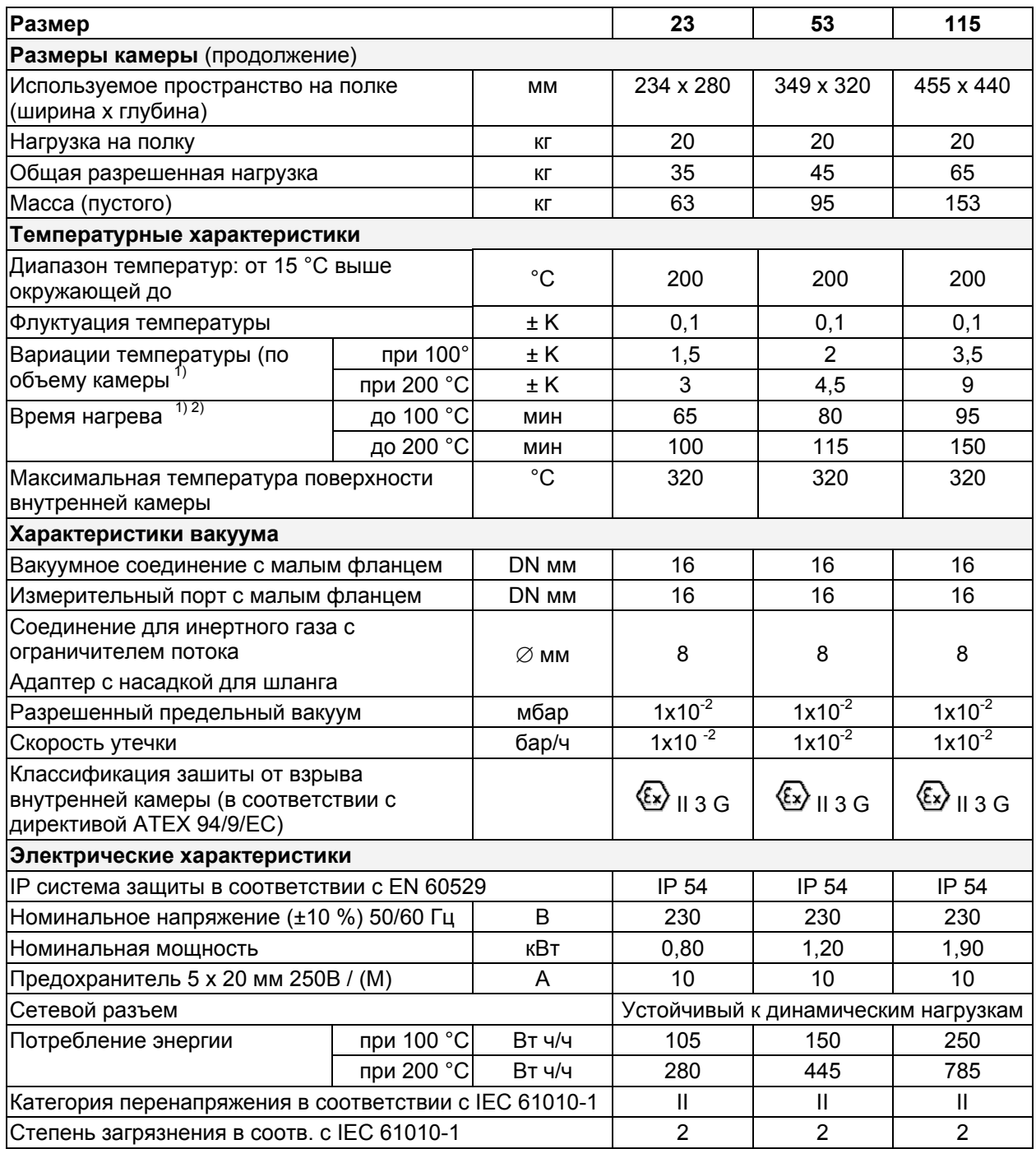

#### **Пояснение:**

- 1) Значения верны, только если используются стандартные алюминиевые полки
- 2) Время, необходимое для достижения 98% от заданного значения

Все технические характеристики указаны для камер со стандартным оборудованием при окружающей температуре до +25 °С и колебаниях напряжения ± 10%. Температурные характеристики определены в соответствии с заводским стандартом BINDER, разработанным на основе DIN 12880, и относятся к центральному объему внутренней камеры за вычетом 10% объема по высоте, ширине и глубине внутренней камеры.

#### **Все указания представляют средние значения и являются типичными для устройств этой серии. Мы оставляем за собой право изменять технические спецификации в любое время.**

## **19.3 Стандартная комплектация и опции**

При эксплуатации безопасного вакуумного сушильного шкафа VDL пользуйтесь только оригинальными запчастями или запчастями поставщиков, авторизированных компанией BINDER. Пользователь несет ответственность за весь риск при использовании неавторизованных запчастей.

#### **Стандартное оборудование**

Многофункциональный программируемый контроллер RD3 со светодиодным дисплеем Защитное устройство от перегрева класса 2(DIN 12880)

Интерфейс принтера R422 и коммуникационный интерфейс в регулируемыми интервалами распечатки данных.

Клапан точного дозирования для аэрации инертным газом или воздухом

Соединение для инертного газа с краном точного дозирования

Аналоговый манометр (не с опцией «цифровой дисплей давления)

Датчик давления при запуске нагрева (при давлении < 125 ± 25 МБар)

Продуваемый инертным газом или сжатым воздухом блок электрокомпонентов с контролем минимального подаваемого давления

Измерительный кабель (DN 16), задняя панель

Стеклянная защитная панель

Регулировка нагревательной способности (функция «плавный нагрев» может быть включена/ отключена)

#### **Опции и аксессуары**

Раздвижная полка, алюминий или нержавеющая сталь 1.4571

Уплотнитель двери из FKM (устойчив к температуре до 200 °C)

Дополнительный измерительный канал для независимого измерения с помощью датчика температуры Pt 100

Цифровой дисплей давления (регулируемый) с датчиком давления Ex proof во взрывозащитном исполнении (BINDER Individual)

Программное обеспечение APT-COM™

Принтер для графической и цифровой регистрации температуры (BINDER Individual)

Соединительный кабель VP4 и VP5 с различными деталиями соединения

Порт для измерения вакуума, 9-ти контактный

Вакуумный модуль с химическим мембранным насосом MZ2C EX с отделителем и сборником конденсата, комплектация для подключения

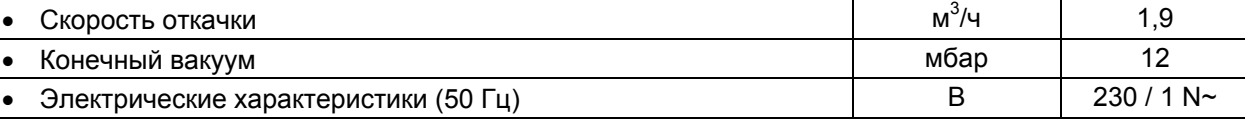

Вакуумный модуль с химическим мембранным насосом MD4C EX с отделителем и сборником конденсата, комплектация для подключения

Скорость откачки  $M^3$ /4  $3,7$ • Конечный вакуум мбар элеметтик активидиндин элеметтик активидин алдын алдын алдын алдын алдын алдын алдын алд Электрические характеристики (50 Гц)  $\overline{a}$  В 230 / 1 N $\sim$ 

Заводской сертификат калибровки

Расширение заводского сертификата калибровки (внесение дополнительного значения)

Сертификат заводской калибровки для цифрового дисплея температуры

Сертификат заводской калибровки для цифрового дисплея давления

Расширение заводского сертификата калибровки для цифрового дисплея давления (внесение дополнительного значения)

Квалификационная папка

Чашка для выпаривания с ободками, большая или малая

Устойчивый столик на колесиках (могут быть заблокированы)

## **19.4 Запасные части**

Компания BINDER GmbH несет ответственность за безопасность своих устройств только в случае, если опытные электрики или квалифицированный персонал, авторизованный BINDER, выполняли все техническое обслуживание и ремонт, и если компоненты, относящиеся к безопасности камеры, заменялись в случае поломки оригинальными запчастями. Пользователь несет ответственность за весь риск при использовании неавторизованных запчастей.

#### **Аксессуары и запасные части:**

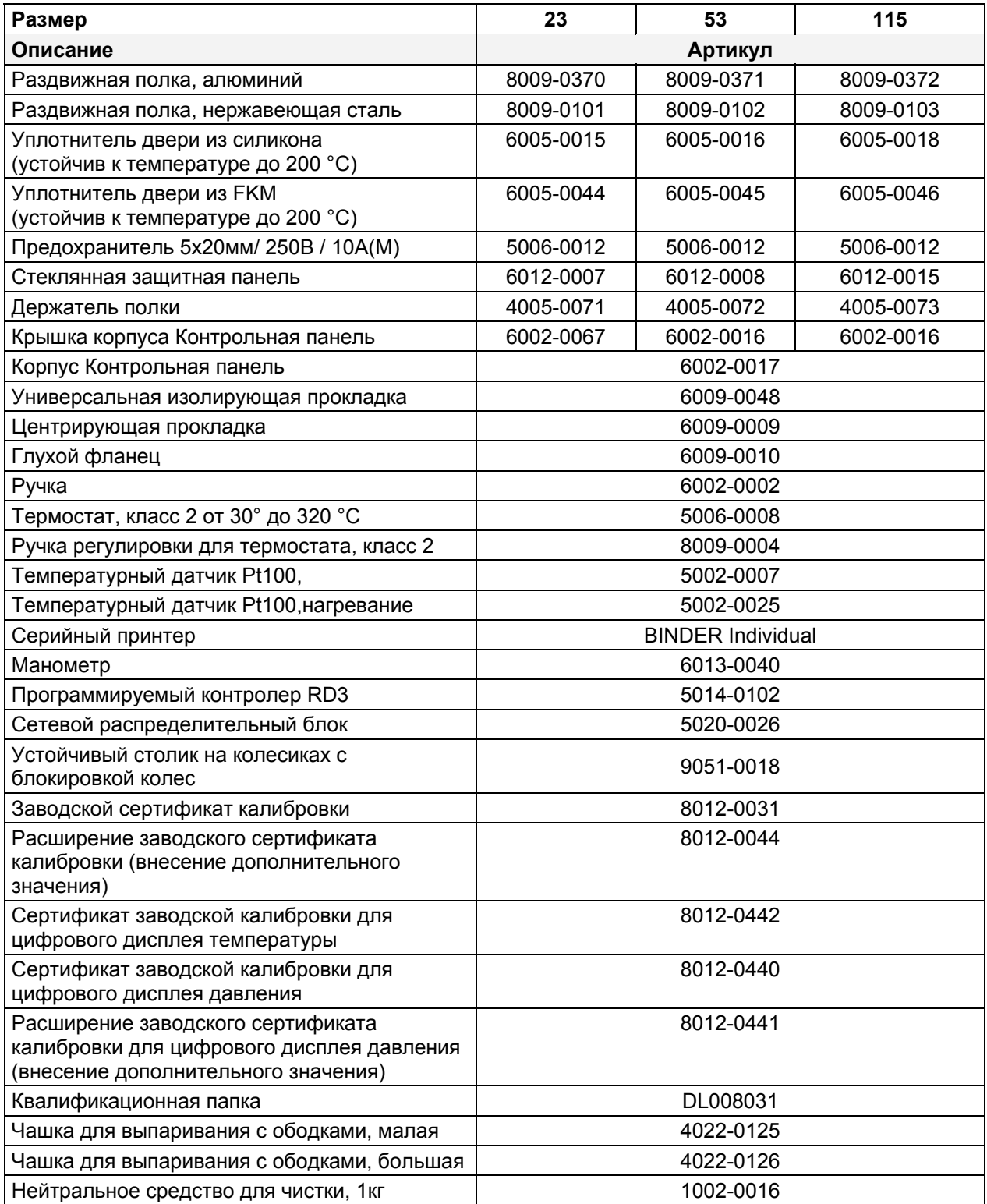

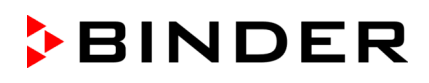

## **19.5 Размеры VDL 23**

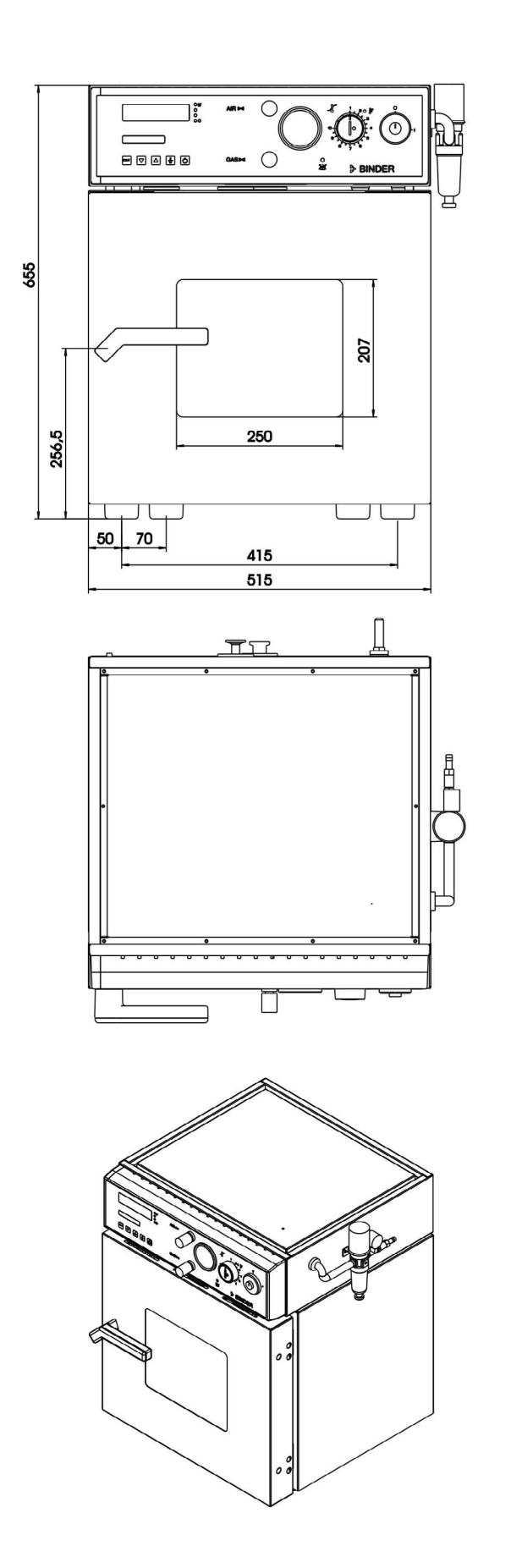

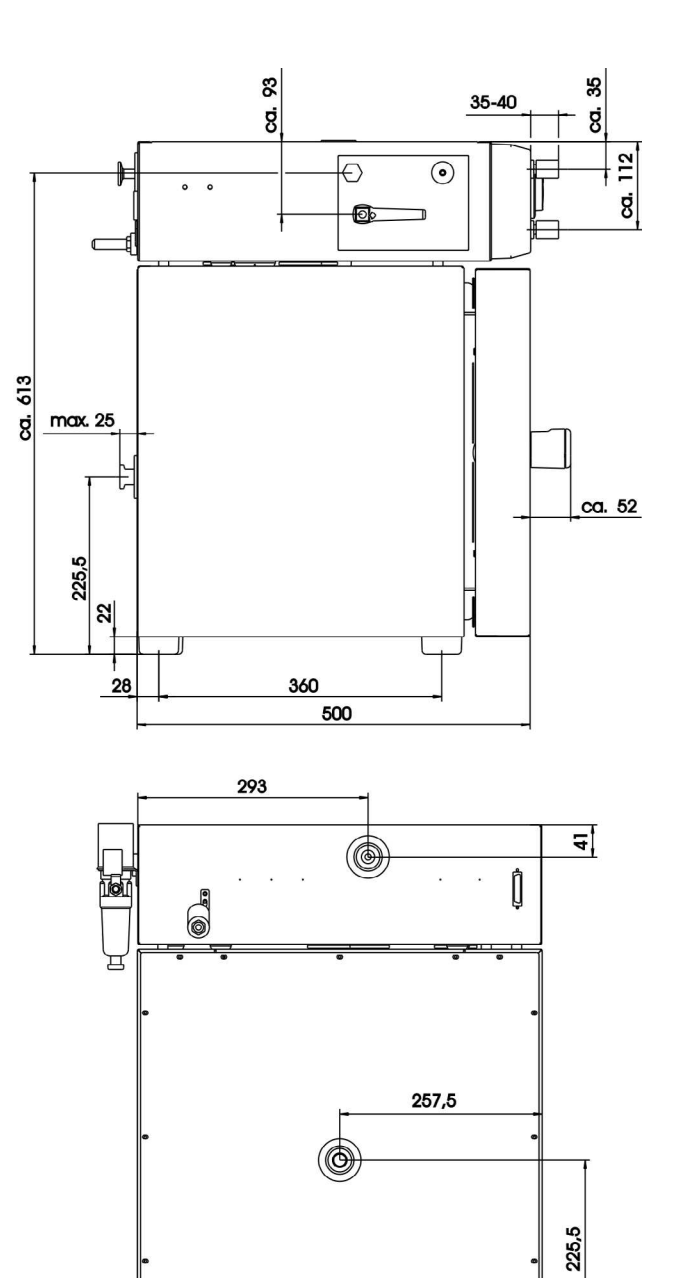

50

## **19.6 Размеры VDL 53**

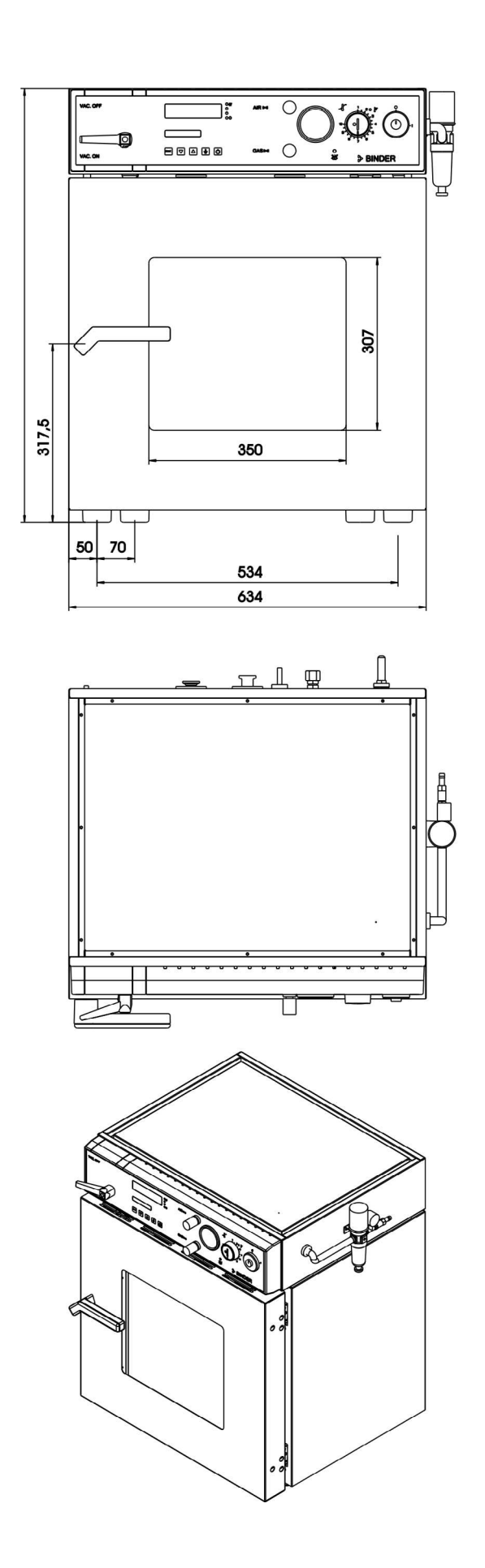

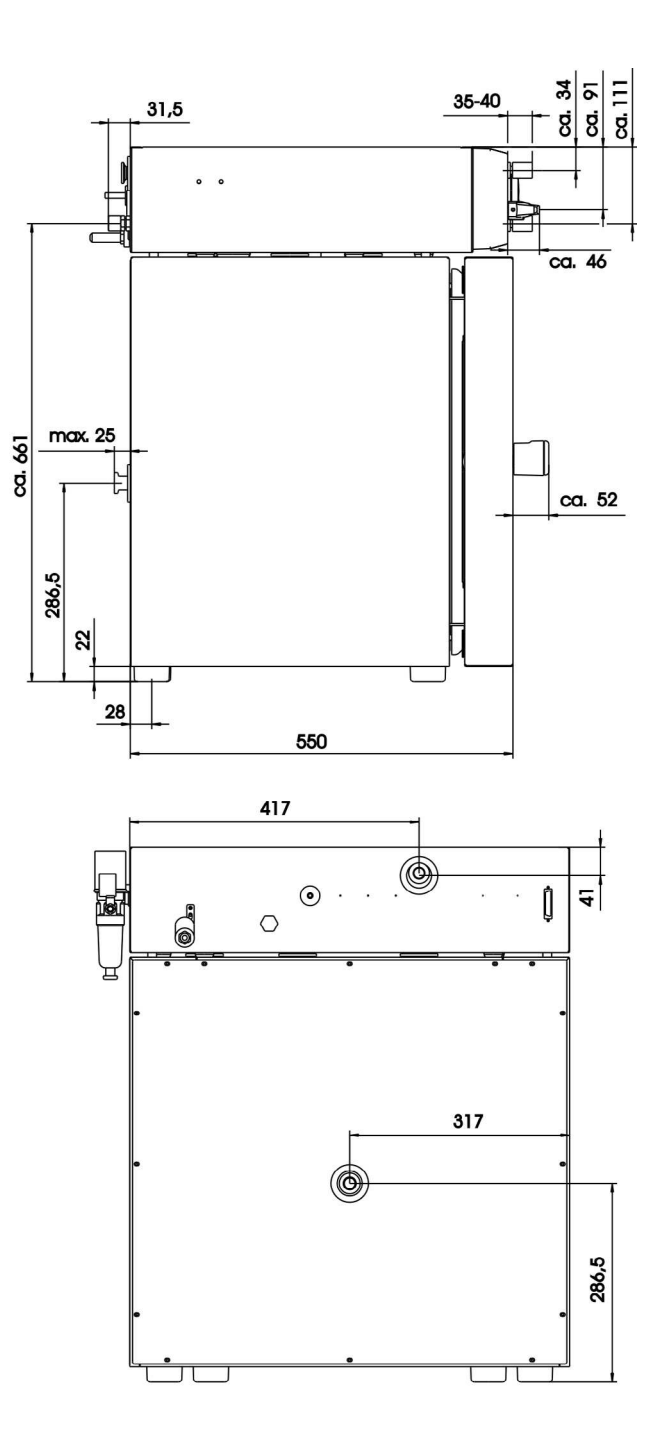

## **19.7 Размеры VDL 115**

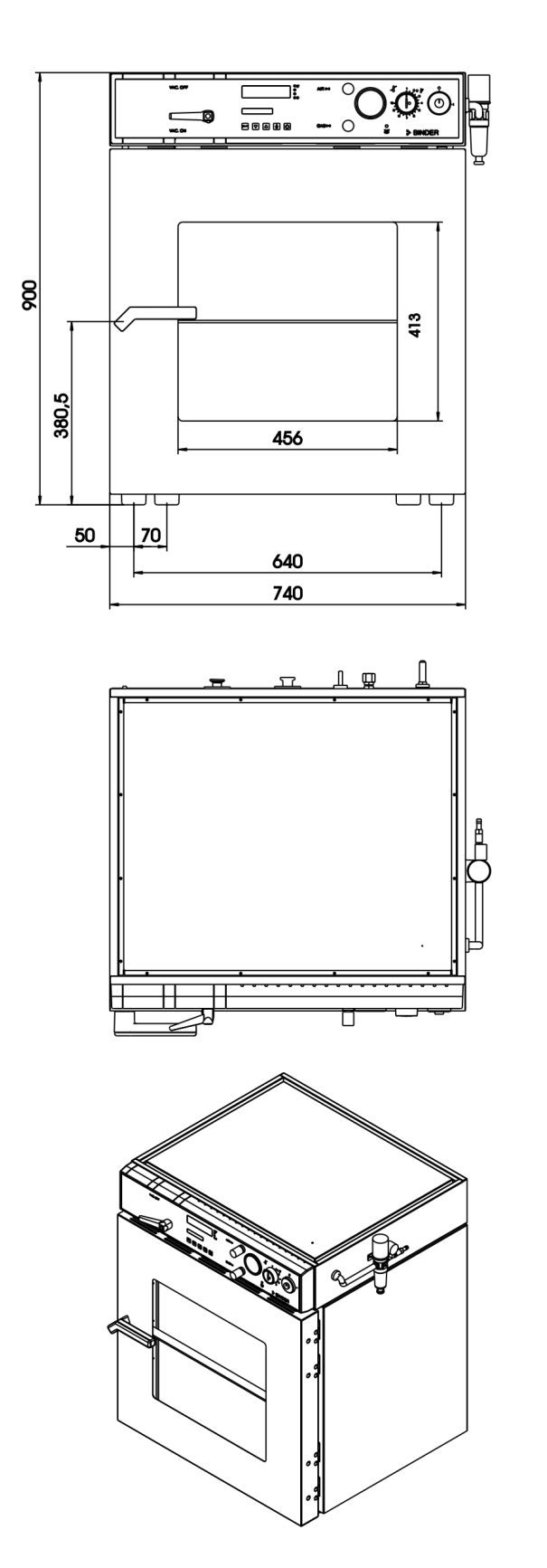

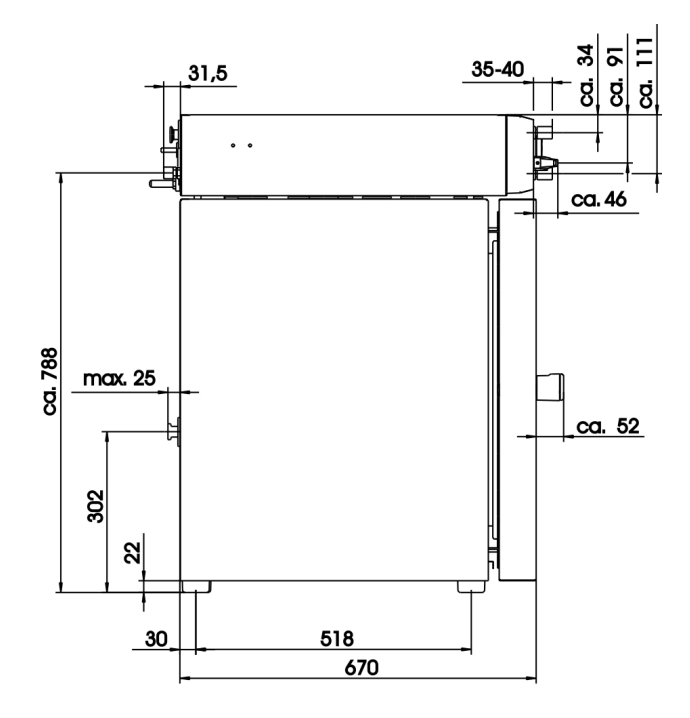

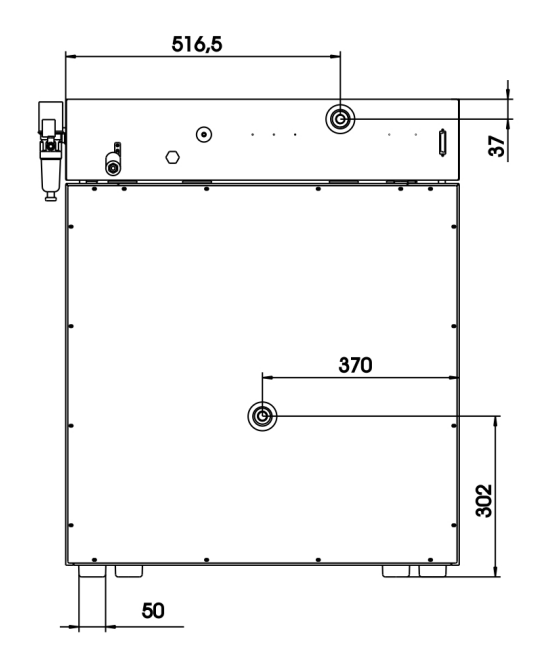

## <span id="page-101-0"></span>**20. Сертификат экологической чистоты**

#### **Декларация о безвредности с точки зрения безопасности и здоровья**

Erklärung zur Sicherheit und gesundheitlichen Unbedenklichkeit

Немецкий нормативный документ, касающийся вредных веществ (GefStofV), и предписания в отношении безопасности на рабочем месте требуют, чтобы эта форма была заполнена для всех продуктов, которые были возвращены нам, чтобы гарантировать безопасность и здоровье наших работников.

Die Sicherheit und Gesundheit unserer Mitarbeiter, die Gefahrstoffverordnung GefStofV und die Vorschriften zur Sicherheit am Arbeitsplatz machen es erforderlich, dass dieses Formblatt für alle Produkte, die an uns zurückgeschickt werden, ausgefüllt wird.

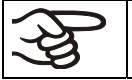

В случае отсутствия полного заполнения этой формы ремонт невозможен. Ohne Vorliegen des vollständig ausgefüllten Formblattes ist eine Reparatur nicht möglich.

• Полностью заполненная форма должна быть передана по факсу (+49 (0) 7462 2005 93555) или по почте, чтобы она уже была в наличии до прибытия оборудования. Вторая копия этой формы должна сопровождать оборудование. Перевозчик должен быть проинформирован об этой форме.

Eine vollständig ausgefüllte Kopie dieses Formblattes soll per Fax unter Nr. +49 (0) 7462 2005 93555 oder Brief vorab an uns gesandt werden, so dass die Information vorliegt, bevor das Gerät/Bauteil eintrifft. Eine weitere Kopie soll dem Gerät/Bauteil beigefügt sein. Ggf. ist die Spedition zu informieren.

• Неполная информация или несоответствие процедуре неизбежно приведет к существенным задержкам в обработке. Мы надеемся, что вы отнесетесь с пониманием к требованиям, которые мы обязаны выполнять, и что вы поможете нам ускорить эту процедуру.

Unvollständige Angaben oder Nichteinhalten dieses Ablaufs führen zwangsläufig zu beträchtlichen Verzögerungen in der Abwicklung. Bitte haben Sie Verständnis für Maßnahmen, die außerhalb unserer Einflussmöglichkeiten liegen und helfen Sie mit, den Ablauf zu beschleunigen.

#### • **Пожалуйста, заполните полностью эту форму.**

**Bitte unbedingt vollständig ausfüllen.** 

**1. Unit/ component part / type: /** Gerät / Bauteil / Typ:/ Устройство/ компонент/ тип:

**2. Serial No./** Serien-Nr.: /Серийный номер

**3. Details about utilized substances / biological substances /** Einzelheiten über die eingesetzten Substanzen/biologische Materialien:/ Подробности об утилизированных веществах/ биологических веществах

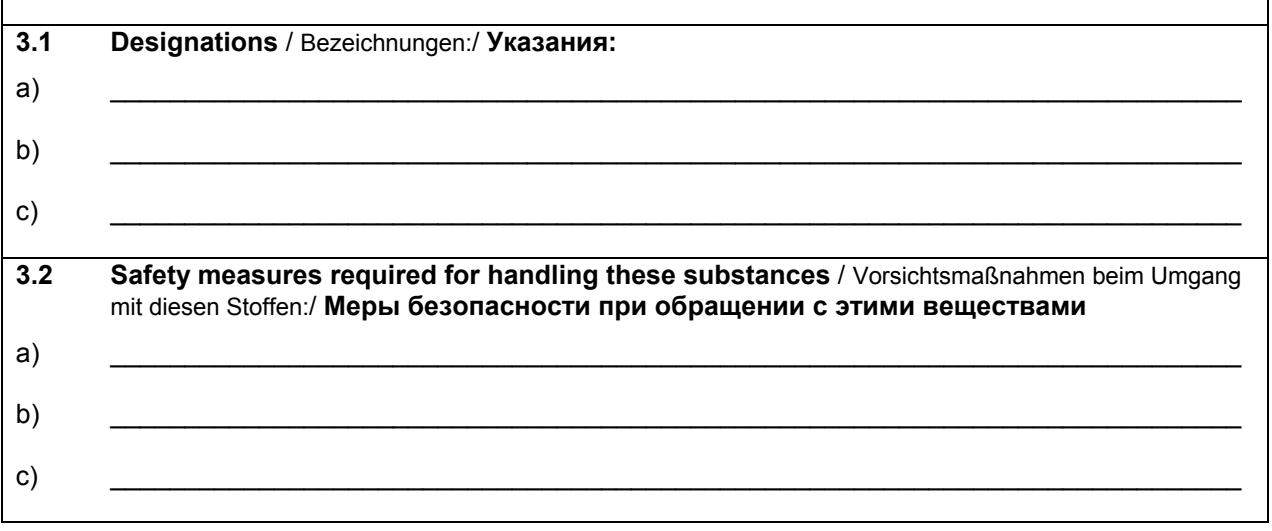

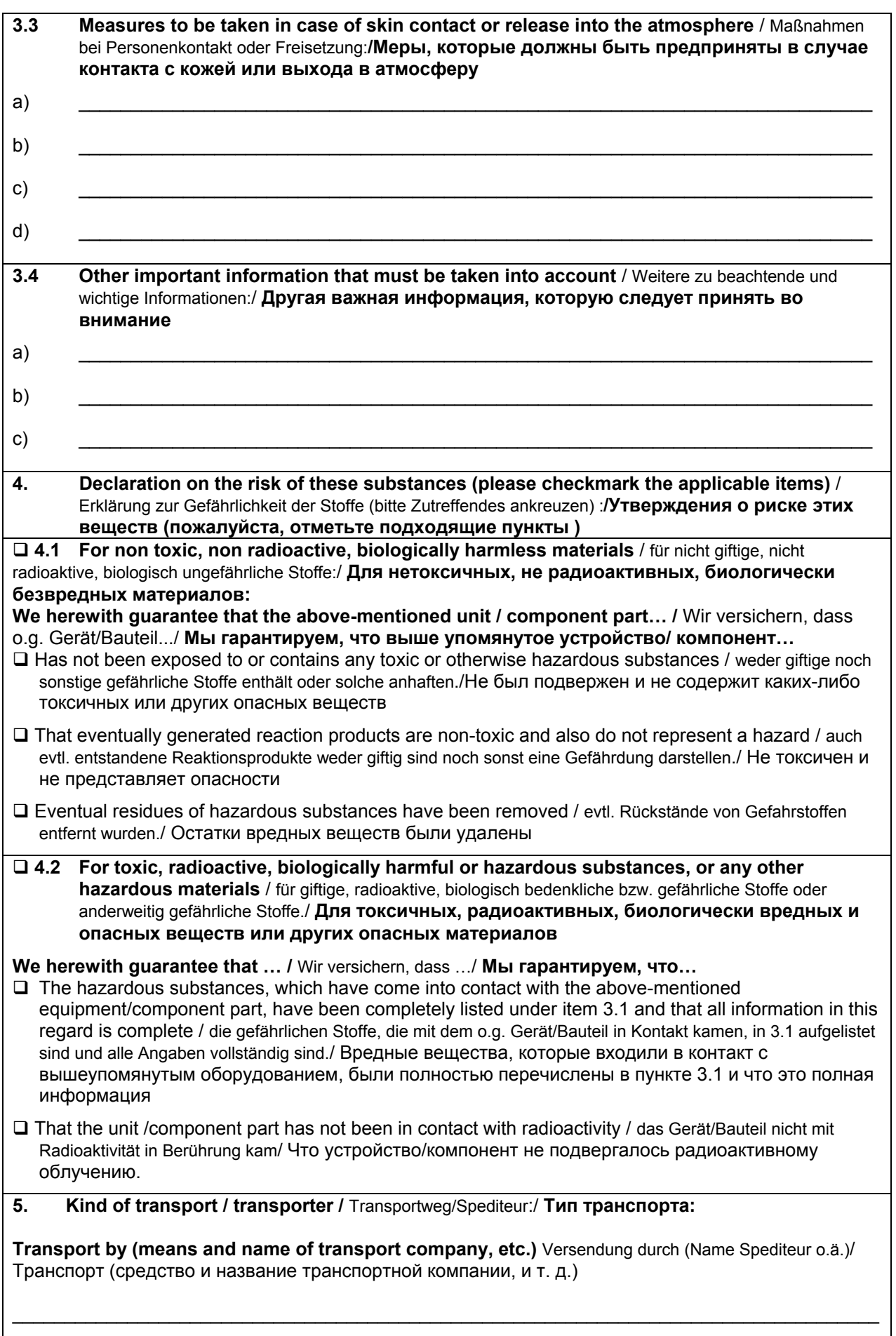

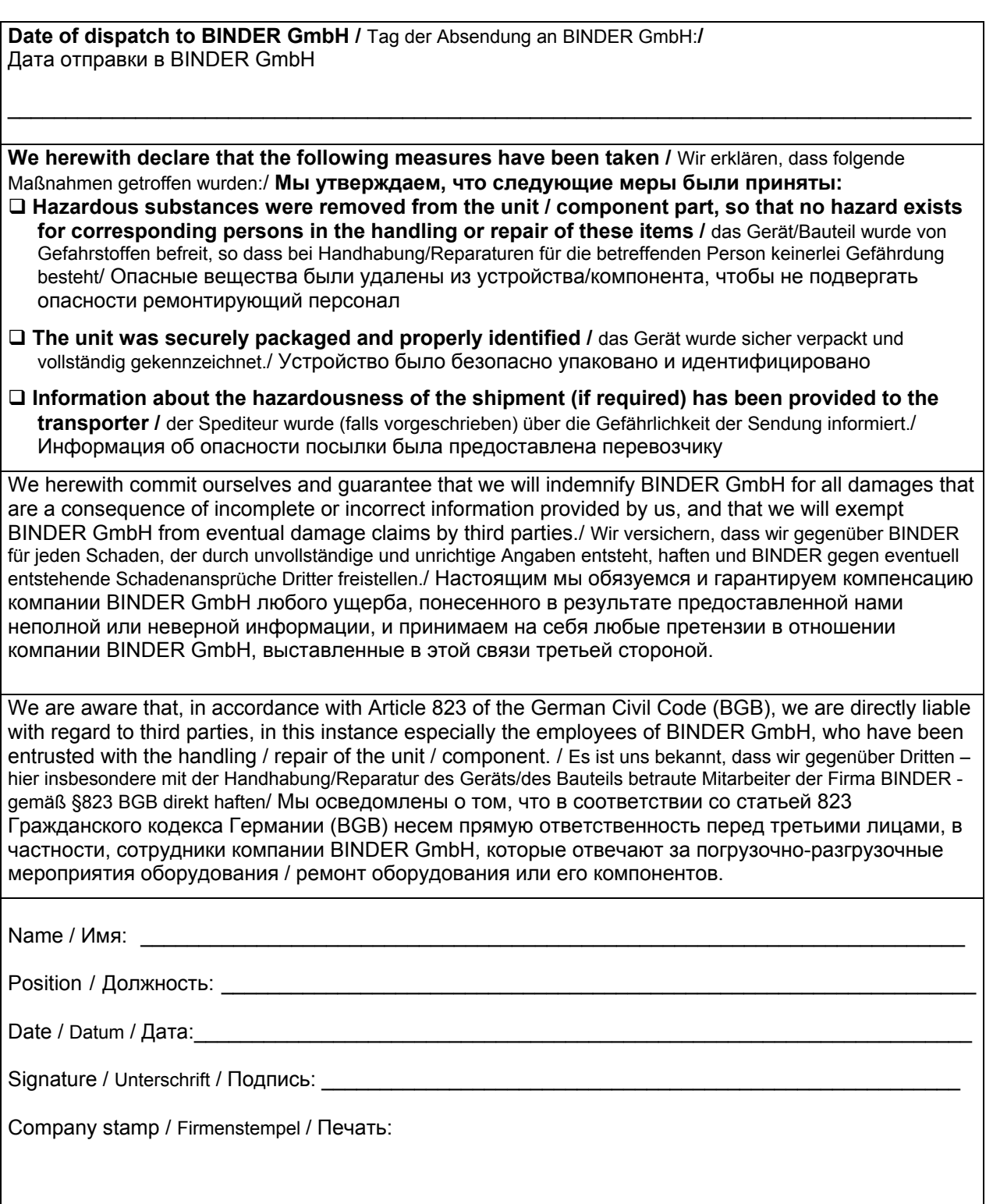

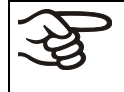

Оборудование, возвращаемое на фабрику для ремонта, должно сопровождаться заполненным Сертификатом экологической чистоты. Для сервиса или технического обслуживания на месте такой сертификат должен быть передан работнику сервиса до начала ремонта. Мероприятия по ремонту или техническому обслуживанию оборудования проводятся только при наличии должным образом заполненного Сертификата экологической чистоты.